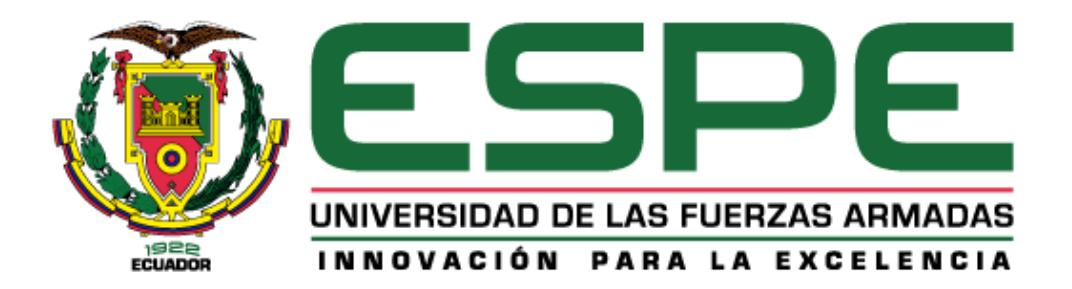

## **Diseño e implementación de un sistema de monitorización basado en una arquitectura IoT para el cuarto de máquinas de la empresa Fuentes San Felipe S.A.**

Álvarez Romero, Diego Esteban

### Departamento de Eléctrica, Electrónica y Telecomunicaciones

Carrera de Ingeniería en Electrónica, Automatización y Control

Trabajo de titulación, previo a la obtención del título de Ingeniero en Electrónica,

Automatización y Control

Ing. Alulema Flores, Darwin Omar, PhD.

15 de agosto de 2023

# <span id="page-1-0"></span>**Copyleaks**

Plagiarism and AI Content Detector Report

### Trabajo de Titulacion\_Alvarez\_Romer...

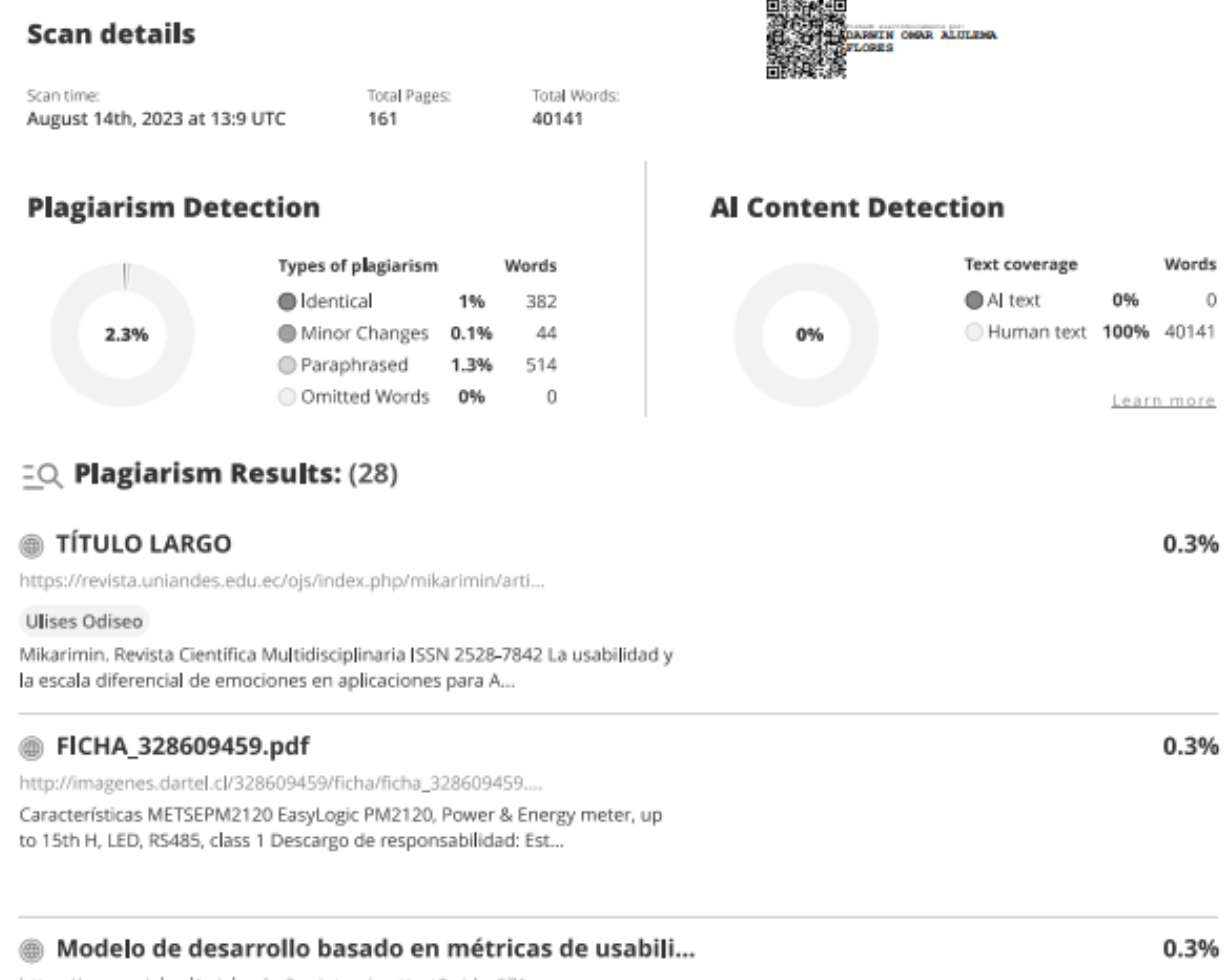

https://www.scielo.cl/scielo.php?script=sci\_arttext&pid=s071... Servicios Personalizados Revista SciELO Analytics Google Scholar H5M5 ...

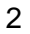

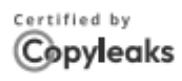

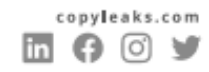

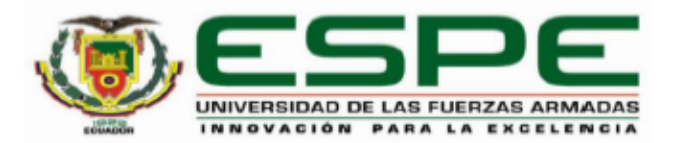

### Departamento de Eléctrica, Electrónica y Telecomunicaciones

### Carrera de Ingeniería en Electrónica, Automatización y Control

### Certificación

<span id="page-2-0"></span>Certifico que el trabajo de titulación: "Diseño e implementación de un sistema de monitorización basado en una arquitectura loT para el cuarto de máquinas de la empresa Fuentes San Felipe S.A." fue realizado por el señor Álvarez Romero, Diego Esteban; el mismo que cumple con los requisitos legales, teóricos, científicos, técnicos y metodológicos establecidos por la Universidad de las Fuerzas Armadas ESPE, además fue revisado y analizado en su totalidad por la herramienta de prevención y/o verificación de similitud de contenidos; razón por la cual me permito acreditar y autorizar para que se lo sustente públicamente.

Sangolquí, 15 de agosto de 2023

Firma:

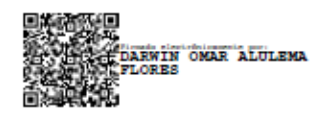

<span id="page-2-1"></span>Ing. Alulema Flores, Darwin Omar, PhD.

C. C. 1002493334

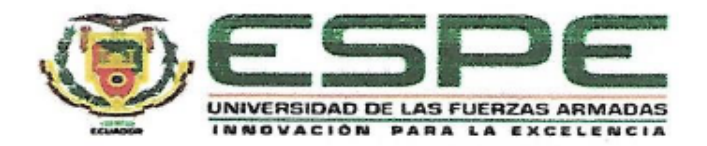

Departamento de Eléctrica, Electrónica y Telecomunicaciones Carrera de Ingeniería en Electrónica, Automatización y Control

### Responsabilidad de Autoría

Yo, Álvarez Romero, Diego Esteban, con cédula de ciudadanía nº1721798146, declaro que el contenido, ideas y criterios del trabajo de titulación: "Diseño e implementación de un sistema de monitorización basado en una arquitectura loT para el cuarto de máquinas de la empresa Fuentes San Felipe S.A." es de mi autoría y responsabilidad, cumpliendo con los requisitos legales, teóricos, científicos, técnicos, y metodológicos establecidos por la Universidad de las Fuerzas Armadas ESPE. respetando los derechos intelectuales de terceros y referenciando las citas bibliográficas.

Sangolquí, 15 de agosto del 2023

Firma

Álvarez Romero, Diego Esteban

C.C.: 1721798146

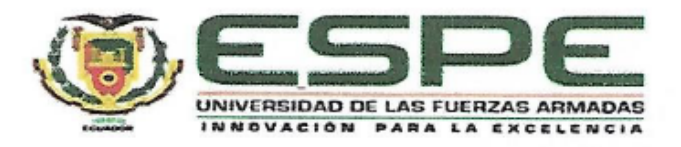

### Departamento de Eléctrica, Electrónica y Telecomunicaciones

Carrera de Ingeniería en Electrónica, Automatización y Control

### Autorización de Publicación

<span id="page-4-0"></span>Yo Álvarez Romero, Diego Esteban, con cédula de ciudadanía n°1721798146, autorizo a la Universidad de las Fuerzas Armadas ESPE publicar el trabajo de titulación: "Diseño e implementación de un sistema de monitorización basado en una arquitectura loT para el cuarto de máquinas de la empresa Fuentes San Felipe S.A." en el Repositorio Institucional, cuyo contenido, ideas y criterios son de mi responsabilidad.

Sangolquí, 15 de agosto de 2023

Firma

Álvarez Romero, Diego Esteban

C.C.: 1721798146

### **Dedicatoria**

<span id="page-5-0"></span>El presente trabajo se lo dedico a mi madre Pilar, por su apoyo incondicional, su paciencia, su amor y exigencia a lo largo de este arduo camino, por nunca dejar de creer en mí y alentarme cada vez para no desistir.

A mi esposa Estefy, por su paciencia y motivación, especialmente en los momentos más difíciles, siempre supo cómo reconfortarme.

A mis hijos Emilio y Felipe, quienes han sido la principal motivación para alcanzar esta meta.

A mi padre Patricio y mis hermanos Luis y Daniel, por su apoyo y consejos durante este arduo camino.

Álvarez Romero, Diego Esteban

### **Agradecimiento**

<span id="page-6-0"></span>Agradezco principalmente a mis padres, por su apoyo incondicional a lo largo de mi vida universitaria, por sus consejos y principalmente por haber fomentado buenos valores en mí, los cuales siempre pondré en práctica.

A mi esposa, quien siempre supo tenderme una mano en los momentos más difíciles, mostrándome su cariño a través de palabras de aliento, sin duda alguna, sin su apoyo quizás no lo hubiera logrado.

A mis hermanos, por compartirme su experiencia a través de consejos y motivarme con palabras de aliento en situaciones difíciles de mi vida.

Finalmente, un especial agradecimiento a mi tutor, Ing. Darwin Alulema, PhD, por brindarme la oportunidad de realizar este trabajo a través de su tutoría.

Álvarez Romero, Diego Esteban

### Índice de Contenido

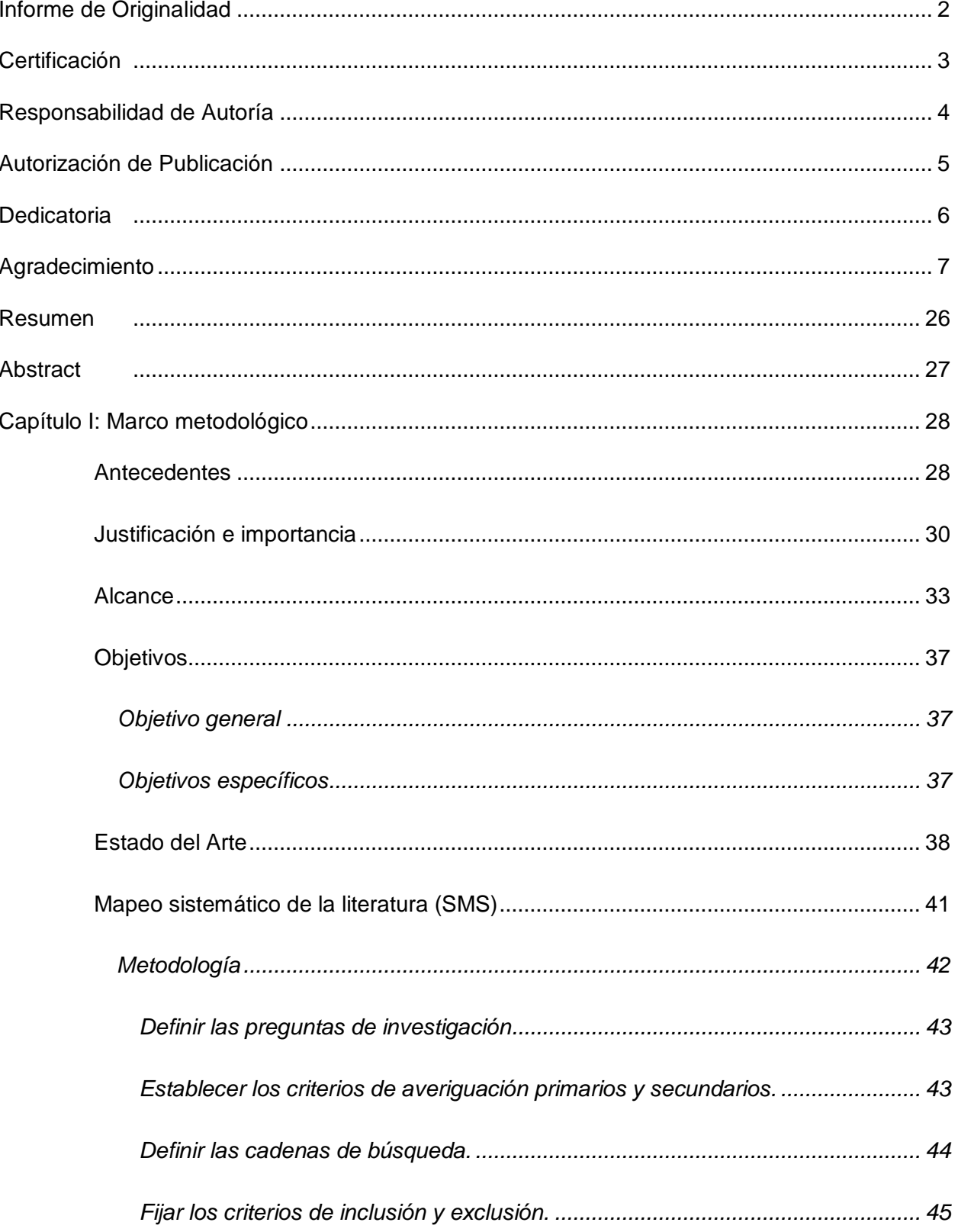

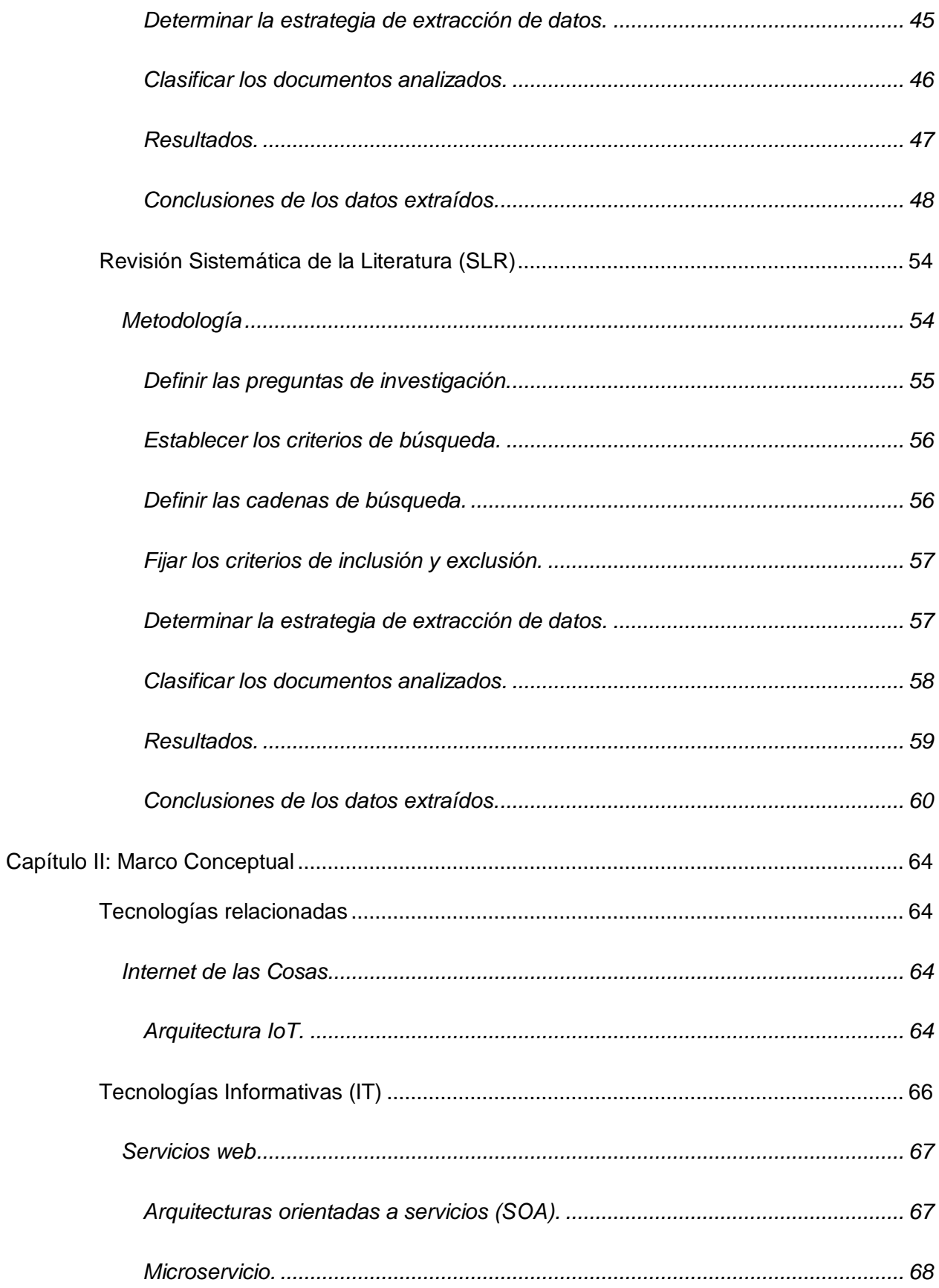

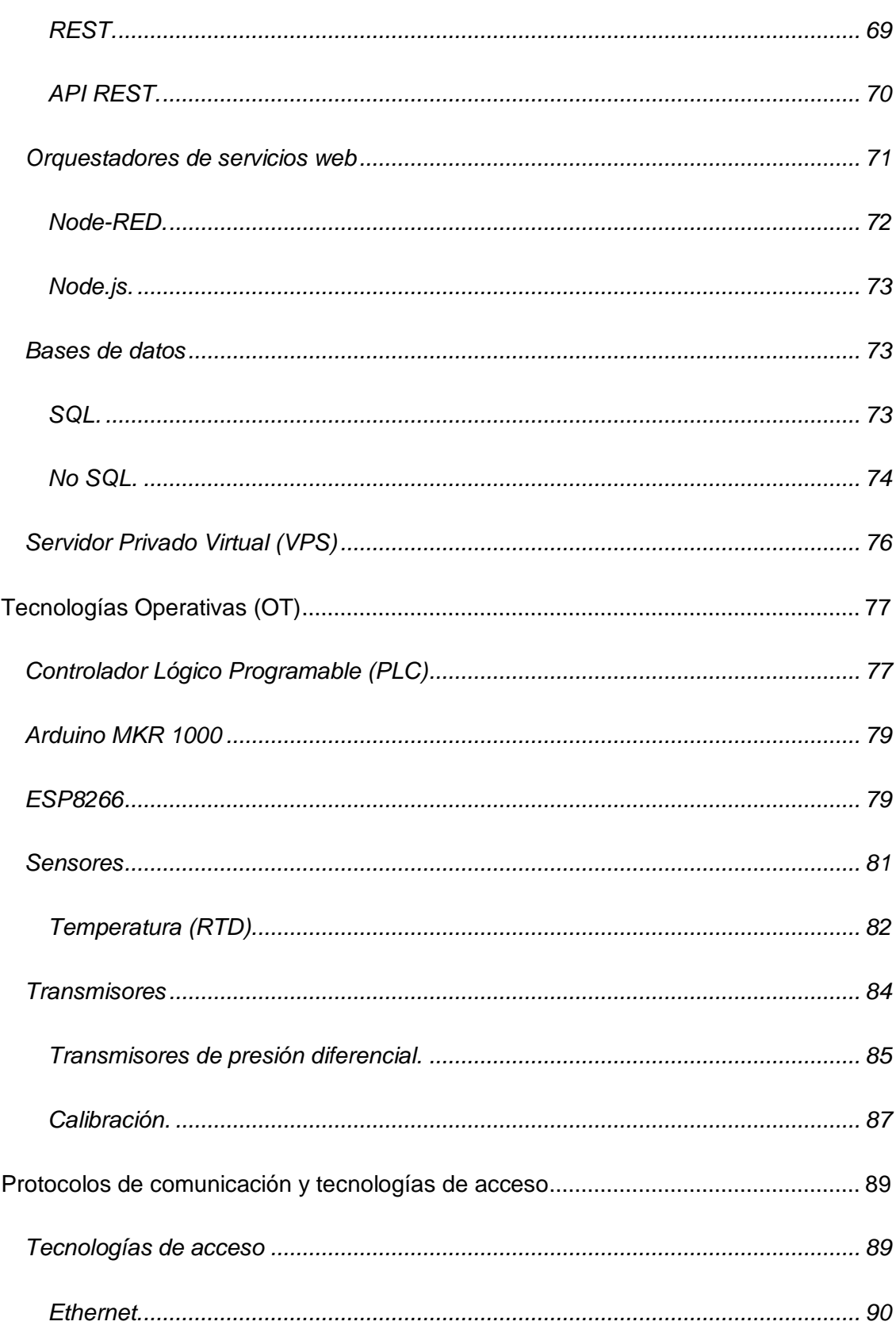

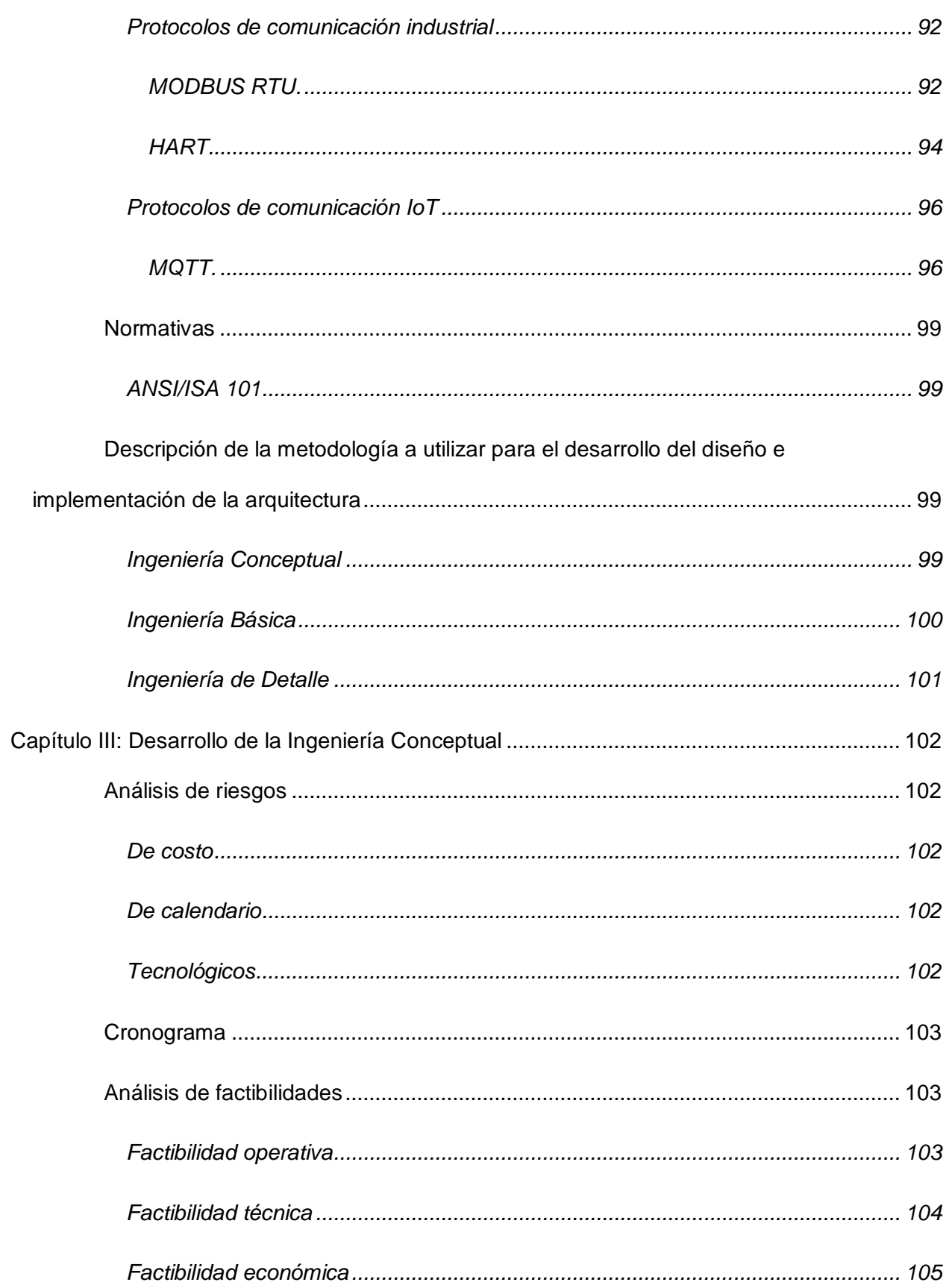

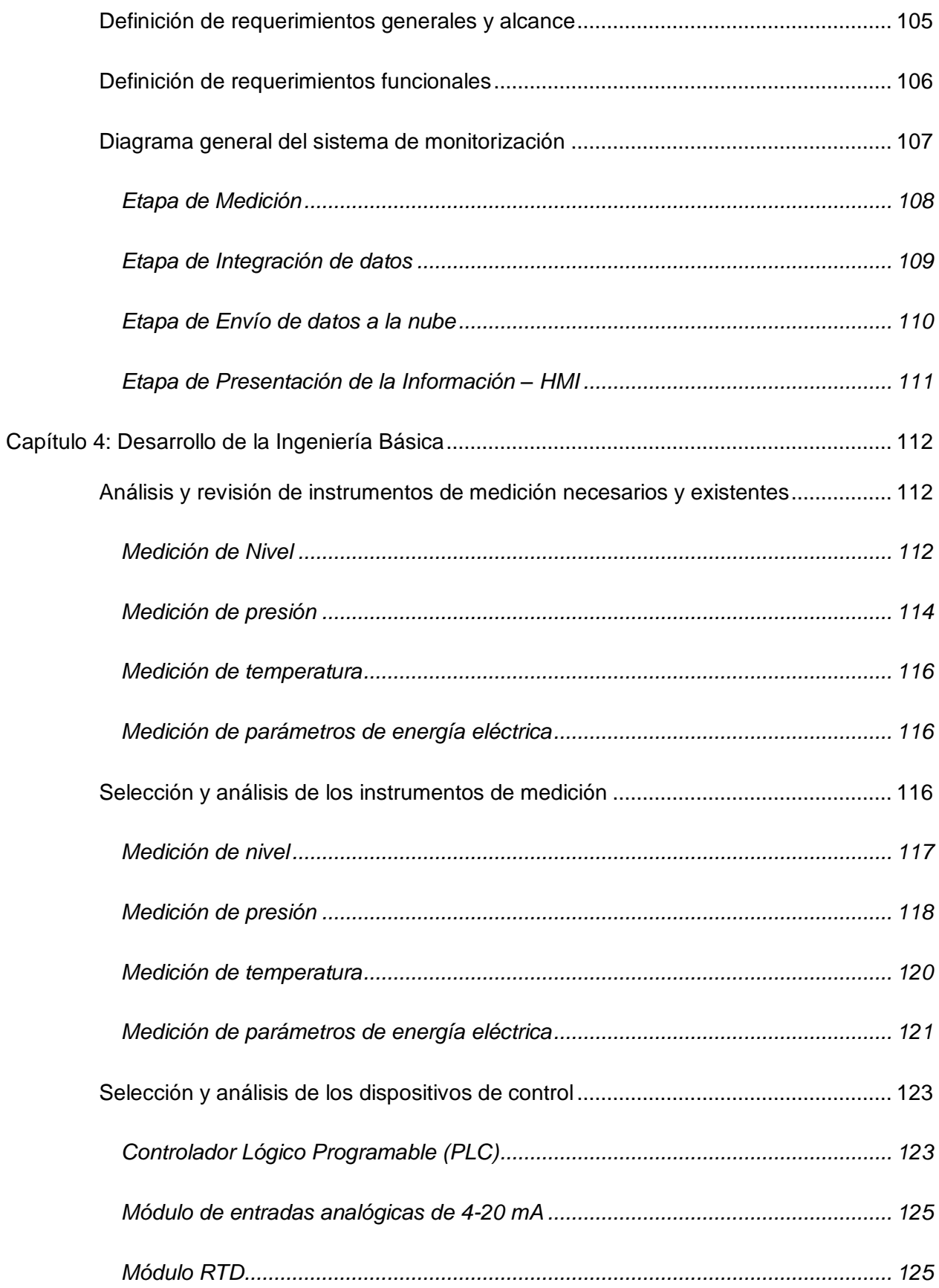

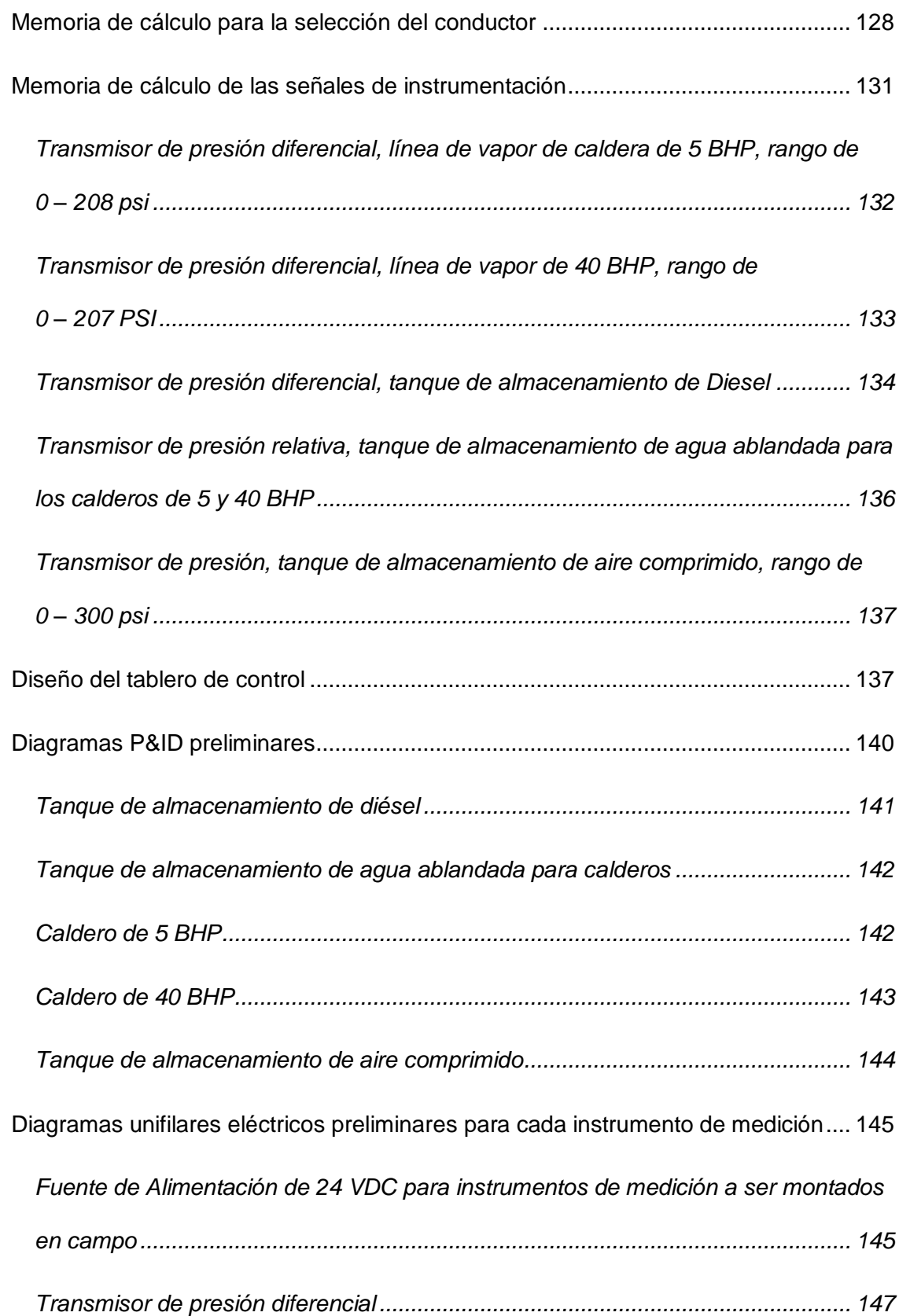

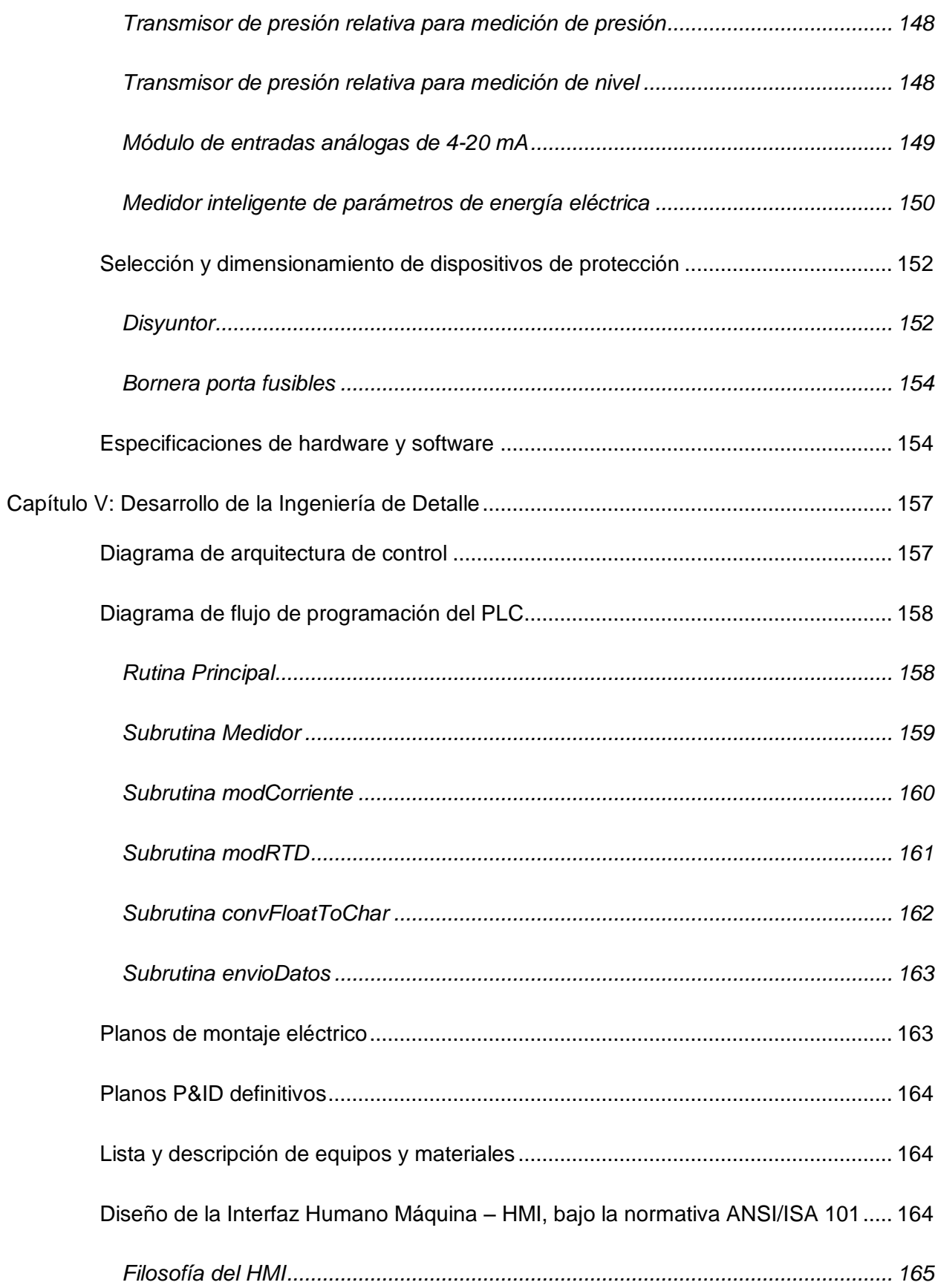

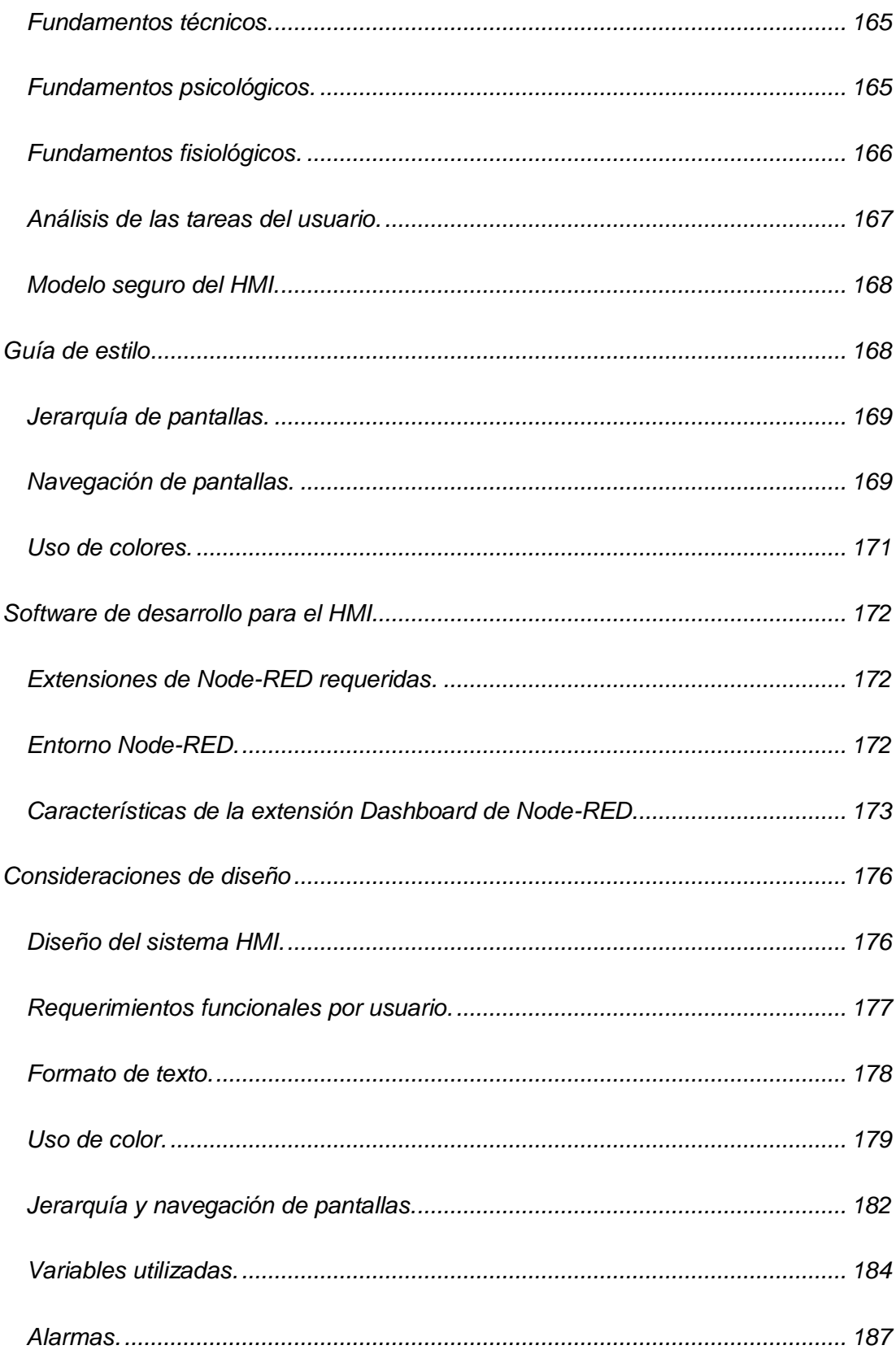

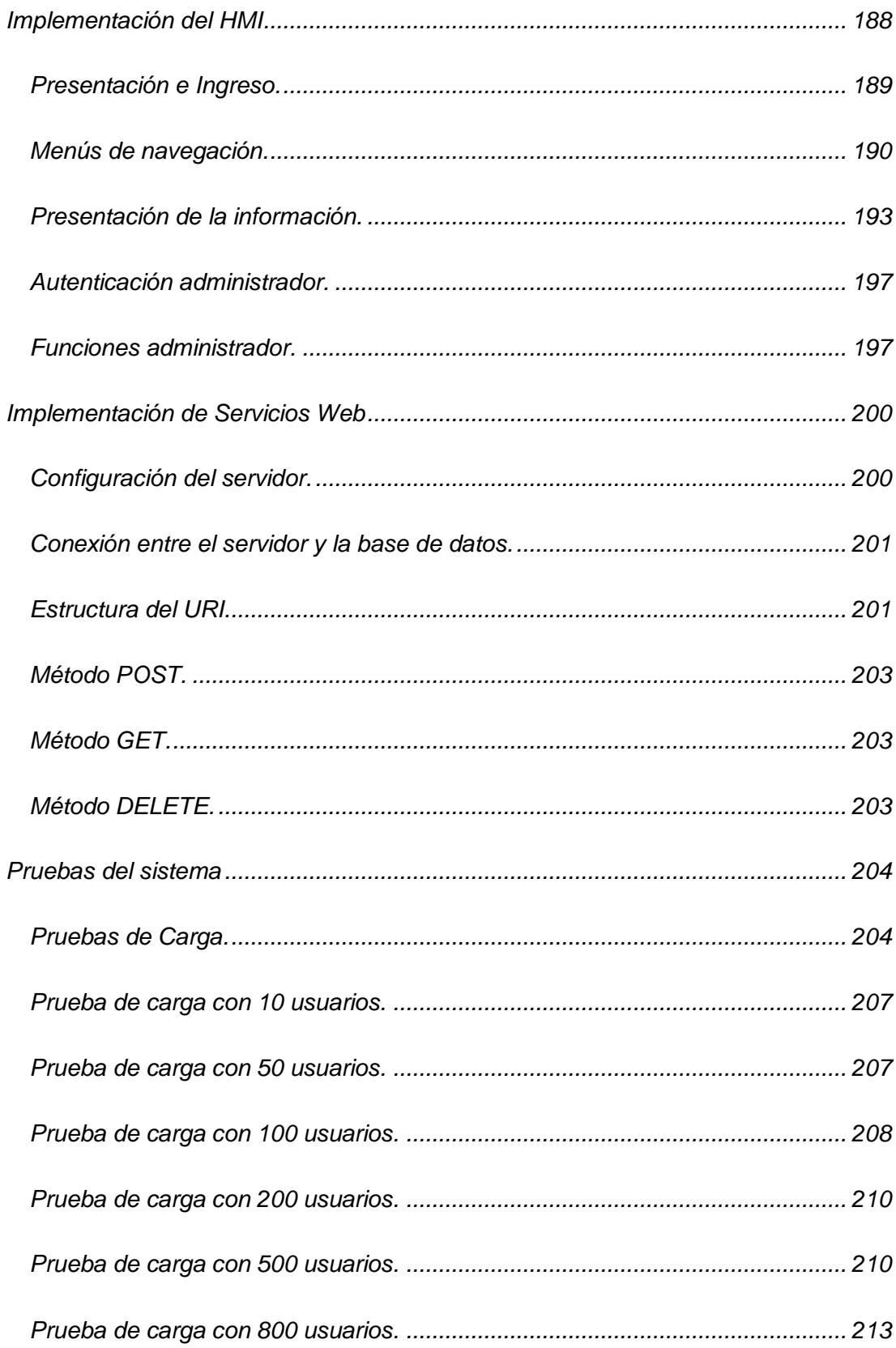

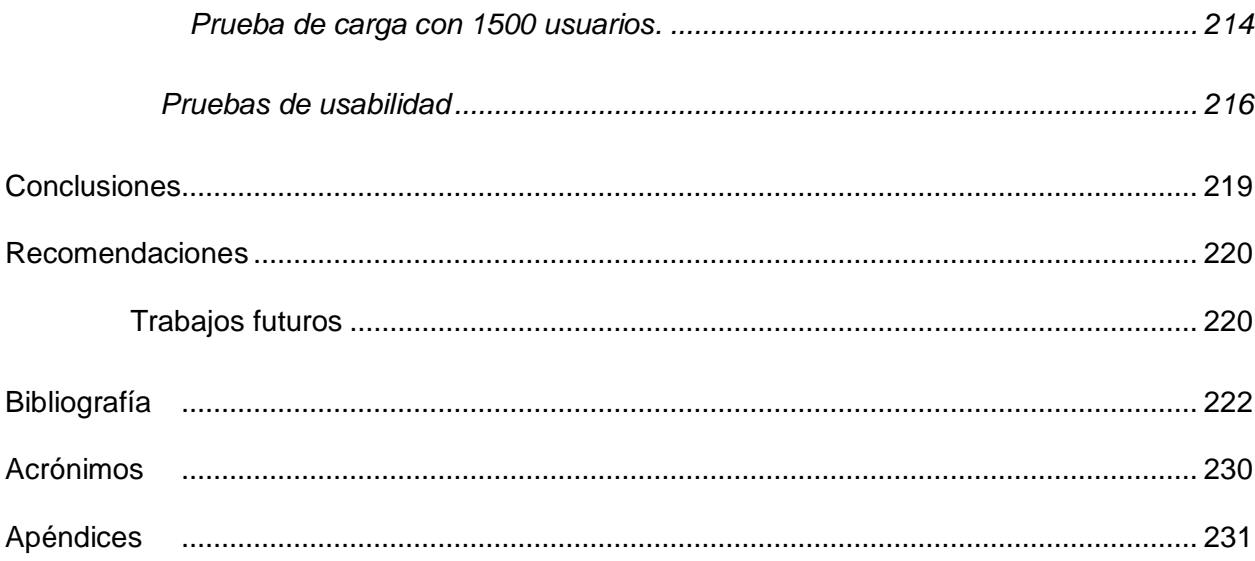

### **Índice de tablas**

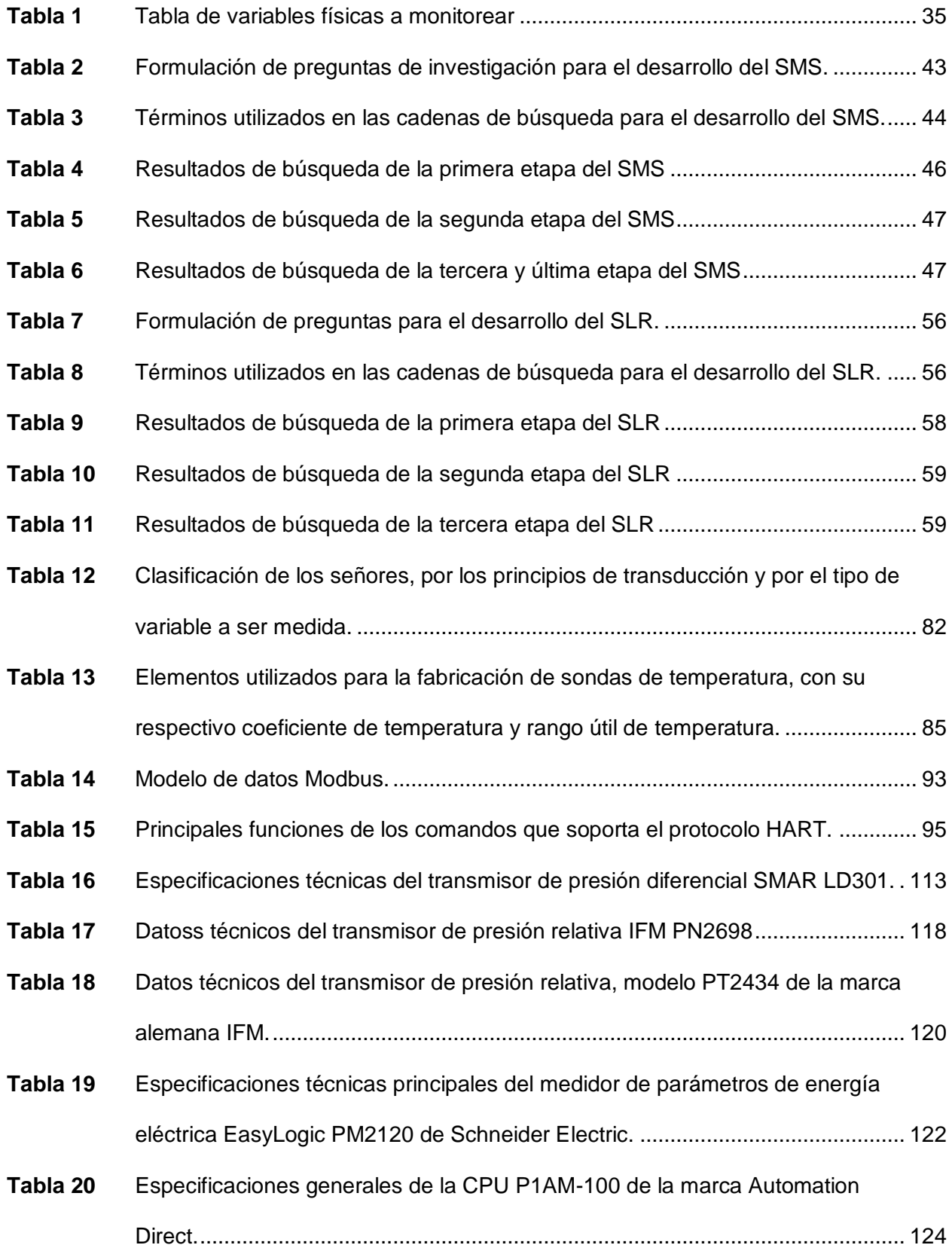

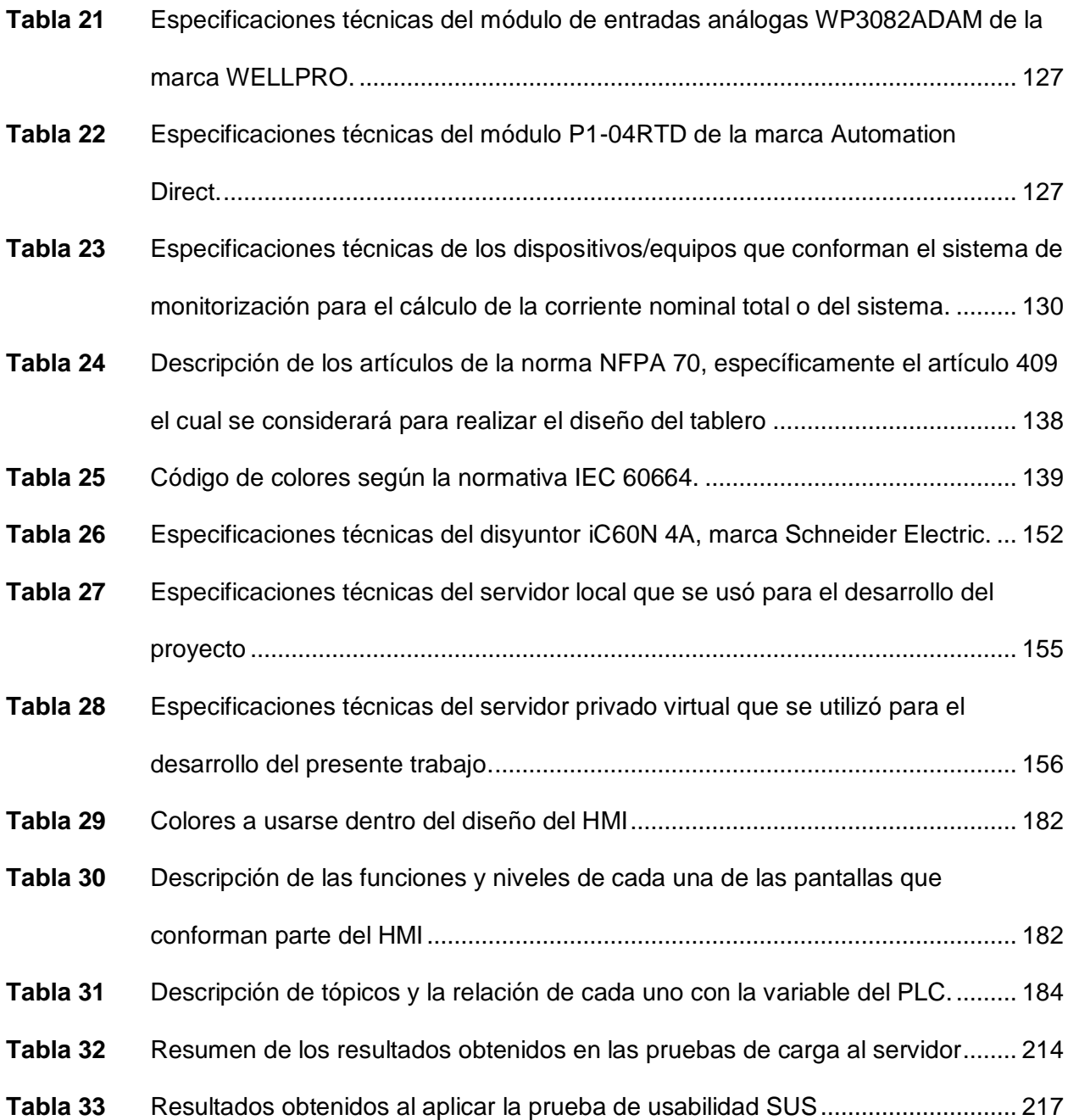

### **Índice de figuras**

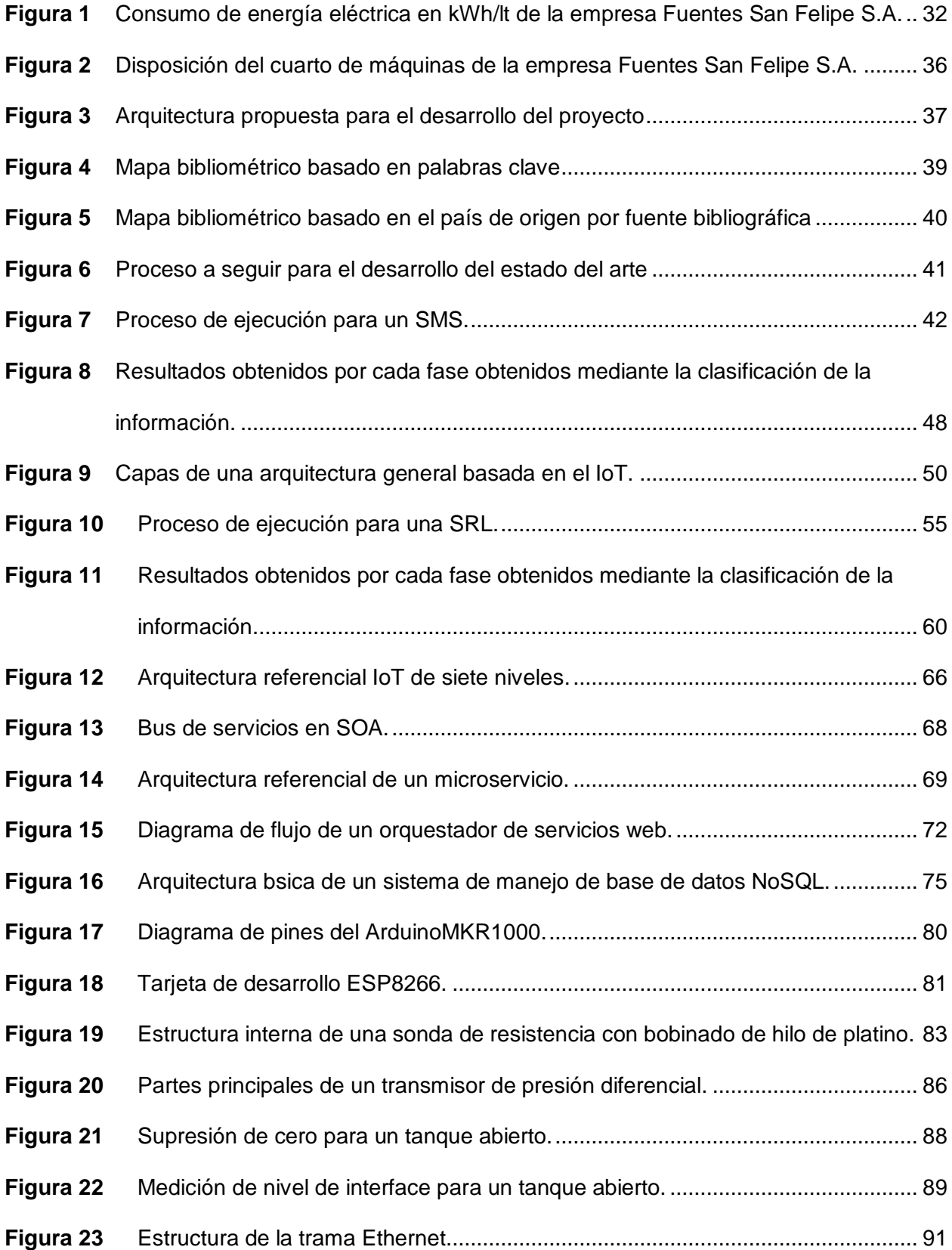

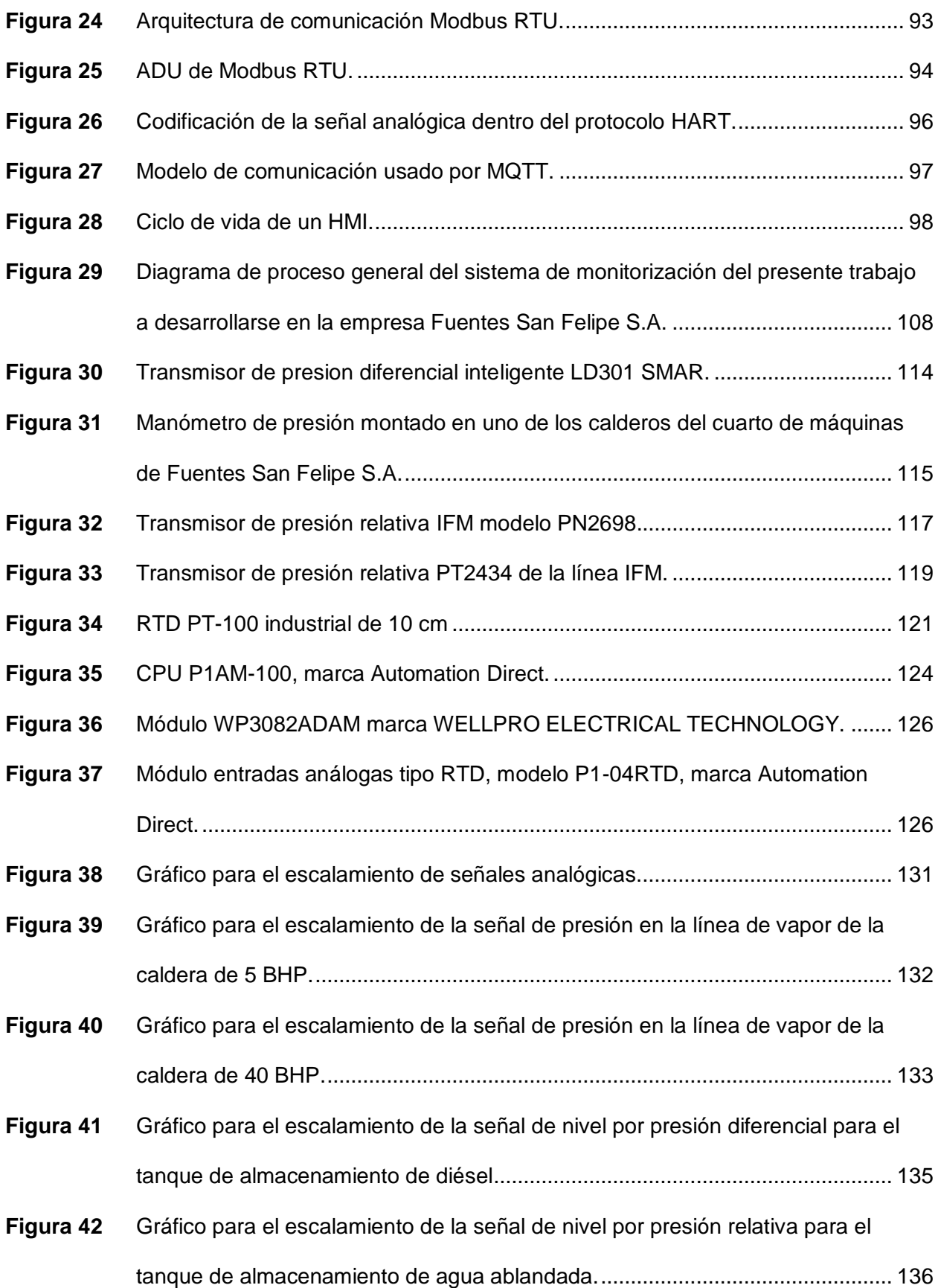

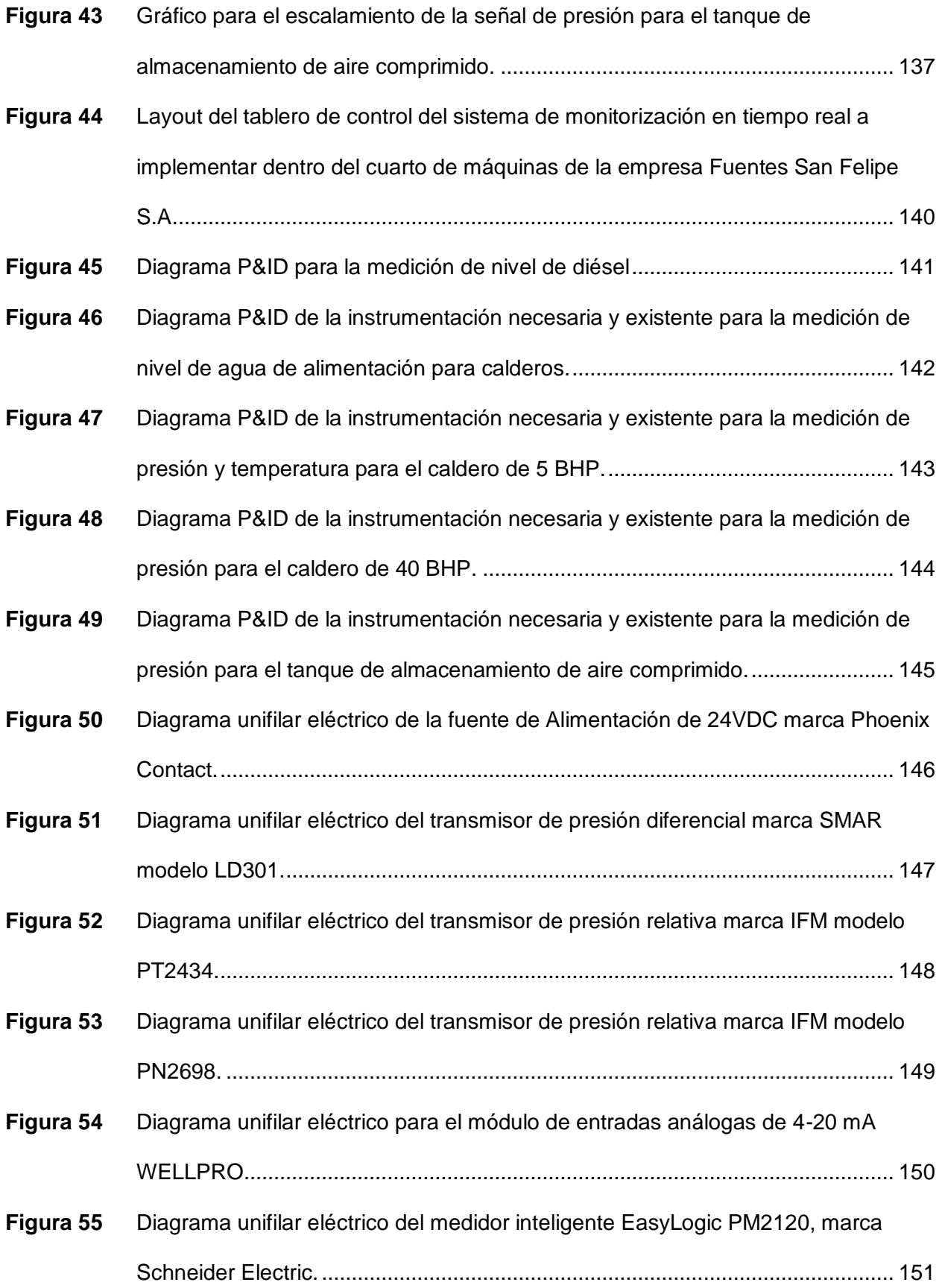

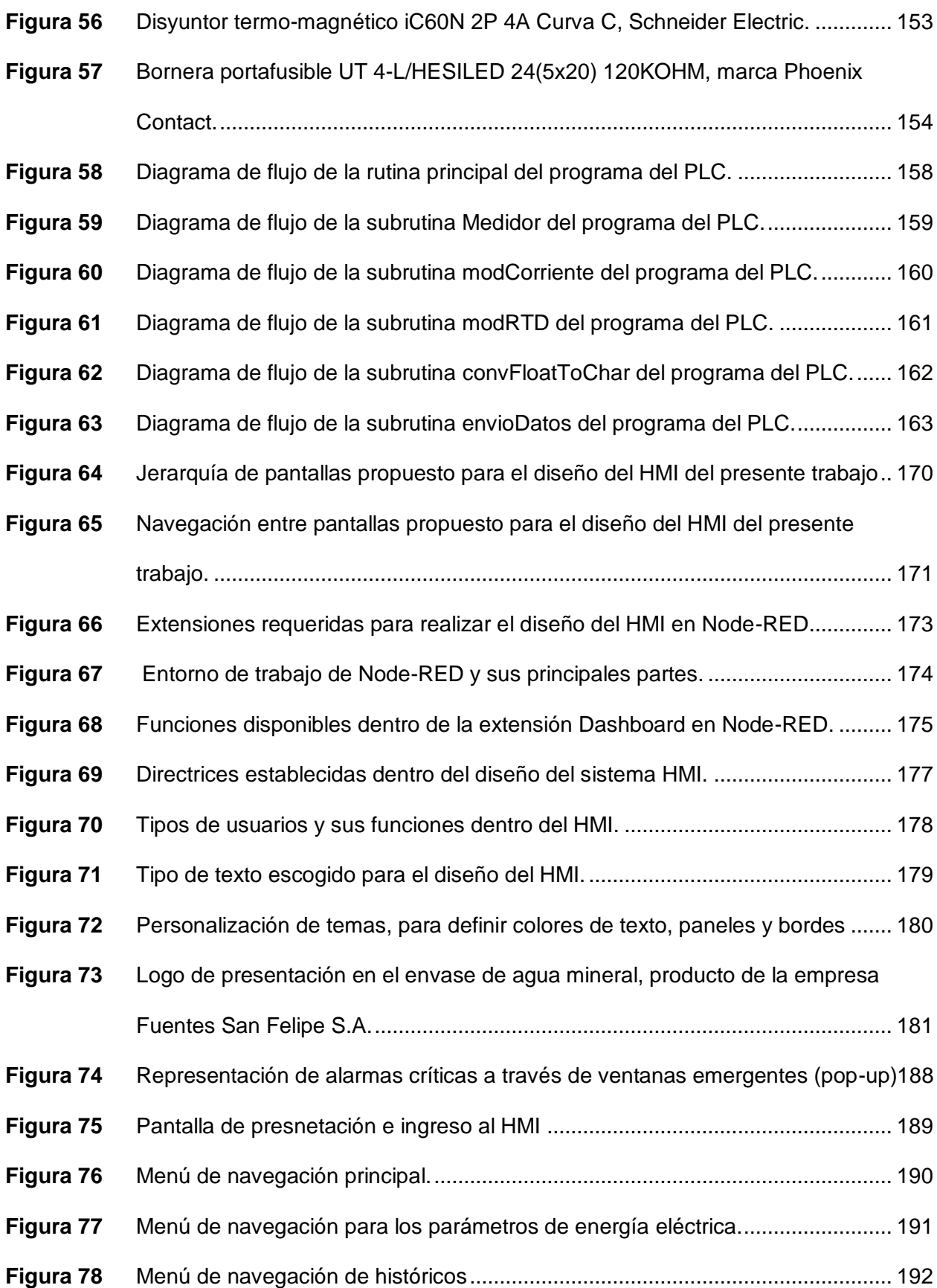

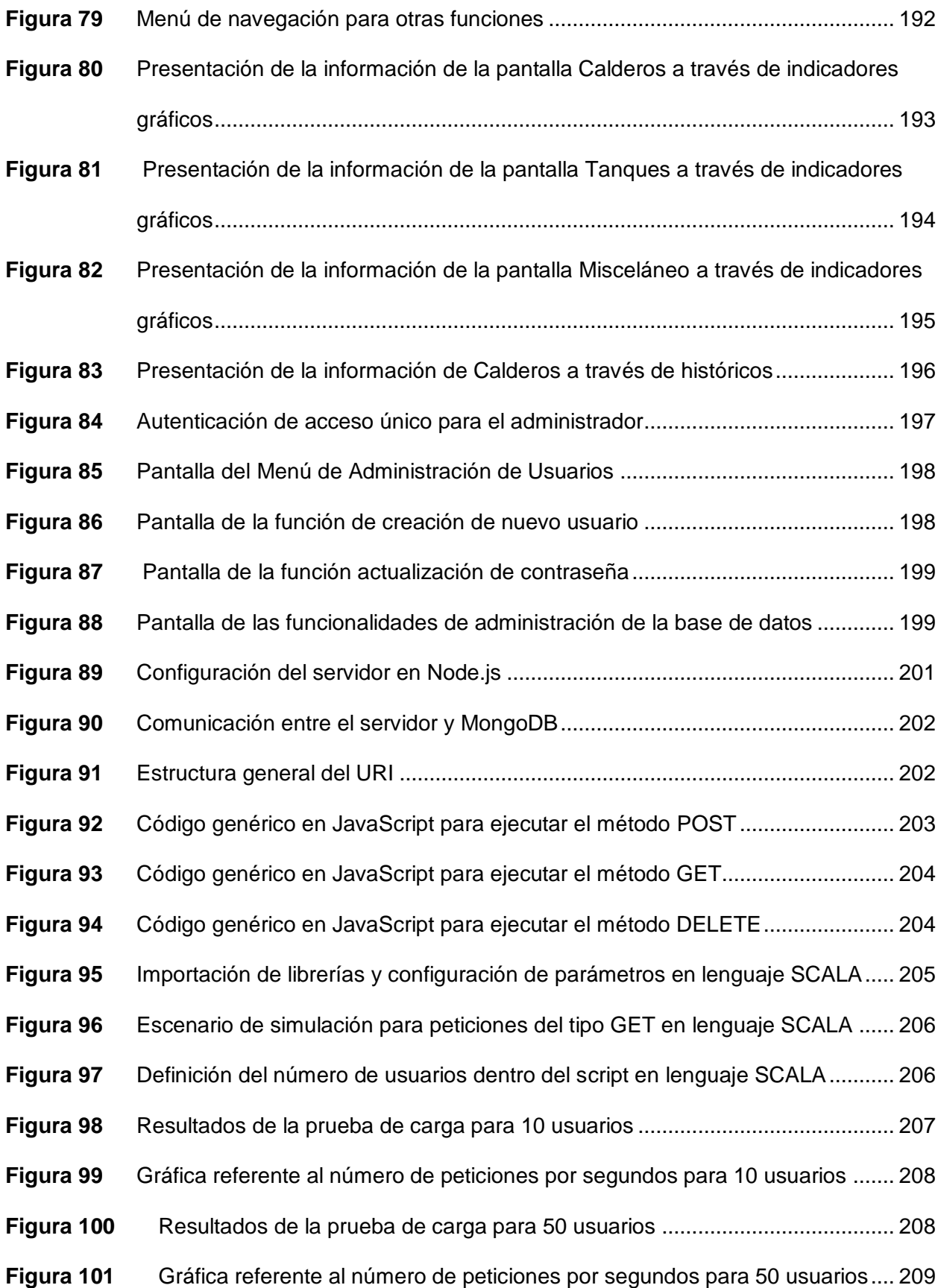

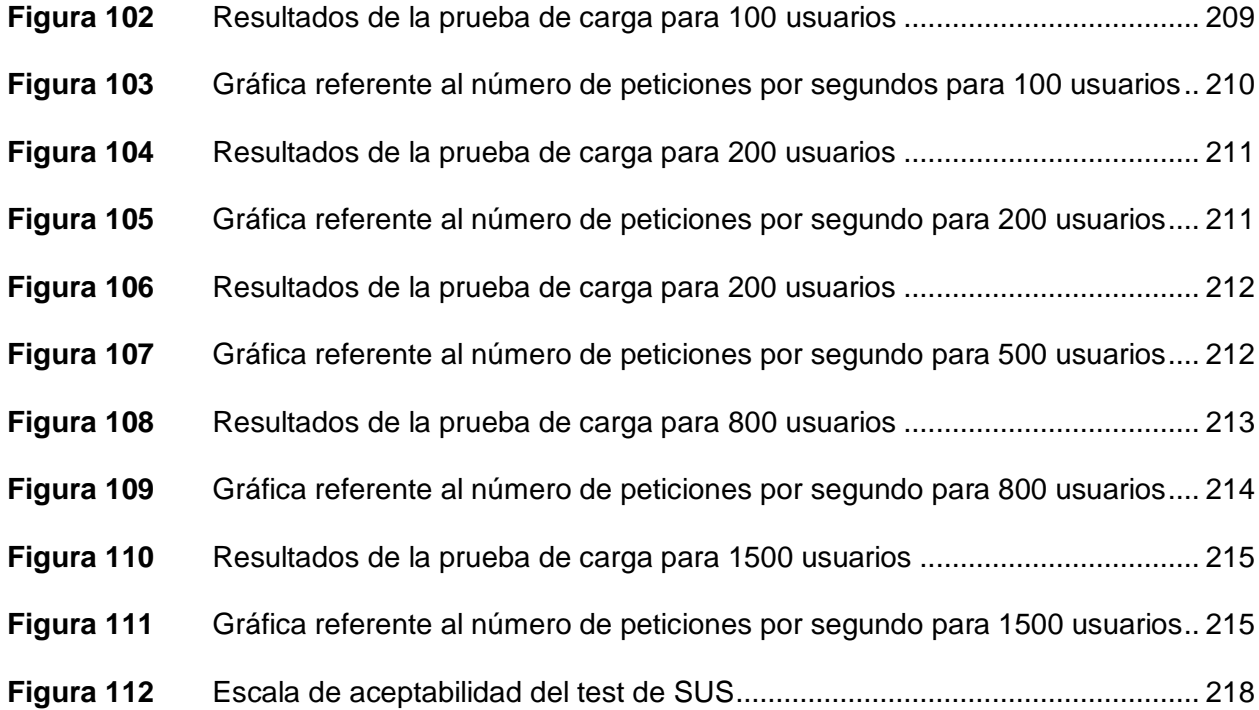

#### **Resumen**

<span id="page-25-0"></span>Las tecnologías impulsadas por el auge de la Industria 4.0, tales como el Internet de las Cosas, análisis de grandes flujos de datos, entre otras tecnologías, resultan de la convergencia entre las Tecnologías Operativas y las Tecnologías Informativas. Actualmente Fuentes San Felipe S.A., empresa dedicada a la producción y comercialización de bebidas no alcohólicas, ha centrado su atención en los beneficios que otorga la Industria 4.0. Dentro de este marco, la eficiencia energética, para consumir menos y producir más, es aplicada por Fuentes San Felipe S.A. dentro de sus diferentes procesos de producción. Cada uno de estos procesos requiere de materia prima como: aire comprimido, vapor, combustible y energía eléctrica, los cuales se producen dentro del cuarto de máquinas de la empresa y su producción representa un alto costo. El principal objetivo del presente trabajo es el desarrollo e implementación de un sistema de monitorización en tiempo real a través de una HMI (diseñada bajo la norma ANSI/ISA 101), de tal manera que la toma de datos de las diferentes variables físicas como: presión, temperatura, nivel y parámetros de energía eléctrica, se la realice remotamente y que, a su vez, ayude a Fuentes San Felipe S.A. a mermar sobreconsumos de energía, agua o combustible y así, evitar pérdidas económicas. Para llevar a cabo la implementación se ha considerado una arquitectura Internet de las Cosas, donde el protocolo de comunicación Modbus RTU integra los datos de campo (sensores y transmisores), mientras que el protocolo MQTT envía desde un controlador lógico programable, dichos datos hacia su respectivo bróker, alojado en un servidor remoto, el cual presenta la información a través de un HMI. En mismo se ha implementado un servidor HTTP, el cual, a través de servicios web tipo REST, gestiona toda la información desde una base de datos (MongoDB). Finalmente, para validar la arquitectura del sistema de monitorización implementado, se han realizado pruebas de carga al servidor HTTP y pruebas de usabilidad del HMI.

*Palabras clave:* Industria 4.0, Internet de las Cosas, Mensajería ligera, Modbus Unidad de Terminal Remota, Transferencia de Estados Representativos.

#### **Abstract**

<span id="page-26-0"></span>Technologies driven by the rise of Industry 4.0, such as the Internet of Things, big data, among other technologies, result from the convergence between Operational Technologies and Information Technologies. Currently, Fuentes San Felipe S.A., a company dedicated to the production and commercialization of soft drinks, has focused its attention on the benefits of Industry 4.0. Within this framework, energy efficiency, to consume less and produce more, is applied by Fuentes San Felipe S.A. within its different production processes. Each of these processes requires raw materials such as: compressed air, steam, fuel and electrical energy, which are produced within the company's machine room and their production represents a high cost. The main objective of this work is the development and implementation of a real-time monitoring system through an HMI (designed under the ANSI/ISA 101 standard), so that the data collection of the different physical variables such as: pressure, temperature, level and electrical energy parameters, is done remotely and, in turn, helps Fuentes San Felipe S.A. to reduce overconsumption of energy, water or fuel and thus, avoid economic losses. To carry out the implementation, an Internet of Things architecture has been considered, where the Modbus RTU communication protocol integrates the field data (sensors and transmitters), while the MQTT protocol sends from a programmable logic controller, such data to its respective broker, hosted on a remote server, which presents the information through an HMI. An HTTP server has also been implemented, which, through REST type web services, manages all the information from a database (MongoDB). Finally, to validate the architecture of the implemented monitoring system, HTTP server load tests and HMI usability tests have been performed.

*Keywords:* Industy 4.0, Internet of Things, Message Queuing Telemetry Transport, Modbus Remote Terminal Unit, Representational State Transfer.

#### **Capítulo I: Marco metodológico**

#### <span id="page-27-1"></span><span id="page-27-0"></span>**Antecedentes**

Industria 4.0 es una expresión que fue acuñada en Europa (Alemania) en el año 2011, que hace referencia a la cuarta revolución industrial, la cual tiene como principal objetivo un cambio en el modelo de organización y de control de la producción en las industrias manufactureras a través del avance y desarrollo de las tecnologías de la información. (Román, s.f.). Por lo que es posible lograr una digitalización total de un determinado proceso industrial, donde el internet sea uno de los principales mecanismos de integración que permita la interconexión entre las máquinas, dispositivos y sistemas. Una vez se complete la integración, se fusionará tanto el mundo real con el virtual, para así obtener un funcionamiento inteligente, eficiente y optimizado de dicho proceso industrial (Sáenz, 2015). Es importante resaltar algunas de las ventajas que más destacan en la Industria 4.0 las cuales son (ISOTools, 2018):

- Evitar interrupciones o paradas de producción, debido a la optimización de los niveles de calidad.
- Aumenta la eficiencia ya que los procesos altamente automatizados no requieren personal, por ende, existirán menos costes.
- Reducción en los tiempos de producción.
- El operario o supervisor del proceso cuenta con menor riesgo laboral.
- Al reducir el consumo de recursos se consigue un mayor cuidado del medio ambiente.

De igual manera es importante destacar algunas de las principales tecnologías y herramientas que sustenta la Industria 4.0, las cuales son: la nube (Cloud Computing), el análisis de datos (Big Data), la comunicación máquina a máquina (M2M), realidad virtual y realidad aumentada, visión artificial, el Internet de las Cosas (Internet of Things o IoT), la robótica avanzada y colaborativa, entre otros (Román, s.f.).

Sin la convergencia IT/OT, que es la integración de los sistemas de tecnología de la información (IT), principalmente utilizados para la computación centrada en datos, con los sistemas de tecnología operacional (OT) utilizados para supervisar eventos, procesos, dispositivos y realizar ajustes en las operaciones empresariales e industriales, la Industria 4.0 no tendría mucha cabida en la actualidad, por lo que es necesario analizar y resaltar los beneficios que genera esta conexión entre IT y OT. El asegurar la visibilidad integral del proceso de fabricación puede mejorar considerablemente los resultados que desea obtener una determinada empresa por lo que al liberar la enorme cantidad de datos que los sistemas OT genera, se pasa de la automatización a la optimización, y para que esto se lleve a cabo , la posibilidad de acceder en tiempo real a todo el contenido y a la información que se crea, es uno de los principales beneficios que se deben considerar, más aún si esto se integra a un sistema de monitorización (Guerrero, 2018).

La monitorización de procesos industriales es una de las principales actividades que toda industria manufacturera debe tener en cuenta siempre, ya que, a través de la medición sistemática y planificada de los indicadores calidad, permite identificar si existen o no condiciones de riesgo de las cuales se debe evaluar o intervenir inmediatamente. Hay que recalcar que dentro de la monitorización existen dos componentes básicos, los cuales son: la identificación, selección o construcción de los indicadores a medir (los cuales deben ser fiables, válidos y apropiados), y la definición del plan de monitorización, el cual debe incluir principalmente la prioridad de las mediciones y el método con el que se efectuará (Hernández, 1998). Es importante que la persona que va a diseñar el sistema de monitorización, seleccione adecuadamente los indicadores a monitorizar, ya que esto tendrá gran repercusión en la toma de decisiones, de modo que exista siempre un compromiso con la mejora continua del proceso de producción.

La monitorización e instrumentación industrial están directamente relacionados con la automatización, por lo que es importante mencionar que desde hace varios años los

instrumentos industriales han sido empleados principalmente para cumplir dos propósitos, los cuales son: la medición y el control. La medición es necesaria en un determinado proceso industrial para mantener ciertas magnitudes físicas en un valor deseado y de esta manera efectuar un adecuado control sobre dicho proceso, por lo que es importante que el resultado de esta medición (independientemente del instrumento) sea legible en su totalidad (Corrales, 2007).

La información obtenida de la medición de determinada magnitud física una vez digitalizada, puede ser compartida no solo de manera local, sino también de manera remota (es decir con la red); esto es posible gracias al Internet de las Cosas o IoT (Internet of Things) que promueve una arquitectura de la información basada en internet (sin descuidar la privacidad y seguridad de dicha información), dando paso así, a una mayor interconectividad. Gracias a esta característica es posible intercambiar bienes y/o servicios entre todos los dispositivos y objetos que se encuentren conectados a la red, este concepto está en auge y se lo conoce como M2M (comunicaciones de máquina a máquina) (Salazar & Silvestre, 2016).

#### <span id="page-29-0"></span>**Justificación e importancia**

Recientemente la empresa Fuentes San Felipe S.A. se encontraba un poco desactualizada acerca del auge de las nuevas tecnologías de la información que trajo consigo la cuarta revolución industrial o Industria 4.0. Dentro de algunas de las tecnologías que están inmersas dentro de la Industria 4.0, se ha analizado una en específico, la cual es el Internet de las Cosas o IoT, caracterizando los beneficios que se obtienen al desarrollarla, esto debido a que el que el sistema de monitorización se lo realizaba de manera manual casi en su totalidad, donde el encargado de realizar esta actividad es el Jefe del Departamento de Mantenimiento al registrar los consumos de materia prima que han sido realizados ya sea por calderos, compresores o tanques de almacenamiento con el fin tomar acciones para mitigar cualquier sobreconsumo o mal funcionamiento y así optimizar el consumo de la materia prima (combustible, agua y energía eléctrica). De esta manera el Departamento de Mantenimiento

pretende alcanzar los objetivos que son trazados a inicios de año por parte de la Gerencia, luego del respectivo análisis a fines de cada año. Por ejemplo, en la figura 1 se puede apreciar un gráfico de barras donde han registrado el consumo de energía eléctrica de las primeras 16 semanas del año que comprende desde el 1 de enero de 2022 hasta el 1 de mayo de 2022, en este se evidencian tres indicadores, los cuales son: INDICAD SEM (promedio del semanal), INDICAD ACU (promedio semanal acumulado) y META (estipulada al inicio del año). Este análisis se realiza en referencia a la producción en litros, de igual manera, registrado de manera diaria, para obtener así obtener un registro semanal. Gracias al seguimiento y análisis de estos indicadores gráficos, el jefe del Departamento de Mantenimiento realiza la toma de decisiones conjuntamente con el Departamento de Producción para mermar un poco el sobre consumo y evitar pérdidas económicas. Es evidente que esta actividad es de suma importancia e influye directamente en la economía de la empresa Fuentes San Felipe S.A.

Esta actividad se la realiza todos los días, específicamente a primeras horas de la mañana, donde la persona encargada se acerca al cuarto de máquinas a constatar y llevar un registro de los consumos de aire, energía eléctrica y combustible, además del estado de cada uno de los componentes que se encuentran en este.

El cuarto de máquinas actualmente está dotado de compresores, calderos y tanques de almacenamiento industriales que son los encargados de generar y almacenar respectivamente, parte de la materia prima que se usa en los diferentes procesos productivos que se realizan dentro de la empresa, especialmente para la producción de bebidas no alcohólicas.

Debido a que esta actividad resulta ser monótona y además han existido ocasiones en las que se ha pasado por alto la monitorización por parte de la persona encargada, ha sido evidente una afección al funcionamiento de diferentes máquinas que se encuentran no solo dentro del cuarto de máquinas sino también en las máquinas en las cuales la materia prima que necesita cierto proceso de producción es generada dentro de este cuarto, lo que ha derivado en ocasiones en paradas de producción y sobreconsumos de materia prima.

### **Figura 1**

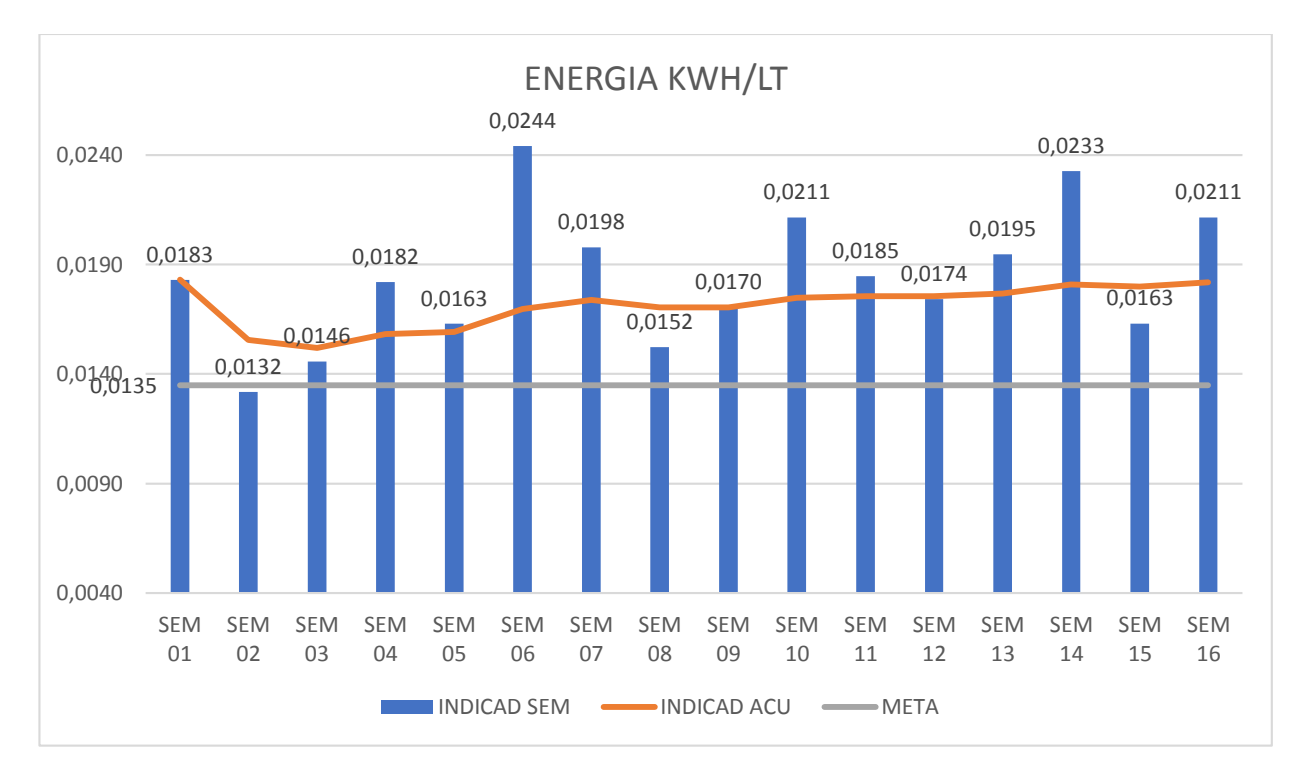

<span id="page-31-0"></span>*Consumo de energía eléctrica en kWh/lt de la empresa Fuentes San Felipe S.A.*

*Nota.* Figura tomada del departamento de mantenimiento de la empresa Fuentes San Felipe S.A.

El llevar a cabo una monitorización en tiempo real y de manera remota a través de la integración tanto de tecnologías de la información (IT) como de las tecnologías de operación (OT) adaptadas en una arquitectura IoT dentro de una red industrial, que al crearla (ya que la empresa cuenta solo con la red de oficina), traerá consigo el primer paso hacia el principal objetivo que tiene la Industria 4.0, el cual es la digitalización de los procesos productivos de principio a fin, lo que también obliga a la digitalización de las fuentes de generación de materia prima que se requieran en estos.

De esta manera la empresa Fuentes San Felipe S.A. puede beneficiarse en diferentes aspectos, los cuales se exponen a continuación:

**Medio ambiente:** Monitorizar el consumo de recursos no renovables, en este caso el agua y los combustibles, con el fin de evitar sobreconsumos que afecten no solo la economía de la empresa sino también en parte al medio ambiente.

**Mantenimiento preventivo y correctivo:** Al llevar una monitorización en tiempo real y de manera remota, se puede lograr un monitoreo cada cierto tiempo (es decir un tiempo definido), de manera que esta actividad se torne más rigurosa y sea fácil de detectar por qué existe un sobreconsumo en una determinada máquina de generación de materia prima o también a su vez alguna afección dentro de algún proceso productivo fuera del cuarto de máquinas.

**Alcance de metas:** Este sistema de monitorización ayudará a que la empresa Fuentes San Felipe S.A pueda tomar acciones sobre el consumo de una determinada materia prima, con el fin de evitar pérdidas económicas que afecten de alguna u otra manera con las diferentes metas que se ha planteado la empresa.

#### <span id="page-32-0"></span>**Alcance**

El proyecto pretende llevarse a cabo en la empresa Fuentes San Felipe S.A., empresa encargada de la producción y comercialización de bebidas no alcohólicas en diferentes partes del país, principalmente en la ciudad de Latacunga, ciudad donde está ubicada la fábrica. Para lo cual el jefe del departamento de mantenimiento, ha propuesto un proyecto dentro de la empresa, en el que se plantea principalmente la implementación un sistema de monitoreo en tiempo real de todas máquinas generadoras de materia prima, tanques de almacenamiento y también para el cuarto encargado del suministro de energía eléctrica para el cuarto de máquinas de la empresa.

En la figura 2 se puede observar la disposición de cada una de las máquinas generadoras de materia prima, tanques de almacenamiento y el cuarto correspondiente a la distribución de energía eléctrica. A continuación, se especificará ordenadamente los principales puntos que se pretenden llevar a cabo en este proyecto:

- 1. Se debe implementar una red para el cuarto de máquinas, ya que la empresa no cuenta con esta, y únicamente cuenta una red empresarial o de oficina. Este punto es el principal ya que para que este proyecto se pueda llevar a cabo debe existir acceso a internet dentro de esta área, es decir se creará una red industrial.
- 2. Implementación de la instrumentación adecuada en las máquinas y tanques que no cuenten con ningún sensor o transmisor, para luego efectuar la recopilación de las mediciones de las diferentes variables físicas en tiempo real, posteriormente estos datos deben ser alojados temporalmente en un bróker MQTT, luego serán insertados en una base de datos y finalmente estos datos serán mostrados al usuario a través de una HMI para el respectivo monitoreo.
- 3. Diseñar el mecanismo de integración de las máquinas que ya posean una instrumentación previa (y que la información de las variables medidas sean recopiladas por su respectivo controlador), esto con el fin de obtener una buena extracción de información. Aquí se pueden considerar los protocolos de comunicación que mejor se adapten a las condiciones ambientales del cuarto de máquinas.
- 4. En la Tabla 1 se muestran los principales parámetros que se desea monitorear con cada máquina, tanque o equipo de medición correspondiente.
- 5. Selección e implementación un controlador lógico programable o PLC que entiendan los protocolos de comunicación escogidos en el punto 2, y que además cumpla con las tecnologías del punto 2.
- 6. Diseño e implementación de una interfaz gráfica (HMI) que permita el correcto monitoreo y visualización en tiempo real desde un dispositivo remoto.

### **Tabla 1**

<span id="page-34-0"></span>*Tabla de variables físicas a monitorear*

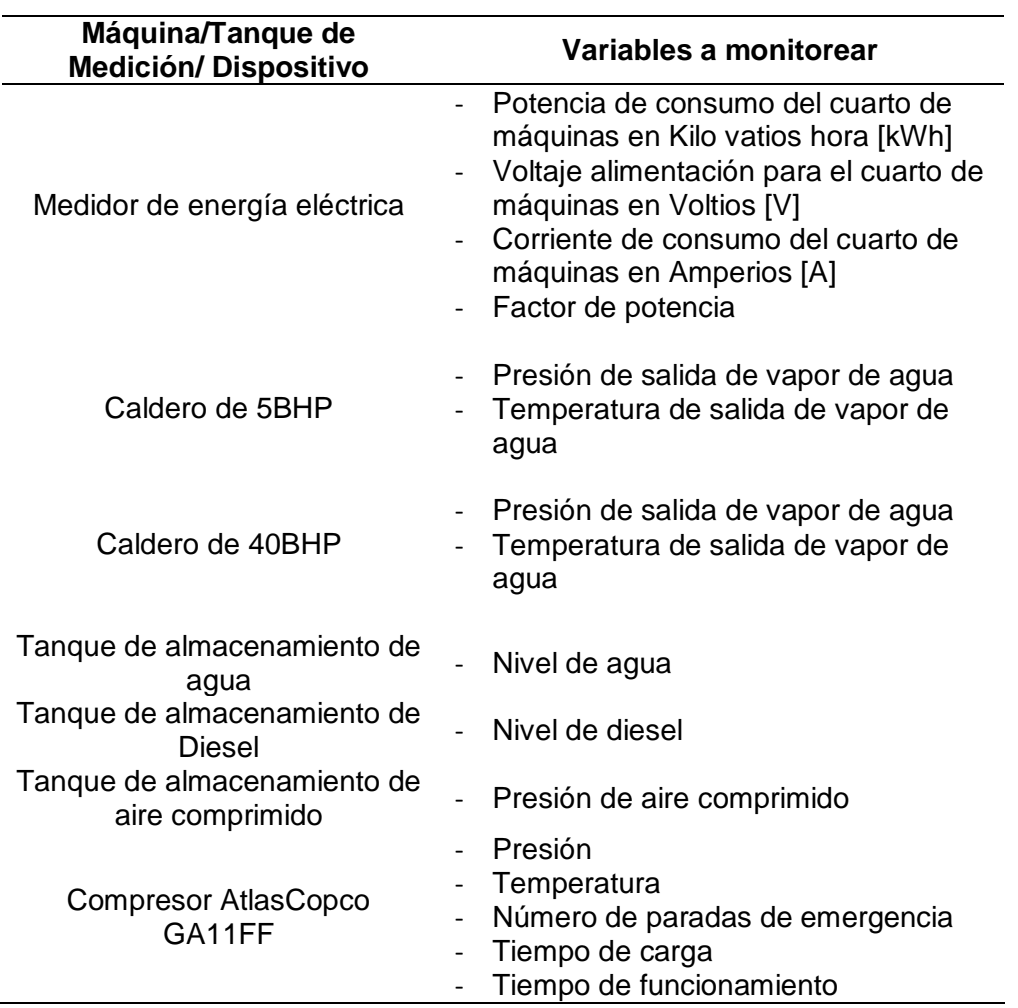

*Nota. La presente tabla muestra las máquinas, tanques de almacenamiento o equipos de medición disponibles dentro del cuarto de máquinas de la empresa Fuentes San Felipe S.A.*

En la Figura 3 se puede apreciar la arquitectura propuesta, donde se evidencia claramente una arquitectura de 3 capas, donde en la capa física se hace énfasis en el controlador lógico programable o PLC, en el cual se debe centralizar toda la información. Esta información corresponde a la medición de las variables físicas previamente definidas en la tabla 1, a través del uso de sensores y transmisores cuya señal de salida cumpla con las normativas que permitan su funcionamiento en condiciones industriales; por otro lado se encuentran tanto

el medidor de energía eléctrica, el cual debe entender el protocolo de comunicación industrial Modbus RTU, y finalmente el compresor AltasCopco GAFF11 cuenta ya con su propia instrumentación, la cual se encarga de realizar la medición y cálculo de algunas variables que son de interés para este proyecto y que además pueden ser transmitidas por el puerto CAN BUS que posee.

### **Figura 2**

<span id="page-35-0"></span>*Disposición del cuarto de máquinas de la empresa Fuentes San Felipe S.A.*

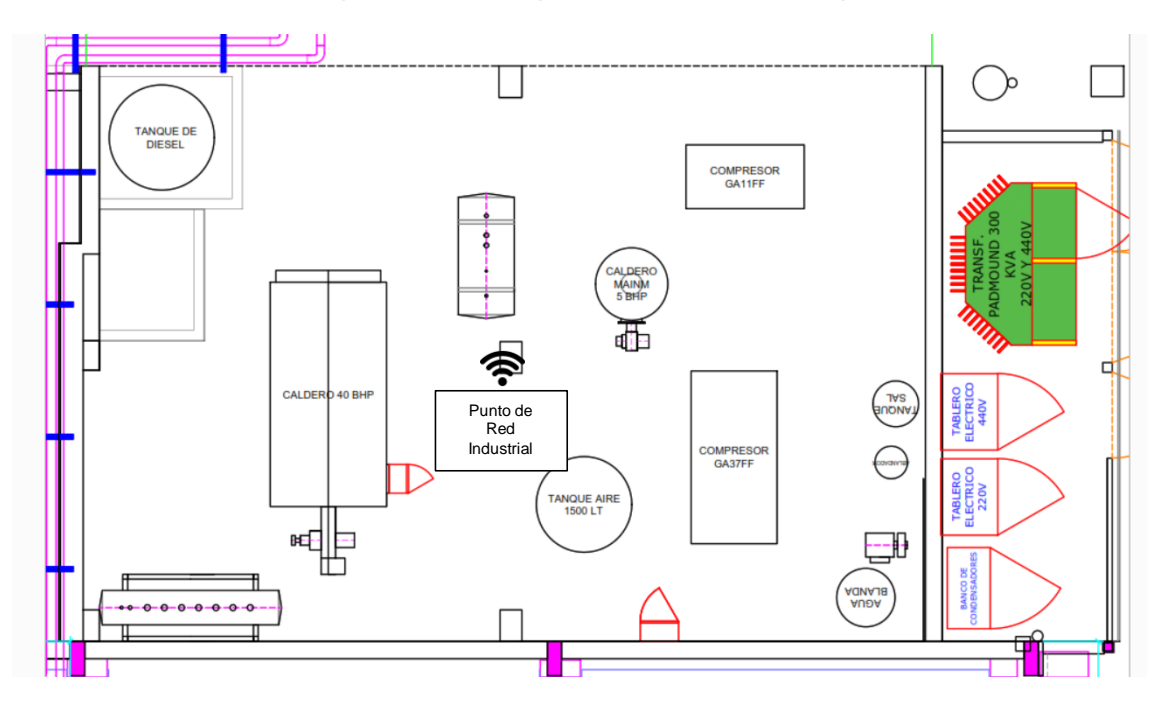

*Nota.* Plano Arquitectónico proporcionado por la Empresa Fuentes San Felipe S.A.

Posteriormente en la capa lógica, toda la información que haya sido centralizada o recopilada en el PLC será subida alojada temporalmente en un MQTT BROKER y paralelamente serán insertados en una base de datos. Así, finalmente se puede acceder a la capa de aplicación a través de cualquier dispositivo móvil y/o un ordenador (haciendo uso de Servicios Web tipo REST).se podrán visualizar los datos que sean requeridos por parte del jefe del departamento de mantenimiento de la empresa Fuentes San Felipe S.A. De esta manera la arquitectura propuesta garantiza un funcionamiento bajo una arquitectura IoT que evidentemente impulsa hacia las tecnologías que usa una fábrica inteligente en la Industria 4.0.
## **Figura 3**

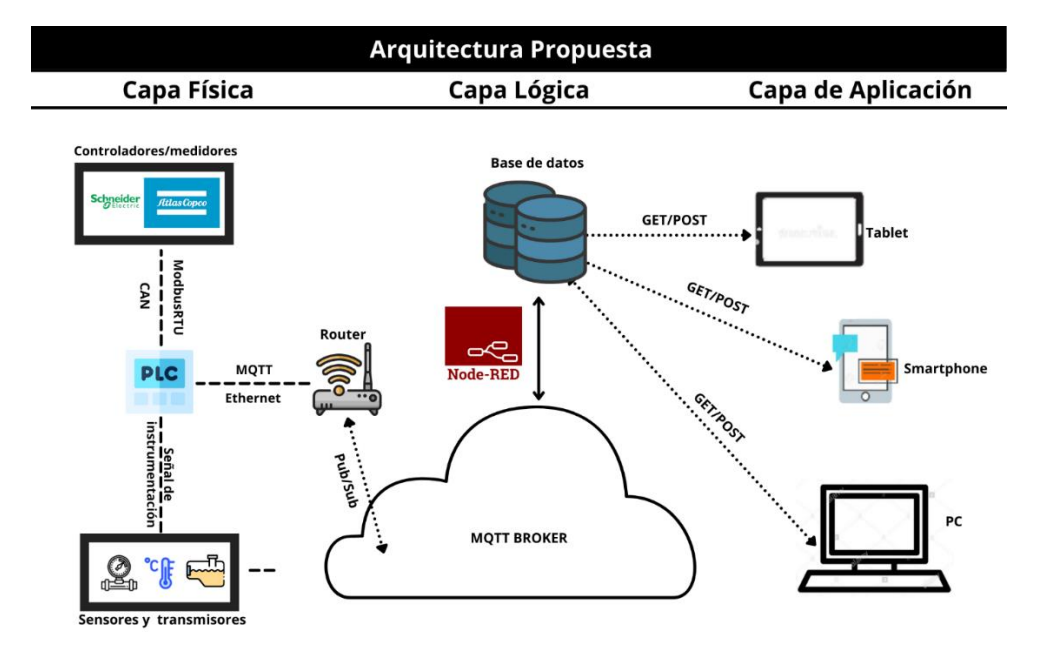

*Arquitectura propuesta para el desarrollo del proyecto*

*Nota.* Esta arquitectura de manera general comprende la arquitectura propuesta a desarrollase bajo tres capas.

### **Objetivos**

### *Objetivo general*

Diseñar e implementar una arquitectura basada en el IoT para la monitorización del cuarto de máquinas en la empresa Fuentes San Felipe S.A. SANLIC.

### *Objetivos específicos*

- Investigar los conceptos teóricos de: SOA (Arquitectura Orientada a Servicios), IOT (Internet de las Cosas), IT (Tecnologías de la Información), OT (Tecnologías Operativas), Web Services, Monitorización, KPIs (parámetros de desempeño), protocolos de comunicación industrial.
- Implementar la red para la zona de trabajo en la que se va a desarrollar el proyecto (red industrial).
- Implementar la instrumentación que sea necesaria en las máquinas o tanques de almacenamiento disponibles dentro del cuarto de máquinas de la empresa Fuentes San Felipe S.A.
- Diseñar una arquitectura IoT que permita la integración de todos los sensores y/o transmisores implementados.
- Analizar los protocolos de comunicación que mejor se adapten a la arquitectura propuesta y ambiente del cuarto de máquinas de la empresa Fuentes San Felipe S.A.
- Modelar un interfaz humano máquina (HMI) en base a la normativa ISA 101 para el sistema de monitorización.
- Evaluar el sistema a través de los resultados obtenidos mediante pruebas de carga, pruebas de usabilidad y pruebas de funcionamiento.

## **Estado del Arte**

Como introducción a esta sección, se utilizó el software VOSviewer, el cual permite visualizar redes bibliométricas basadas en relaciones de citación, acoplamiento bibliográfico, cocitación o coautoría, de diferentes fuentes bibliográficas disponibles en la red, que son suma importancia por parte del investigador (VOSviewer, 2022). En base a esto, se escogieron palabras de interés que tengan relación con el presente trabajo, las cuales son: "Internet de las cosas", "monitorización" y "proceso industrial". En la figura 4 se puede observar el mapa bibliométrico, el cual fue construido en base a las palabras clave de las diferentes fuentes bibliográficas que se obtuvieron como resultado de la búsqueda por palabras de interés, a su vez se puede notar la interconexión que existe con algunos temas que si bien no son mencionados dentro de este trabajo, resultan tener relación; por ejemplo la palabra Industria 4.0 posee una alta jerarquía dentro de este mapa, y a su vez, resaltan las nuevas tecnologías que se han derivado de esta nueva revolución industrial, las cuales se están implementando progresivamente en la actualidad.

### **Figura 4**

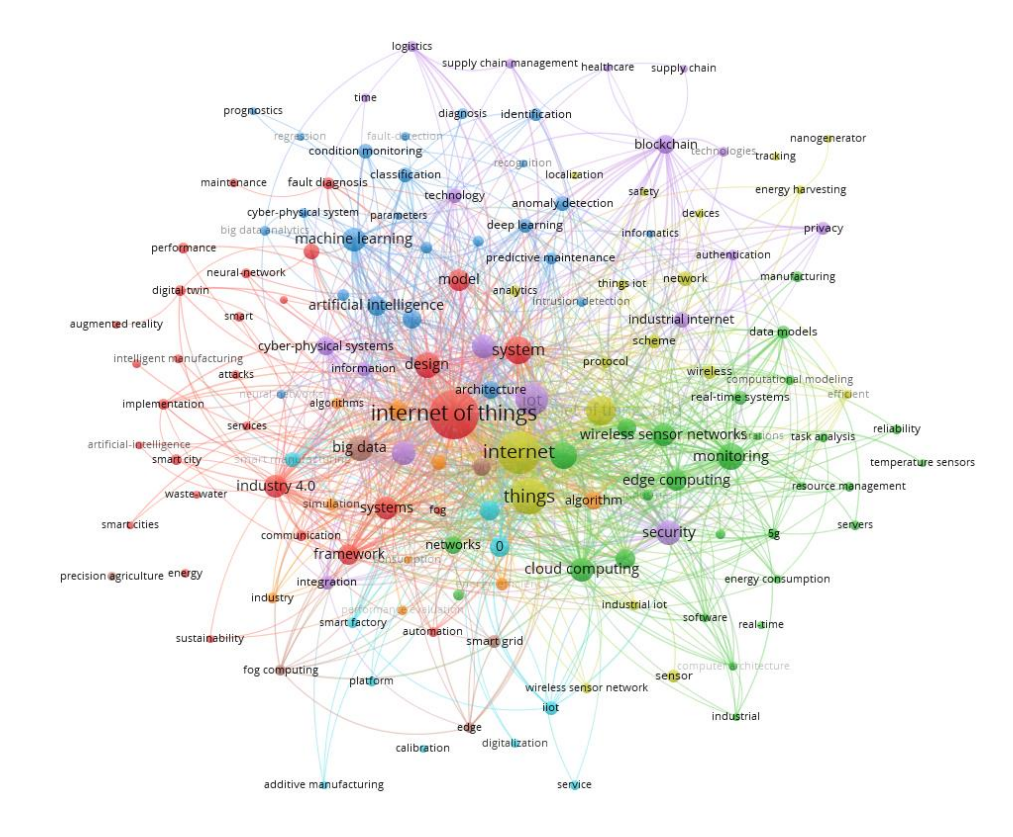

#### *Mapa bibliométrico basado en palabras clave*

*Nota.* Imagen generada a través del software VOSviewer.

Es importante conocer el origen de las fuentes bibliográficas utilizadas para generar este mapa bibliométrico, por lo que de igual manera se ha generado un mapa bibliométrico basado en el país de origen de dichas fuentes bibliográficas, el cual se puede apreciar en la figura 5. En esta figura se puede evidenciar el predominio de tres países los cuales son: "República de China", "Estados Unidos" e "India". En cuanto a América del sur, el único país que se encuentra es "Brasil", con una baja participación, por lo que se puede concluir que en los países subdesarrollados o en desarrollo existe una decadencia en cuanto al avance tecnológico.

Una vez analizada a priori la densidad de información disponible de bibliografía con temas en común al presente trabajo, se desarrollará esta sección según el esquema propuesto en la figura 6, donde la primera parte corresponde a un Mapeo Sistemático de la Literatura

(Systematic Mapping Study, SMS) que realizará una breve recopilación de la información sin mucha especificación. La segunda parte corresponde al desarrollo de una Revisión Sistemática de la Literatura (Systematic Literature Review, SLR), la cual posee una gran similitud con una SMS, pero se diferencia en que la selección de información debe ser mucho más detallada y concisa.

## **Figura 5**

*Mapa bibliométrico basado en el país de origen por fuente bibliográfica*

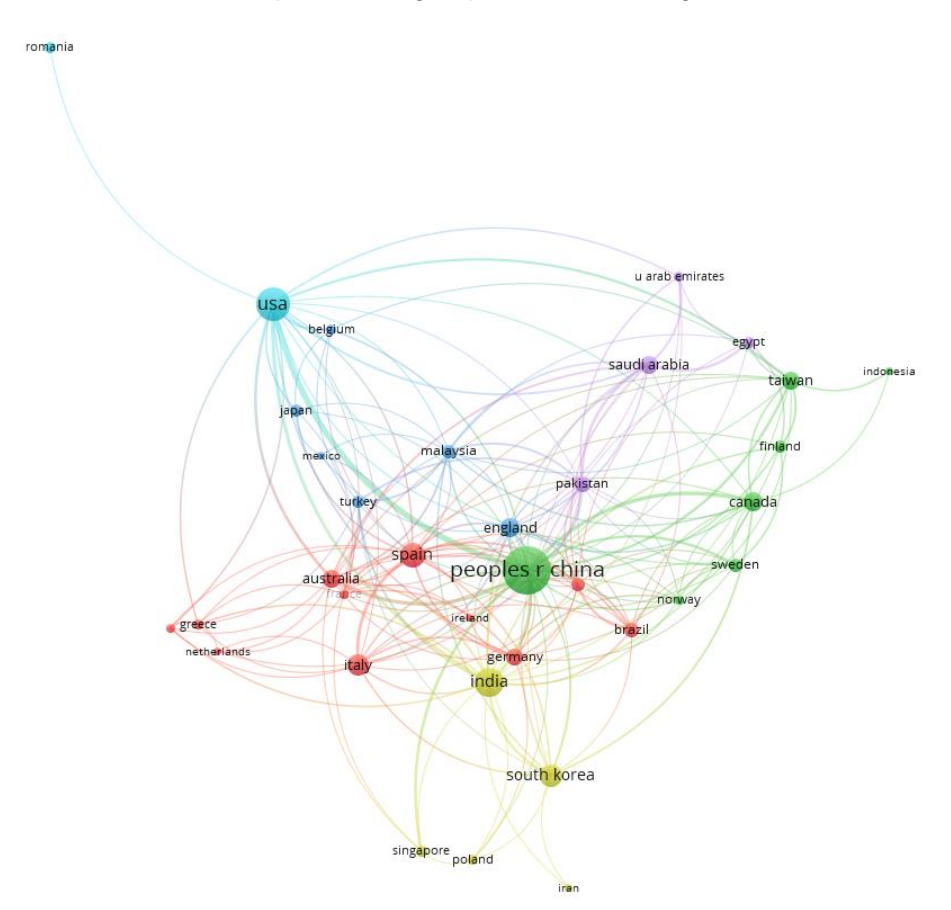

*Nota.* Imagen generada a través del software VOSviewer.

Estos dos métodos de recopilación y selección de la información dan lugar a la tercera parte, la cual se encarga de establecer las conclusiones pertinentes que aborden los temas que sean de interés para el presente trabajo. Como último paso se encuentra la definición de características de relevancia. Una vez realizadas las cuatro partes en su totalidad que

comprenden al desarrollo del estado del arte, se procederá a realizar tanto el diseño como la implementación del presente trabajo.

#### **Figura 6**

*Proceso a seguir para el desarrollo del estado del arte*

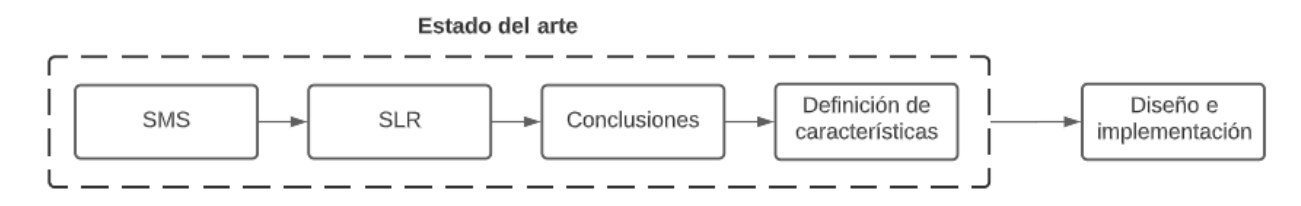

*Nota.* Figura realizada en base a la información de *(Monguel Márquez, 2018)*.

### **Mapeo sistemático de la literatura (SMS)**

En secciones anteriores se ha mencionado la importancia y ventajas que trae consigo la nueva revolución industrial conocida como Industria 4.0, y la gran proyección a futuro que posee (y por ende el gran impacto que está teniendo en la actualidad alrededor del mundo). Por ende, el uso del Internet de las Cosas (IoT) en sistemas que requieran un monitoreo en tiempo real, ha crecido exponencialmente y son varias empresas de desarrollo de software y hardware (Siemens, Rockwell Automation, Arduino, Automation Direct, entre otros) que han centrado su negocio en torno a la arquitectura IoT y su importancia de su desempeño dentro de la industria, con el fin lograr una adecuada transición, la cual tiene como principal objetivo el reemplazo de las tecnologías y dispositivos convencionales que se usan hoy en día, por las nuevas tecnologías y dispositivos que las ejecuten adecuadamente.

Debido a esto, se necesita un mayor entendimiento acerca de las nuevas herramientas y tecnologías para el desarrollo de sistemas de monitorización en tiempo real basadas en una arquitectura IoT, tecnología que se encuentra en auge, y de la cual existe amplia información, se decidió realizar un SMS (Mapeo Sistemático de la Literatura).

### *Metodología*

Dentro de este marco, es necesario aclarar que un Mapeo Sistemático de la Literatura (SMS) tiene como principal objeto el identificar, categorizar y efectuar el respectivo análisis de resultados de los diferentes temas de interés disponibles en fuentes bibliográficas como: tesis, artículos científicos, revistas, publicaciones y cualquier otra fuente de carácter científico. En otras palabras, una SMS será utilizada como una potencial estrategia de selección de la información para el desarrollo del estado del arte dentro del presente trabajo (Kitchenham & Charters, 2007).

El proceso como tal que recomienda (Bailey y otros, 2007) para llevar a cabo una adecuada SMS se puede apreciar en la figura 7, donde se definen ocho pasos a seguir para que la ejecución de esta metodología sea más fácil de realizar, y que, además, cumpla con su principal objetivo.

#### **Figura 7**

*Proceso de ejecución para un SMS.*

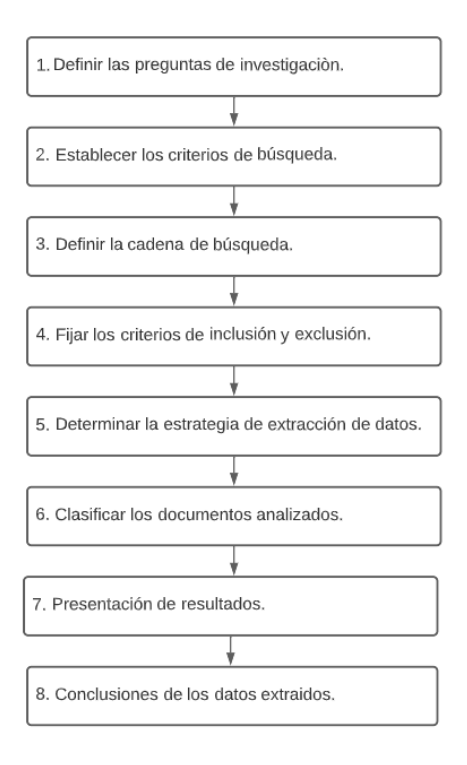

*Nota.* Figura inspirada en *(Monguel Márquez, 2018)*.

## *Definir las preguntas de investigación*

En la tabla 2 se presentan las preguntas que han sido planteadas (conjuntamente con sus respectivas motivaciones) en torno a cumplir con el objetivo de este primer paso dentro de la metodología que lleva a cabo la SMS, el cual es indagar acerca de cuáles son las principales o "más importantes" tecnologías para el desarrollo de los sistemas de monitorización en tiempo real, así como también los protocolos de comunicación más usados dentro de dichos sistemas.

## **Tabla 2**

**Pregunta de investigación Motivación P1:** ¿Qué tecnologías y/o modelos de arquitecturas para sistemas de monitorización existen actualmente en torno a la nueva revolución industrial o Industria 4.0? Conocer los modelos de arquitecturas desarrolladas para sistemas de monitorización en tiempo real que acoja las nuevas tecnologías propuestas por la nueva revolución industrial o Industria 4.0 **P2:** ¿Qué tecnologías y/o protocolos de comunicación industrial se usan en el desarrollo de sistemas de monitorización en tiempo real? Conocer los protocolos de comunicación idóneos para desarrollar un mecanismo que integre tanto el hardware como el software. **P3:** ¿Qué tecnologías y/o dispositivos existen para el desarrollo de arquitecturas IoT? Conocer el software y hardware adecuado que entienda estas tecnologías y/o herramientas orientadas al IoT y que puedan ser utilizados dentro de procesos industriales.

*Formulación de preguntas de investigación para el desarrollo del SMS.*

*Nota.* Tabla realizada en base a una tabla obtenida de *(Monguel Márquez, 2018)*.

### *Establecer los criterios de averiguación primarios y secundarios.* Para el desarrollo

de esta sección, y con el fin de garantizar una información confiable y de carácter investigativo

y/o científico, se han seleccionado las bases de datos científicas comúnmente utilizadas por

estudiantes de pregrado, de los cuales destacan Elsevier, Springer Link, IEEE Xplore y Scielo.

Cabe recalar que en siendo un reconocimiento en términos generales acerca de la

información relacionada con el tema de desarrollo del presente trabajo, no se omitirá ningún

artículo debido a que lo que se pretende es formar una idea global acerca de todas las

tecnologías, técnicas y/o herramientas que se encuentran en boga, principalmente dentro del ámbito industrial y que tendrán cierta participación dentro del desarrollo de este trabajo.

*Definir las cadenas de búsqueda.* Determinar las cadenas de indagación es el primer paso a realizar para obtener de esta manera una exploración global, que no será nada más que el producto de la recopilación de la información relacionada, y que a su vez sepa responder en gran proporción cada una de las preguntas planteadas en la tabla 2, por lo tanto, las cadenas de búsqueda del SMS se muestran a continuación en la tabla 3.

**Tabla 3** *Términos utilizados en las cadenas de búsqueda para el desarrollo del SMS.*

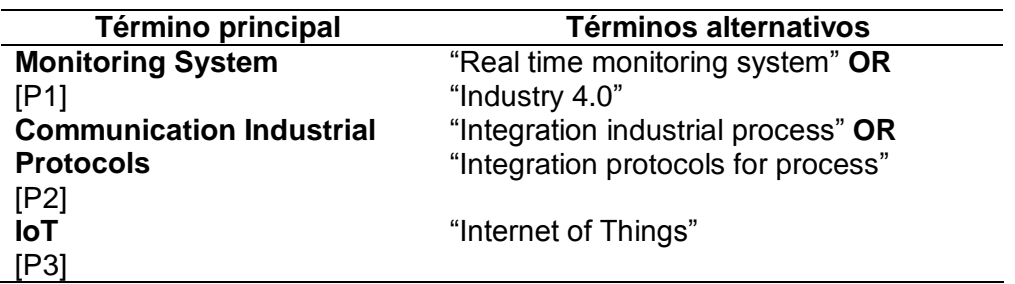

*Nota.* Tabla realizada en base a la información proporcionada por *(Monguel Márquez, 2018)*.

Con la finalidad de cumplir con uno de los principales objetivos que tiene el SMS, el cual es obtener un volumen de información aceptable, confiable y sobre todo útil, se concatenaron varios términos, dando como resultado 3 cadenas de búsqueda, las cuales se indican a

continuación:

## **1. Cadena de búsqueda 1**

```
("Monitoring System" OR "Real time monitoring system" OR "Industry 
4.0")
AND 
("Communication Industrial Protocols" OR "Integration industrial 
process" OR "Integration protocols for process")
AND
("IoT" OR "Internet of Things")
```
## **2. Cadena de búsqueda 2**

```
("Monitoring System" OR "Real time monitoring system" OR "Industry 
4.0")
AND
("IoT" OR "Internet of Things")
```
*Fijar los criterios de inclusión y exclusión.* Se estableció un rango de cinco años en cuanto a la fecha en la que los artículos de relevancia para este trabajo, hayan sido publicados, por lo cual se estableció como límite de fecha mínima de desde 2017 hasta agosto de 2022 como fecha límite máxima.

Consecuentemente se recopiló una gran cantidad de información referente al presente trabajo, por lo cual surgió la necesidad de establecer determinadas condiciones (a parte del rango de fecha de publicación) para filtrar dicha información. Estas fueron:

- Los artículos a considerarse no deben estar incompletos.
- La información debe pertenecer a la rama de "Ingeniería/Engineering" o "Ciencias de la Computación/ Computer Science".
- La información recopilada a considerar puede ser cualquier tipo de publicación: artículos, tesis, revistas, conferencias, etc.
- Estudios y/o publicaciones que presenten una metodología y/o modelo de arquitectura basado en el Internet de las Cosas (IoT).
- Estudios que presenten cierta orientación hacia el campo industrial y de preferencia que tenga cierta relación con la nueva revolución industrial o Industria 4.0.

*Determinar la estrategia de extracción de datos.* Una vez realizadas las etapas anteriores correspondiente a la recopilación de la información suficiente para el desarrollo adecuado del SMS, en esta subsección sintetiza dicha información, donde se registrará los partes de la información que resulte importante para el trabajo, así como también su respectiva información bibliográfica. Debido a que este paso dentro del SMS resulta ser poco relevante y de poco aporte (ya que posteriormente se ejecutarán los análisis respondientes de la información final recopilada) se omitió el desarrollo de este paso, únicamente cabe resaltar que se recopiló la información que mantiene alto grado de relación al presente trabajo.

*Clasificar los documentos analizados.* En esta subsección correspondiente al sexto paso del proceso de ejecución del SMS se lo ha dividido en tres etapas, en las cuales además de tomar en cuenta los criterios de inclusión y exclusión definidos en subsecciones anteriores, se ha agregado algunos filtros de búsqueda. Dichos pasos se muestran a continuación:

**1.** En esta primera etapa se utilizaron las cadenas de búsqueda previamente definidas, además de que ahora en los motores de búsqueda solo se debe considerar los siguientes tópicos: **Título/Title + Palabras clave/Keywords + Resumen/Abstract,** los resultados que se muestran en la tabla 4 corresponden al número total de resultados encontrados por cada base de datos científica que se utilizó, además del total de resultados, que no es nada más que la suma de todos los resultados obtenidos.

### **Tabla 4**

*Resultados de búsqueda de la primera etapa del SMS*

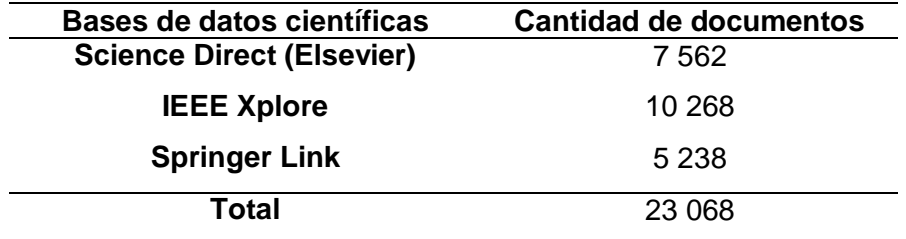

*Nota.* En la presente tabla se muestran la cantidad de documentos encontrados por cada una de las bases de datos, sin tomar en cuenta los criterios de exclusión.

**2.** Para la segunda etapa únicamente se añadieron los criterios de inclusión y exclusión previamente definidos, donde ahora los tópicos a ingresar en los motores de búsqueda sería el mismo, que para la primera etapa: **Título/Title + Palabras clave/Keywords + Resumen/Abstract.** Los resultados se muestran a continuación en la tabla 5.

## **Tabla 5**

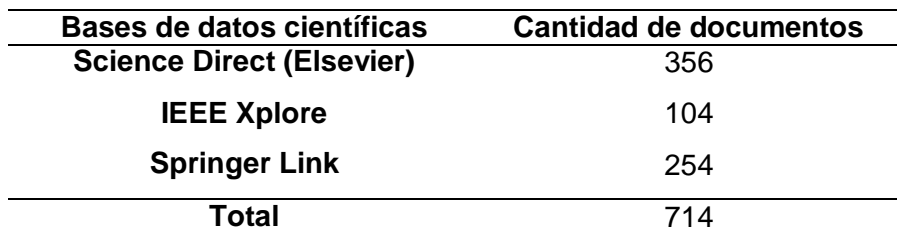

*Resultados de búsqueda de la segunda etapa del SMS*

*Nota.* En la presente tabla se muestran la cantidad de documentos encontrados por cada una de las bases de datos, tomando en cuenta los criterios de exclusión.

**3.** En esta tercera y última etapa de igual manera que en las anteriores etapas, se

decidió aplicar los mismos tópicos **Título/Title + Palabras clave/Keywords +** 

**Resumen/Abstract**, pero en este caso se seleccionó únicamente la información que

tenga alta relevancia y relación con el presente trabajo, por lo cual se revisó

brevemente una parte de la información de los documentos que se obtuvieron como

resultado de esta búsqueda. Los resultados se muestran a continuación en la tabla 6

#### **Tabla 6**

*Resultados de búsqueda de la tercera y última etapa del SMS*

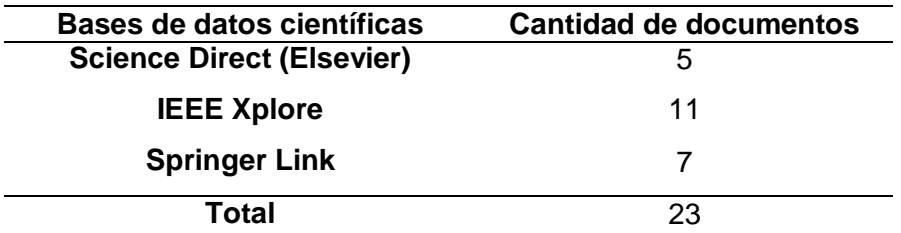

*Nota.* En la presente tabla se muestran la cantidad de documentos encontrados por cada una de las bases de datos, tomando en cuenta los criterios de exclusión.

*Resultados.* Como resultado de las etapas tanto de búsqueda y clasificación de la información del SMS, se considera que dicha información contiene alta relación con el presente trabajo debido a que el auge del Internet de las Cosas ha venido ganando terreno en los últimos años, dando paso así al Internet Industrial de las Cosas (IIoT) aportando tecnologías y

protocolos de comunicación eficientes para el impulso y desarrollo de una fábrica inteligente que este encaminada hacia la Industria 4.0. Es inminente que el desarrollo de las arquitecturas para sistemas de monitorización en tiempo real está orientado hacia el aspecto remoto, ya no solo local, sino que este se pueda realizar desde cualquier ubicación por parte del usuario. Por ende, se ha evidenciado que existen numerosos y más que nada, interesantes e innovadores trabajos relacionados los cuales han sido analizados gracias al correcto y minucioso desarrollo del SMS. Finalmente, en la figura 8 se puede observar el total de cada una de las tres etapas previamente realizadas en los pasos o etapas previas, dejando un total de 15 documentos de relevancia para el trabajo actual.

#### **Figura 8**

*Resultados obtenidos por cada fase obtenidos mediante la clasificación de la información.* 

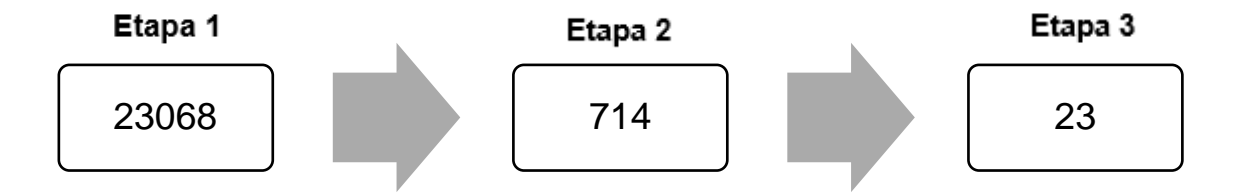

*Conclusiones de los datos extraídos.* Con la finalidad de desarrollar conclusiones puntuales y pertinentes, en este último paso en el desarrollo del SMS, se responderán las preguntas previamente planteadas en la subsección denominada *Definir las preguntas de investigación.*

## **RP1: ¿Qué tecnologías y/o modelos de arquitecturas para sistemas de monitorización existen actualmente en torno a la nueva revolución industrial o Industria 4.0?**

Al revisar algunos artículos en los cuales se evidencia la propuesta de alguna arquitectura IoT, (Paudel & Neupane, 2021) propone arquitectura general, principalmente para el desarrollo de sistemas de monitorización en tiempo real. La arquitectura propuesta consta de cuatro capas, las cuales se enumeran a continuación:

- **1.** *Capa de percepción:* como su nombre mismo lo indica, esta capa es la encargada de percibir la información ya sea de recepción o de transmisión, por ende, los sensores y actuadores comprenden la parte fundamental de esta capa.
- **2.** *Capa de comunicación y pasarela o puerta de enlace:* en esta capa la pasarela o puerta de enlace es el personaje principal, ya que sin ella no se podría conectar las capas subyacentes. Por lo tanto, en esta capa la pasarela cumple el rol de recopilar o recoger toda la información captada por los sensores a través de sus respectivas interfaces. Otra funcionalidad que debe cumplir si o si la pasarela, es que debe disponer de dos canales de comunicación, una para la comunicación con las interfaces de los sensores y actuadores, y la segunda corresponde a la conexión con la plataforma IoT. Además, se deben escoger los protocolos de comunicación más adecuados dependiendo de la necesidad, ya que, para la comunicación con las interfaces de sensores y actuadores, el rango de distancia es corto, mientras que para la conexión con la plataforma IoT el rango puede variar de 10 a 100 kilómetros de distancia.
- **3.** *Capa de computación y servicio en la nube:* Las funciones requeridas por la persona que vaya a desarrollar este tipo de arquitecturas deben ser planteadas en esta capa, ya que en la actualidad existen numerosas plataformas IoT, las cuales ofrecen diferentes funcionalidades; es decir, la plataforma IoT comprende en su totalidad esta tercera y penúltima capa.
- **4.** *Capa de aplicación:* esta capa está orientada hacia el usuario, por ende, el desarrollador puede decidir si esta capa trabaja independientemente, o como en la mayoría de casos, el desarrollador prefiere incluir la monitorización en tiempo real dentro de la plataforma IoT, es decir, dentro de la capa tres.

Sin duda alguna esta arquitectura genérica resulta ser muy interesante y brinda todas las facilidades para que el desarrollador pueda integrar cada una de las capas, por lo que en la figura 9 se muestra gráficamente lo anteriormente explicado.

## **Figura 9**

*Capas de una arquitectura general basada en el IoT.*

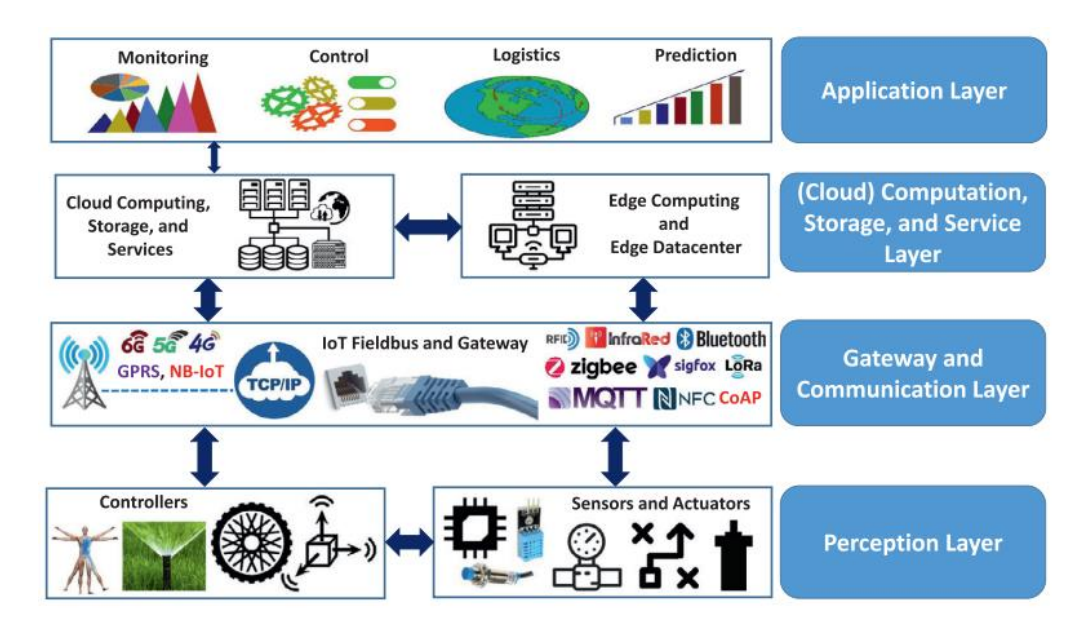

*Nota.* Figura tomada de *(Paudel & Neupane, 2021)*.

Para continuar respondiendo a esta pregunta, en el trabajo realizado por (Abdelhafidh y otros, 2018) se desarrolla una arquitectura similar a la mencionada anteriormente para un sistema de monitorización de tuberías de agua. La cual consta de igual manera de cuatro capas. Las cuales son: Capa de colección de datos y preprocesamiento, Capa de almacenamiento Big Data y de red, Capa de centro de control remoto y Capa de Aplicación. Cada una de las funciones que desarrollan estas capas resultan ser muy similares a las que (Paudel & Neupane, 2021) define en su arquitectura general. Lo importante en este punto es que, al tratar de encontrar cierta relación entre ambos trabajos (y con el fin de cubrir la respuesta de la pregunta en su totalidad), es que, se evidencia que dicha arquitectura es aplicable dentro del campo industrial y posiblemente dentro de otros campos, por lo que, en el

presente trabajo se tratará de tomar muy en cuenta esta arquitectura basada en el Internet de las cosas (IoT) ya que, de igual manera, está orientada hacia el ámbito industrial.

## **RP2: ¿Qué tecnologías y/o protocolos de comunicación industrial se usan en el desarrollo de sistemas de monitorización en tiempo real?**

En cuanto a protocolos de comunicación comúnmente usados en la industria que han demostrado mayor fiabilidad, escalabilidad y eficiencia para la comunicación entre los elementos que componen cada una de los niveles de la pirámide de automatización, se encuentran Modbus (TCP/IP -RTU), EtherNe/Tip, Ethernet TCP/IP, OPC UA, CAN BUS, entre otros. La característica principal de estos protocolos es que son cableados, lo que a diferencia de los protocolos de comunicación que se usan para arquitecturas IoT, los cuales son inalámbricos, que además de ahorrar dinero en cable, permiten el flujo de una comunicación fiable y segura. Por ende, los protocolos de comunicación industrial para sistemas de monitorización en tiempo real basadas en arquitecturas IoT utilizan el aire como medio físico para establecer la comunicación, tal y como (Lee y otros, 2017) propone en su estudio para la reindustrialización logrando así convertir una fábrica común en una fábrica inteligente. En este estudio de igual manera que en la respuesta para la anterior pregunta, se plantea una arquitectura muy similar en la cual ya se proponen protocolos de comunicación industrial inalámbricos que se ajusten a las necesidades del entorno en la cual vayan a ser implementados. Un hub inteligente basado en el IIoT (Industrial Internet of Things) que se comportará como una puerta de enlace que entienda diferentes protocolos de comunicación inalámbricas, como es el caso de Zigbee Wi-Fi, Bluetooth/BLE y Z-wave, que son los protocolos que los dispositivos IoT entienden en la actualidad, ofreciendo así la escalabilidad que puede presentarse a futuro.

En el trabajo desarrollado por (Geetha & Gouthami, 2017) ZigBee es utilizado como protocolo principal para establecer una comunicación entre los sensores y el controlador dentro de un sistema que monitoriza la calidad del agua utilizando tecnologías IoT, tales como protocolos de comunicación y plataformas web.

(Aba y otros, 2021) realizó un trabajo que en cierto grado tiene una gran relación con el presente trabajo. Se desarrolló un sistema de monitorización de tuberías en tiempo real y así poder localizar donde ocurren los daños y mitigarlos a tiempo. La tecnología que se usó en este trabajo únicamente fue un Arduino y un módulo Wi-Fi, siendo esta tecnología comúnmente usada en trabajos relacionados con el Internet de las Cosas la que se encarga de integrar la recolección de datos con la plataforma ThingSpeak.

Existen muchos más trabajos, donde se presentan este tipo de tecnologías, pero únicamente se tomaron en cuenta los que desarrollen como tal una arquitectura IoT.

#### **RP3: ¿Qué tecnologías y/o dispositivos existen para el desarrollo de arquitecturas IoT?**

Las puertas de enlace o pasarelas es uno de los dispositivos más importantes para desarrollar sistemas basados en arquitecturas IoT, ya que estos permiten establecer una comunicación entre los dispositivos de campo (ya sean sensores o actuadores) y el usuario. Bajo esta consideración (Bahhar y otros, 2021) ha desarrollado un sistema de monitorización en tiempo real de seguridad para monitorear fugas de gas o presencia de llamas, en el cual la tarjeta de desarrollo Arduino Uno ejerce la función de ser la puerta de enlace, que tiene cumple con la función de enviar la información recopilada de los sensores tanto de gas como de humo a través de un módulo bluetooth conectado a dicha tarjeta de desarrollo. Es importante mencionar que aquí la tecnología o protocolo de comunicación que usa la puerta de enlace para conectarse con el usuario a través de su teléfono móvil es uno muy reconocido, como es el caso de bluetooth. (Kumar & Jasuja, 2017) usa una Raspberry Pi como su puerta de enlace dentro del desarrollo de sistema de monitoreo de calidad de aire, la cual únicamente se encarga de transferir la información a la plataforma Bluemix IoT; es importante mencionar que utiliza Wi-Fi como medio de transmisión inalámbrico además de usar uno de los protocolos que más se usan dentro de arquitecturas IoT, el cual es MQTT.

52

Otro de los dispositivos que cumplen un rol familiar al de una pasarela o puerta de enlace es una tarjeta de desarrollo Arduino UNO más un módulo GPRS, que gracias a este último envía la información recopilada necesaria para monitorear un tanque generador de Diesel. Estos parámetros son voltaje y corriente, cuya información es alojada en un servidor VPS (Virtual Private Server) que posteriormente aloja estos datos en una base de datos y estos datos son consultados mediante un dispositivo móvil a través de peticiones PHP. El servidor VPS juega un papel fundamental dentro del trabajo de (Septian y otros, 2020), debido a que toda la información es procesada dentro de un solo servidor (computadora), que en este caso es virtual y gracias a esta característica, se abre el paso a que dicho sistema de monitorización adquiera la función de poder ejercer una monitorización remota.

#### **Conclusiones extra:**

Al responder cada una de las preguntas es importante mencionar que existen algunos puntos adicionales por abordar y que de cierta manera contribuirán para el desarrollo del presente trabajo, los cuales se indican a continuación:

- Los servidores VPS encajan perfectamente dentro de sistemas de monitoreo basadas en arquitecturas IoT, ya que brindan la característica de remotidad a dichos sistemas, siendo una de las principales ventajas de sistemas de monitorización locales.
- Los protocolos de comunicación inalámbricas predominan ante los cableados o alámbricos, en lo que respecta a la conexión entre puerta de enlace y controladores, gracias a su fiabilidad y seguridad, son algunas de sus principales ventajas.
- La arquitectura genérica propuesta por (Paudel & Neupane, 2021) ha sido la base en cuanto al desarrollo de arquitecturas IoT para sistemas de monitorización de cada uno de los diferentes artículos analizados dentro del

SMS, por lo que se tomará muy en cuenta esa arquitectura propuesta para el desarrollo del trabajo.

#### **Revisión Sistemática de la Literatura (SLR)**

Concluido el desarrollo del SMS a través del análisis y clasificación de la información recopilada, se ha logrado dar un juicio de valor aquellos trabajos en los que se aplica una arquitectura IoT y por ende el impacto que ha tenido en los últimos tres años. Sin embargo, no queda duda que existe la necesidad de profundizar aún más, cada una de las capas que conformen dichas arquitecturas, donde se ven inmersas tecnologías, plataformas, dispositivos, y protocolos de comunicación, por lo que se pretende profundizar cada uno de estos dentro de esta sección.

La finalidad de llevar a cabo una SLR (Sistematic Literature Review) no es nada más que la de complementar todas las conclusiones abordadas dentro del SMS con las conclusiones obtenidas al final del desarrollo del mismo, y que de esta manera proporcione un gran aporte al desarrollo del presente trabajo.

#### *Metodología*

Si bien la metodología lleva un proceso similar al de un SMS, un SLR difiere en que, a un determinado tema de investigación, se lo trata de cubrir con mayor profundidad y al final se integran cada uno de los resultados de una manera sistemática y objetiva (Monguel Márquez, 2018), obteniendo así un juicio de valor mucho más relevante para el desarrollo de capítulos posteriores.

Según (Kitchenham & Charters, 2007) un SLR está compuesta por tres fases, las cuales son: *planificación de la revisión, ejecución de la revisión y elaboración de informes,*  donde cada fase consta de varios pasos. En lo que respecta a la planificación de la revisión, se debe diseñar un plan de trabajo para que el SLR se desarrolle sin problema alguno. Por otra parte, en la ejecución de la revisión se sintetiza cada una de la información recopilada; y finalmente se deben interpretar los resultados arrojados de la fase anterior. Una vez definidas

las tres fases, y con el afán de poder ejercer un correcto desarrollo del SLR, se propone seguir cada uno de los pasos que se indican en la figura 10, de esta manera como se evidenció al final del desarrollo del SMS, los resultados resultaron ser positivos y aportaron información coherente al tema del trabajo, objetivos que se esperan cumplir al finalizar este capítulo.

## **Figura 10**

*Proceso de ejecución para una SRL.*

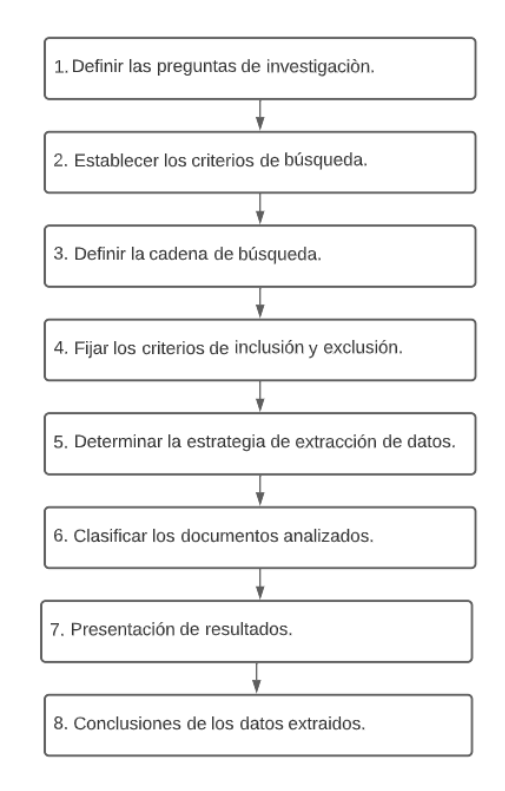

*Nota.* Figura inspirada en *(Monguel Márquez, 2018)*.

*Definir las preguntas de investigación.* Las preguntas que ayudarán a profundizar y expandir aún más, ciertos temas que han sido vistos dentro del desarrollo del SMS se muestran en la tabla 7. Estas preguntas puntualizan tecnologías comúnmente usadas por puertas de enlace o pasarlas dentro de arquitecturas IoT, así como también los servicios web y la calidad de servicios conocida mundialmente como QoS.

## **Tabla 7**

*Formulación de preguntas para el desarrollo del SLR.*

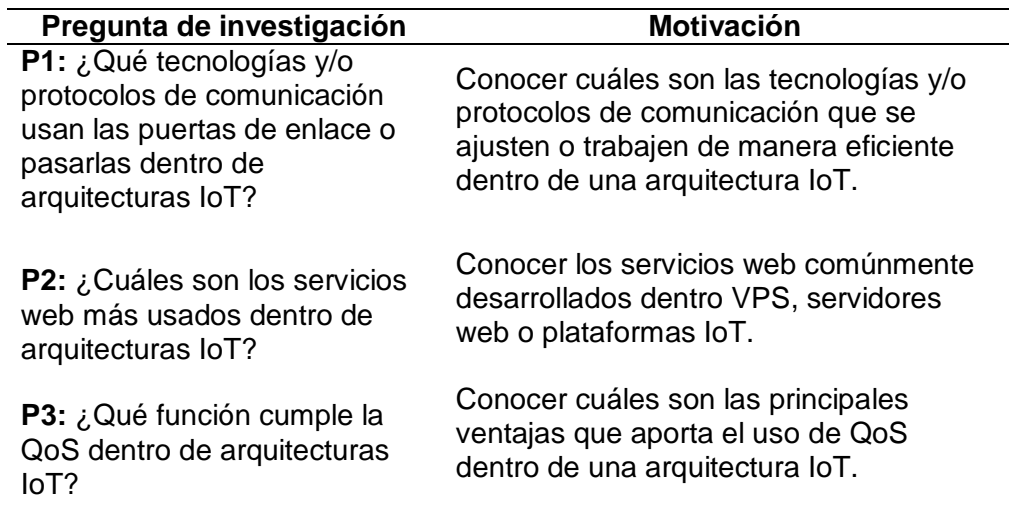

*Nota.* Tabla realizada en base a una tabla obtenida de *(Monguel Márquez, 2018)*.

*Establecer los criterios de búsqueda.* Los criterios de búsqueda que serán utilizados

para el desarrollo del SLR, son los mismos que se utilizaron para el SMS, de esta manera al

utilizar las mismas bases de datos científicas, se garantiza que la información recopilada sea

confiable. Estas bases de datos o librerías científicas son: Elsevier, Springer Link, IEEE Xplore

y Scielo.

*Definir las cadenas de búsqueda.* En base a las preguntas formuladas que se

presentan en la tabla 7, se han definido los términos a considerar en las cadenas de búsqueda

para el desarrollo de este SLR. Estos términos se indican a continuación en la tabla 8.

## **Tabla 8**

*Términos utilizados en las cadenas de búsqueda para el desarrollo del SLR.*

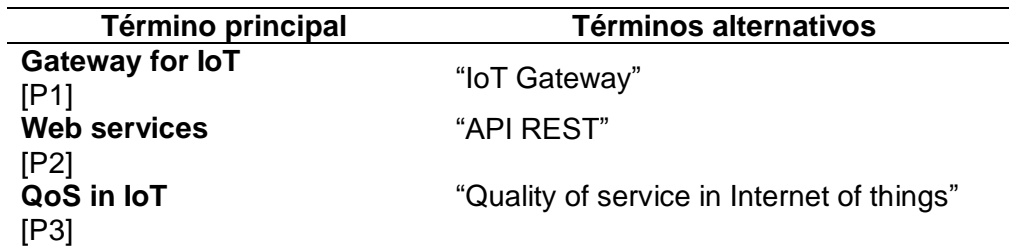

*Nota.* Tabla realizada en base a la información proporcionada por *(Monguel Márquez, 2018)*.

Como se mencionó anteriormente, en base a estos términos se establecen las cadenas de búsqueda a ingresar en los motores de búsqueda (tal y como se lo realizó en el SMS), de las cuales se logró definir únicamente una cadena de búsqueda:

("Gateway for IoT" **OR** "IoT gateway") **AND**  ("Web services for IoT" **OR** "API REST for IoT") **AND** ("QoS in IoT" **OR** "Quality of service in Internet of things")

*Fijar los criterios de inclusión y exclusión.* Al igual que para el SMS, se estableció un rango de cinco años en cuanto a la fecha en la que los artículos de relevancia para este trabajo hayan sido publicados, por lo cual se estableció como límite de fecha mínima de desde 2017 hasta agosto de 2022 como fecha límite máxima.

Además, se tomaron en cuenta los siguientes criterios para la selección de la información:

- Los artículos a considerarse, no deben estar incompletos, es decir se descartan las reseñas o resúmenes.
- Toda esta información necesariamente debe pertenecer a ramas de ingeniería o tecnología que tenga relación con el trabajo.
- La información recopilada a considerar puede ser cualquier tipo de publicación: artículos, tesis, revistas, conferencias, etc.
- Estudios que presenten técnicas, tecnologías acerca de las temáticas propuestas en cada una de las preguntas, con el afán de que cada pregunta sea respondida en su totalidad y no deje ninguna brecha por cerrar.

### *Determinar la estrategia de extracción de datos.* Debido a que cada uno de los

pasos de conforman el proceso para realizar el desarrollo del SLR es igual al desarrollo del SMS, este paso no es la excepción. Por lo tanto, la sinterización de la información recopilada que se pretende realizar dentro de este paso, no tiene mayor relevancia, ni aporta

significativamente al desarrollo del SLR, sin embargo, se prioriza el enfoque investigativo que posee al realizar tanto el SMS como el SLR, por lo que se espera que la información recopilada aporte en gran parte para el desarrollo del presente trabajo, es decir en los siguientes capítulos.

*Clasificar los documentos analizados.* Esta subsección consta de tres etapas, de manera similar como se realizó en el SMS, tomando en cuenta únicamente con una cadena de búsqueda, por lo que se espera que en cada una de las etapas los resultados reduzcan en gran parte a diferencia de la información recabada en el SMS.

1. En base a la cadena de búsqueda definida anteriormente, en esta etapa los motores de búsqueda deben considerar únicamente los siguientes tópicos: **Título/Title + Palabras clave/Keywords + Resumen/Abstract.** Respectivamente, los resultados de esta etapa se muestran en la tabla 9:

### **Tabla 9**

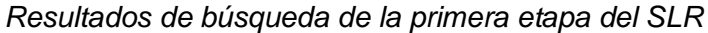

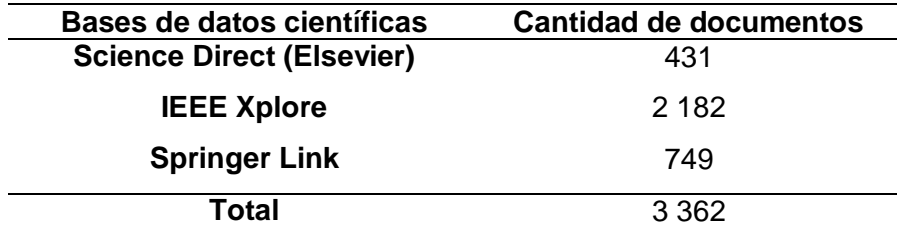

*Nota.* En la presente tabla se muestran la cantidad de documentos encontrados por cada una de las bases de datos, sin tomar en cuenta los criterios de exclusión.

2. Los tópicos que fueron ingresados para el desarrollo de la segunda etapa fueron:

**Título/Title + Palabras clave/Keywords + Resumen/Abstract.** Además, se añadieron los criterios de inclusión y exclusión previamente definidos, cuyo resultado se indica en la tabla 10.

3. En la tercera etapa, se toma en cuenta la única cadena de búsqueda, aplicando los mismos tópicos considerados en las dos etapas anteriores: **Título/Title + Palabras clave/Keywords + Resumen/Abstract**, prestando mucha atención al contenido de

la información recopilada, de preferencia, que en su desarrollo su propuesta sea genérica para arquitecturas IoT, mas no tecnologías, técnicas y/o protocolos de comunicación específicos. Los resultados se muestran en la tabla 11.

### **Tabla 10**

*Resultados de búsqueda de la segunda etapa del SLR*

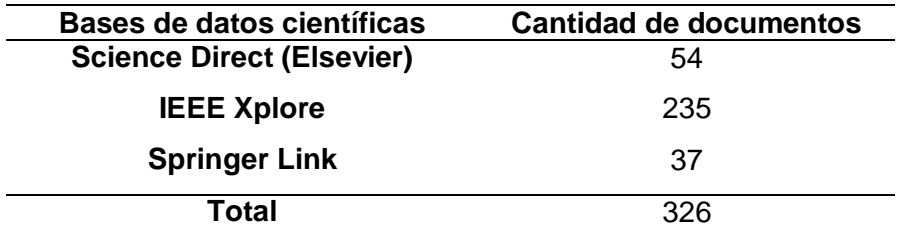

*Nota.* En la presente tabla se muestran la cantidad de documentos encontrados por cada una

de las bases de datos, tomando en cuenta los criterios de exclusión.

#### **Tabla 11**

*Resultados de búsqueda de la tercera etapa del SLR*

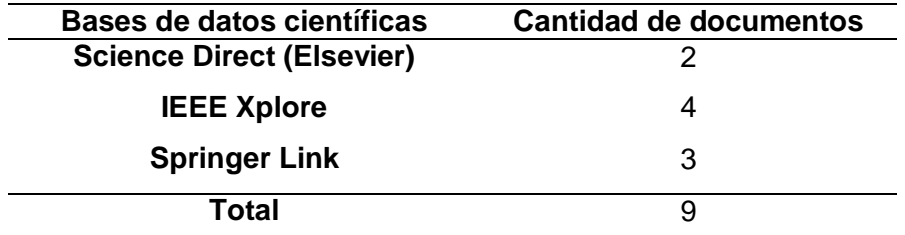

*Nota.* En la presente tabla se muestran la cantidad de documentos encontrados por cada una de las bases de datos, tomando en cuenta los criterios de exclusión.

*Resultados.* Finalmente, se recopiló un total de 9 documentos de interés, en los cuales denotan la calidad de servicio (QoS) dentro de arquitecturas IoT, como una característica que siempre debe ser tomada en cuenta dentro del desarrollo de arquitecturas que usen tecnologías inalámbricas o cableadas. Así mismo, dichas tecnologías son comúnmente utilizadas por las puertas de enlace o pasarlas dentro de arquitecturas IoT, por lo que es necesario tener en cuenta cuales son las más usadas en la actualidad, y que sobre todo se lleven a cabo para el desarrollo de sistemas de monitoreo. En la figura 8, se resume los

documentos recopilados, que, a diferencia del SMS, se redujeron de manera significativa en cada una de las fases.

#### **Figura 11**

*Resultados obtenidos por cada fase obtenidos mediante la clasificación de la información.* 

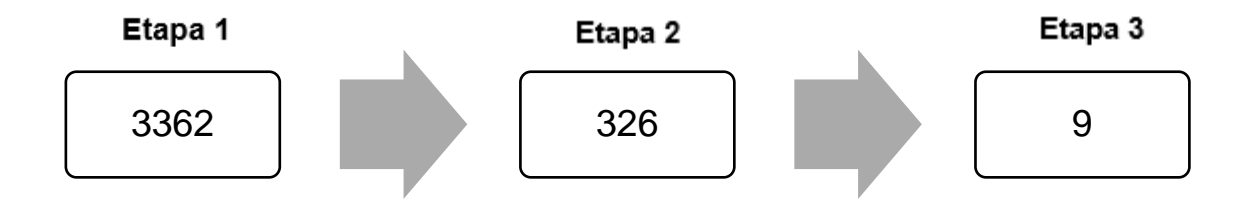

*Conclusiones de los datos extraídos.* Una vez concluido el desarrollo como tal del SLR, se procede a responder las preguntas que quedaron planteadas en la tabla 7, por lo que, a la información obtenida, sumada la del SMS, es suficiente para poder efectuar conclusiones acertadas.

## **RP1: ¿Qué tecnologías y/o protocolos de comunicación comúnmente usan las puertas de enlace o pasarlas dentro de arquitecturas IoT?**

En primer lugar, se debe tener en cuenta el rol que cumple una pasarela o puerta de enlace dentro de arquitecturas IoT, el cual es la de recoger los datos de la capa inferior, compuesta principalmente de sensores, y posteriormente, transferir dicha información hacia la nube, en otras palabras, desempeña el mismo rol que un puente, entre los sensores y la nube. En base a esto, (Al-Osta y otros, 2019) en su trabajo enfocados hacia el procesamiento de datos sensoriales en pasarelas IoT, propone una arquitectura de tres niveles o capas, en el cual, dentro del nivel de pasarela se presentan tres módulos: el módulo que corresponde a la recogida y agregación de datos, el módulo de filtrado y anotación de datos y finalmente el módulo de interfaz de la nube. El principal objetivo de conformar estos tres módulos dentro de una pasarela, es el de reducir considerablemente los datos que deben ser procesados, de esta manera se pretende ahorrar los recursos informáticos (reduciendo el ancho de banda y aligerando el tráfico de red), incluyendo los datos que posteriormente serán procesados a la nube. De esta manera, el desarrollador puede escoger una tecnología o protocolo de comunicación que utilice un bajo ancho de banda, uno de estos puede ser MQTT en cuanto al nivel de aplicación.

El desarrollo de una pasarela inteligente, dentro del ámbito IoT, es uno de los temas propuestos por (Balali y otros, 2020) en una de las secciones de su libro. En resumen, dentro de arquitecturas IoT surge la necesidad de establecer una conexión entre los dispositivos inteligentes (cosas) y la nube (internet), de ahí nace la idea de crear una pasarela inteligente, que, a diferencia de las pasarelas convencionales, esta debe permitir de transmitir los datos recopilados por los sensores o dispositivos de campo, a la nube, a través de una conexión única de un gran ancho de banda, dentro de los protocolos de comunicación que se ajusten al ámbito IoT, por lo que hace referencia principalmente a las tecnologías inalámbricas, algunas de estos son: LPWN, Wi-Fi, Bluetooth y ZigBee; pero el protocolo MQTT es el encargado de transmitir la información recogida, hacia la nube, aumentando de esta manera la seguridad (la cual debe ser de alto nivel, ya que toda la información es centralizada dentro de la pasarela inteligente) del sistema en el que se desarrolle.

Finalmente, en (Sun y otros, 2019) se realiza el diseño de una pasarela Modbus a MQTT, desarrollada en una placa de desarrollo económica, la cual es la Raspberry Pi que, conjuntamente con una PCB RS-485, ejerce una comunicación bidireccional para la transmisión de datos. Primero se recogen los datos por los dispositivos de nivel de campo (sensores) para que posteriormente estos sean transmitidos mediante la trama correspondiente a MODBUS RTU, para que luego esta información pueda ser transferida hacia una plataforma IoT o un bróker MQTT, para el análisis correspondiente.

61

#### **RP2: ¿Cuáles son los servicios web más usados dentro de arquitecturas IoT?**

Sin duda alguna, en la actualidad, los servicios web basados en una arquitectura RESTful, resultan ser los más adecuados dentro del Internet de las cosas (IoT), esto debido a que la información es presentada en formato JSON (JavaScript Object Notation) a través del protocolo HTTP, lo que le otorga mayor rapidez y por ende son ideales para desarrollar aplicaciones dentro de arquitecturas IoT. Finalmente, el diseño de una API es imprescindible dentro de este tipo de servicios web, ya que esto garantiza la integración del software dentro de este tipo de aplicaciones (Palma y otros, 2022).

#### **RP3: ¿Qué función cumple la QoS dentro de arquitecturas IoT?**

Dentro del ámbito IoT, QoS evalúa el rendimiento del servicio de la red, esto se puede realizar gracias a que los parámetros de rendimiento de la capacidad de transmisión de datos de extremo a extremo son los que se priorizan en dicha evaluación. Otros parámetros que se deben tomar en cuenta dentro del QoS, son, por ejemplo: el retardo o delay, la tasa de paquetes perdidos y la capacidad de transmisión. Sin embargo, la arquitectura QoS esta directamente relacionada con la arquitectura IoT a evaluar, de esta manera es posible aplicar una arquitectura QoS que basa su mecanismo de control para transferir y traducir los requisitos de QoS desde capas superiores hacia las inferiores. Debido a esto es importante el diseño de un mecanismo de gestión de QoS entre capas y brokers (Duan y otros, 2011).

Para concluir, (Singh & Baranwal, 2018) establece en su trabajo un conjunto de métricas para la computación, la comunicación y las "cosas" (componentes IoT) las cuales son descritas una por una, con la finalidad de facilitar el trabajo a los proveedores de servicios IoT, en cuanto se refiere a la descripción de los servicios que ofertan de una manera clara y concisa, algunas de las métricas que resaltan son: disponibilidad, seguridad y privacidad, interoperabilidad, tiempo de respuesta, rango, sensibilidad, precisión, disponibilidad dinámica, escalabilidad y capacidad de memoria.

### **Otras conclusiones**

Concluido el desarrollo tanto del SMS, así como también el SLR, se pueden definir las siguientes conclusiones:

- El correcto desarrollo del SLR, evidentemente ha complementado la información que ha quedado un poco inconclusa en el SLR, de esta manera al desarrollar el estado del arte con esta metodología se obtuvo un volumen de información de suma importancia para el desarrollo de este trabajo.
- Las pasarelas IoT desempeñan uno de los principales roles dentro de arquitecturas IoT, establecer una comunicación entre dispositivos de nivel de campo y la nube, por lo que se debe utilizar los protocolos de comunicación que mejor se ajusten al entorno en el que se implementará dicha arquitectura IoT, además de tomar en cuenta el propósito de desarrollar dicha arquitectura.
- La calidad de servicio (QoS) debe ser considerado en cada una de las capas dentro de las arquitecturas IoT que vayan a ser implementadas, de esta manera, brindado así fiabilidad, seguridad y eficiencia de la información dentro del sistema en el cual vaya ser implementada cualquier arquitectura IoT.
- Dentro de los servicios web tipo RESTful, el formato que comúnmente utiliza este tipo de servicios web, es sin duda alguna JSON, que, gracias a su uso, la interoperabilidad que otorga entre el usuario y el servidor es un beneficio del cual gozan los sistemas bajo arquitecturas IoT, sin olvidar que, conjuntamente se debe diseñar las APIs para que cumplan con su finalidad.

#### **Capítulo II: Marco Conceptual**

#### **Tecnologías relacionadas**

#### *Internet de las Cosas*

El Internet de las Cosas (IoT) cumple el rol principal dentro del presente trabajo, debido a que su principal función es la interconexión del mundo físico y la red, dotando así de la tecnología y medios para instrumentar y cuantificar, y por consiguiente actuar sobre el medio físico. Por ende, la red está compuesta de personas, servicios, información, resumiendo en un peculiar término: "cosas" (Saleh, 2018). En base a esto, el término remotidad (tiempo y espacio) es una de las características principales que ha surgido del IoT, por lo que, para sistemas de monitorización de variables físicas dentro del ámbito industrial, ha gozado de los beneficios que brinda la implementación de sistemas desarrollados en base a arquitecturas IoT.

A su vez, la integración de las tecnologías operativas (OT) y las tecnologías informativas (IT) mediante los protocolos de comunicación correspondientes, crea nuevos sistemas que mejan una interacción híbrida entre los componentes físicos y virtuales, y brindan así, un sin número de aplicaciones que pueden ser explotadas solo en el ámbito industrial, siendo el ser humano el que goce de mayores beneficios (Milenkovic, 2020).

*Arquitectura IoT.* Existen diferentes arquitecturas que se han desarrollado en los últimos años, en cuanto a la tecnología IoT, pero una de las más completas y mejor desarrolladas es una arquitectura de siete niveles propuesta por (CISCO, 2014), los cuales se detallan a continuación de forma ascendente:

- **Nivel 1: Controladores y dispositivos físicos**, los cuales envían y reciben información hacia niveles superiores, estos pueden ser PLCs, tarjetas de desarrollo, DCs, sensores, transmisores, actuadores.
- **Nivel 2: Conectividad**, dentro de este nivel debe existir transmisión de información entre dispositivos del nivel 1 y la red, además de la comunicación

entre el nivel 3 y su respectivo subprocesamiento de bajo nivel. Dentro de este nivel los dispositivos que pueden efectuar estas tareas son: routers o pasarelas.

- **Nivel 3: Edge (fog) computing**, dentro de este nivel se debe convertir todo el flujo de datos que viene de la capa inferior, en información idónea para el respectivo almacenamiento y procesamiento que se llevará a cabo en el nivel 4, en otras palabras, en el nivel 3 se centra en el análisis y filtrado de grandes flujos de datos.
- **Nivel 4: Acumulación de datos**, dentro de este nivel la información que se recepta del nivel 3 se mantiene en "reposo", de esta manera dentro de este nivel se deben valorar únicamente los datos de interés, además si existen datos redundantes, el almacenamiento necesario de dichos datos, la organización de los datos. Gracias a estas características, la información puede ser utilizada por las aplicaciones en cualquier momento. En resumen, el nivel 4 convierte todos los datos basados en procesamientos que fueron recibidos en capas inferiores, por datos basados en consultas.
- **Nivel 5: Abstracción de datos**, con la idea de que cualquier sistema IoT tiene la inminente necesidad de ascender a un nivel corporativo, este nivel es el encargado de representar los datos, además de almacenarlos, con la finalidad de que estos presenten mayor facilidad al momento en el desarrollo aplicaciones, de modo que sean mucho más sencillas de manejar y el usuario se relación al 100% con esta. Sin embargo, se debe tener en cuenta que no es recomendable centralizar los datos en una sola base de datos o servidor, debido a temas de optimización.
- **Nivel 6: Aplicación,** este nivel interacciona con la información del nivel 5, de manera que dicha información se presente de manera adecuada, para que el usuario pueda interpretarla. Dentro de este nivel se pueden desarrollar

aplicaciones como: ERP, móviles, analíticas, gestión; en otras palabras, aquí se desarrollan las comúnmente conocidas plataformas IoT.

 **Nivel 7: Colaboración y procesos**, la relación que generan la implementación de sistemas ioT, es entre las personas y los procesos, ya que toda la información que se procesa dentro de los seris niveles anteriores a este, tendría poco valor sin que las personas la manejen, por ende, la capacitación a personas, para que desempeñen un buen trabajo es sin duda alguna, algo que siempre se debe tomar en cuenta dentro de los sistemas IoT.

## **Figura 12**

*Arquitectura referencial IoT de siete niveles.*

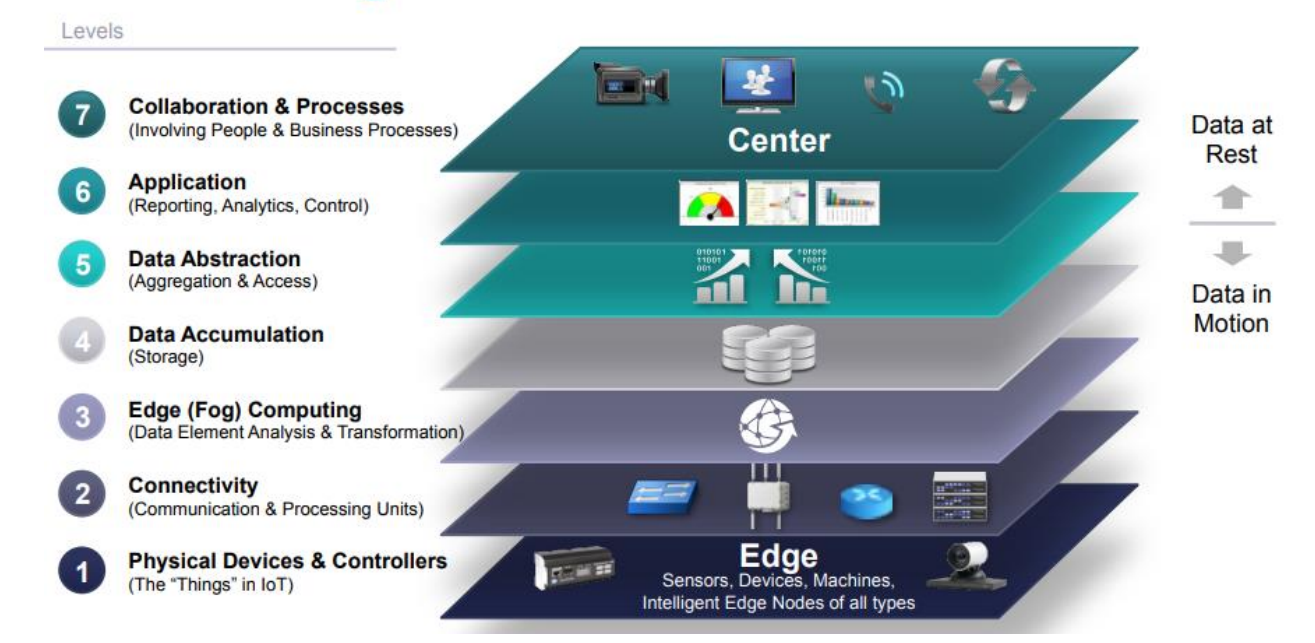

# **Internet of Things Reference Model**

*Nota. Figura tomada de (CISCO, 2014).*

## **Tecnologías Informativas (IT)**

Como ya se mencionó en el capítulo anterior, las tecnologías informativas o de la información (IT), son aquellas tecnologías encargadas del almacenamiento, procesamiento y transmisión de datos hacia las tecnologías operativas o de operación (OT). La convergencia

entre IT y OT es un tema del cual ya se describió anteriormente, sin embargo, es importante tener en cuenta que sus principales objetivos de cara hacia la nueva revolución industrial o Industria 4.0, es la de aportar mejores resultados, así, la industria aumentará su eficiencia y por ende mejoraría su rol en cuanto a negocios (Pérez, 2018). Las tecnologías de acceso, dispositivos y protocolos de comunicación que se utilicen dentro del desarrollo de software donde, el diseño, almacenamiento, procesamiento y transmisión de datos sean sus respectivas etapas, son considerados como IT. Dentro de este marco, a continuación, se detallan y definen las IT que se usarán dentro del presente trabajo.

#### *Servicios web*

Existen varias definiciones acerca de los servicios web, por ejemplo, (Kossman y otros, 2004) menciona que, un servicio web se lo interpreta como un software previamente diseñado, que tiene como principal objetivo establecer una acción mutua compatible entre máquinas a través de una red, donde WSDL (Web Services Description Language) es el formato que se encargar del procesamiento de su interfaz. A su vez, otros servicios web utilizan mensajes SOAP (Simple Object Acess Protocol), comúnmente transmitidos utilizando el protocolo de comunicación HTTP (Hypertext Transfer Protocol) serializado en XML, manteniendo ciertos estándares web.

*Arquitecturas orientadas a servicios (SOA).* A través de la combinación de diferentes servicios web (los cuales pueden presentarse dispersos en la red), se crea un marco de diseño (SOA), el cual permite la construcción de los diferentes sistemas de la información (IT). Estos servicios pueden ser: universales, compuestos (llevan a cabo un proceso de negocio), los que vuelven a utilizar los sistemas disponibles, de nuevo desarrollo y los que son proporcionados por una organización externa; pero, cada uno puede ser llamado por procedimientos previamente estandarizados y obviamente, operan en base a su propio domino, leguaje de programación y su respectivo hardware. En la figura 13 se puede observar que una arquitectura orienta a servicios es coordinada a través de un bus de servicios, donde cada servicio es utilizado en un determinado instante (Komoda, 2006).

#### **Figura 13**

*Bus de servicios en SOA.*

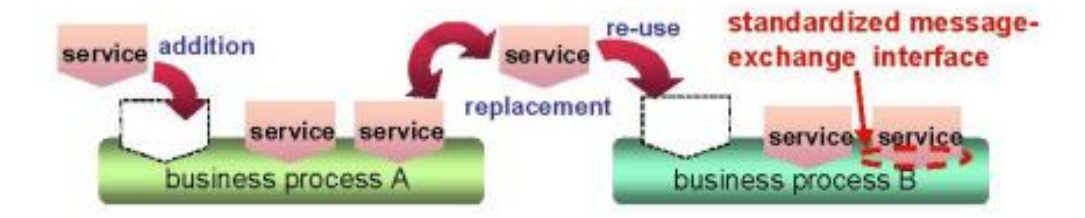

#### *Nota.* Tomado de *(Komoda, 2006)*.

SOA desplaza la computación tradicional, al ofrecer un mejor acoplamiento de la información con un alto nivel de autonomía, de esta forma es más fácil reutilizar servicios y por ende alcanzar un mayor nivel de abstracción (Castro-León y otros, 2014). Por otra parte, una de las desventajas que presenta SOA, es la sobrecarga de análisis XML, que puede generar bajos tiempos de respuesta en cuanto a los requerimientos que se den (Komoda, 2006).

*Microservicio.* Un microservicio se define como una entidad o aplicación que efectúa diferentes tareas o aplicaciones, cada una con su propia arquitectura. El término "micro" se refiere al alcance en cuanto a la funcionalidad que brinda un servicio, de esta forma, los microservicios proporcionan capacidad de negocio (o plataforma) a través de una API, un acuerdo de información y una configuración previamente definida (Familiar, 2015).

Con la finalidad de que cada una de las aplicaciones cumpla diferentes roles, estos al agruparse, dan lugar a un servicio completo, representado por medio de interfaces accesibles y que presentan un fácil acceso. Para que un microservicio cumpla con su objetivo, es necesario que se desarrollen bajo una arquitectura de tres capas, las cuales son: capa de interfaz, capa lógica y capa de persistencia de datos (Xiao y otros, 2016).

Una arquitectura de referencia en cuanto a microservicios, es la que se muestra en la figura 14, donde se evidencian las tres capas mencionadas anteriormente, la cual, brinda un gran alcance en cuanto a las capacidades técnicas que puede poseer un microservicio, pero se debe tener en cuenta que esta característica en cuanto al alcance de las capacidades, varía conforme al consumo de la misma,

## **Figura 14**

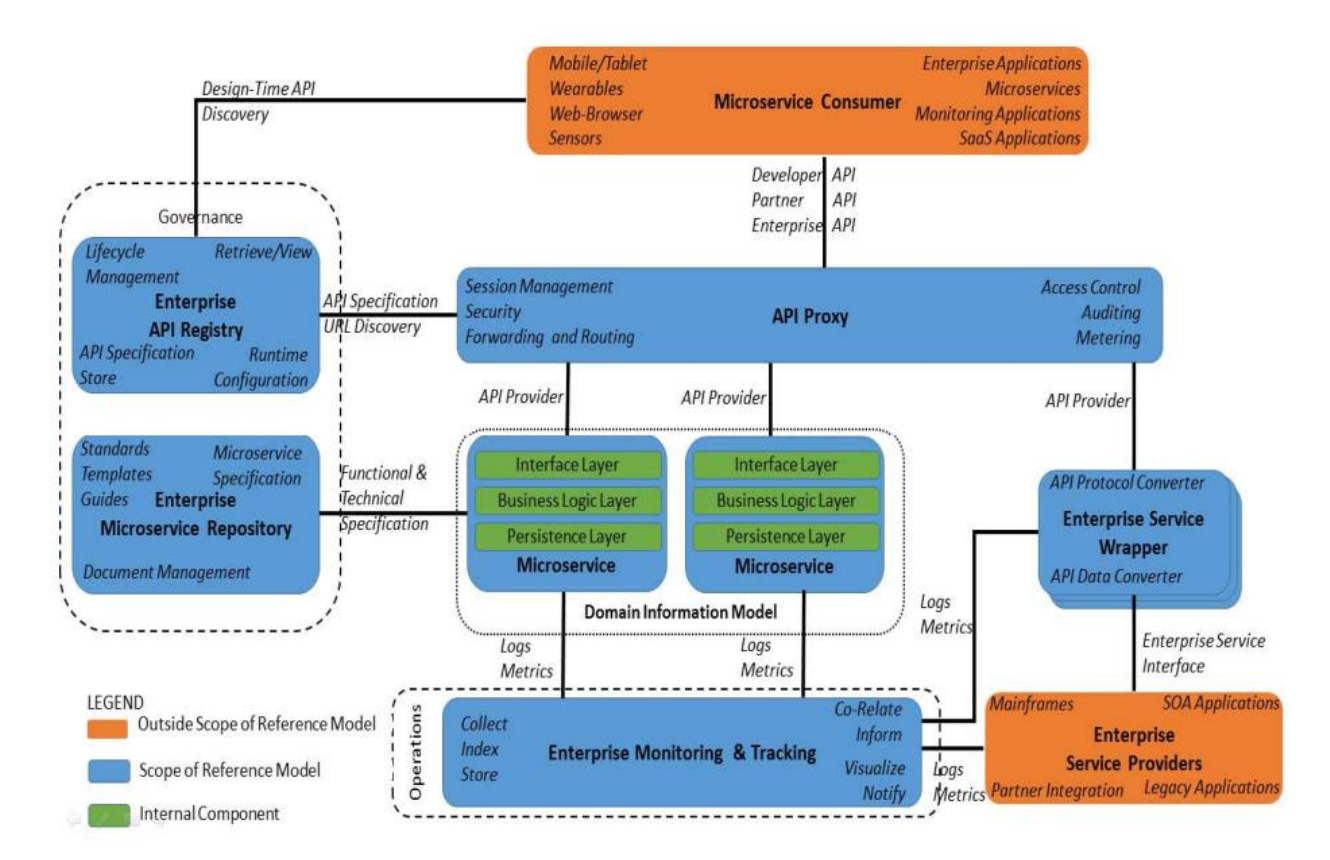

*Arquitectura referencial de un microservicio.*

*Nota.* Tomada de *(Xiao y otros, 2016)*.

*REST.* El término REST (Representational State Transfer) fue acuñado en el año 2000 por Roy Fielding dentro de un entorno académico, el cual se apega a la filosofía de "web abierta". Esto, debido a que la información es presentada como recursos (sustantivos), y, por ende, su implementación es fácil. Soporta múltiples formatos de datos, como XML, UML, JSON, siendo este último el más utilizado en la actualidad (debido a su versatilidad de

integración). Una de sus limitaciones o desventajas por así decirlo, es que solo funciona sobre el protocolo HTTP, y es recomendable utilizar este tipo de arquitectura, si la información es representada a través de una API y que, además, esté orientada hacia el desarrollo de aplicaciones móviles o remotas, es decir cuando la información sobre los objetos no necesite ser comunicada al cliente, y estos operen dentro de un entorno web (Patni, 2017).

Su arquitectura de software establece una serie de funciones, para el funcionamiento de una API. Vale recalcar que, inicialmente, REST, era considerada como una guía acerca de cómo se debe manejar la administración del flujo de comunicación presente en la red. Sin embargo algunas de las principales características del estilo arquitectónico basado en REST, se enfocan en el desarrollo de una interfaz uniforme, ya que de esta manera el servidor es el que proporciona o transfiere la información dentro de un formato genérico; la tecnología sin estado no es nada más que un método de comunicación, donde el servidor es el encargado de procesar todas las solicitudes que vienen por parte del cliente, sin importar si existen solicitudes en proceso; el desarrollo de un sistema por capas es importante dentro de este tipo de arquitectura de software, ya que de esta manera el servidor brinda la posibilidad de que el cliente pueda comunicarse con otros clientes; el almacenamiento en caché reducirá los tiempos de respuesta que lleva a cabo el servidor, y finalmente, el desarrollo de un código de baja demanda debe ser transferible por parte del servidor, con la finalidad de asignar mayores funcionalidades al cliente (Amazon, 2022).

*API REST.* Se puede interpretar una API REST como la descripción de un conjunto de recursos y operaciones, las cuales pueden interactuar entre sí. Para que se lleve a cabo esta interacción, debe existir un cliente HTTP encargado de efectuar las llamadas a dichas operaciones, esto es desarrollado a través de un código en JavaScript, utilizando obviamente un navegador web dentro de un ordenador. Otro de los aspectos a tomar en cuenta de una API REST es que, posee una ruta base, esto es útil cuando existen diferentes versiones de una

misma API REST, otorgando así el aislamiento necesario que debe existir cuando ocurra este tipo de inconvenientes (Surwase, 2016).

Las APIs REST utiliza los métodos o verbos HTTP establecidos por el protocolo RFC 2616, de esta manera se genera un requerimiento a un servidor por parte de un cliente a través de dichos métodos, estos métodos se describen a continuación (Patni, 2017):

- GET: se utiliza para consulta de recursos
- POST: se utiliza para creación de recursos
- PUT: utilizado para editar un recurso determinado
- DELETE: se encarga de eliminar un conjunto de recursos o uno específico
- PATCH: edita una parte específica de un recurso

#### *Orquestadores de servicios web*

Un orquestador de servicios web es considerado como una herramienta de software local, que establece la interacción entre usuarios y sistema, de esta manera, se puede cumplir un determinado objetivo a través de la comunicación con los diferentes componentes remotos comúnmente conocidos como servicios web (Escobedo y otros, 2010).

Para entender la función que cumple un orquestador de servicios web, en la figura 15 se muestra el diagrama que lleva a cabo dicho orquestador, de esta manera proporciona mayor dinamismo, ya que la orquestación tiende a sufrir cambios o modificaciones generadas por la aplicación, por lo que debe contar con características que proporcione cierto grado de adaptabilidad y flexibilidad para así, proporcionar un flujo de información adecuada y por ende, ofrecer un mejor servicio (Peltz, 2003).

Vale resaltar que los orquestadores de servicios web pueden considerarse como sistemas distribuidos basados en componentes (servicios web), ya que son diseñados en diferentes ordenadores dentro de la red (Peltz, 2003).

## **Figura 15**

*Diagrama de flujo de un orquestador de servicios web.*

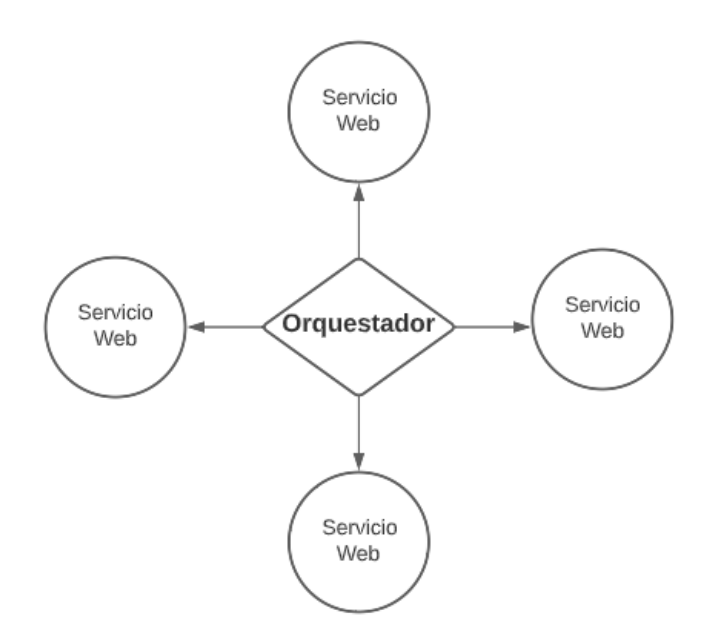

*Nota.* Figura realizada en base a *(Peltz, 2003)*.

Los orquestadores de servicios web que se utilizaron en este trabajo se describen a continuación.

*Node-RED.* Node-RED fue creada inicialmente en 2013 por Nick O'Leary y Dave Conway-Jones, los cuales prestaban sus servicios de tecnología emergente a IBM, entonces, diseñaron una herramienta que permita la visualización y manipulación de tecnologías como MQTT, por lo que, a partir de allí, notaron que no solo podía manejar una determinada tecnología a través de un protocolo de comunicación, sino que se podía ser expandida rápidamente. Es así que, en septiembre de 2013, se lo lanza como una herramienta de diseño de software open-source, y a finales de 2016 ya era uno de los proyectos principales de la fundación JS. Entonces, a Node-RED, se lo puede definir como una herramienta de programación gráfica, basada en flujos que tiene como objetivos, conectar diferentes dispositivos de hardware, además de APIs y servicios en línea, a través de un editor centralizado en un servidor local (navegador) que dispone de una considerable serie de nodos
dentro de una pestaña, lo cuales pueden desplegarse y ser arrastrados hacia el panel de trabajo a través de un solo clic (Node-RED, 2022).

*Node.js.* Node.js es un entorno de ejecución orientado a eventos asíncronos, que utiliza el lenguaje de programación JavaScript, para el diseño de aplicaciones que aporten cierto grado de escalabilidad a la aplicación que vaya a ser desarrollada por el programador, además de gestionar diferentes conexiones al instante. Fue diseñado con la finalidad de facilitar la comunicación y de esta manera optimizarla (Node.js, 2022).

#### *Bases de datos*

Se define base de datos a la tecnología de la información encargada de recopilar de manera organizada o estructurada un flujo de datos, los cuales son comúnmente almacenados de forma digital, y que, a su vez, son orquestados por un sistema de base de datos (interfaz entre la base de datos y usuarios), esto permite que el usuario final adquiera el control en cuanto a la gestión y supervisión de la base de datos (Oracle, 2022).

Dichos datos representan hechos de interés definidos por el usuario final, que describen un suceso y una entidad, y hay que tomar muy en cuenta que, la recopilación de datos se convierte en información, por esta razón, los datos solo son letras, símbolos o números que representan una palabra, medida, cantidad o detalle, más no información como tal. Además, los datos no deben ser ambiguos, sino más bien ser claros y que expresen una idea clara, asimismo, deben ser pertinentes, es decir, que el usuario final pueda encontrar en los datos, las respectivas respuestas a sus preguntas (Marqués, 2011).

Existen varios tipos de bases de datos, pero en el presente trabajo se centra en describir dos de las cuales se han utilizado con mayor frecuencia en el campo de ingeniería y/o sistemas de la información, estos se detallan a continuación:

*SQL.* Este tipo de base de datos se la asocia a una base de datos de tipo relacional (conjunto de relaciones, cada una con un nombre único), que cuenta con un repositorio compartido de los datos. Dentro de este marco, el leguaje SQL (Structured Research Center) a lo largo de los años ha sido uno de los más utilizados, basado en un lenguaje de consultas, permite al usuario tanto, modificar datos, definir la estructura de los datos y ajustar parámetros de seguridad de la misma; convirtiéndose SQL en el lenguaje genérico o estándar de las bases de datos. Algunas de las bases de datos que siguen la arquitectura SQL son, por ejemplo: MySQL, ORACLE, Microsoft Access, SQL Server, entre otras. Los términos que maneja SQL, se basan en tres expresiones:

- *select:* es usada para listar los atributos que se desean obtener como resultado de la consulta.
- *from:* se usa para listar las relaciones que deberán ser evaluadas dentro de la expresión como tal.
- *where:* agrupa los atributos de las relaciones que arroja la expresión from. (Silberschatz y otros, 2002)

(Meier & Kaufmann, 2019) menciona que el modelo relacional es aquel que presenta su información conforme a la estructura de una tabla, de manera que cada tabla está integrada por varios registros del mismo tipo. Por ende, el principal lenguaje descriptivo mediante el cual se consulta y manipula los datos que posee una tabla, es SQL, estandarizado por la ANSI e ISO.

*No SQL.* No existe como tal, una definición formal en cuanto a una base de datos tipo NoSQL, la diferencia radica en que no sigue los principios de las bases de datos convencionales, además es considerada una base de datos no relacional. A pesar de que su origen data precisamente en el año 2000, en la actualidad, este tipo de bases de datos ofrece aportar soluciones donde exista un gran flujo de información, donde el internet esté inmerso. Una de sus características principales es que optimiza el tiempo y el costo, ya que su arquitectura permite el procesamiento para enormes cantidades de datos, debido a esto, se considera que las bases de datos NoSQL, han tomado fuerza debido al auge de la tecnología conocida como Big Data (Edward & Sabharwal, 2015).

La arquitectura de una base de datos NoSQL necesariamente debe basarse en el almacenamiento masivo de la información, ya que los datos se guardan en pares clave-valor, columnas o grupos de columnas, almacenes de documentos o gráficos. Esto garantiza que la base de datos brinde un buen nivel de disponibilidad y permite el análisis en paralelo (Meier & Kaufmann, 2019). La arquitectura que maneja un sistema de manejo para bases de datos NoSQL se muestra en la figura 16, donde principalmente resalta la característica mencionada anteriormente, que tiene que ver con la ejecución en paralelo, la distribución y la forma en la que permite almacenar los datos.

MongoDB, Cassandra, Redis y CouchDB, son algunas de las bases de datos NoSQL que se utilizan en la actualidad.

## **Figura 16**

*Arquitectura bsica de un sistema de manejo de base de datos NoSQL.*

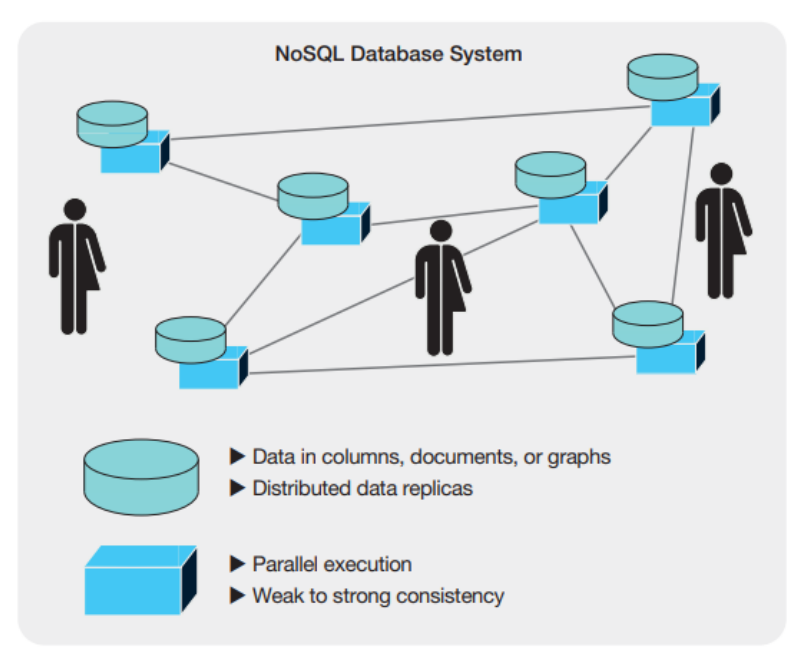

*Nota.* Figura tomada de *(Meier & Kaufmann, 2019)*

En este trabajo se va a utilizar este tipo de base de datos, por lo que, es apropiado

mencionar algunas de las ventajas que provee una base de datos NoSQL:

- *Alta escalabilidad:* esta característica se debe a que las bases de datos NoSQL que se usan en la actualidad son diseñadas para expandirse rápidamente al usar servidores de gama baja.
- *Capacidad de gestión y administración:* ya que la mayoría de bases de datos NoSQL se desarrollan para que trabajen con datos distribuidos y tipos de datos más sencillo, de manera que se reduzca el manejo y por ende la administración de la información.
- *Bajo coste:* este tipo de base de datos son diseñadas para que puedan trabajar con un clúster (unión de varios servidores que funcionan como un solo servidor) de servidores básicos, lo que beneficia al usuario en cuanto a espacio de almacenamiento a un bajo precio.
- *Flexibilidad de datos:* a diferencia de las bases de datos convencionales, donde estaban designados a trabajar bajo cierta arquitectura establecida, las bases de datos NoSQL pueden trabajar con cualquier tipo de datos, por ejemplo, pueden trabajar con datos tipo JSON.

(Edward & Sabharwal, 2015)

#### *Servidor Privado Virtual (VPS)*

Para entender que es un VPS, es importante tener claro la definición de un servidor web, el cual es un equipo informático de alta calidad, que tiene como propósito entregar o proporcionar información, contenidos y otros recursos a individuos u organizaciones, con el fin de que estos puedan ser agrupados por medio de servicios de alojamiento web. Dicho alojamiento puede ser compartido y dedicado, este último, es el que utiliza un VPS gracias a que posee un bajo costo (Almurayh, 2010).

Así pues, un servidor privado virtual permite que el usuario adquiera la gestión total de los diferentes recursos que posee un servidor web físico, el cual se conforma por varios servidores web virtuales. Es importante mencionar que a un VPS se le otorgan ciertos recursos en cuanto a almacenamiento, velocidad de conexión a internet, memoria RAM y la velocidad del CPU, donde el rango de elección de estas características del VPS lo establece el usuario (dueño del VPS), por ende, el consumidor obtendrá un acceso tipo superusuario permitiendo que este pueda instalar y manejar el VPS a su conveniencia (Almurayh, 2010).

#### **Tecnologías Operativas (OT)**

Las tecnologías operativas o de operaciones están relacionadas a tecnologías que intercambien o provean información, y que a su vez sean usadas dentro del ámbito industrial. Dentro de este marco, algunas de estas tecnologías son: sensores, actuadores, PLCs, DCs, sistemas SCADA, de esta forma protocolos de comunicación, hardware y software, se ven inmersos dentro de estas tecnologías operativas (Pérez, 2018). Las tecnologías operativas que fueron utilizadas para el desarrollo de este trabajo se describen a continuación.

#### *Controlador Lógico Programable (PLC)*

Un PLC (Programmable Logic Controller) es un dispositivo electrónico utilizado para la automatización y control de procesos principalmente de carácter industrial, el cual, con el pasar de los años ha ido evolucionando constantemente de forma que ha adquirido características que se ajustan a los requerimientos que necesitan las nuevas tecnologías de la información de cara a la cuarta revolución industrial o Industria 4.0. Dentro de estas nuevas tecnologías se encuentra el Internet de las Cosas (IoT), el PLC puede cumplir diferentes tareas a parte de las convencionales (monitorización y control a través de sensores y actuadores), estas nuevas funcionalidades tienen relación con las tecnologías de acceso, ya sean cableadas o no, un PLC puede desempeñar las mismas tareas que realiza una pasarela o puerta de enlace, a través de un módulo de comunicación (Ethernet o WiFi), de esta manera dinamiza los datos recopilados, enviándolos a la nube, donde el usuario final a través de una plataforma IoT o dashboard, puede manipular la información de acuerdo a como lo crea necesario.

La arquitectura básica de un PLC, este compuesto por (Ramirez Villareal, 2017):

- **Fuente de alimentación:** suministra la energía necesaria para que funcionen tanto la CPU como los diferentes módulos.
- **Unidad de procesamiento central (CPU):** al igual que una computadora, es la parte principal del PLC, ya que es la encargada leer los estados de las entradas, y a través del programa que se lo haya cargador, enviar señales hacia las salidas.
- **Módulos de entradas/salidas:** crean un vínculo entre la CPU del PLC y los dispositivos de campo, al establecer una comunicación que permita el intercambio de información. La cantidad de módulos que puede soportar un CPU depende del fabricante y generalmente se detalla en su hoja de especificaciones técnicas.
- **Módulos de comunicación:** de igual manera, este tipo de módulos crea un vínculo entre la CPU y diferentes dispositivos de campo, que manejan protocolos industriales, por ejemplo: Modbus RTU, Modbus TCP/IP, Opc-UA, Ethernet, Wi-Fi. Los dispositivos de campo pueden ser controladores, medidores de energía, módulos de entradas/salidas, etc.
- **Módulo de memorias:** dispositivos que permiten almacenar información de manera volátil (RAM) o no volátil (EPROM y EEPROM).

Algunas de las ventajas que provee la implementación de un PLC dentro de cualquier proceso (ya sea industrial o no) es que, omite en gran parte la intromisión del ser humano dentro del proceso, mejorando de esta manera la calidad, salubridad y productividad, al ahorrar tiempos de ejecución se ahorra costos y al mismo tiempo cuida la integridad del operario, ya que la mayoría de procesos en los que se usa un PLC, son repetitivos, lo que puede generar

cansancio en el ser humano y provocar así accidentes laborales y por ende retrasos en la producción (Ramírez Cortés, 2001).

## *Arduino MKR 1000*

Tarjeta de desarrollo ideal para proyectos o trabajos investigativos IoT, la cual permite la interconexión entre diferentes dispositivos, visualización de datos y además permite al usuario, realizar control de forma remota, es decir desde cualquier lugar del mundo. Arduino MKR1000 está diseñado en base a la arquitectura SoC (System on Chip) de la serie ATSAMW25 de Atmel, dispositivo de la familia SMartConnect (dispositivos inalámbricos de Atmel), su respectivo diagrama de pines se muestra en la figura 17. Puede funcionar en base a su circuito de carga, denominado Li-Po, el cual permite que esta tarjeta funcione con la energía que provee su propia batería, o con 5V externos. La resolución de su convertidor análogo a digital es de 32 bits, además de Wi-Fi de bajo consumo, funciona a 3.3V, voltaje que debe ser considerado, ya que sobrepasarlo, podría dañar la placa. Finalmente, al igual que toda la familia de tarjeta de desarrollo Arduino, es programado a través del IDE de Arduino, software gratuito y disponible en la página oficial de Arduino (Arduino, 2022).

#### *ESP8266*

ESP8266 es una tarjeta de desarrollo, diseñada por la empresa Espressif Systemsa, la cual opera en Shanghái, China. En los últimos años ha ido ganando popularidad, debido al auge del Internet de las cosas, aunque, su reconocimiento data desde el 2014, ya que fue propuesta como una tarjeta de desarrollo que aporte soluciones dentro de redes Wi-Fi, gracias a su módulo Wi-Fi integrado, que le brinda numerosas aplicaciones. Sin embargo, un ESP8266 no podría trabajar por sí solo, debido trabaja bajo la arquitectura de un chip SMT (Surface Moint Technology), es decir, al integrarse con los demás módulos que posee la tarjeta de desarrollo como tal, puede trabajar de manera muy similar a un microcontrolador (Ceja et al., 2017).

79

#### *Diagrama de pines del ArduinoMKR1000.*

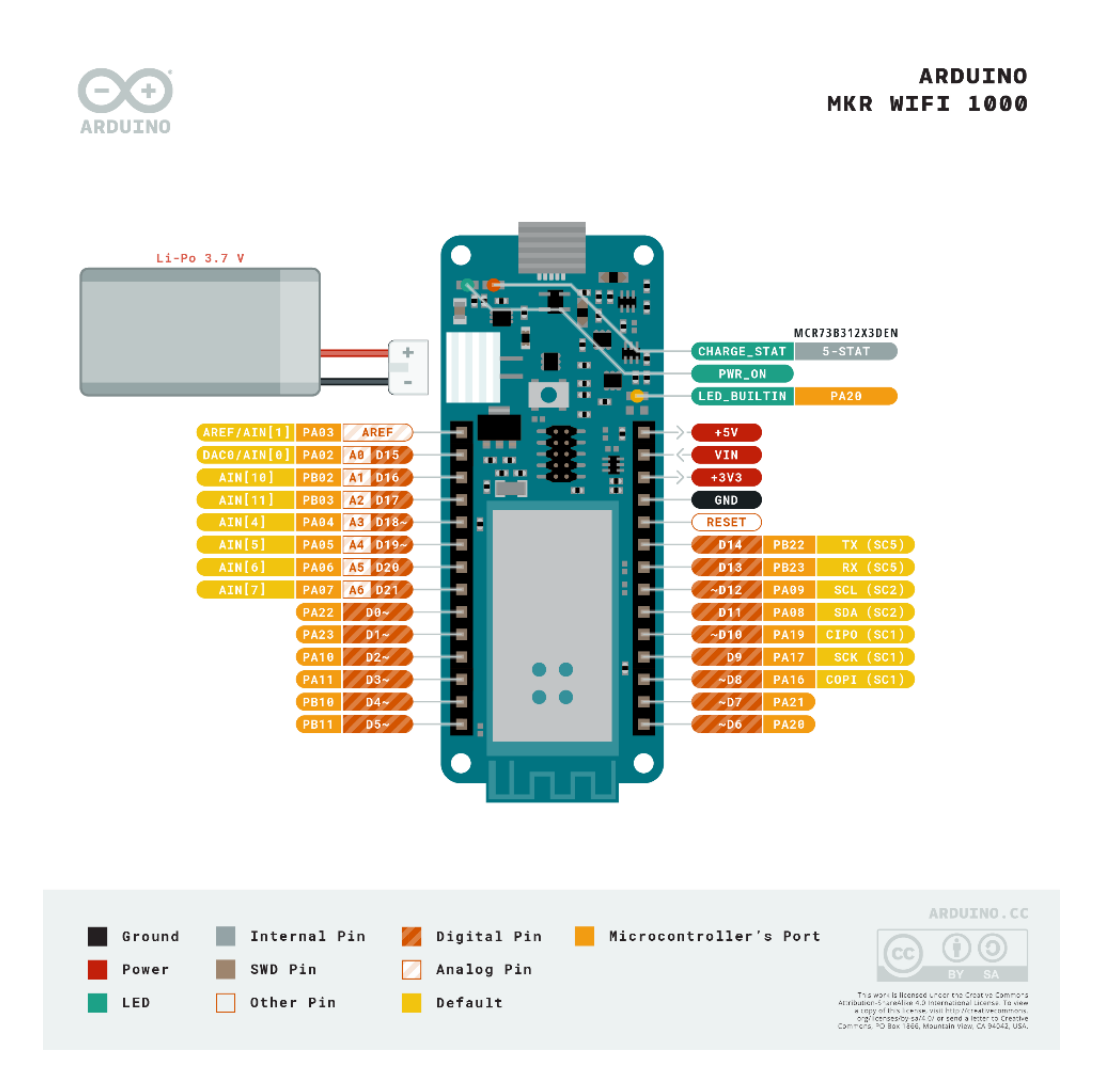

*Nota.* Figura tomada de *(Arduino, 2022)*.

El voltaje de alimentación para esta placa es de 3-3.6V, así mismo, el protocolo que rige el funcionamiento de su módulo Wi-Fi es el IEEE802.11, además de soportar diferentes protocolos de red, como es IPv4, TCP, UDP, HTTP y FTP. Las características mencionadas, son las que hacen que el ESP8266 sea el dispositivo preferido de los desarrolladores de proyectos en la actualidad, y que de igual manera su bajo precio, lo ha convertido igual de popular que las tarjetas de desarrollo propuestas por Arduino (Zinkevich, 2021).

*Tarjeta de desarrollo ESP8266.*

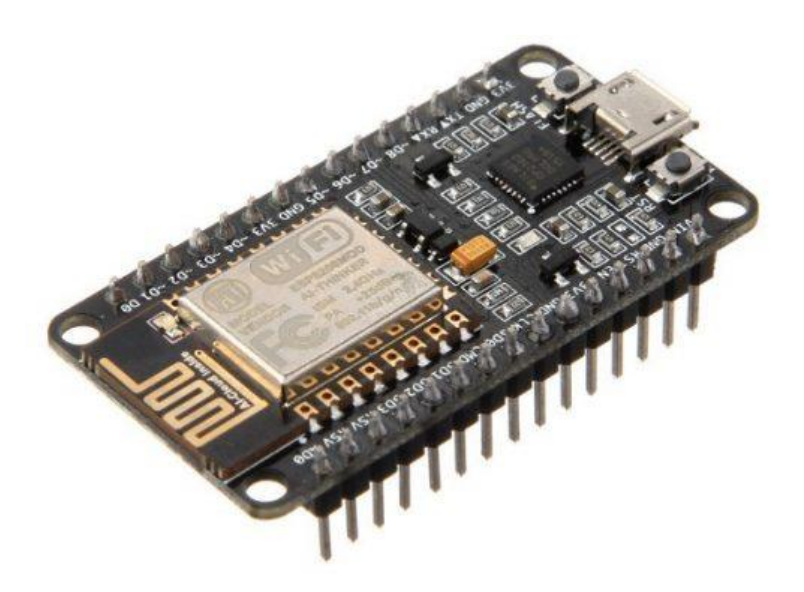

## *Sensores*

Se puede considerar a un sensor como un dispositivo de entrada que provee una salida, como resultado de la medición de una variable física. La definición de sensor está ligada con la definición de un transductor, ya que convierte una variable física en otra variable física (que difiere de dominio de la primera), la cual es considerada como una salida considerablemente útil posteriormente para un sistema de medición. Los dominios físicos utilizados frecuentemente dentro de los sistemas de medida convencionales son los eléctricos a la salida de un sensor, independientemente que sean análogas o digitales (Ramírez et al., 2014).

En cuanto a la clasificación de los sensores, la tabla 12 presenta la clasificación de los sensores por el principio de transducción y por el tipo de variable física a medir. De esta manera se pretende entender la diferencia que existe entre estos dos tipos, de una manera práctica y sencilla.

# **Tabla 12**

*Clasificación de los señores, por los principios de transducción y por el tipo de variable a ser medida.*

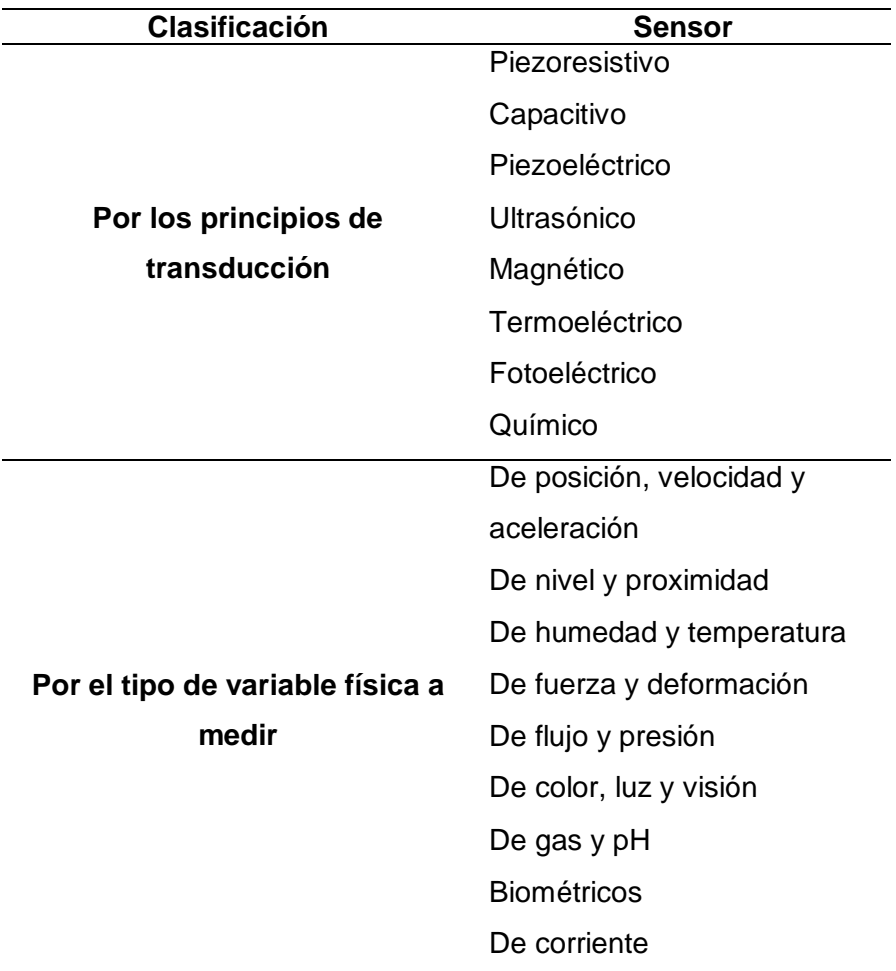

*Nota.* Tabla diseñada en base a *(Ramírez et al., 2014)*.

*Temperatura (RTD).* A través de sondas de resistencia, las cuales varían su resistencia conforme varía su temperatura, se puede efectuar una medición apropiada de la temperatura en ámbitos industriales. Internamente se conformar por un arrollamiento de hilo muy delgado del conductor, combinado de diferentes capas de material aislante, el cual está protegido con revestimiento metálico y cubierto con un revestimiento que puede ser de vidrio o cerámica (Creus, Medida de temperaturas, 2011). En la figura 19 se observa la estructura interna de una RTD con bobinado de hilo de platino (comúnmente utilizada).

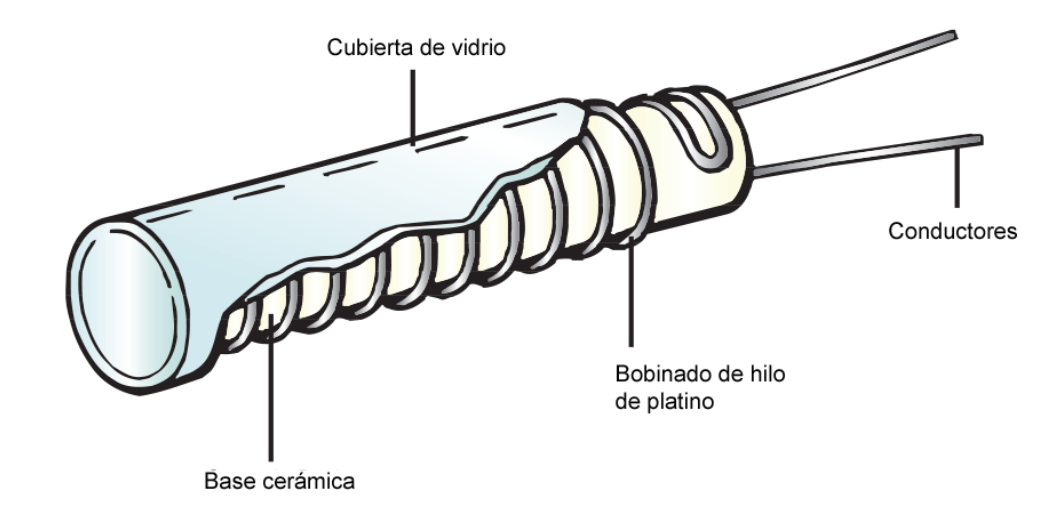

*Estructura interna de una sonda de resistencia con bobinado de hilo de platino.*

*Nota.* Figura tomada de *(TC, 2023)*.

Existen RTD de varios tipos (Amaya & Goitia, 1997):

- **Dos hilos:** utilizada para circuitos básicos de RTD, ya que cada terminal de la RTD posee su propia conexión. Son usados frecuentemente cuando en conexiones cortas, donde la resistencia total sea despreciable.
- **Tres hilos:** en este tipo de RTD (comúnmente usado en la industria por su exactitud en la medición), los cables de conexión poseen resistencias que cancelan las variaciones de la resistencia por cambios en la temperatura ambiente y la resistencia que poseen los cables de conexión.
- **Dos hilos más lazo de compensación:** este tipo de conexión de cuatro hilos en total, garantiza una mayor exactitud en cuanto a la medición, siempre y cuando los cuatro hilos coincidan en diámetro, longitud y material (además de tener la misma variación por el cambio de la temperatura ambiente).
- **Cuatro hilos:** este tipo de RTD se utiliza cuando se desea que la medición tenga una precisión mucho mayor. En su conexión, es necesario conectar un

voltímetro de alta impedancia, conectado a los dos hilos externos, por donde circulará con corriente constante. Cada terminal de la RTD tendrá dos hilos de conexión cada una.

Para entender su funcionamiento más a fondo, se debe centrar en la composición del material que conforma una RTD, el cual se denomina "coeficiente de temperatura de resistencia", parámetro de hace referencia a una temperatura determinada; a esto se suma la variación de la resistencia del conductor en ohmios, el cual es asignado por cada grado en conforme exista una variación de temperatura. Este funcionamiento se representa conforme la siguiente ecuación (Creus, Medida de temperaturas, 2011):

$$
R_t = R_0(1 + \propto t)
$$

Donde:

 $R_0$  = resistencia en ohmios a 0°C

 $R_t$  = resistencia en ohmios a  $t °C$ 

∝ = coeficiente de temperatura de la resistencia, valor que para un rango de 0°C-100°C es de 0.003850 Ω/ (Ω/°C), de acuerdo a la Escala Práctica de Temperaturas Internacional (IPTS-68).

Vale recalcar que esta relación, genera una curva no lineal, característica fundamental que presenta una RTD. En la tabla 13 se indican los diferentes materiales que son de comú uso para el diseño de sondas de temperatura RTD.

## *Transmisores*

La principal función de un transmisor es la de captar la variable a medir (variable de proceso) a través de un elemento primario (sensor o transductor) y transmitir dicha señal captada en diversas formas, las cuales pueden ser: neumática, electrónica, digital, hidráulica, óptica o por radio, Por ejemplo para un transmisor neumático, su señal varía de acuerdo a la región o país, por lo que para Estados Unidos y los demás países de habla inglesa, la señal normada es de 3 a 15 psi (0.206 – 1.033 bar); mientras que para los países que usen el

sistema métrico decimal, la señal es de 0.2 a 1 bar (20-100kPa). En cuanto a la señal electrónica existen diferentes rangos normalizados, donde la señal de 4 a 20 mA es la que más se utiliza en la industria, a pesar de que se pueden considerar los rangos de 1 a 5 mA, de 10 a 50 mA y de 0 a 20mA, todas estas señales son en corriente continua (Creus, Transmisores, 2011).

## **Tabla 13**

*Elementos utilizados para la fabricación de sondas de temperatura, con su respectivo coeficiente de temperatura y rango útil de temperatura.*

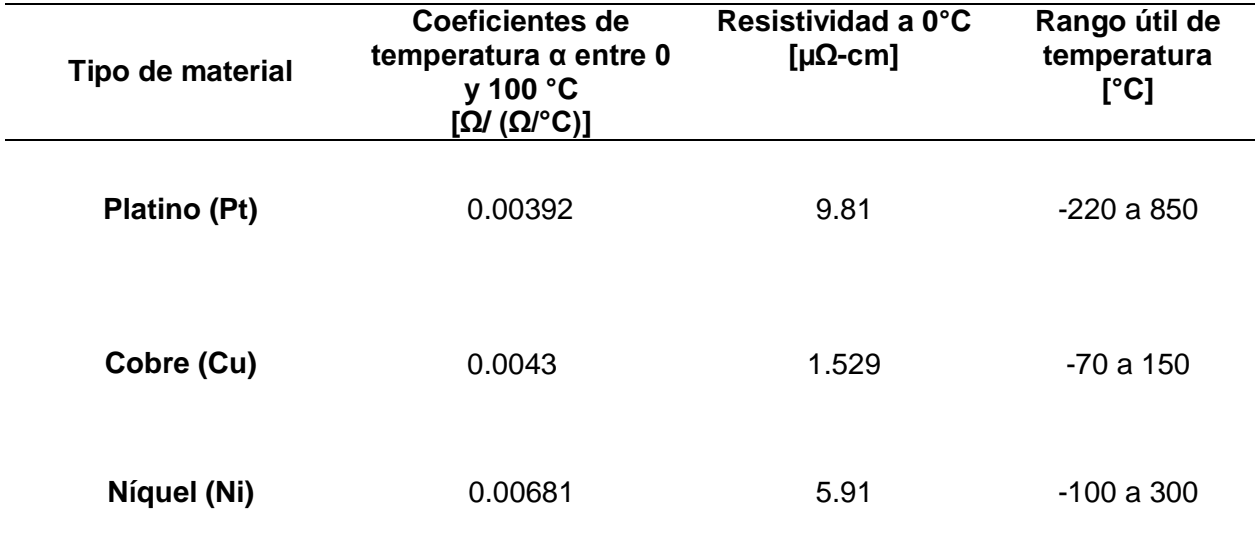

*Nota.* Tabla tomada de *(Amaya & Goitia, 1997)*.

En el presente trabajo, se llevarán a cabo mediciones de señales eléctricas a través de transmisores, por lo que la señal de 4 a 20 mA y de 0 – 20 mA, son las que se utilizarán. A continuación, se describen los diferentes tipos de transmisores que serán utilizados en el desarrollo de este trabajo.

*Transmisores de presión diferencial.* Un transmisor de presión diferencial es considerado un dispositivo de medición que posee un diafragma que entra en contacto con el líquido a medir, el cual puede proporcionar una señal neumática, eléctrica o digital. El diafragma es el encargado de medir la presión hidrostática de un tanque, a través de un punto determinado en el fondo del mismo, además, comúnmente se lo fija a una brida, con la finalidad de que este quede alineado a la parte inferior del tanque (Creus, Medición de nivel, 2011).

Sus principales partes, se muestran en la figura 20, donde se puede evidenciar las dos recamaras o alojamientos de presión, denominadas "Alta/High" y "Baja/Low", y dependiendo de la necesidad, no es necesario conectar las dos recamaras al tanque, ya que esto depende si el tanque es abierto o cerrado, por lo que puede considerarse la presión atmosférica a la recamara no conectada. La parte electrónica del transmisor está ubicada en la mitad superior del transmisor, mientras que el sensor (diafragma) está ubicado en la mitad inferior del mismo (Sapiensman, s.f.).

#### **Figura 20**

*Partes principales de un transmisor de presión diferencial.*

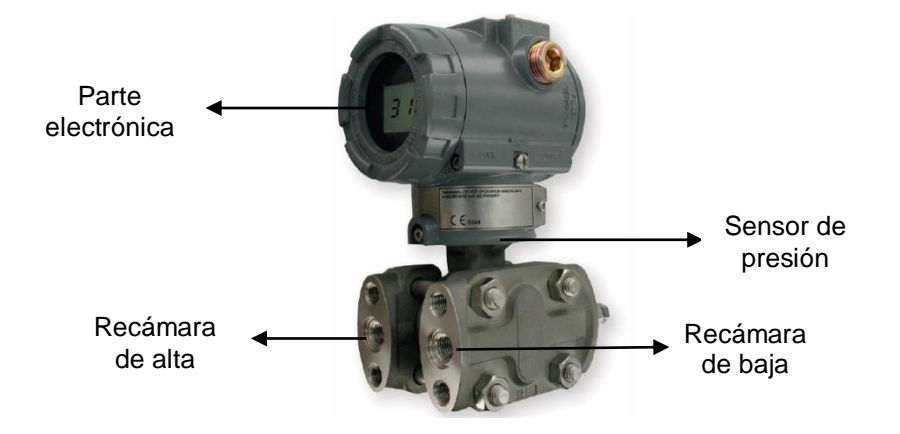

*Nota.* Figura tomada de *(Enterprise, 2021)*.

Un transmisor de presión diferencial puede ser adaptado ya sea en tanques cerrados o abiertos. Para tanques abiertos, la presión es directamente proporcional a la altura del líquido en un determinado punto, además de su peso específico, de esta manera se establece la siguiente ecuación (Creus, Medición de nivel, 2011):

$$
P = H \times \gamma \times G
$$

Donde:

 $P =$  presión

- $\bullet$   $H =$  altura de líquido sobre el instrumento
- $\mathbf{v} =$  densidad del líquido
- $c =$  gravedad  $(9.8 \, m/s^2)$

*Calibración.* Años atrás la calibración de este tipo de transmisores se realizaba efectuando control analógico, donde su electrónica resultaba ser un poco compleja y ocupaba mucho espacio y por ende cableado. En la actualidad los transmisores pueden calibrarse a través del protocolo de comunicación industrial conocido como HART, pero el hecho de que el control analógico ha sido reemplazado por equipos que realicen la respectiva calibración a través de este protocolo de comunicación, reemplazan los conceptos que se manejaban para realizar la respectiva calibración (Creus, Medición de nivel, 2011). En el presente trabajo, se implementarán transmisores de presión diferencial para la medición de nivel en tanques abiertos, por lo que se debe considerar los siguientes conceptos:

- **Supresión de la señal de nivel (supresión de cero):** generalmente, esto se debe realizar cuando el transmisor se ha montado por debajo de la tubería que conecta al tanque, cuando el nivel cero del líquido tiene un desfase respecto al eje horizontal formado por el diafragma o cuando la recamara de alta presenta una presión positiva cuando el nivel del tanque está al mínimo. Para entender de mejor manera, en la figura 21 se puede observar lo detallado anteriormente.
- **Medición de la interfase de líquidos:** este parámetro de calibración se da principalmente en tanques abiertos (ver figura 22) que sean ocupados para la separación de dos líquidos de diferente densidad, donde el líquido más denso es desalojado por una salida que corresponde al valor inferior del intervalo dentro del rango de medida del transmisor, por lo que por la salida superior circulará el líquido que tenga menor densidad, el cual corresponde al valor superior dentro

de dicho intervalo. En base a esto, se cumple lo siguiente (Creus, Medición de nivel, 2011) :

Para la señal de salida del transmisor cuando el tanque esté lleno del líquido más ligero (4 mA correspondientes al 0% de alcance):

$$
\rho_a(0\%) = (h + h_a) \times \rho_2 \times g
$$

# **Figura 21**

*Supresión de cero para un tanque abierto.*

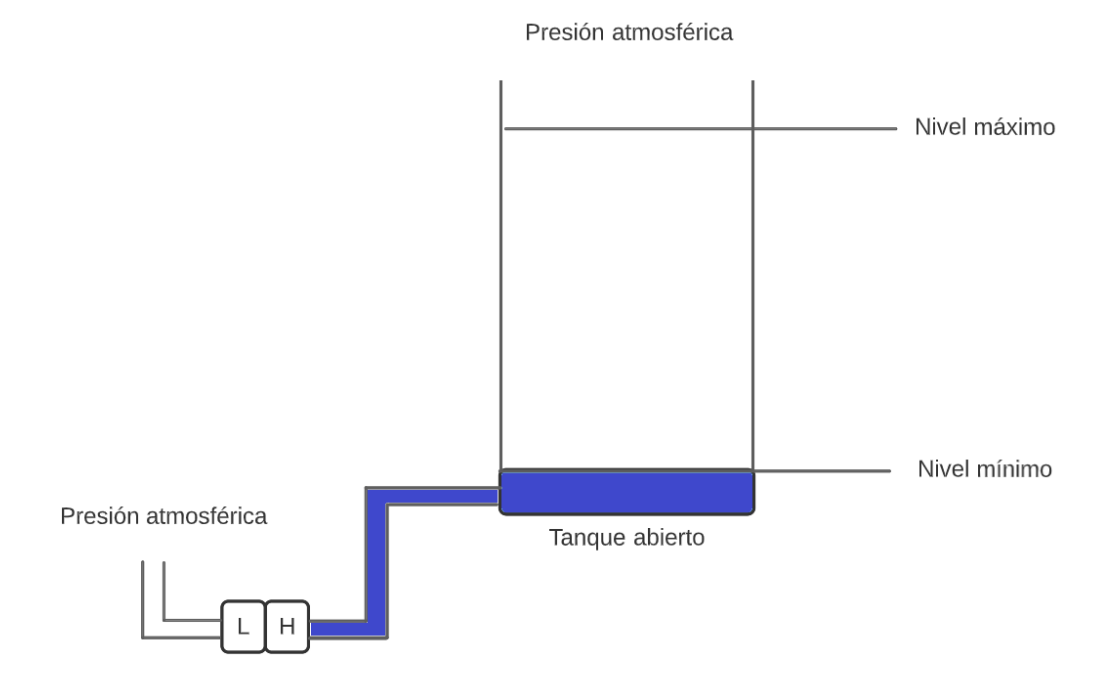

Para la señal de salida del transmisor cuando el tanque esté lleno del líquido

más denso (20mA al 100% de alcance):

$$
\rho_a(100\%) = (h + h_a) \times \rho_1 \times g
$$

De esta manera se puede definir el alcance:

*Alcance* (*span*) = 
$$
\rho_a(100\%) - \rho_a(0\%)
$$

La interfase puede calcularse con la siguiente ecuación:

$$
Interface = \frac{Precision \, differential \, leida - \rho_a(0\%)}{Alcancel} \times (h + h_a)
$$

*Medición de nivel de interface para un tanque abierto.*

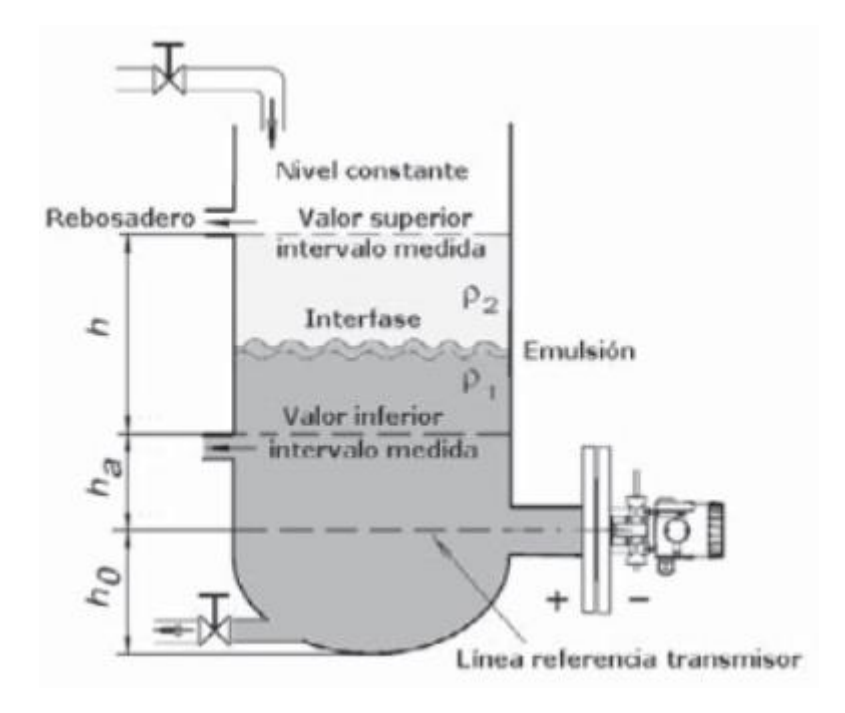

*Nota.* Figura tomada de *(Creus, Medición de nivel, 2011)*.

## **Protocolos de comunicación y tecnologías de acceso**

#### *Tecnologías de acceso*

Se considera una tecnología de acceso aquella tecnología que establece conectividad entre el usuario y la red (mediante un Proveedor de Internet ISP), siendo el modem el principal dispositivo utilizado para establecer comunicación. La velocidad de transmisión y el ancho de banda son los principales parámetros que regulan el funcionamiento de una determinada tecnología de acceso. Debido a esto, la tecnología ADSL ha sido utilizada por empresas que brindan servicios de telefonía, ya que permite la transmisión simultánea de voz y datos, por una línea de cobre. Otra de las tecnologías que han sido exitosas considerada como una tecnología de acceso es la HFC, ideal para grandes distancias, esto se debe a la combinación tanto de fibra óptica y cable coaxial, lo que le permite tener un ancho de banda de hasta 1GHz (Restrepo Jaramillo & Restrepo García, 2014). En los últimos años, las tecnologías de acceso

inalámbricas han ganado popularidad, gracias a su versatilidad, velocidad, fiabilidad y ahorro en costes de cable, sin embargo, dentro de la industria, es importante tomar en cuenta las perturbaciones, las cuales pueden generar errores dentro de sistemas de monitorización, y de usarlas, es importante tomar en cuenta parámetros como la calidad de servicio (QoS).

*Ethernet.* La empresa mundialmente conocida como *Xerox,* fue la que inició con el desarrollo de una red denominada Ethernet, pero fue hasta 1980 que tanto Xerox, Intel y Digital Equipment Corporation, la desarrollaron como una norma, que tomó el nombre de DIX Ethernet (DIX hace referencia a los nombres de las empresas que la habían desarrollado). Por otra parte, la IEEE (Institute of Electrical and Electronic Engeneering) en base a la norma 802.3 avalada por la ISO, estableció una red similar a DIX Ethernet, aunque la trama utilice un formato ligeramente diferente. Ethernet basa su funcionamiento en el protocolo CSMA/CD (Carrier Sense Multiple Access with Collision Detection), lo que puede ser un problema si dos estaciones están transmitiendo simultáneamente, este problema se conoce como colisión (Diáz y otros, 2001).

En la figura 23 se presenta la composición de la trama de Ethernet, que como se mencionó, se lo utiliza en base al protocolo CSMA/CD, por lo que resulta conveniente describir algunos de los componentes más importantes (Ionos, 20):

- *Preámbulo:* el tamaño estandarizado es de 8 bytes, la cual es utilizada pata establecer sincronismo entre emisor y receptor.
- *Delimitador:* su tamaño es de 1 byte, el cual trabaja en conjunto con el preámbulo, SFD es la representación de siglas en inglés.
- *Dirección destino (MAC):* ocupa un tamaño de 6 bytes dentro de la trama estandarizada, la cual representa la dirección de hardware (MAC) del adaptador de red de destino.
- *Dirección origen (MAC):* ocupa el mismo tamaño que la dirección de destino (definida anteriormente) para representar la dirección de hardware (MAC) del adaptador de red fuente u origen.
- *Tipo/ Longitud:* corresponde al etiquetado para los protocolos de capa 3 (dentro del modelo OSI), además de la longitud de la información acerca del registro. Su longitud es de 2 bytes.
- *Datos/ Carga útil:* posee un rango entre 46-1500 bytes de tamaño, que varía dependiendo de los datos que van a transmitirse.
- *CRC:* corresponde al código de redundancia cíclica utilizada para la comprobación de errores que puedan presentarse dentro de la transmisión de la trama. Su tamaño es de 4 bytes.

(Burke y otros, 2022) por otra parte, define a Ethernet como una tecnología cableada utilizada principalmente para conectar dispositivos dentro de una red, específicamente dentro de una LAN (Local Area Network) o WAN (Wide Area Network). Este tipo de tecnología permite reconocer, recibir y finalmente procesar la información que es enviada a través del establecimiento de la comunicación entre dispositivos.

# **Figura 23**

*Estructura de la trama Ethernet.*

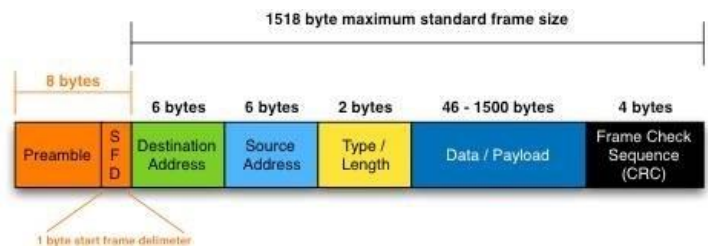

*Nota.* Figura tomada de *(Maheshwari, 2016)*.

Una de las ventajas que Ethernet posee al ser una tecnología de acceso cableada, es que se reduce la vulnerabilidad ante interrupciones y, por ende, se evita la pérdida de la

información, tomando siempre en cuenta un la seguridad y fiabilidad, características que influyen al momento de escoger una tecnología de acceso cableada o inalámbrica.

## *Protocolos de comunicación industrial*

*MODBUS RTU.* Modbus es el considerado el bus de campo pionero, desarrollado en 1979 por Gould Modicon, que inicialmente fue desarrollado para que trabaje sobre el nivel 1 (nivel físico) y nivel 2 (nivel de enlace), lo que alrededor de los años 80 era idóneo para integrar digitalmente instrumentos y sensores (Creus, Transmisores, 2011). Con el pasar de los años, y a pesar de que se han desarrollado más protocolos de comunicación industrial, Modbus, es considerado un estándar internacional, dentro del campo de la automatización y control industrial, debido a que es compatible con interfaces de transmisión serial convencionales, como son RS-232, RS-422, RS-485 y Ethernet (Modbus TCP/IP). El modo de transmisión que se ocupará en el presente trabajo es el modo RTU (Unidad Terminal Remota o Remote Terminal Unit), que expresa la información en codificación binaria decimal (Chowdhury, 2021). La arquitectura que se indica en la figura 24 es la que utiliza Modbus RTU, la cual es Maestroesclavo, donde el maestro es el que inicia la comunicación a través del envío de una solicitud que deberá ser respondida por parte del esclavo, donde el CRC (Codigo de Redundnacia Cíclica o Cyclic Redundant Chechsum) indicará si ha existido algún error durante la transmisión, que ocupará un espacio de 16 bits, dentro de la trama como tal.

Ahora bien, para entender mejor cómo funciona Modbus RTU, la tabla 14 muestra el modelo de datos principales que maneja Modbus, donde se detalla tanto el bloque de memoria, el tipo de datos, el derecho de acceso y el código de función. Toda esta información forma parte de la memoria del dispositivo (ya sea maestro o esclavo) y está disponible dependiendo de los requerimientos establecidos por software.

92

*Arquitectura de comunicación Modbus RTU.*

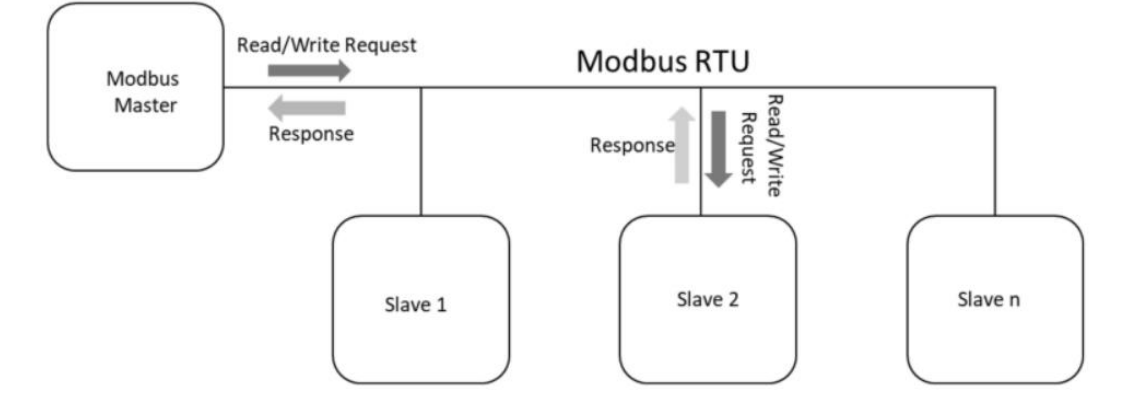

*Nota.* Figura tomada de *(Chowdhury, 2021)*.

# **Tabla 14**

*Modelo de datos Modbus.*

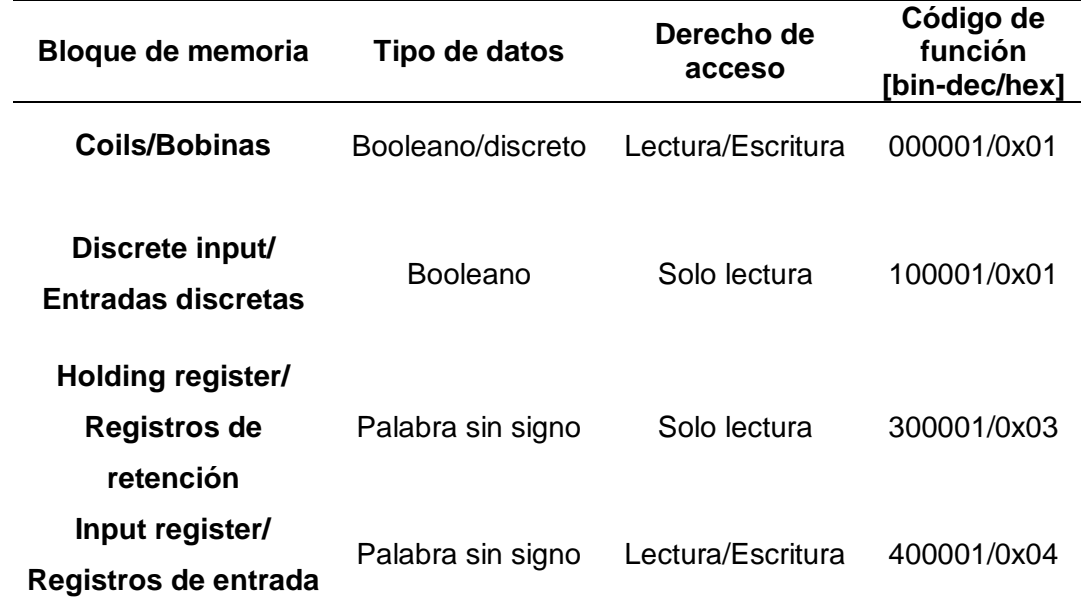

*Nota:* Tabla elaborada en base a la información proporcionada por *(Ni, 2022)*.

El formato de la trama Modbus este compuesto de dos partes, el ADU (Unidad de Datos de Aplicación) y dentro de este el PDU (Unidad de Datos de Protocolo), donde el ADU está conformado por la dirección del esclavo, PDU y CRC; mientras que el PDU contiene el código de función más los datos. La figura 25 muestra el ADU de Modbus RTU, donde los tiempos de

silencio dentro de la comunicación, de la cual, la duración de dicho tiempo, depende de la velocidad de transmisión previamente establecida por el maestro.

#### **Figura 25**

*ADU de Modbus RTU.*

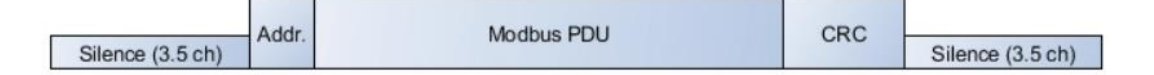

*Nota.* Figura tomada de *(Ni, 2022)*.

Sin embargo, existen más códigos de función, los cuales pueden ser usados para llevar a cabo una función en específico, pero en esta sección, únicamente se han definido los que van a ser utilizados dentro del presente trabajo.

*HART.* Sus siglas en inglés significan Hight way Addresable Remote Transducer, en español Transductor Remoto Direccionable de alta Velocidad. HART es un protocolo desarrollado originalmente por la compañía Rosemount, que utiliza el estándar Bell 202 FSK para la codificación el cual efectúa el cambio de frecuencia haciendo referencia al modelo ISO OSI (Open Systems Interconnections), donde únicamente trabaja sobre los niveles 1,2 y 7. HART soporta un máximo de 256 variables, donde los transmisores pueden comunicarse entre sí a través de un bus de campo. Dentro del nivel 1, que corresponde al nivel físico, se realiza la conexión física entre dispositivos, posteriormente se hace la modulación de frecuencia de una señal eléctrica con  $\pm$  0.5 mA de amplitud, que se superpone a la señal análoga de 4 – 20 mA proveniente de la salida de un transmisor. Dicha señal analógica superpuesta, es codificada en valores booleanos, de esta manera tanto el valor lógico 1 y 0 corresponden a frecuencias de 1200 Hz y 2200 Hz respectivamente, y como se sabe que el valor medio de una señal senoidal es cero (debido a que es simétrica) la señal analógica de salida del transmisor, no se ve afectado por alguna señal añadida a esta, por lo que los 4-20 mA, permanecen intactos. De

esta manera se obtiene una señal digital que servirá para configurar, calibrar y diagnosticar los instrumentos (Creus, Transmisores, 2011).

La tabla 15 muestra algunos de los parámetros en común que dispone el protocolo HART para configurar un transmisor.

# **Tabla 15**

*Principales funciones de los comandos que soporta el protocolo HART.*

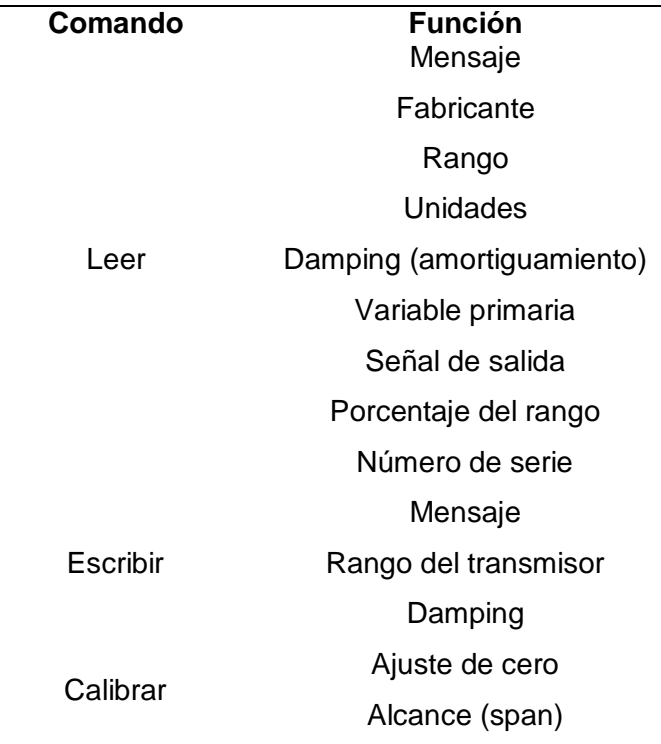

*Nota.* Tabla realizada en base a la información proporcionada por *(Creus, Transmisores, 2011)*.

En cuanto al nivel 2, que corresponde al nivel de enlace, se verifica que la trama cumpla con las especificaciones HART, la cual incluye doble paridad que garantiza mayor fiabilidad de transmisión de datos. Finalmente, en el nivel de aplicación o nivel 7, se utilizan los comandos HART, los cuales serán enviados al transmisor para realizar la respectiva configuración de parámetros del mismo (Creus, Transmisores, 2011).

*Codificación de la señal analógica dentro del protocolo HART.*

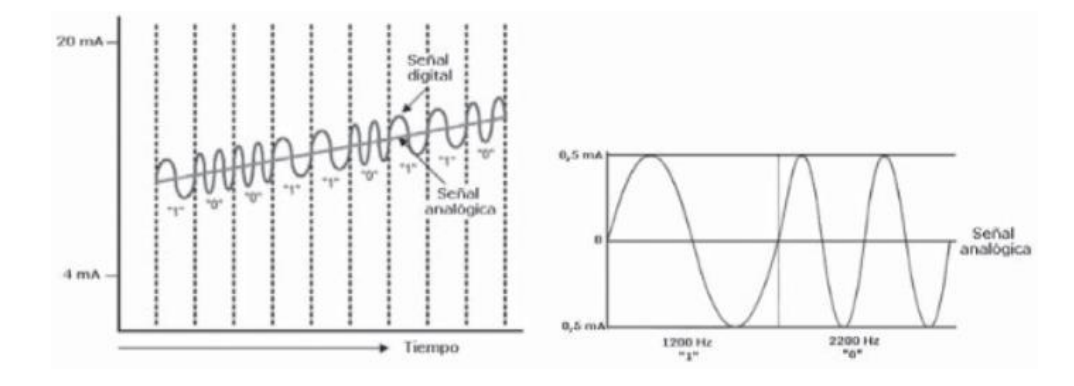

*Nota.* Figura tomada de *(Creus, Transmisores, 2011)*.

## *Protocolos de comunicación IoT*

*MQTT.* Sus siglas representan Message Queing Telemetry Transport y fue creado por Andy Stanford-Clark y Arlen Nipper, trabajadores de IBM y Eurotech respectivamente, en el año 1999, quienes lo desarrollaron como un mecanismo para la integración de diferentes dispositivos comúnmente usados dentro de la industria petrolera, debido a que tiene la finalidad de funcionar como un protocolo M2M (machine-to-machine). En los últimos años MQTT ha ganado popularidad dentro del ámbito IoT, debido a su bajo consumo de potencia, además de que necesita un bajo ancho de banda para su ejecución, esta última representa útil para conexiones en redes inalámbricas (Llamas, 2019).

Su simplicidad en cuanto a su funcionamiento, es otra de las ventajas por las cuales los desarrolladores IoT lo prefieren, ya que, a diferencia de la mayoría de protocolos de comunicación (ya sean IoT o no) que manejan los paradigmas: Cliente-Servidor o Maestro-Esclavo, MQTT crea otro modelo de comunicación, el cual es Publicador-Subscriptor (ver figura 27), de esta manera los mensajes se pueden transmitir a grupos específicos.

Estos mensajes, se encuentran alojados dentro de un servidor centralizado, denominado Broker MQTT, el cual puede almacenar diferentes temas o tópicos, esta tarea la realiza el publicador, por lo que, el suscriptor puede subscribirse (valga la redundancia) al

tópico que sea de su interés. Vale recalcar que la comunicación establecida es asíncrona, lo que evita que, tanto los publicadores y suscriptores estén conectados al mismo tiempo para que se efectúe la comunicación (Quincozes y otros, 2019).

Otra de las ventajas que hace a MQTT un protocolo confiable, es que utiliza el concepto de calidad de servicio o QoS, dentro de su comunicación. QoS posee tres niveles, de los cuales sus características varían conforme el nivel que se usa, obviamente cada nivel se usa dependiendo del entorno en el que vaya a utilizarse MQTT.

#### **Figura 27**

*Modelo de comunicación usado por MQTT.*

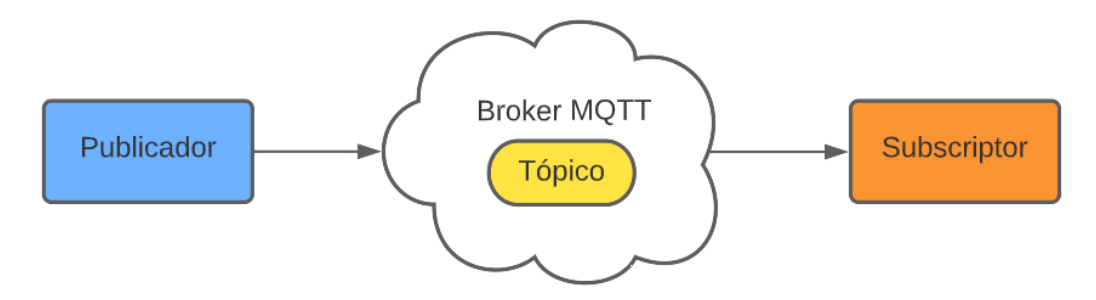

Por ejemplo, QoS 0 unacknowledger, hace que el mensaje se envíe solo una vez, sin que se pida la retransmisión del mismo en el caso de que este llegase a su destino. El QoS1 acknowledged, a diferencia del anterior verifica la entrega del mensaje, ya que lo envía repetidamente hasta que el mensaje llegue a su destino, sin embargo, existe la posibilidad de que cuando el mensaje no llegue, el suscriptor puede recibir mensajes duplicados. Finalmente, el QoS 2 assured, es el que garantiza más fiabilidad y robustez dentro de la transmisión del mensaje, ya que garantiza que este, llegué una sola vez (independientemente de las veces que se envié debido a la pérdida del mensaje o fallo en la comunicación) a su destino, es decir al subscriptor (Llamas, 2019).

*Ciclo de vida de un HMI.*

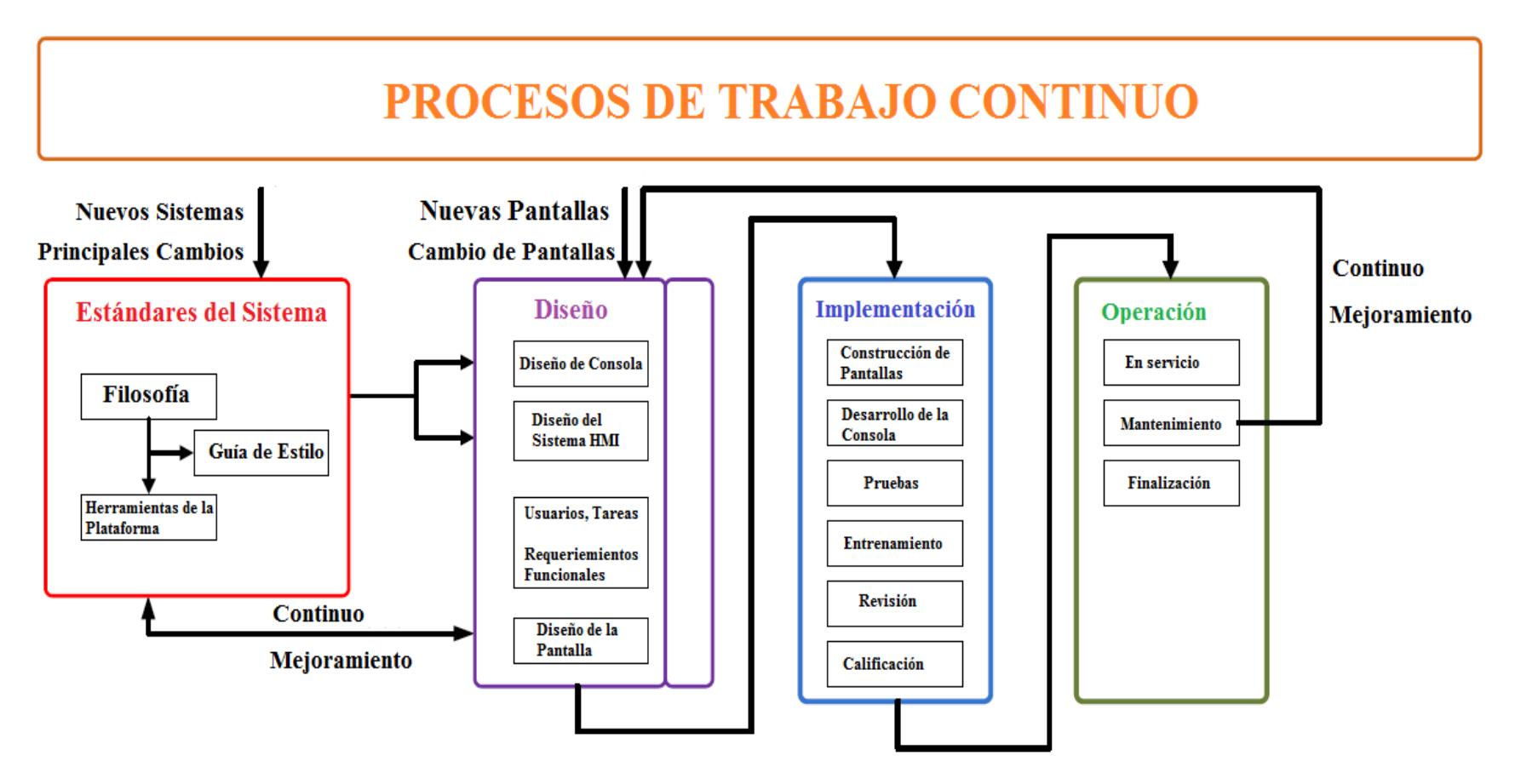

*Nota. Figura tomada de: (Álvarez y Robles, 2016)*

#### **Normativas**

#### *ANSI/ISA 101*

Dentro de las normativas que se utilizarán para el desarrollo de diferentes aspectos del presente trabajo, se sitúa la norma ANSI/ISA-101.01-2015 como eje fundamental para el desarrollo de interfaces humano-máquina (HMI). Por lo cual esta norma establece diferentes parámetros de los cuales son de gran ayuda para evaluar el desempeño de una HMI, dentro de estos parámetros se encuentra la filosofía, el diseño, la implementación y finalmente el mantenimiento, durante su ciclo de vida, por ende, se ha tomado de referencia el ciclo de vida de una HMI, la cual se muestra en la figura 28.

Mediante nueve clausulas detalladas en 64 páginas, se explica cada una de las cláusulas, de las cuales las tres primeras, corresponden a la introducción y descripción de conceptos que previamente deben ser tomados en cuenta antes de continuar con las demás. La cuarta cláusula corresponde al ciclo de la vida de la HMI, y finalmente de 5-9 es donde se abordan los principales conceptos y demás características, de las cuales algunas contienen requisitos obligatorios, antes de ser consideradas para el desarrollo de cualquier HMI, de esta manera se pretende alargar el ciclo de vida de una HMI, es decir, que todas las cláusulas propuestas por esta normativa deben trabajar en conjunto (ANSI, 2015).

# **Descripción de la metodología a utilizar para el desarrollo del diseño e implementación de la arquitectura**

Para realizar un correcto desarrollo en cuanto al diseño de cualquier trabajo de ingeniería, es recomendable utilizar alguna metodología, por lo que para el diseño se usará la metodología de las tres ingenierías, las cuales son: conceptual, básica y detalle, y cada una será descrita a continuación:

#### *Ingeniería Conceptual*

La Ingeniería Conceptual corresponde la primera etapa para el desarrollo de un proyecto de ingeniería, dentro de la cual se establecen los requerimientos trazados

previamente por el cliente, evaluando así tanto la viabilidad técnica y la viabilidad económica, creando la pauta necesaria para posteriormente desarrollar la parte correspondiente a la Ingeniería básica y la ingeniería conceptual, en base a una propuesta formal, elaborada dentro de esta sección (Hidalgo, 2016).

Los principales puntos a desarrollarse dentro de la Ingeniería conceptual son los siguientes:

- Especificaciones básicas del tablero de control a implementarse.
- Normativa que se utilizará para la construcción del tablero y sus componentes de control y protección.
- Descripción general de cómo se va a llevar a cabo el sistema de monitorización
- Ubicación del lugar donde se pretende implementar el tablero.
- Asignación y listado de los requerimientos planteados por parte del usuario final.
- Diagrama de bloques, planos de flujos de materiales y personas.
- Listado inicial de los diferentes dispositivos que se van a utilizar.

## *Ingeniería Básica*

En esta parte, se realiza toda la documentación técnica necesaria para elaborar la Ingeniería de detalle, que posteriormente servirá como base para efectuar la implementación. De igual manera en la Ingeniería básica se deben considerar todos los lineamientos e ideas generales definidas por el cliente, en este caso la empresa Fuentes San Felipe S.A. Sin embargo, cabe recalcar que, esta sección servirá al desarrollador del proyecto o trabajo a evaluar el proyecto o trabajo en base a un juicio de valor económico que arrojará como resultado el desarrollo de esta ingeniería (Hidalgo, 2016).

Los puntos que se desarrollarán dentro de esta parte son (Hidalgo, 2016):

 Estudio en base a los requerimientos, considerando tanto voltajes como corrientes nominales, y de ser el caso, rangos de reserva.

- Diagramas unifilares
- Layout general.
- Memorias de cálculo.
- Definición del cableado.
- Definición y especificación técnica de los dispositivos que van a implementarse.

# *Ingeniería de Detalle*

Finalmente, la ingeniería de detalle, no es nada más que combinar y aumentar especificaciones netamente técnicas, obtenidas de las dos ingenierías anteriores, donde las normas a utilizarse tanto para tableros de control, interfaces humano máquina e instrumentación, será acordada por ambas partes (desarrollador del trabajo y cliente final). Obteniendo de esta manera la información necesaria para implementar el proyecto o trabajo (Hidalgo, 2016). Los puntos que se deberán desarrollar dentro de esta sección son (Hidalgo, 2016) :

- Planos de control y esquemáticos definitivos.
- Especificaciones técnicas.
- Diseño y programación de los dispositivos lógicos (PLC, HMI, DCS, etc).
- Dimensionamiento de las instalaciones eléctricas a utilizar.
- Desarrollo de las especificaciones técnicas, además de las hojas técnicas de los diferentes dispositivos y equipos a utilizar dentro del trabajo o proyecto.

## **Capítulo III: Desarrollo de la Ingeniería Conceptual**

#### **Análisis de riesgos**

Se han encontrado varios riesgos que podrían afectar al desarrollo del presente trabajo, teniendo en cuenta los tipos de riesgos que se pueden presentar, a continuación, se describen cada uno de estos:

#### *De costo*

Es importante aclarar que la empresa Fuentes San Felipe S.A. ha designado un valor tope de USD 4500 (cuatro mil quinientos dólares americanos), por lo que la misma empresa ha recomendado trabajar con material disponible en la bodega de la empresa, así mismo con dispositivos ya sean nuevos o usados, que se encuentren en stock dentro de la misma.

Además, hay que ajustar la adquisición de nuevos dispositivos e instrumentos de medida, que se ajusten a los requerimientos planteados por la empresa, tomando en cuenta el valor fijado por parte de Fuentes San Felipe S.A.

#### *De calendario*

La gerencia de la empresa ha fijado un plazo máximo de un año y medio a partir de la aprobación, en lo que respecta al desarrollo y finalización del presente trabajo dentro de la empresa, sin embargo hay que considerar que para la adquisición de material, dispositivos e instrumentos de medida, que se ajusten a los requerimientos tanto económicos como técnicos, puede generar retraso en el tiempo estimado considerado, por lo que es un aspecto que deben ser considerados por la empresa Fuentes San Felipe S.A. y el desarrollador del presente proyecto.

#### *Tecnológicos*

Para que el sistema de monitorización trabaje normalmente, es necesario la conexión a internet, ya que, de no contar con ello, la monitorización debería ser de forma manual, como se la ha venido realizando cotidianamente dentro de la empresa por parte del departamento de mantenimiento. Por ello el punto de red es imprescindible y representa el mayor riesgo, dentro

de este análisis de riesgo, sin embargo, es importante tomar en cuenta algunas alternativas que pueden ser consideradas y planteadas por el departamento de sistemas, quienes son los administradores de la red de toda la empresa.

## **Cronograma**

Como se mencionó dentro de la sección que dicta la definición de requerimientos generales y alcance sobre el presente trabajo, el desarrollo del mismo tiene un plazo impuesto por el cliente final a entregar el proyecto, que en este caso es la empresa Fuentes San Felipe S.A., pero es importante mencionar que del cronograma original, se ha modificado varios aspectos, esto debido a la disponibilidad económica y tecnológica, por lo cual se han ajustado el tiempo de cada actividad, sin embargo el tiempo límite impuesto por Fuentes San Felipe S.A., fue de un año, y todo el desglose de actividades se indican de manera detallada en la sección APÉNDICES con el nombre: "1. Cronograma de actividades". (Ver Apéndice 1).

# **Análisis de factibilidades**

El desarrollo de esta sección, servirá como una guía para la toma de decisiones dentro del desarrollo del trabajo o proyecto, por lo que la factibilidad operativa, técnica y económica serán suficientes para evaluar si el proyecto cumplirá su fin, y beneficiará a Fuentes San Felipe S.A. cubriendo todo el alcance previsto al inicio del presente trabajo, de esta manera se optará por decidir si es conveniente su implementación o no.

#### *Factibilidad operativa*

El desarrollo del presente trabajo se lo realizará conjuntamente con el departamento de mantenimiento, y con el apoyo del personal, el cual está conformado por tres personas quienes son: Jefe del departamento de mantenimiento, Técnico eléctrico y Técnico mecánico, son las personas que tendrán acceso al sistema de monitorización una vez sea implementado, a más de ellos se suma la Gerenta General de la empresa, quien desde un inició se mostró interesada por el desarrollo del mismo y que obviamente comparte intereses en común con el departamento de mantenimiento.

De igual manera se considera que el personal del departamento de mantenimiento está capacitado para realizar el respectivo mantenimiento al sistema de monitorización (cuando sea necesario), y también proporcionará el apoyo necesario para las adaptaciones que se requieran en la etapa de implementación, ya sean adaptaciones eléctricas o mecánicas. En cuanto a la parte electrónica, el personal no domina mucho el tema, pero no representa riesgo alguno ya que la persona que desarrolla el trabajo, de igual manera posee los conocimientos requeridos para llevar a cabo tanto el diseño como implementación.

La arquitectura IoT en la cual se basa el sistema de monitoreo, tiende a prolongar la vida útil del mismo, debido a que es una tecnología que se encuentra en auge y existe mucha información disponible dentro de la red, por lo que el sistema de monitorización no se volverá obsoleto al menos en unos 15 años.

#### *Factibilidad técnica*

En cuanto a los dispositivos e instrumentos de medición que van a ser utilizados, se debe realizar un análisis de adquisición de los mismos, de esta manera se estudiará la disponibilidad dentro del país, y de no serlo, se puede recurrir a la importación de los mismo, eso sí, tomando en cuenta el presupuesto dispuesto por Fuentes San Felipe S.A.

La infraestructura y ubicación del sistema de monitorización dentro del cuarto de máquinas de la empresa Fuentes San Felipe S.A., garantiza que el sistema opere sin problema alguno, protegiendo contra la lluvia y el sol.

Existe material y algunos dispositivos disponibles en la bodega del departamento de mantenimiento, lo que brinda gran ayuda en cuanto a la reducción de costos para el desarrollo del presente trabajo. De igual manera el software en el cual se pretende realizar la programación del PLC y la HMI, son gratuitos, y no requieren de alguna licencia para su funcionamiento.

#### *Factibilidad económica*

Es importante realizar un análisis costo beneficio en cuanto al desarrollo y posterior implementación del trabajo, y de esta manera garantizar que el proyecto sea rentable para Fuentes San Felipe S.A. Vale recalcar que todo lo que se utilizará para el desarrollo del trabajo va a ser cubierto por la empresa, desde adquisición de dispositivos, instrumentos de medición, dispositivos de medición y materiales de ensamble. Este costo será justificado progresivamente, ya que, al implementar un sistema de monitorización en tiempo real, se reduce la intervención del humano para la toma de mediciones, lo que mejora la precisión de las mismas y de presentarse algún sobreconsumo (eléctrico, neumático o de algún fluido), el personal de mantenimiento, encabezado por el jefe del departamento, podrán tomar cartas en el asusto y así realizar mantenimiento si este fuera necesario, y de esta manera el departamento de mantenimiento puede justificar a gerencia, por qué no se puede apegar a las metas de consumo trazadas a inicios de cada mes. A su vez, pueden ajustar medidas conjuntamente con el departamento de producción para limitar el consumo de alguna materia prima, como puede ser, aire comprimido, vapor y diésel, los cuales son parte clave dentro de los diferentes procesos productivos que se realizan dentro de Fuentes San Felipe S.A.

# **Definición de requerimientos generales y alcance**

En el capítulo inicial del trabajo, se establecieron tanto los objetivos como el alcance, pero en esta subsección inicial de la Ingeniería Conceptual, nuevamente se explicarán de forma general.

Por lo tanto, el objetivo principal del presente trabajo, es la ejecución de un sistema de monitorización en tiempo real y de manera remota, lo que abre paso para la inserción del diseño bajo arquitecturas IoT, y, tomando en cuenta que el "cliente final" en este caso es la empresa Fuentes San Felipe S.A., se deberán tomar en cuenta las siguientes consideraciones:

El gabinete metálico debe regirse bajo la norma NEMA.

- Todo el cableado debe estar identificado a través de marquillas (ya sean adhesivas o no).
- El desarrollo de la interfaz humano-máquina, debe regirse bajo la norma ANSI/ISA 101, (previamente el operador debe ajustar algunas características de diseño).
- La interfaz debe ser desplegable en cualquier dispositivo remoto, de esta manera el cliente puede monitorizar en cualquier lugar del mundo.
- Los instrumentos de medida de nivel deben cumplir con normas de seguridad, dependiendo de la variable a ser medida, además deberán disponer de un indicador local, en el caso de que exista desconexión con la red. Las mismas consideraciones se aplican para los instrumentos de medida de presión.
- Dentro del tablero se debe dejar una reserva para trabajos futuros dentro de la misma área donde se va a realizar el trabajo.

## **Definición de requerimientos funcionales**

Las consideraciones establecidas dentro de esta sección son proporcionadas en base a un acuerdo entre el cliente final (Fuentes San Felipe S.A.) y el desarrollador del presente trabajo, esto debido a que algunos conceptos y tecnologías que se maneja dentro del proyectos IoT, son nuevos en el ámbito industrial. De esta manera, se establecieron las siguientes consideraciones:

- Considerar un servidor para el almacenamiento masivo de información y a su vez, que este pueda presentar dicha información en un HMI.
- La conexión a internet es indispensable para el desarrollo del presente trabajo, por lo que, se solicitará al departamento de sistemas de Fuentes San Felipe S.A., la habilitación de un punto de red, ocupando los switches existentes en la empresa.
- El controlador o PLC debe ser modular, de modo que soporte módulos para comunicación, adquisición de datos y expansión de memoria.
- Módulos externos para adquisición de datos, medidores de energía y demás dispositivos que sean considerados para el desarrollo del presente trabajo, deben entender un protocolo de comunicación industrial en común, de modo que la integración de los datos vaya desde el nivel de campo al nivel de aplicación.
- Los instrumentos de medición tanto de nivel como de presión, deberán tener una salida de 4-20 mA, a su vez debe existir un módulo de entradas análogas de al menos cinco canales disponibles.
- Los instrumentos de medida de temperatura se conexionarán mediante tres hilos, a un módulo de entradas análogas para RTD, el cual deben tener al menos dos canales disponibles.
- Es necesario al menos una fuente de alimentación de 24 VDC, tanto para para el PLC y sus diferentes módulos, así como también para la energizar los transmisores.
- Todos los dispositivos de control y medición deben estar protegidos contra sobre tensiones y sobre corrientes, a través de un breaker.

## **Diagrama general del sistema de monitorización**

Debido a que todas la variables que se van a monitorizar pertenecen a máquinas, tanques de almacenamiento y dispositivos de medición, que de alguna u otra manera proporcionan materia prima para los diferentes proceso productivos que se llevan a cabo dentro de la empresa Fuentes San Felipe S.A., no se tiene un diagrama de proceso, flujo o de bloques, de algún proceso en específico, sin embargo, en la figura 29 se presenta un diagrama de proceso general, que aclara cómo se ejecutará el sistema de monitorización.

*Diagrama de proceso general del sistema de monitorización del presente trabajo a* 

*desarrollarse en la empresa Fuentes San Felipe S.A.*

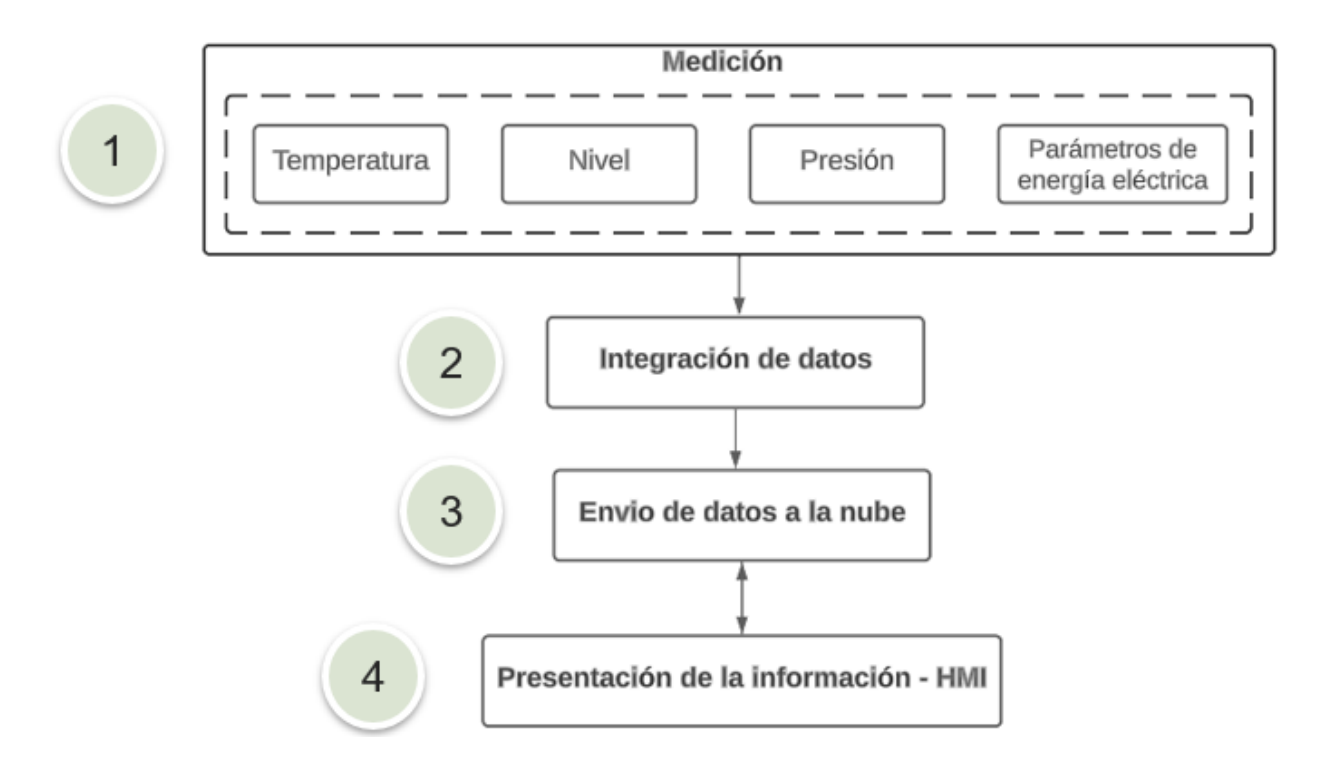

Tal y como se observa en la figura 29, este proceso se divide en cuatro etapas, las cuales, cada una, se describe a continuación:

#### *Etapa de Medición*

La adquisición de datos es una de las etapas más importantes dentro del proceso en general, ya que en esta etapa se registra periódicamente los diferentes valores de parámetros de energía eléctrica y variables físicas tales como: temperatura, nivel y presión.

Los datos de temperatura en grados Celsius, se obtendrán de la línea de vapor de los calderos, tanto para el de 5 BHP como para el de 40 BHP, de igual forma, para cada uno de los calderos se obtendrá datos de presión de vapor, ya sea en PSI o BAR.
La presión de aire comprimido, proveniente de dos compresores que dispone Fuentes San Felipe S.A. en su cuarto de máquinas, es almacenado en un tanque cerrado herméticamente.

En cuanto a la medición de nivel, se lo realizará en los dos tanques de almacenamiento disponibles dentro del cuarto de máquinas. Uno corresponde al almacenamiento de agua ablandada, mientras que el otro es para el almacenamiento de diésel, ambos tanques son fuente de materia prima para los dos calderos.

Por ende, la adquisición de datos debe ser lo más precisa posible y es importante que se dimensionen adecuadamente cada uno de los instrumentos de medición que llevarán a cabo dicha tarea, de igual forma es de suma importancia escoger módulos de adquisición de datos análogos que entiendan un protocolo de comunicación industrial por medio de una interfaz serial, de modo que sean compatibles con el controlador, el cual forma parte de la siguiente etapa.

A su vez, es importante saber el consumo de energía eléctrica de todas las máquinas que conforman el cuarto de máquinas en Fuentes San Felipe, tarea que llevará acabo un medidor de energía inteligente, que debe entender un protocolo de comunicación industrial por medio de una interfaz serial, de modo que sea compatible con el controlador.

Hay que tomar en cuenta que, los instrumentos de medición que se considerarán dentro de esta etapa, deben contar con un alto grado de robustez y fiabilidad, debido a que van a ser implementados en la industria.

#### *Etapa de Integración de datos*

Del registro periódico efectuado en la etapa anterior, se obtiene un flujo de información obtenido de diferentes fuentes (instrumentos de medición), en base a esto, surge la necesidad de reunir toda la información, y prepararla para la siguiente etapa, es decir, efectuar cálculos de escalamiento, corrección, conversión, entre otras cosas.

Es evidente que todas funciones anteriormente mencionadas, las debe realizar un dispositivo inteligente, capaz de procesar un flujo considerado de datos, por ende, un controlador encaja perfectamente para llevar a cabo toda esta etapa de principio a fin.

Sin embargo, como ya se ha mencionado en la etapa anterior, el controlador debe entender un protocolo industrial a través de una interfaz serial, de esta manera se puede montar una red de comunicación industrial entre los diferentes dispositivos de campo (instrumentos de medición) y dispositivos de control.

#### *Etapa de Envío de datos a la nube*

Esta etapa es considerada la principal dentro de este proceso, debido a que la todo el flujo de información proveniente de las anteriores etapas debe ser enviado y almacenado en la nube. Esta función debe será ejecutada por una pasarela y servidor remoto respectivamente.

La pasarela o puerta de enlace, debe ser compatible con el controlador, de modo que, a través de mensajería ligera, este envíe todo el flujo de información hacia un servidor remoto, el cual, almacenará provisionalmente todo el flujo de información resultante de las etapas 1 y 2, en un bróker de mensajería ligera.

El servidor remoto dispondrá de servicio de base de datos, para almacenar todo el flujo de información almacenada provisionalmente en el bróker de mensajería ligera, de modo que es necesario que el mismo servidor, gestione servicios web, para la administración de la base de datos.

Por otra parte, para el manejo de alarmas, el servidor remoto, dispondrá de servicios de email, para alertar al personal de mantenimiento de Fuentes San Felipe S.A. cuando se sobrepase un determinado set point.

Adicionalmente, es importante mencionar que, dentro de esta etapa se debe restringir el acceso a los datos que se encuentran almacenados en la nube (base de datos), con la finalidad de evitar vulnerabilidades y robo de información, lo que representaría un riesgo para Fuentes

San Felipe S.A. Por lo que, para todos los servicios que realice el servidor remoto, se deberá ejecutar servicios de autenticación de datos.

Como se observa en la figura 29, existe una comunicación bidireccional entre la etapa 3 y etapa 4, esto se debe a que, en la etapa de presentación de la información, el servidor remoto gestiona los servicios web, para que el usuario tenga acceso a la información y pueda ejecutar diferentes funciones, disponibles a través de un HMI.

#### *Etapa de Presentación de la Información – HMI*

La última etapa dentro del proceso general del sistema de monitorización, consiste en presentar la información a través de una interfaz humano-máquina de forma interactiva y de fácil navegación, donde el usuario podrá escoger donde quiere ver la información (Ordenador, teléfono inteligente, Tablet, etc).

Gracias a la comunicación bidireccional entre las etapas 3 y 4, el usuario podrá ejecutar funciones para administración de la base de datos, envió de informe por email y administración de usuarios.

Finalmente, hay que resaltar que la información que se presente en el HMI, previamente, es almacenada en el servidor remoto y será presentada por medio de un servidor web, por lo que se podrá acceder a dicha información desde cualquier lugar y a cualquier hora.

## **Capítulo 4: Desarrollo de la Ingeniería Básica**

Una vez realizado el análisis de riesgos y factibilidades, se puede empezar el siguiente paso, que corresponde al desarrollo de la Ingeniería de Detalle, donde se pretende profundizar sobre los siguientes aspectos:

- Análisis y revisión de instrumentos de medición necesarios y existentes
- Selección y análisis de los dispositivos de control
- Memoria de cálculo para la selección del conductor
- Memoria de cálculo de las señales de instrumentación
- Diseño del tablero de control
- Diagramas P&ID preliminares
- Diagramas unifilares eléctricos para cada instrumento de medición
- Selección y dimensionamiento de dispositivos de protección
- Especificaciones de hardware y software

## **Análisis y revisión de instrumentos de medición necesarios y existentes**

En esta sección se listan los diferentes requerimientos técnicos que deben cumplir cada uno de los instrumentos de medición, con los que cuente la empresa Fuentes San Felipe S.A. en sus bodegas, así como también a los nuevos instrumentos de medición necesarios para cumplir con los requerimientos planteados en el capítulo anterior.

#### *Medición de Nivel*

Existen dos tanques de los cuales se desea monitorizar su contenido, uno de ellos corresponde al tanque de almacenamiento de diésel, de uso recurrente, debido a que su contenido sirve para encender los quemadores correspondientes a los dos calderos disponibles en el cuarto de máquinas (uno de 5 BHP y otro de 40 BHP), y también es utilizado para almacenar el combustible de los diferentes camiones de transporte, alrededor de 20 camiones con los que cuenta la empresa para la distribución de sus diferentes productos.

En lo que respecta al tanque de almacenamiento de diésel, sus dimensiones son 109 cm de altura y 100 cm de diámetro, además es un tanque abierto, por lo que está cubierto por una tapa de plástico. En base a que el instrumento de medición de nivel debe tener certificaciones a prueba de explosión, seguridad intrínseca y no inflamable, la empresa ha proporcionado para el desarrollo del trabajo el transmisor de presión diferencial inteligente LD301 de la línea SMAR (el cual se muestra en la figura 30), capaz de medir presión, nivel y flujo, el cual basa su funcionamiento en un sensor capacitivo (diafragma) como detector de presión. Sus especificaciones técnicas principales se muestran en la tabla 16.

#### **Tabla 16**

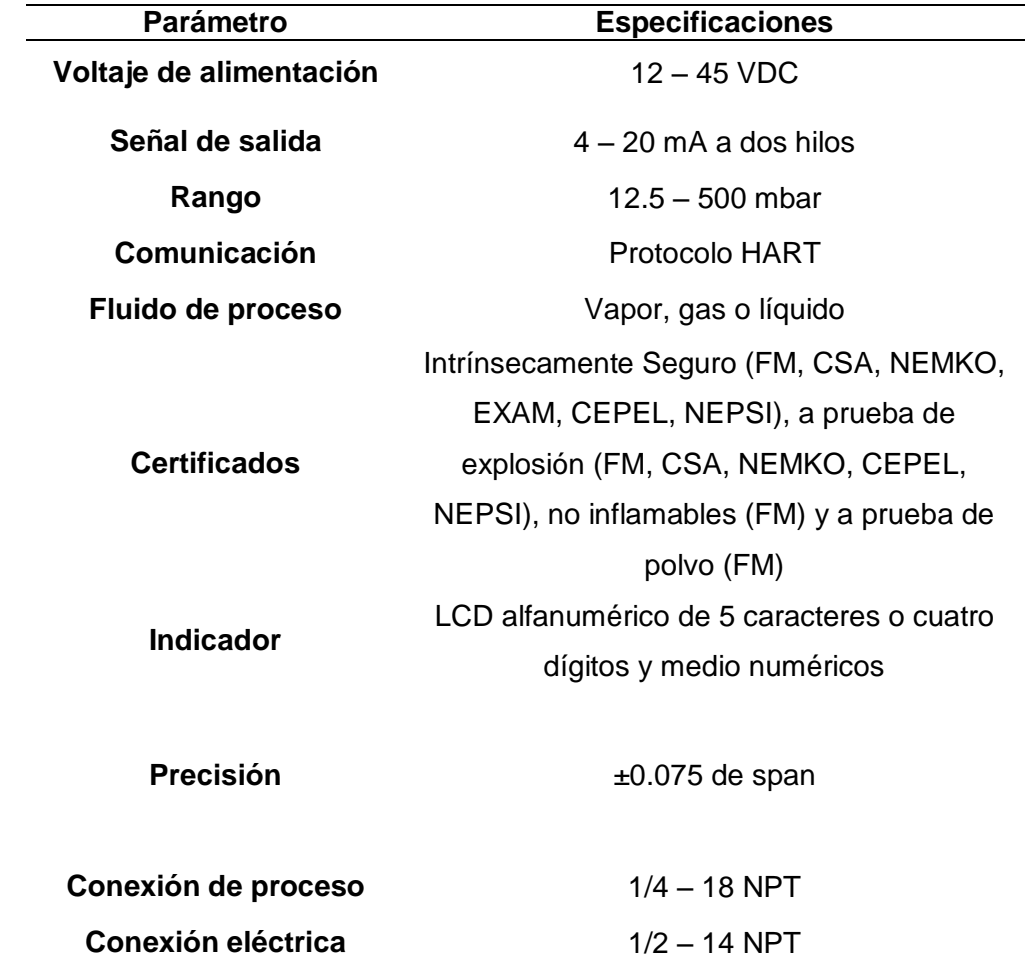

*Especificaciones técnicas del transmisor de presión diferencial SMAR LD301.*

*Nota.* Tabla realizada en base a la información proporcionada por *(Smar)*.

# **Figura 30**

*Transmisor de presion diferencial inteligente LD301 SMAR.*

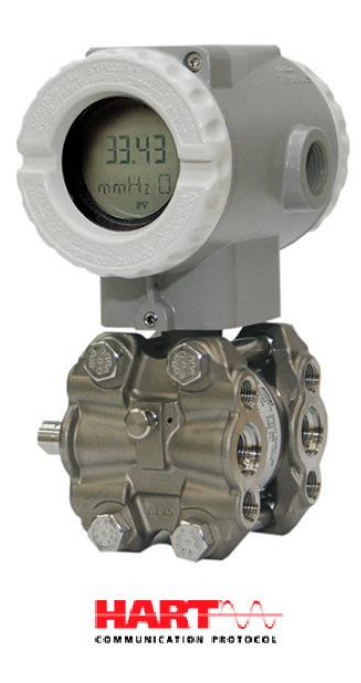

*Nota.* Figura tomada de *(SICONTROL, 2022)*.

De igual manera se necesita medir el contenido de agua ablandada para alimentación hacia los calderos, la cual está almacenada en un tanque de forma cilíndrica, que posee una toma de desfogue en la parte superior del mismo, por lo que se considera un tanque abierto. Sus dimensiones son de 53 cm de alto y 110 de ancho, por lo que se necesita un sensor que permita medir la presión de agua y así, establecer una relación con el nivel del líquido, ya sea en rango de mmH20 (pulgadas de agua) o mbar. Su respuesta analógica debe ser de 4 – 20 mA con un voltaje de alimentación de 24 VDC. Es importante elegir un transmisor que se ajuste primero con estos requerimientos y que su adquisición no sume una gran cantidad dentro del presupuesto asignado.

## *Medición de presión*

Debido a que se desea monitorear la temperatura del vapor de salida de cada uno de los calderos, se ha tomado de referencia el rango de presión de cada uno de los manómetros instalados en ambos calderos, tal y como se observa en la figura 31, por lo que es necesario un sensor que cubra el rango entre 0 – 160 psi.

## **Figura 31**

*Manómetro de presión montado en uno de los calderos del cuarto de máquinas de Fuentes San Felipe S.A.*

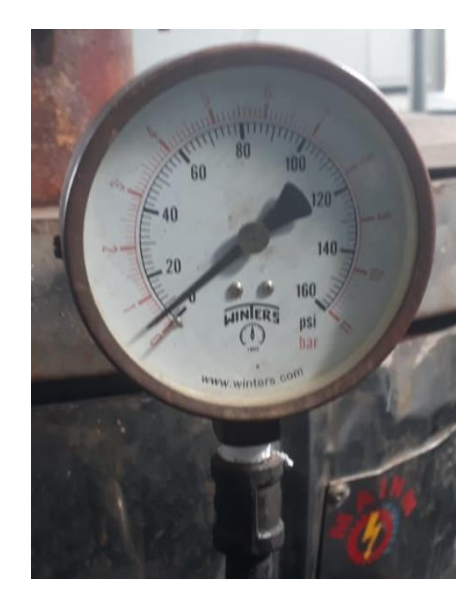

Sin embargo, los instrumentos para medir la presión de los dos calderos (5 BHP y 40 BHP) dentro del cuarto de máquinas son de segundo uso y se encuentran disponibles en la bodega de repuestos de la empresa, y corresponden a dos transmisores de presión del mismo modelo y marca del transmisor de presión diferencial inteligente designado para la medición de nivel, por lo que cuenta con las mismas características. Únicamente difiere el rango de medida, por lo que está previsto que, para el caldero de 5 BHP se utilice el transmisor con el rango de - 14 a 360 psi, y para el caldero de 40 BHP se utilice el transmisor de 3 a 360 psi de rango de presión. Hay que mencionar que, el rango de ambos transmisores ha sido modificado previamente mediante protocolo HART por parte del personal de mantenimiento de Fuentes San Felpe S.A., por lo que el rango de ambos transmisores está definido entre 0 a 200 psi.

A su vez, se requiere implementar un transmisor de presión nuevo, para monitorear el tanque de almacenamiento de aire comprimido, el cual se usa para almacenar el aire

comprimido que proviene de los dos compresores con los que cuenta la empresa, este tanque tiene adaptado un manómetro en un rango de 0 – 16 bar o 0 a 232 psi, en el cual el personal de mantenimiento puede monitorear la presión de aire comprimido almacenado en dicho tanque.

#### *Medición de temperatura*

Dentro de los diferentes procesos de producción que se realiza en Fuentes San Felipe S.A., el vapor cumple funciones relacionadas a la esterilización de recipientes o envases previo a su llenado, y como dato principal, se sabe que, el agua hierve a 100 °C (212 °F) por lo que el rango de temperatura a medir debe cubrir esta temperatura. La respuesta puede conectarse con un módulo de lectura de temperatura del PLC, por ende, no es necesario obtener una señal analógica de corriente o voltaje como respuesta del sensor, debido a que la distancia entre el sensor y el módulo (tablero de control) no supera los 10 metros.

#### *Medición de parámetros de energía eléctrica*

Este instrumento de medición se pretende montarlo en el cuarto de transformación de energía dentro del tablero de distribución que comprende el cuarto de máquinas. Además, dentro de este cuarto se encuentran los tableros principales de distribución y el transformador de media a baja tensión, por lo que el medidor debe ser visualizado a través de una panel o LCD, ya que se pretende montarlo dentro del tablero de distribución secundaria.

El dispositivo debe al menos medir: corriente, voltaje, factor de potencia y potencia, además estos datos deben ser integrados al PLC, por lo que debe entender el protocolo Modbus RTU a través de una interfaz serial RS-485.

#### **Selección y análisis de los instrumentos de medición**

Para que el sistema de monitorización cumpla con todos los requerimientos técnicos en cuanto a rango de medición, alimentación, señal de salida y certificaciones necesarias de funcionamiento dentro del ámbito industrial, se han adquirido los siguientes instrumentos de medición:

# *Medición de nivel*

Para medir el nivel de agua con refrigerante del tanque de almacenamiento descrito en la sección anterior, se ha seleccionado el transmisor de presión relativa PN2698 de la línea alemana IFM, el cual se puede observar en la figura 32. El elemento sensor está conformado por una célula de medición de presión cerámica-capacitiva, su funcionamiento es similar al transmisor LD301 de la línea SMAR.

#### **Figura 32**

*Transmisor de presión relativa IFM modelo PN2698.*

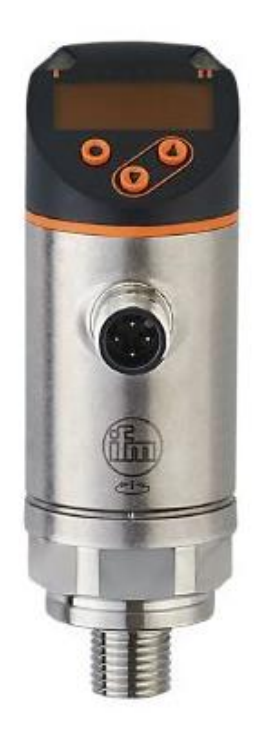

*Nota.* Figura tomada de *(IFM, 2022)*.

Este instrumento de medición cuenta con dos salidas de conmutación, de las cuales una de ellas es utilizada como salida analógica (voltaje o corriente), mientras que la otra salida es para la establecer una comunicación bidireccional mediante el protocolo IO-Link, por lo que se considera un instrumento de campo con un diseño robusto, con una pantalla LCD y sus respectivos botones para realizar ajustes de calibración u otras configuraciones. La tabla 17 detalla los principales datos técnicos de este transmisor.

# **Tabla 17**

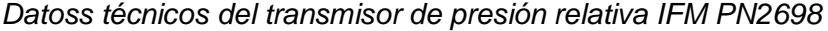

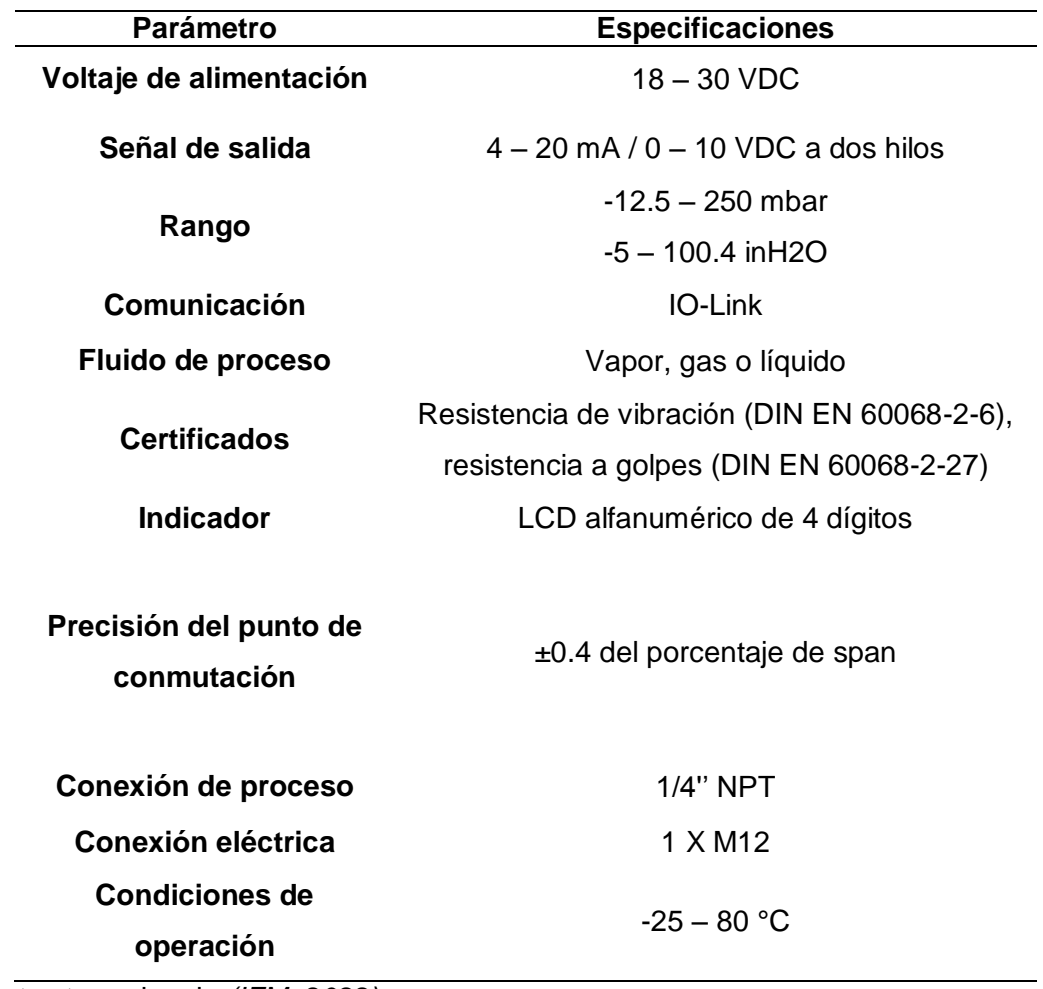

*Nota.* Datos tomados de *(IFM, 2022)*.

Como se puede observar, las características de este transmisor de presión relativa, capaz de medir nivel, cumple con los requerimientos técnicos planteados, y además, se ajusta al presupuesto establecido inicialmente, por lo que se considera que este instrumento de medición es el idóneo para llevar a cabo la implementación del sistema de monitorización.

#### *Medición de presión*

El instrumento de medición seleccionado es el transmisor de presión relativa de la marca IFM, modeloPT2434 (el cual se indica en la figura 33), encargado de censar la presión de aire comprimido, almacenado dentro en un tanque cerrado de 1000 litros de capacidad de almacenamiento.

# **Figura 33**

*Transmisor de presión relativa PT2434 de la línea IFM.*

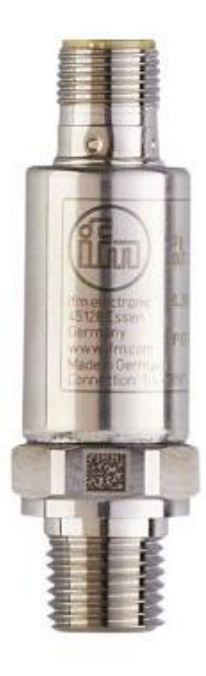

*Nota.* Figura tomada de *(IFM, Transmisor de presión, 2022)*.

Vale resaltar que, dentro sus características principales se menciona su fiabilidad, repetibilidad y escaso desvió en cuanto a la medición de presión dentro de la industria, de igual manera que el transmisor PN2698, este cuenta con certificaciones de resistencia ante vibraciones y choques, lo que lo hace aún más robusto. Finalmente, su carcasa de acero inoxidable compacta y de reducidas dimensiones, lo convierte en un instrumento de medición de presión ideal para cumplir con las especificaciones técnicas expuestas dentro del desarrollo del presente trabajo.

En lo que concierne a los principales datos técnicos, en la tabla 18, se presenta una breve descripción.

# **Tabla 18**

*Datos técnicos del transmisor de presión relativa, modelo PT2434 de la marca alemana IFM.* 

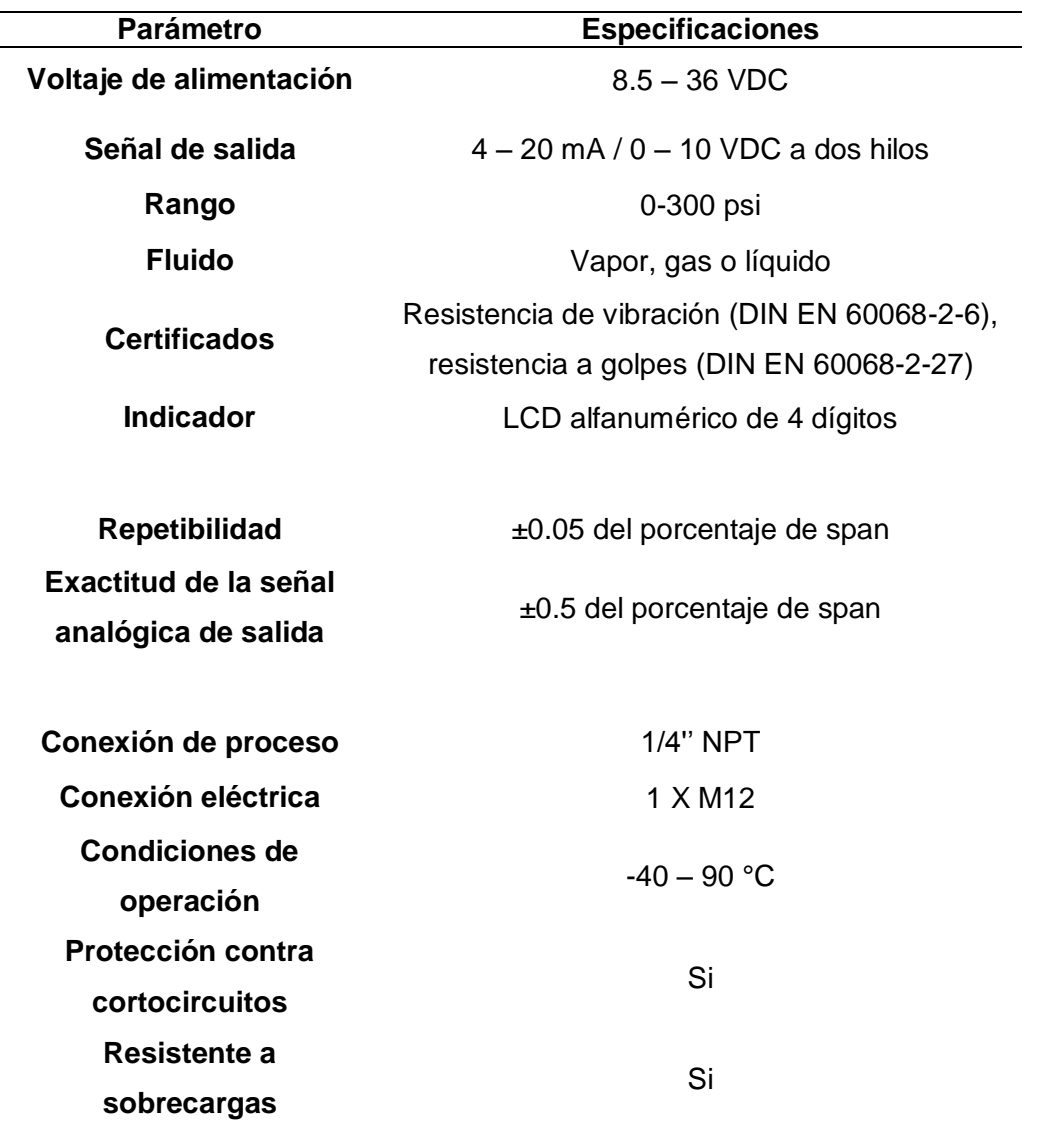

*Nota.* Datos tomados de *(IFM, Transmisor de presión, 2022)*.

### *Medición de temperatura*

En base a las especificaciones técnicas y ambientales, se ha optado por usar una RTD PT-100 de tres hilos, debido a que su rango de temperatura es de -50 a 250 ºC. La sonda PT-100 debe contar con la adaptación necesaria para su posterior montaje a un determinado proceso industrial.

La RTD PT-100 que se va a utilizar, es similar a la que se indica en la figura 34, donde se puede observar que posee una carcasa de aluminio, además que su sonda es de acero inoxidable de 10 cm de largo. Para la conexión al proceso, dispone de una rosca de 1/2 NPT.

Es importante mencionar que la punta de la sonda PT-100 debe entrar en contacto con el vapor de salida del caldero de 5 BHP, del cual se desea monitorizar este variable física, por lo que se debe considerar las adaptaciones necesarias, ya que la tubería de salida del vapor es de 1'' (una pulgada).

#### **Figura 34**

*RTD PT-100 industrial de 10 cm*

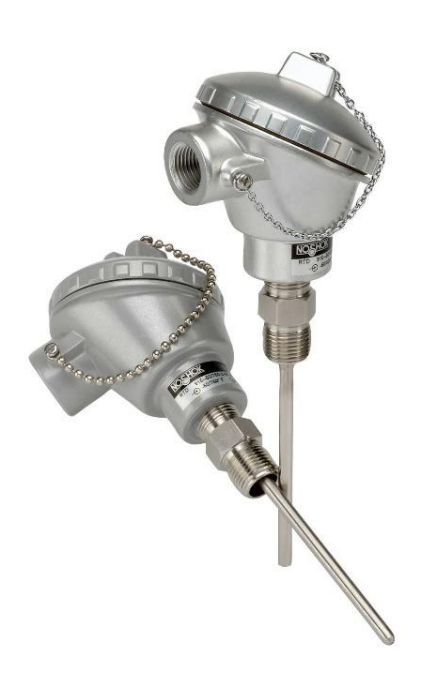

*Nota.* Figura tomada de *(Direct Industry, 2023)*.

#### *Medición de parámetros de energía eléctrica*

Para poder visualizar los parámetros de energía eléctrica requeridos por parte del personal de mantenimiento de la empresa Fuente San Felipe S.A., y que a su vez se ajuste a los requerimientos generales, técnicos y ambientales, se ha seleccionado el medidor EasyLogic PM2120 de Schneider Electric.

Los datos técnicos de este medidor se muestran a continuación en la tabla 19.

# **Tabla 19**

*Especificaciones técnicas principales del medidor de parámetros de energía eléctrica* 

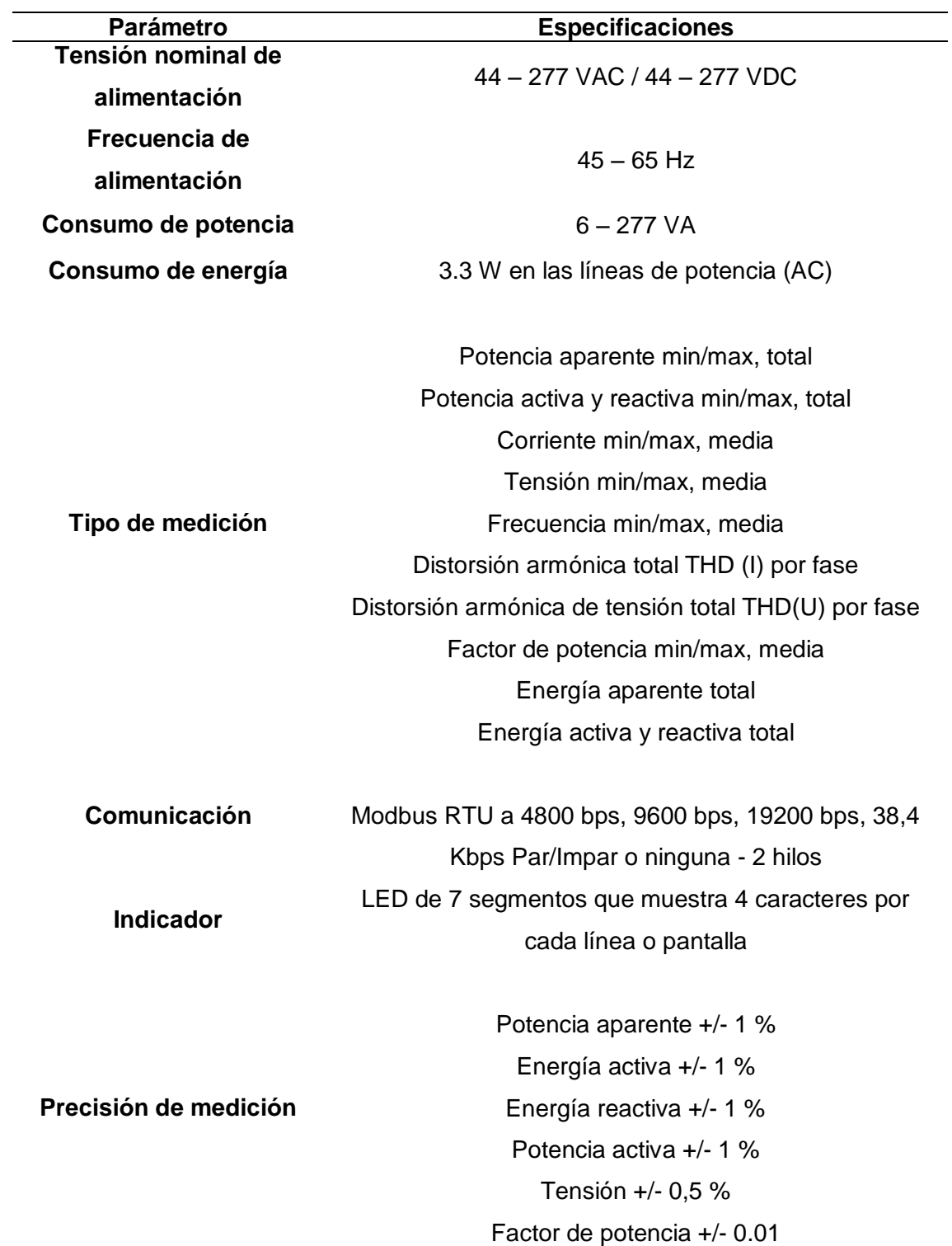

*EasyLogic PM2120 de Schneider Electric.*

Corriente +/- 0,5 % Frecuencia +/- 0.05 %

**Certificaciones** CE conforme a IEC 61010-1 CULus conforme a UL 61010-1 CULus conforme a CSA C22.2 No 61010-1 RCM EAC C-Tick

*Nota. Información tomada de (Schneider Electric, EasyLogic PM2120, Power & Energy meter, up to the 15th harmonic, LED display, RS485, class 1, 2022).*

Una vez detalladas los principales datos técnicos del dispositivo de medición, se puede determinar que este, cumple con los requerimientos planteados en secciones anteriores, únicamente hay que tomar en cuenta que antes de su instalación se debe dimensionar los transformadores de corriente para cada una de las líneas que van a ser monitoreadas.

#### **Selección y análisis de los dispositivos de control**

## *Controlador Lógico Programable (PLC)*

Una vez realizado el respectivo reconocimiento de los dispositivos de medición disponibles y requeridos, se procede a elegir un PLC que se ajuste a los requerimientos técnicos y económicos, siempre y cuando el sistema a implantarse cumpla con características de escalabilidad, pensando principalmente en el desarrollo de futuros trabajos que puedan surgir a partir del presente. Otra característica esencial que debe considerarse, es que el PLC pueda programarse mediante un software gratis, que no requiera de licencias, ya que esto mermaría en gran parte el presupuesto dispuesto por la empresa. Por ende, se ha escogido un PLC modular de la marca Automation Direct, y específicamente las características principales de la CPU P1AM-100, las cuales se muestran en la tabla 20, así como también se puede apreciar su aspecto físico en la figura 35.

# **Figura 35**

*CPU P1AM-100, marca Automation Direct.*

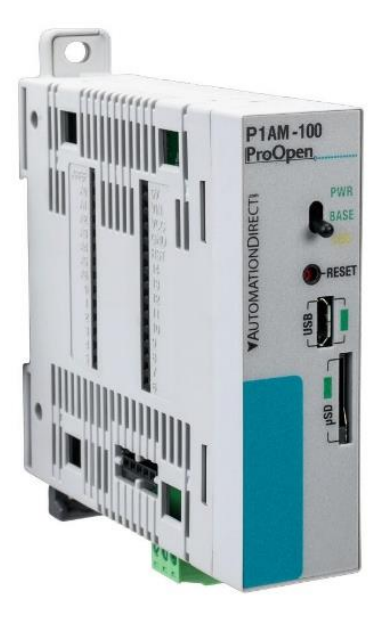

*Nota. Figura tomada de (AutomationDirect, 2021).*

# **Tabla 20**

*Especificaciones generales de la CPU P1AM-100 de la marca Automation Direct.*

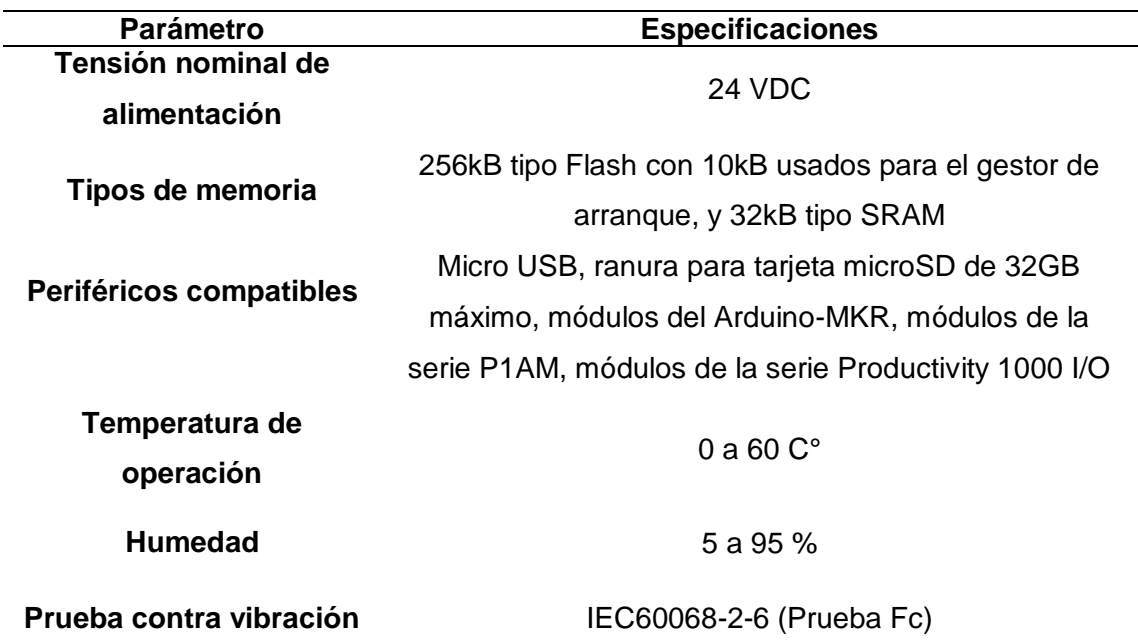

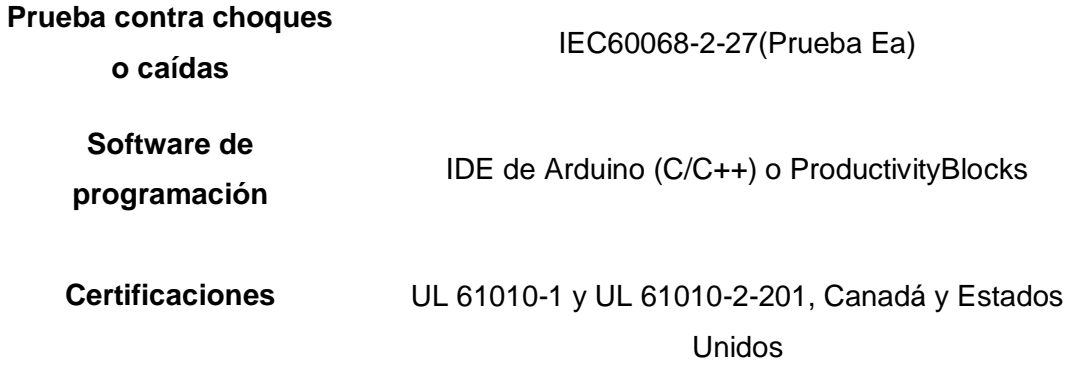

*Nota.* Información tomada de *(AutomationDirect, 2021)*. *}*

#### *Módulo de entradas analógicas de 4-20 mA*

Para poder llevar a cabo una medición de las diferentes variables físicas que se desean monitorizar, es necesario considerar un módulo de entradas análogas, que disponga de al menos cinco canales disponibles (más un canal de reserva) y que sea compatible con el PLC, en otras palabras, que pueda comunicarse, ya sea por algún protocolo propio del PLC o algún protocolo de comunicación industrial.

Para esto, debido a que el módulo P1-08ADL-1 de la línea Productivity 1000 I/O se encuentra agotado, se ha escogido el módulo WP3082ADAM de la marca WELLPRO que se muestra en la figura 36, del cual, en la tabla 21 se muestran sus principales características. Además, es importante resaltar que entiende el protocolo de comunicación industrial Modbus RTU. Dicho protocolo, es posible utilizarlo siempre y cuando se añada un shield de Arduino MKR 485 al PLC.

#### *Módulo RTD*

Como se mencionó en las especificaciones técnicas, se necesita un módulo de al menos dos canales disponibles para conectar sensores de temperatura, tipo RTD, PT100 de tres hilos, por lo que, en base a este requerimiento, y tomando en cuenta entradas de reserva, se ha seleccionado el módulo P1-04RTD de la serie Produtivity 1000 I/O, del cual la tabla 22 se indica las principales especificaciones técnicas, de igual manera la figura 37 se muestra físicamente el módulo.

# **Figura 36**

*Módulo WP3082ADAM marca WELLPRO ELECTRICAL TECHNOLOGY.*

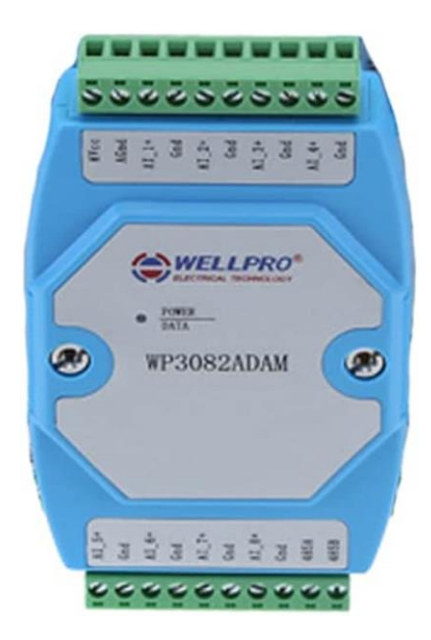

*Nota.* Figura tomada de *(WELLPRO, s.f.)*.

# **Figura 37**

*Módulo entradas análogas tipo RTD, modelo P1-04RTD, marca Automation Direct.*

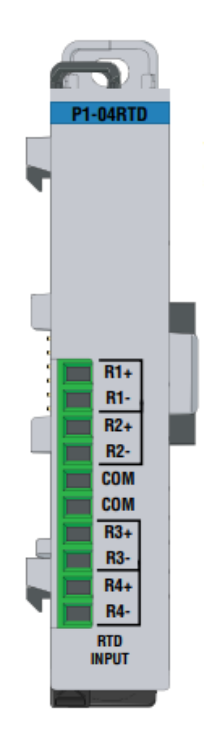

*Nota.* Figura tomada de *(Automation Direct, 2021)*.

# **Tabla 21**

*Especificaciones técnicas del módulo de entradas análogas WP3082ADAM de la marca* 

*WELLPRO.*

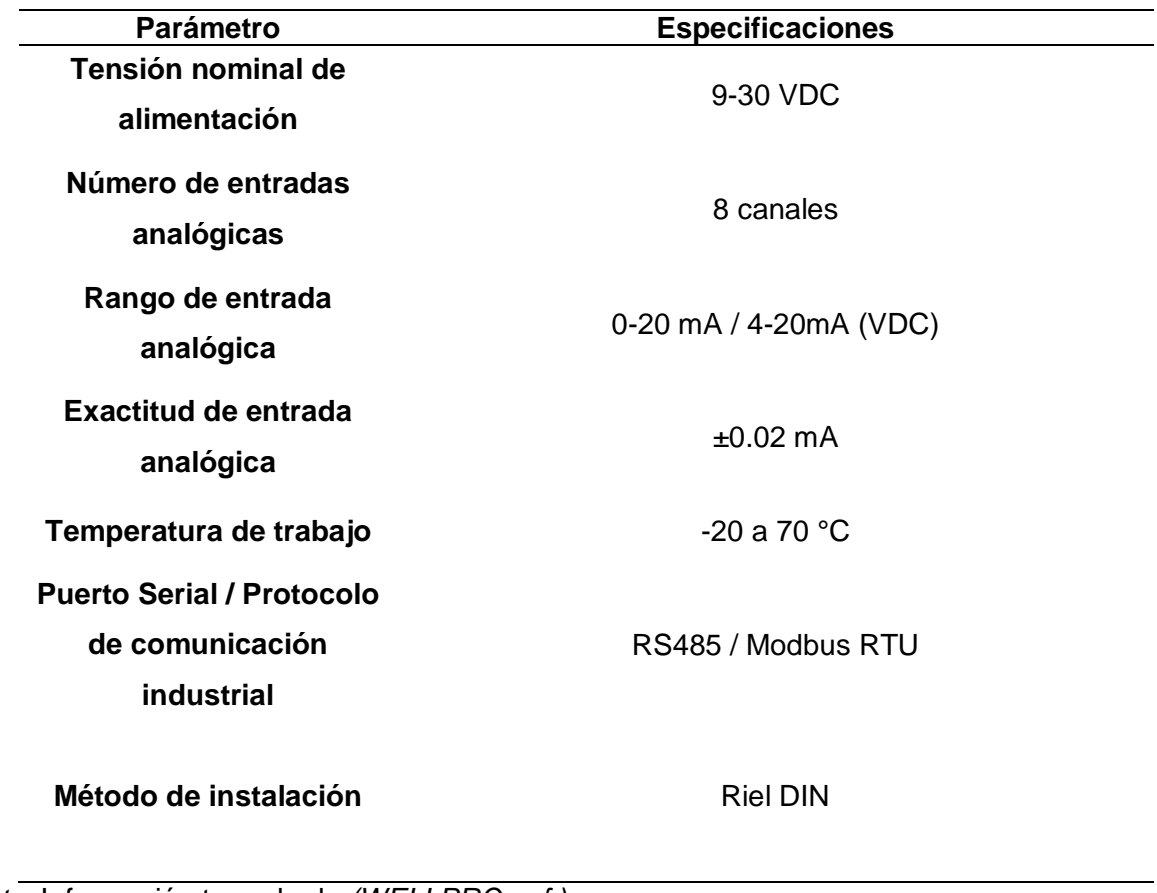

*Nota.* Información tomada de *(WELLPRO, s.f.)*

# **Tabla 22**

*Especificaciones técnicas del módulo P1-04RTD de la marca Automation Direct.*

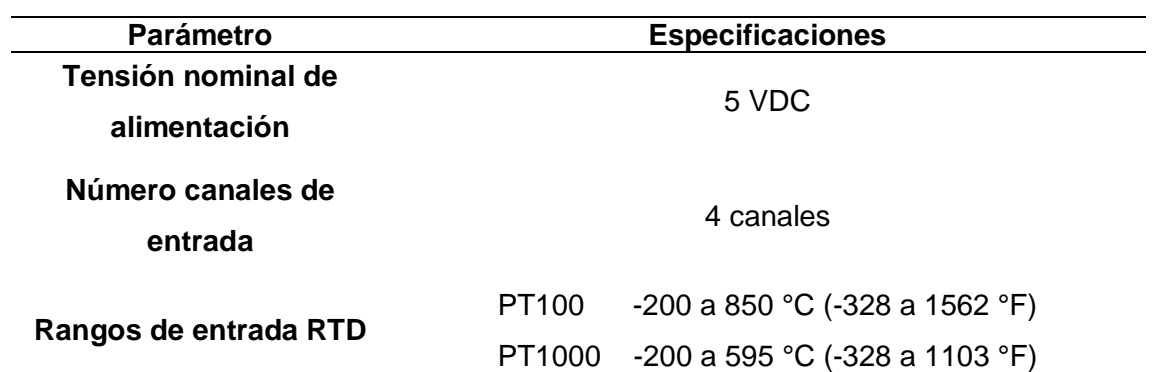

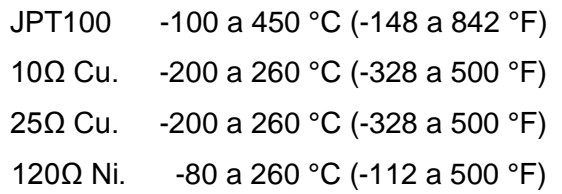

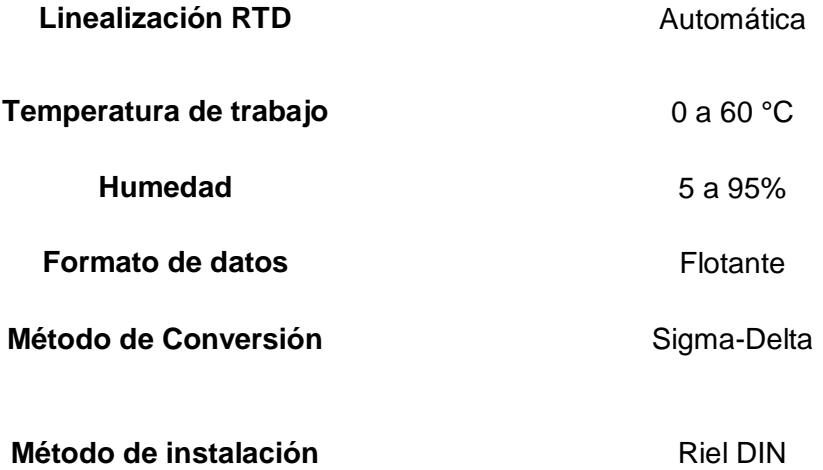

*Nota.* Información tomada de *(Automation Direct, 2021)*

#### **Memoria de cálculo para la selección del conductor**

Para poder dimensionar de forma adecuada la sección transversal del conductor que se pretender implementar, hay que considerar no solo las condiciones físicas y disponibilidad en el mercado, sino también las condiciones ambientales, es por esto que se debe tomar en cuenta en cuenta las condiciones normales y anormales de trabajo a las que estará expuesto dicho conductor.

Una vez analizadas las condiciones de trabajo, se debe realizar un cálculo de la carga, el cual se lo presenta en la tabla 23, donde se indica cada uno de los dispositivos que llevarán a cabo el sistema de monitorización en tiempo real. Este análisis de carga obtuvo como resultado una corriente nominal total de 2.57 [A], la cual se puedo calcular empelando la siguiente ecuación a cada uno de los dispositivos:

> Corriente nominal =  $I_n$  =  $Potential[W]$  $Voltaje$  de operación $[V]$

La corriente nominal resultante o total, se obtiene al sumar cada una de las corrientes nominales de los dispositivos/equipos que forman parte del sistema de monitorización, de esta manera se puede emplear la siguiente ecuación:

Corriente nominal total = 
$$
I_{n_{TOTAL}} = I_{ndispositivo1} + I_{ndispositivo2} + \cdots + I_{ndispositivoN}
$$
  
\n $I_{n_{TOTAL}} = 0.58[A] + 1.13[A] + 0.38[A] + 0.15[A] + 0.25[A] + 0.08[A]$   
\n $I_{n_{TOTAL}} = 2.57[A]$ 

Una vez determinada la corriente nominal total, se procede a seleccionar el conductor a implementar dentro del presente trabajo, en base a la disponibilidad en el mercado local y las condiciones normales y anormales de trabajo a las que estará expuesta. A esto hay que sumar la distancia máxima, por lo que se basó en las dimensiones reales del cuarto de máquinas de la empresa Fuentes San Felipe S.A., en la cual su dimensión más alta es de 10 metros, y tomando como referencia esta distancia multiplicada por dos, no habrá caída de tensión, por lo que se debe buscar un conductor en el mercado, en base a la corriente nominal máxima o la sección transversal del conductor, este último parámetro se lo puede calcular en base a la siguiente ecuación:

$$
S = \frac{2 * \rho * l * l}{V}
$$

Donde:

- $\bullet$  *S* : es la sección transversal del material conductor medida en [mm].
- $\cdot$   $\rho$  : es la resistividad volumétrica del material conductor medida en  $\lceil mm^2 \Omega/m \rceil$ .
- $\bullet$   $l$ : es la longitud del material conductor medida en [m].
- $\bullet$   $I:$  es la corriente nominal total que debe soportar el conductor medida en [A]
- $V:$  es el voltaje nominal del sistema medida en  $[V] \approx [A * \Omega]$ .

Al considerar que el tablero utilizara en su mayoría una alimentación de 24 $[VDC]$ , además de la resistividad volumétrica del cobre, que es:  $\rho = 0.017241$ [ $mm^2\Omega/m$ ], una distancia que como se mencionó anteriormente es de 20 [m] y una corriente nominal total de 2.57 [A], se obtiene lo siguiente:

$$
S = \frac{2 * 0.017241 [mm^2 \Omega/m] * 10[m] * 2.57[A]}{24[A * \Omega]}
$$
  

$$
S = 0.074 [mm^2]
$$

# **Tabla 23**

*Especificaciones técnicas de los dispositivos/equipos que conforman el sistema de monitorización para el cálculo de la corriente nominal total o del sistema.*

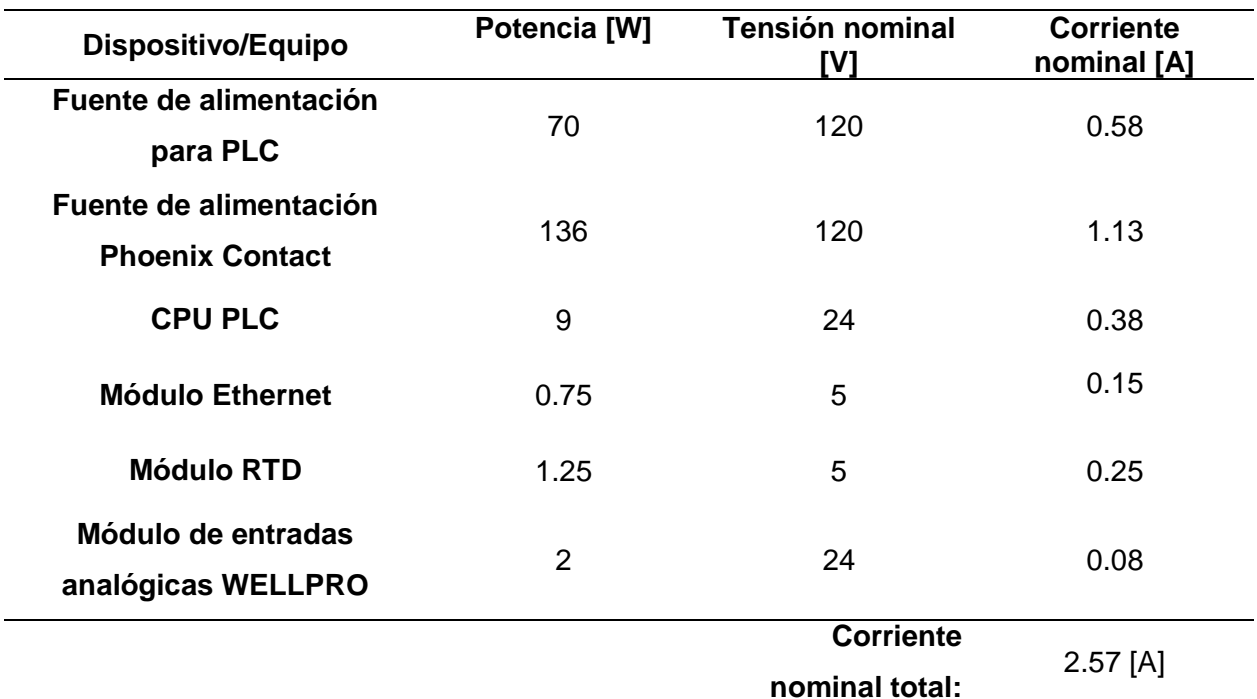

Por consiguiente, se debe elegir un conductor con una sección transversal de 0.074  $[mm^2]$  como mínimo, por lo que se ha escogido el cable tipo TFFN de calibre 2x18 AWG, debido a que, en los instrumentos de medición, en su mayoría, son transmisores electrónicos de dos hilos para su conexionado eléctrico. Sin embargo, es importante resaltar que el cable tipo TFFN es ideal para instalaciones de tableros de control de bajo consumo y espacio reducido, debido a su flexibilidad; además cuenta aislamiento en PVC y recubrimiento externo de nylon, lo que lo convierte en una buena opción para ambientes secos e instalaciones de ductos o bandejas porta cables.

Por otra parte, para el conexionado de 120 [VAC] se utilizará calibre 14 AWG debido a que este se encuentra disponible en la bodega de repuestos de la empresa.

#### **Memoria de cálculo de las señales de instrumentación**

Dentro del presente trabajo, están contempladas cinco señales de corriente, en las cuales cada una de estas señales corresponde a una señal eléctrica de 4 a 20 mA procedente de distintos transmisores. Por consiguiente, es necesario definir la ecuación resultante del escalamiento de cada una de estas señales, donde su rango de medición (variable física) influye considerablemente, de esta manera la figura 38 define cada uno de los parámetros a considerar (ver variables definidas dentro de los paréntesis), los cuales varían por cada transmisor.

#### **Figura 38**

*Gráfico para el escalamiento de señales analógicas.*

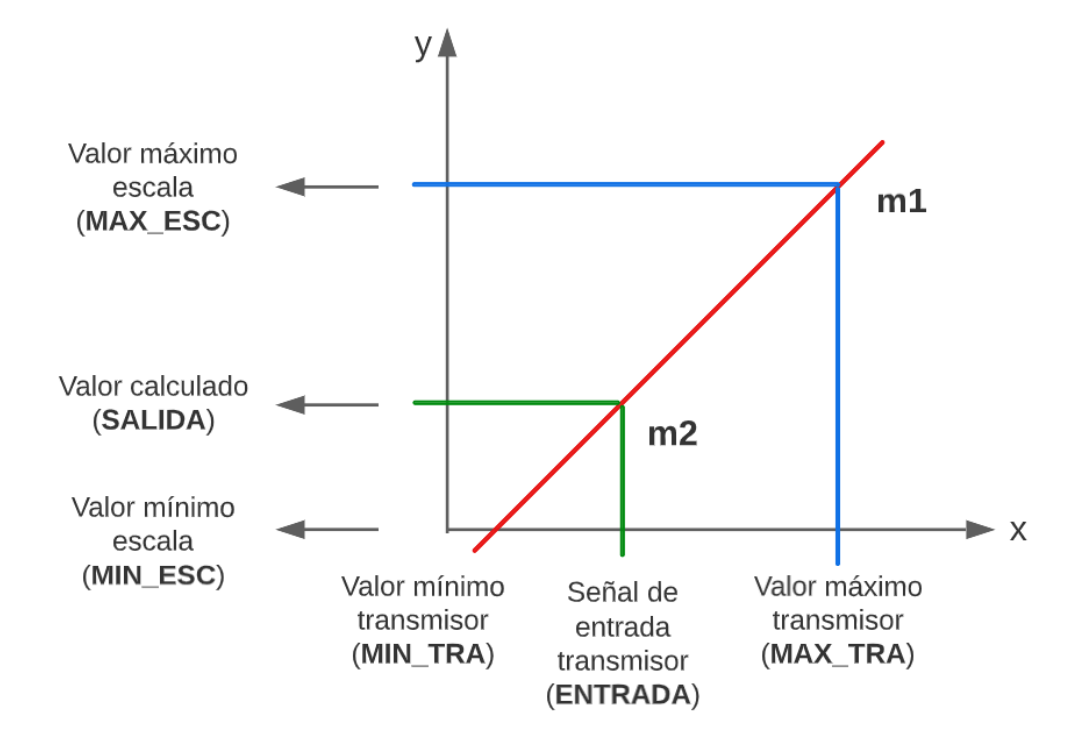

Por lo tanto, se define la siguiente ecuación:

$$
m1=m2
$$

$$
\frac{MAX\_ESC - MIN\_ESC}{MAX\_TRA - MIN\_TRA} = \frac{SALIDA - MIN\_ESC}{ENTRADA - MIN\_TRA}
$$

Como se desea calcular el parámetro denominado SALIDA, se obtiene la siguiente ecuación, que será utilizada para obtener cada una de las ecuaciones de escalamiento para cada uno de los transmisores:

$$
SALIDA = \left(\frac{MAX\_ESC - MIN\_ESC}{MAX\_TRA - MIN\_TRA}\right) * (ENTRADA - MIN\_TRA) + MIN\_ESC
$$

# *Transmisor de presión diferencial, línea de vapor de caldera de 5 BHP, rango de 0 – 208 psi*

Al reemplazar los datos, que se muestran en la figura 39 en la ecuación definida

previamente:

$$
SALIDA = \left(\frac{208 - 0}{20 - 4}\right) * (ENTRADA - 4) + 0
$$

## **Figura 39**

*Gráfico para el escalamiento de la señal de presión en la línea de vapor de la caldera de 5* 

*BHP.*

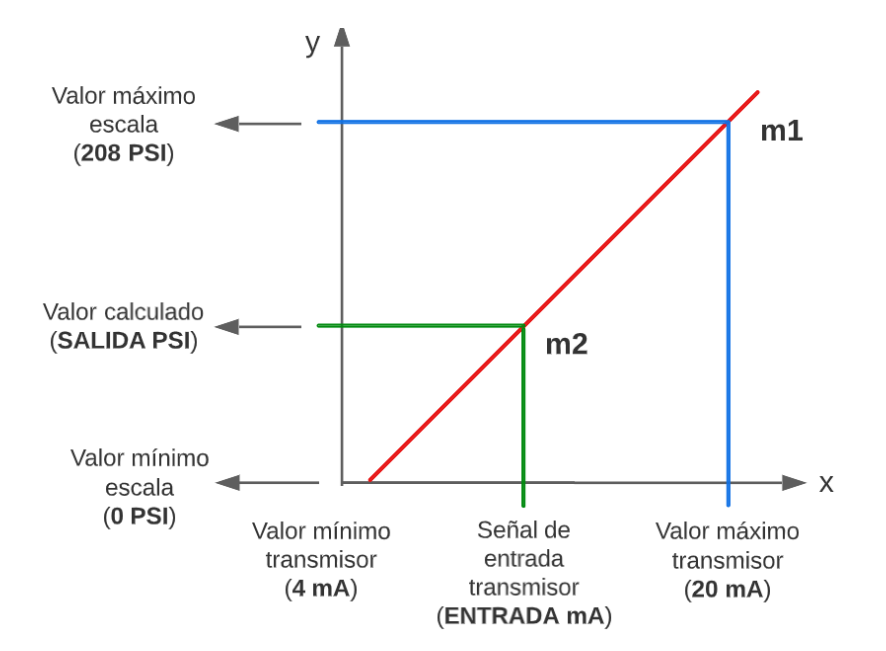

Por lo tanto, la ecuación que será ingresada en la programación del PLC para la monitorización de presión en la línea de vapor correspondiente a la caldera 5 BHP, es la siguiente:

$$
SALIDA = 13 * (ENTRADA - 4)
$$

$$
SALIDA = 13 * ENTRADA - 52
$$

#### *Transmisor de presión diferencial, línea de vapor de 40 BHP, rango de 0 – 207 PSI*

Al reemplazar los datos, que se muestran en la figura 40 en la ecuación definida previamente:

SALIDA = 
$$
\left(\frac{207 - 0}{20 - 4}\right) * (ENTRADA - 4) + 0
$$

#### **Figura 40**

*Gráfico para el escalamiento de la señal de presión en la línea de vapor de la caldera de 40 BHP.*

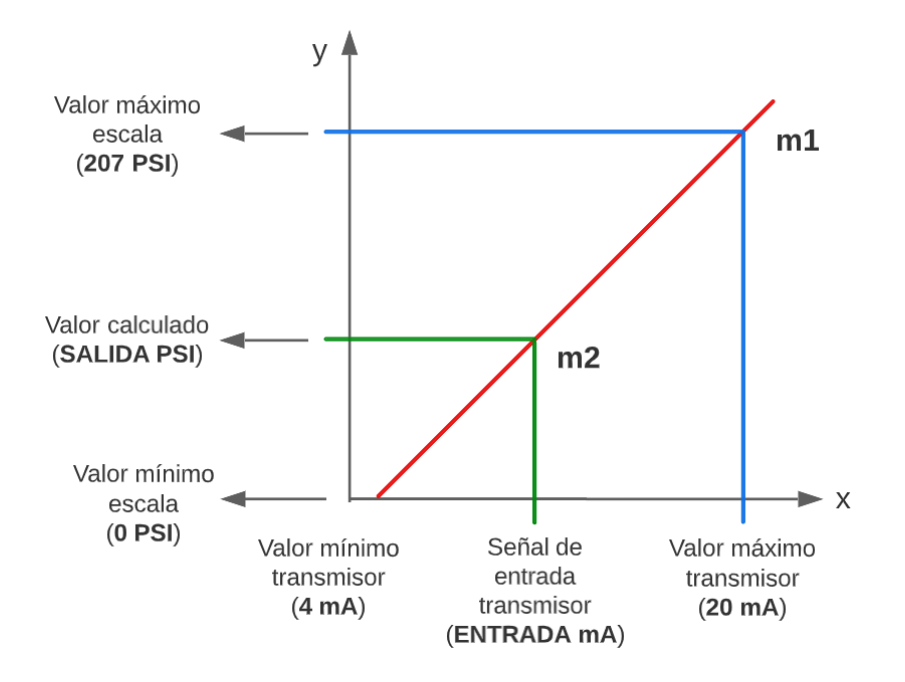

Por lo tanto, la ecuación que será ingresada en la programación del PLC para la monitorización de presión en la línea de vapor correspondiente a la caldera 40 BHP, es la siguiente:

$$
SALIDA = 12.94 * (ENTRADA - 4)
$$

$$
SALIDA = 12.94 * ENTRADA - 51.76
$$

#### *Transmisor de presión diferencial, tanque de almacenamiento de Diesel*

En el capítulo dos se realizó una breve revisión acerca de cómo se efectúa la medición de nivel por un transmisor de presión diferencial, por lo tanto, hay que considerar la arquitectura del tanque, es decir, si es un tanque abierto o cerrado, la densidad del fluido y la altura del tanque en metros.

Entonces, asumiendo que el diafragma del transmisor de nivel de presión diferencial, será instalado en nivel al borde inferior del tanque (nivel mínimo) y que el nivel del líquido es proporcional a la presión ejercida por el mismo en un punto al ser un tanque abierto, se puede definir que, el tanque tiene una altura de 1.09 [m], también considerando una gravedad de 9.8  $[m/s^2]$  y que la densidad del diésel es de 850  $[kg/m^3]$ , se puede realizar los cálculos correspondientes previo a encontrar la ecuación de escalamiento, por lo que, cuando el tanque está vacío, se define:

$$
\Delta P_{0\%} = P_{atm} = 0 \, [Pa]
$$

Mientras que, cuando el tanque este completamente lleno, la ecuación resultante será:

$$
\Delta P_{100\%} = h * \rho * g + P_{atm}
$$

Donde:

- $\bullet$   $P_{atm}$  = presión atmosférica
- $\bullet$   $h =$  altura del tanque
- $\rho =$  densidad del diésel
- $q =$  gravedad

Al reemplazar los datos definidos anteriormente se obtiene lo siguiente:

$$
\Delta P_{100\%} = 1.09[m] * 850 \left[ \frac{kg}{m^3} \right] * 9.8 \left[ \frac{m}{s^2} \right] + 0[Pa]
$$

$$
\Delta P_{100\%} = 9079.7 \left[ \frac{kg*m}{s^2*m^2} \right] = 9079.7 \left[ \frac{N}{m^2} \right] = 9079.7 [Pa]
$$

$$
\Delta P_{100\%} = 9.0797 [Pa]
$$

De esta manera ya se tiene el rango de presión mínimo y máximo que será proporcional al nivel del diésel en un punto, por consiguiente, ya se puede establecer una ecuación de escalamiento que se rige por el gráfico que se indica en la figura 41.

## **Figura 41**

*Gráfico para el escalamiento de la señal de nivel por presión diferencial para el tanque de* 

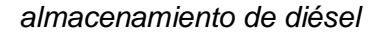

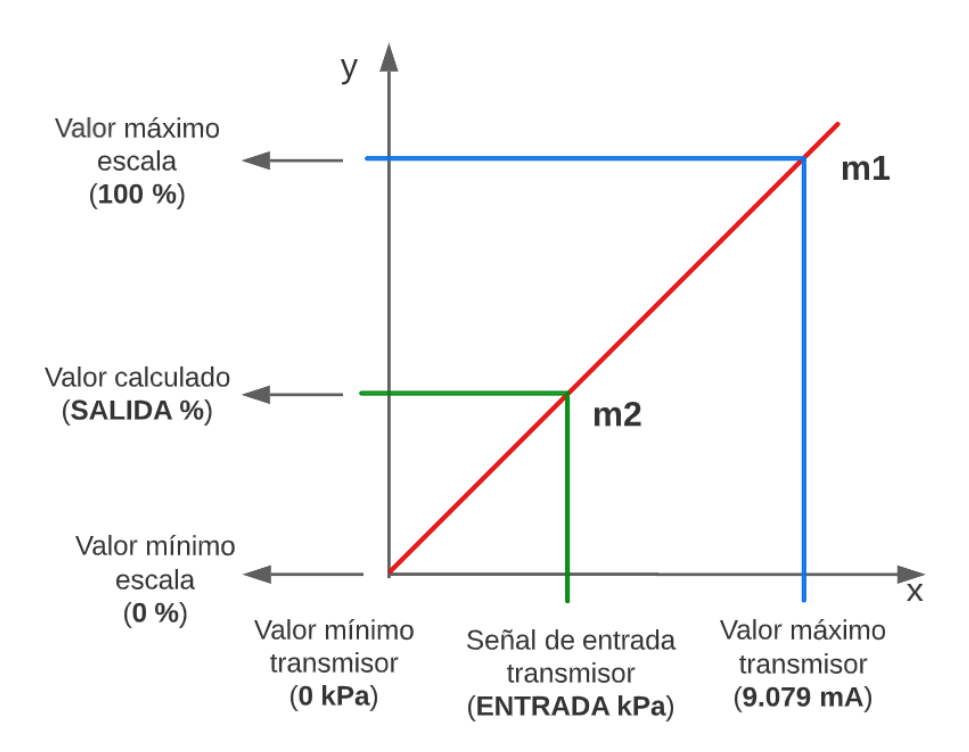

Entonces, al reemplazar estos valores de escalas mínimas y máximas, se obtiene la

siguiente ecuación, la cual será ingresada en el programa posteriormente:

 $SALIDA = ($  $100 - 0$  $\left(\frac{1000}{9.079 - 0}\right) * (ENTRADA - 0) + 0$  $SALIDA = 11.014 * ENTRADA$ 

# *Transmisor de presión relativa, tanque de almacenamiento de agua ablandada para los calderos de 5 y 40 BHP*

Si bien el transmisor que se utilizará para medir el nivel del tanque del almacenamiento, no sigue el mismo método de cálculo para medir nivel por presión diferencial, la altura del tanque y el alcance o span en inH20 (pulgadas de agua), son los únicos dos parámetros que se deben definir previamente, puesto que este último, es un parámetro configurable manualmente, y que es proporcional a la salida de 4 a 20 mA. Entonces, el tanque tiene una altura de 52 [cm], lo que equivale a 20.68 [in]. Una vez establecido el rango máximo, se puede realizar el gráfico de escalamiento, el cual se observa en la figura 42.

#### **Figura 42**

*Gráfico para el escalamiento de la señal de nivel por presión relativa para el tanque de almacenamiento de agua ablandada.*

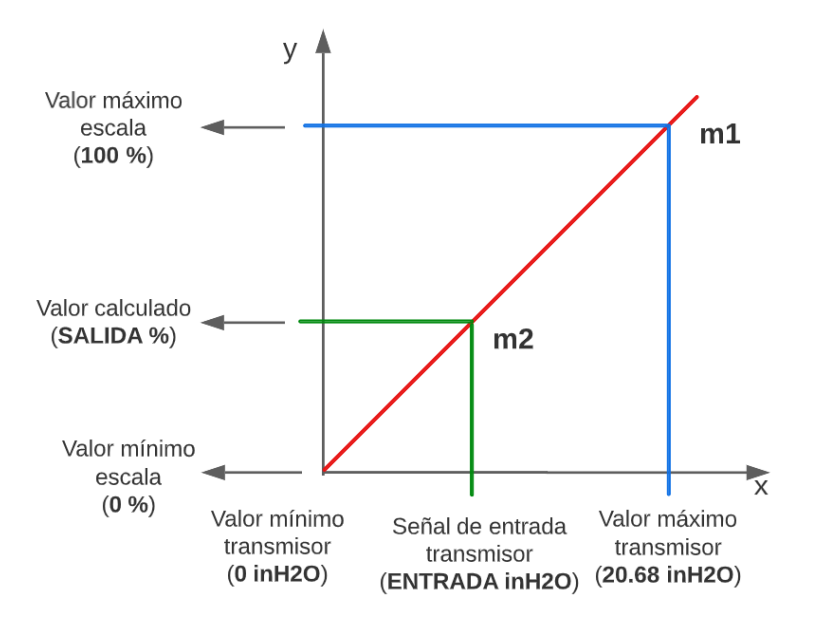

Al reemplazar los valores máximos y mínimos, se obtiene la siguiente ecuación que será considerada dentro del programa del PLC:

SALIDA = 
$$
\left(\frac{100 - 0}{20.68 - 0}\right) * (ENTRADA - 0) + 0
$$
  
SALIDA = 4.84 \* ENTRADA

# *Transmisor de presión, tanque de almacenamiento de aire comprimido, rango de 0 – 300*

*psi*

Por último, los rangos mínimos y máximos para el escalamiento de la señal de presión se presentan en la figura 43, donde su la ecuación viene dada por:

SALIDA = 
$$
\left(\frac{300 - 0}{20 - 4}\right) * (ENTRADA - 4) + 0
$$
  
SALIDA = 18.75 \* (ENTRADA - 4)  
SALIDA = 18.75 \* ENTRADA - 75

## **Figura 43**

*Gráfico para el escalamiento de la señal de presión para el tanque de almacenamiento de aire comprimido.*

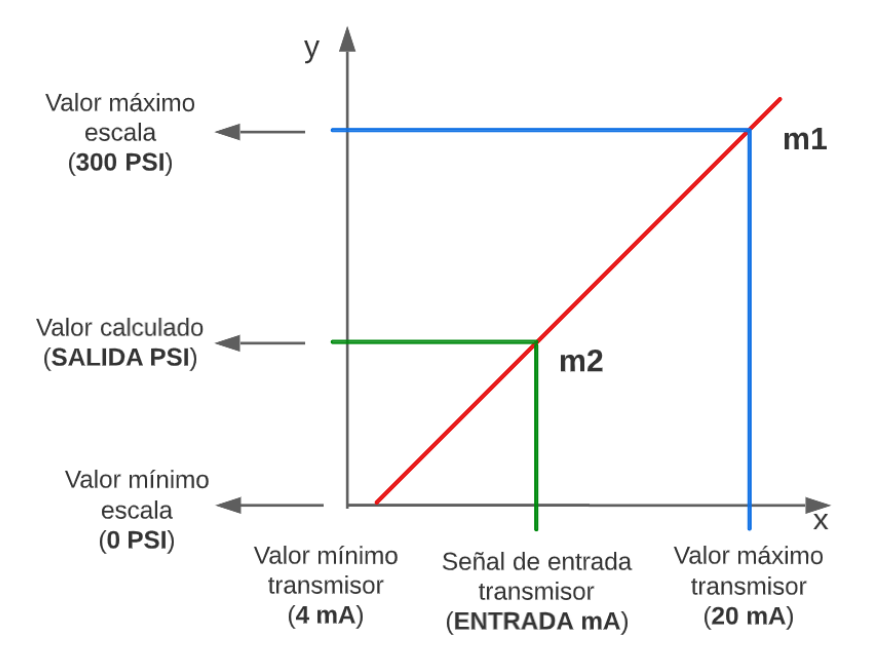

## **Diseño del tablero de control**

Las normativas para el diseño de un tablero de control industrial deben ser imprescindibles, por lo que, para el diseño del tablero de control del presente trabajo, se ha tomado en cuenta la normativa estadounidense NFPA 70, desarrollada por la Asociación Nacional de Protección contra Incendios de los Estados Unidos de América. En cuanto a esta norma, cabe recalcar que se tomó en cuenta específicamente el artículo 409, ya que rige especialmente para tableros de control que operen a menos de 1000 V.

# **Tabla 24**

*Descripción de los artículos de la norma NFPA 70, específicamente el artículo 409 el cual se considerará para realizar el diseño del tablero*

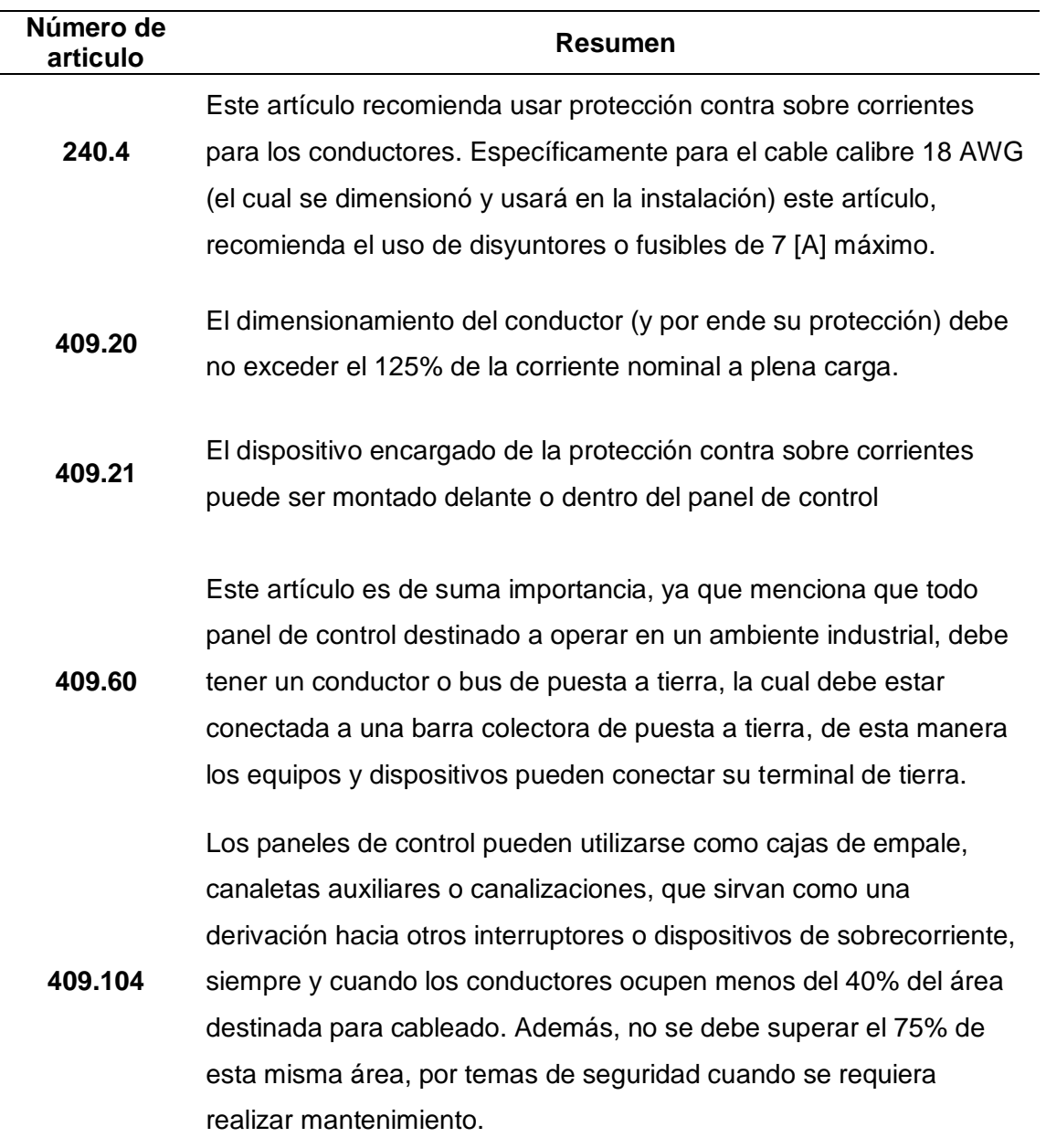

*Nota.* Información obtenida de *(NFPA, 2017)*.

La protección contra sobrecorriente o cortocircuitos (dimensionamiento de un disyuntor con un 125% de la corriente a plena carga), vinculación de un sistema de puesta a tierra y demás consideraciones se indican en la tabla 24, donde se muestra un breve resumen de cada uno de los artículos que serán considerados para el diseño del tablero.

Una vez delimitadas las normas, se realiza un layout de la distribución de todos los materiales, equipos y/o dispositivos que serán instalados, con la finalidad de conocer la ubicación que corresponde a cada uno de los equipos, materiales y/o dispositivos dentro del tablero de control, el cual se indica en la figura 44.

El cableado y un correcto etiquetado de los conductores, cumple un rol importante dentro de la instalación, por lo que la norma IEC 60664 establece los colores y/o etiquetas que sirven para identificar los cables o conductores con mayor facilidad o a simple vista (IEC, 2018). Esta normativa es elaborada por la Comisión Electrotécnica Internacional (IEC), y en la tabla 25 se muestra los colores avalados por esta norma que se utilizarán en la instalación del tablero, acompañado del nombre que llevará su respectiva etiqueta, conjuntamente con su color.

# **Tabla 25**

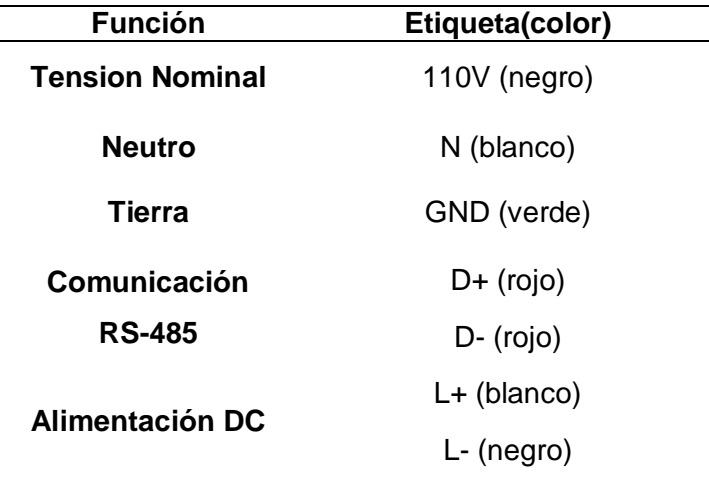

*Código de colores según la normativa IEC 60664.*

# **Figura 44**

*Layout del tablero de control del sistema de monitorización en tiempo real a implementar dentro del cuarto de máquinas de la empresa Fuentes San Felipe S.A.*

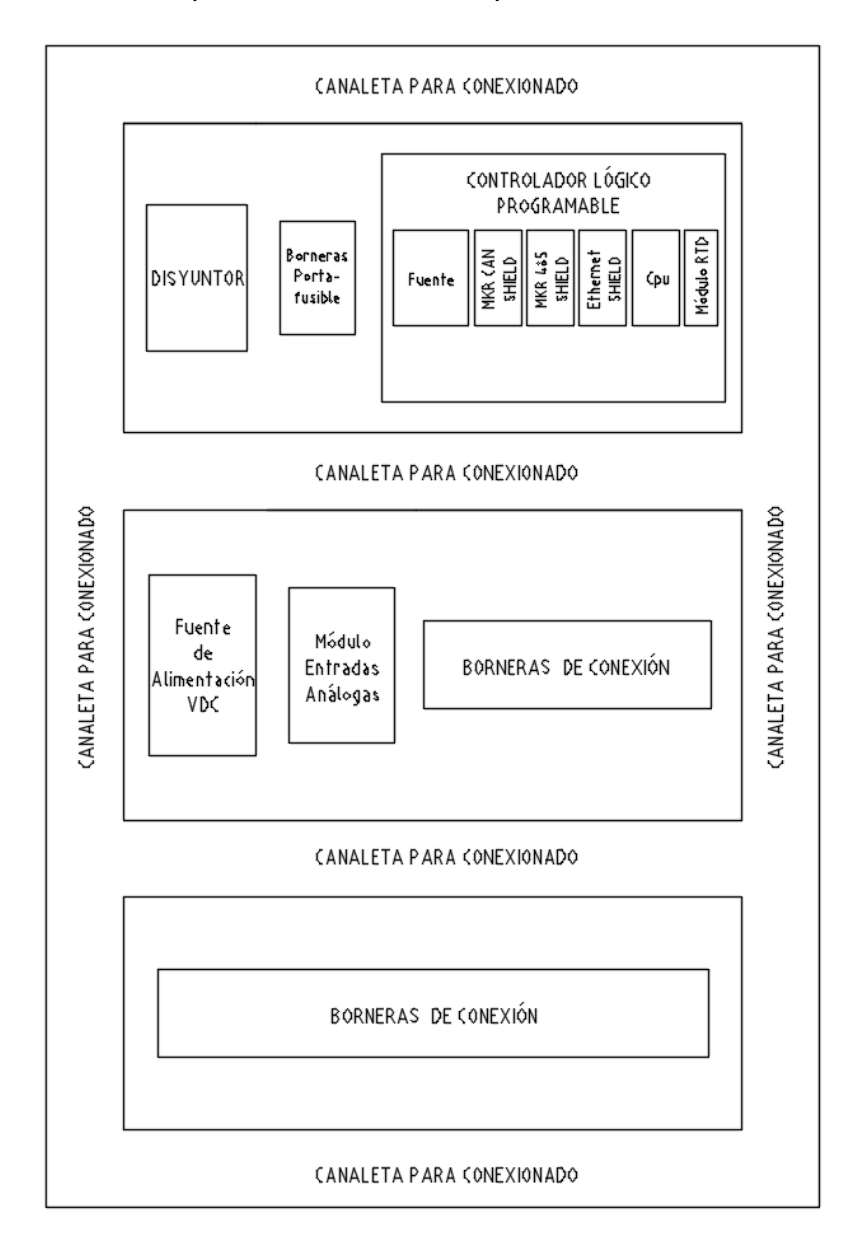

### **Diagramas P&ID preliminares**

Esta sección tiene como finalidad representar tanto la instrumentación existente, así como también la instrumentación necesaria para cumplir los requerimientos planteados a lo largo del desarrollo del presente trabajo; de cada uno de los tanques de almacenamiento y calderos presentes en el cuarto de máquinas de la empresa Fuentes San Felipe S.A. Esto se llevará a cabo a través del diseño de diferentes diagramas P&ID, para todas las variables físicas contempladas dentro del sistema de monitorización (nivel, presión y temperatura), de modo que se facilite la integración de estos diagramas en un solo diagrama general P&ID, que se desarrollará posteriormente dentro de la Ingeniería de Detalle.

# *Tanque de almacenamiento de diésel*

La figura 45 muestra el diagrama P&ID diseñado con las instrumentación existente y necesaria correspondiente al tanque de diésel. La instrumentación necesaria para poder efectuar la medición de nivel por presión diferencial se puede observar en el lazo de control 100.

# **Figura 45**

*Diagrama P&ID para la medición de nivel de diésel*

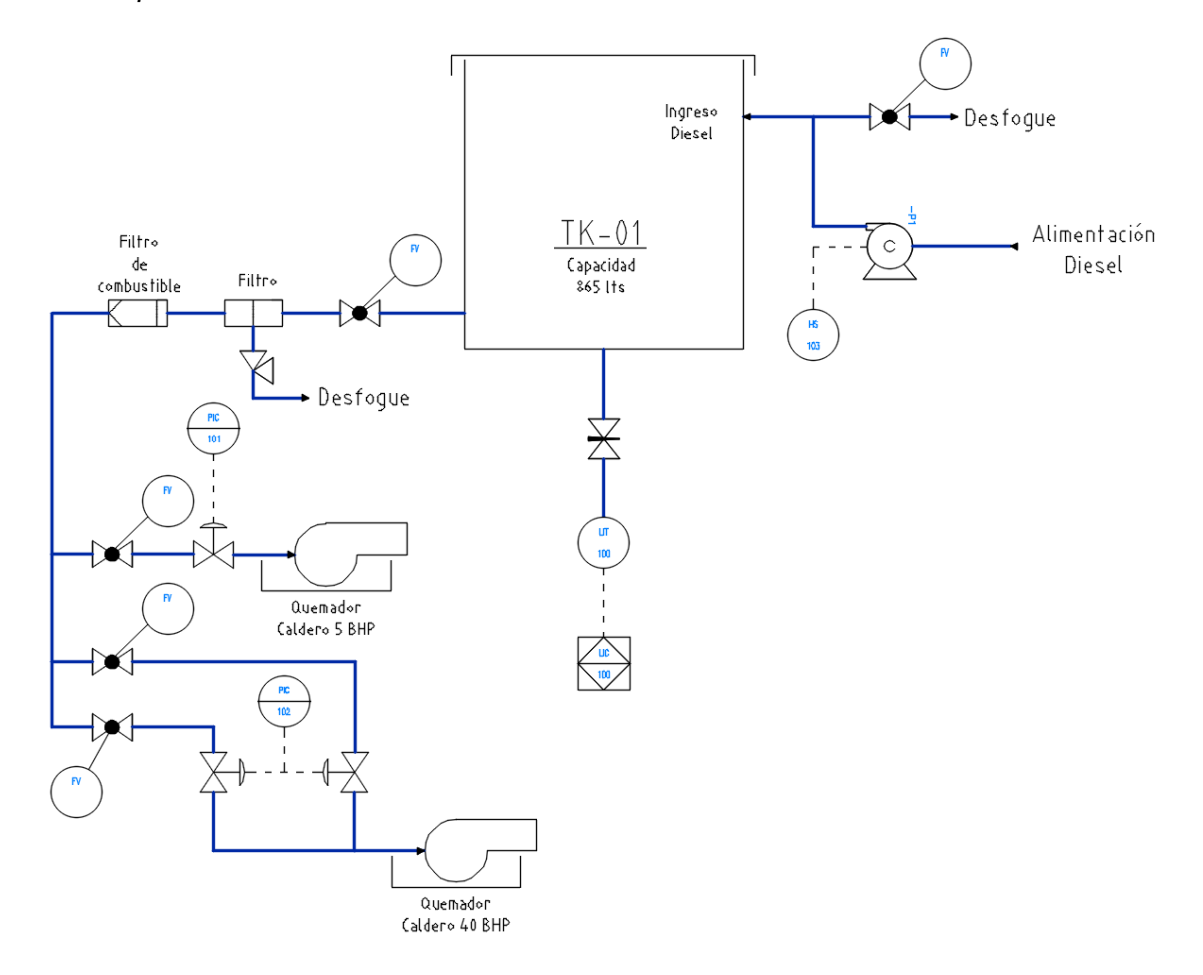

## *Tanque de almacenamiento de agua ablandada para calderos*

La figura 46 muestra el diagrama P&ID desarrollado, tomando en cuenta la instrumentación existente, así como también la que se requiere implementar para llevar a cabo la monitorización de nivel de agua del tanque de almacenamiento de agua para los dos calderos (5 BHP y 40 BHP).

# **Figura 46**

*Diagrama P&ID de la instrumentación necesaria y existente para la medición de nivel de agua de alimentación para calderos.*

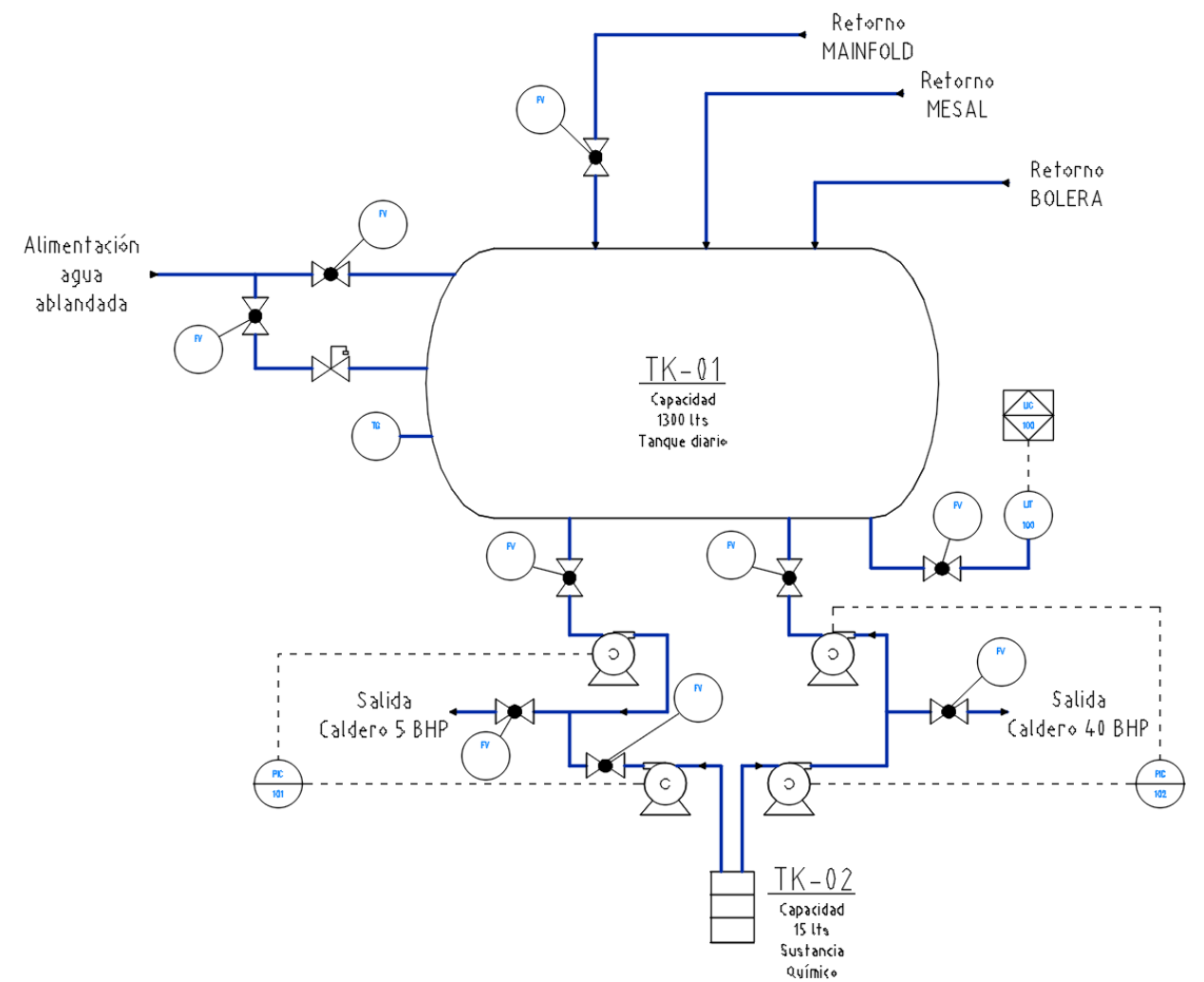

# *Caldero de 5 BHP*

La instrumentación necesaria y existente para el caldero de 5 BHP, se indica en la figura 47. El lazo de control 100 corresponde a la instrumentación necesaria para la medición de presión, mientras que el lazo de control 102 será implementado para la medición de la temperatura del vapor que produce el caldero. Estas dos variables físicas serán monitoreadas dentro del alcance del presente trabajo.

### **Figura 47**

*Diagrama P&ID de la instrumentación necesaria y existente para la medición de presión y temperatura para el caldero de 5 BHP.*

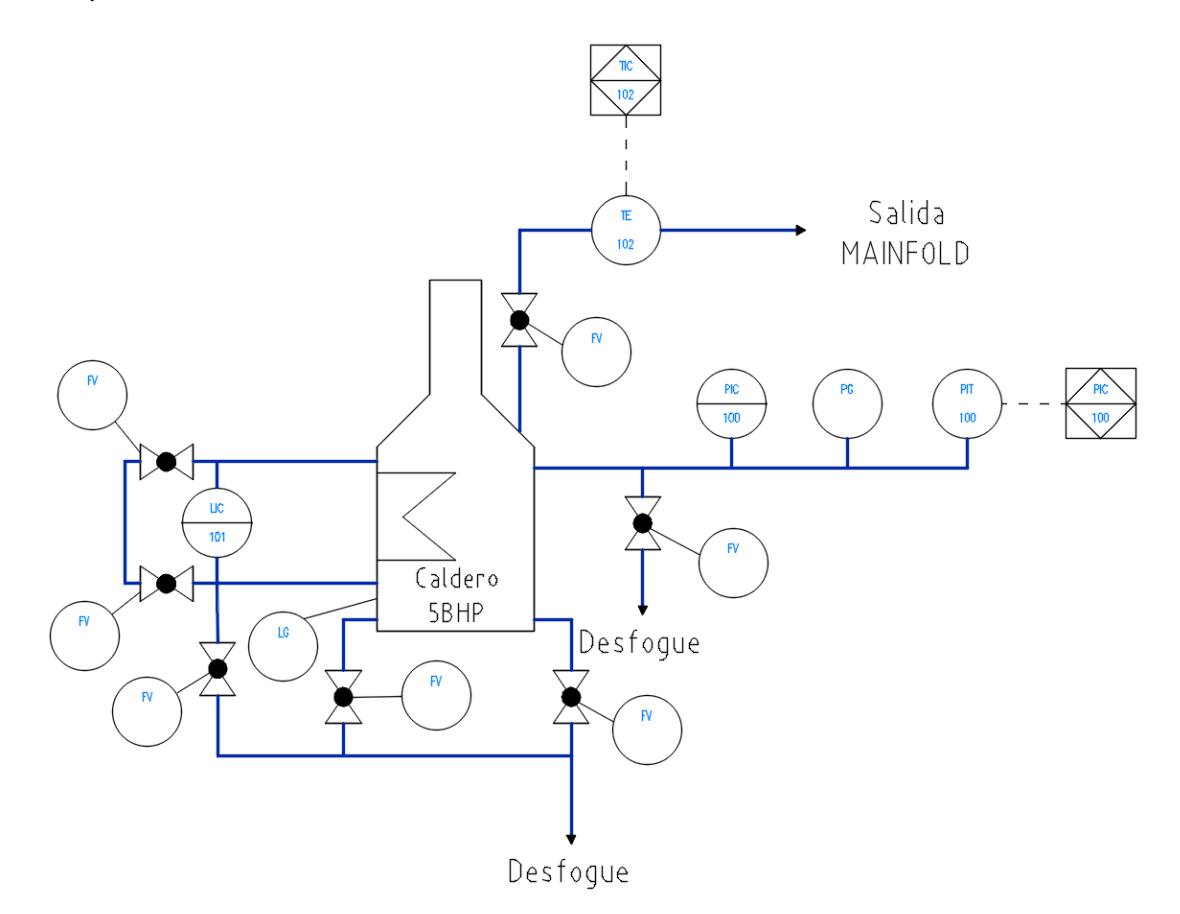

# *Caldero de 40 BHP*

Dentro del diagrama P&ID que se presenta en la figura 48, el lazo de control 100 correspondiente a la instrumentación para realizar la medición de presión, es la variable física que se pretende incluir dentro del sistema de monitorización.

# **Figura 48**

*Diagrama P&ID de la instrumentación necesaria y existente para la medición de presión para el caldero de 40 BHP.*

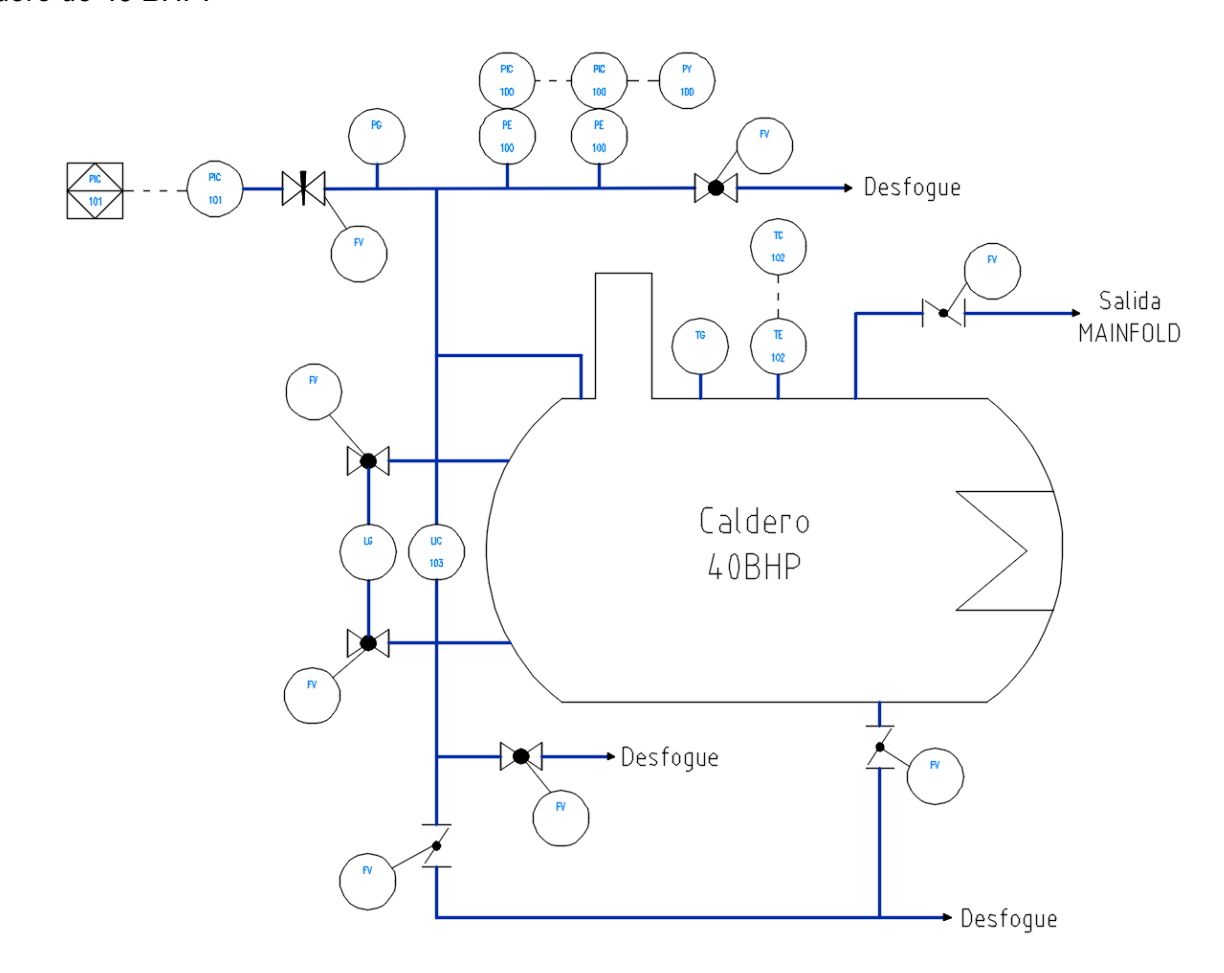

# *Tanque de almacenamiento de aire comprimido*

Para poder monitorear la presión de salida de aire comprimido que forma parte de los diferentes procesos de producción que se llevan a cabo dentro de Fuentes San Felipe S.A., se debe tomar en cuenta los instrumentos que forman parte del lazo de control 100 correspondiente al diagrama P&ID que se muestra en la figura 49, de igual manera se ha considerado la instrumentación existente para este tanque de almacenamiento
### **Figura 49**

*Diagrama P&ID de la instrumentación necesaria y existente para la medición de presión para el tanque de almacenamiento de aire comprimido.*

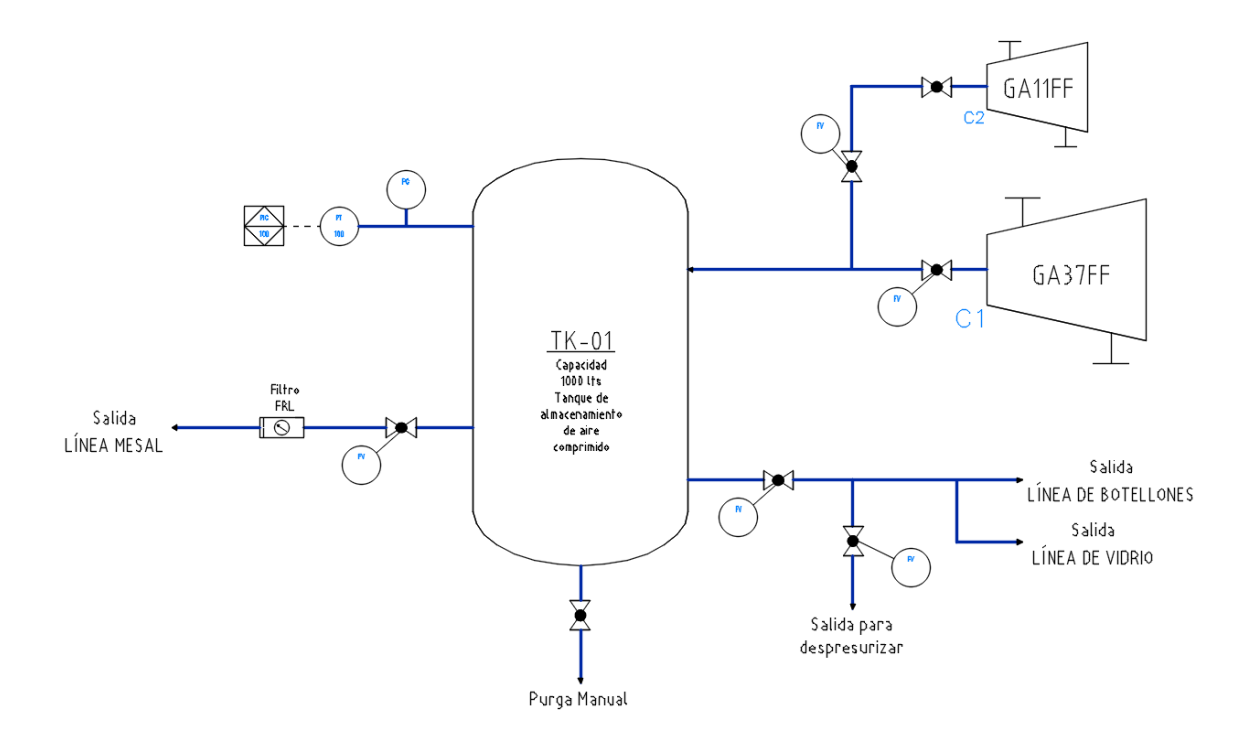

#### **Diagramas unifilares eléctricos preliminares para cada instrumento de medición**

En esta sección se realizará los diagramas unifilares eléctricos de todos los instrumentos de medición y algunos dispositivos que forman parte del sistema de monitorización en tiempo real, de los cuales es importante tener claras sus conexiones, de modo que, al desarrollar cada uno de estos diagramas, facilite la elaboración de los planos eléctricos de montaje, sección que corresponde al siguiente capítulo denominado Ingeniería de Detalle; ya que en cada diagrama unifilar se presenta las conexiones tanto de entrada como señales de salida.

# *Fuente de Alimentación de 24 VDC para instrumentos de medición a ser montados en campo*

En la figura 50, se muestra el diagrama unifilar eléctrico correspondiente a la Fuente de Alimentación de 24 VDC marca Phoenix Contact modelo TRIO-PS-2G/1AC/24DC/5.

Es importante partir desde este dispositivo, ya que es el que proporcionará la alimentación a cada uno de los diferentes instrumentos de medición, los cuales son transmisores electrónicos pasivos, es decir, necesitan una señal de alimentación de corriente continua, para obtener así señales de 4 a 20 mA producto del lazo formado entre la fuente y el transmisor.

Este dispositivo cuenta únicamente con dos pines de entrada, designadas para la alimentación en AC. Por otra parte, posee cinco pines que proporcionarán 24 VDC, donde dos de los cinco pines corresponde el positivo de la fuente, y los dos pines restantes corresponde al negativo de la fuente. Además, cuenta con un contacto de conmutación denominado DC OK, el cual indica que la fuente está trabajando normalmente, este contacto puede conmutar voltajes no mayores a 30 V AC/DC

#### **Figura 50**

*Diagrama unifilar eléctrico de la fuente de Alimentación de 24VDC marca Phoenix Contact.*

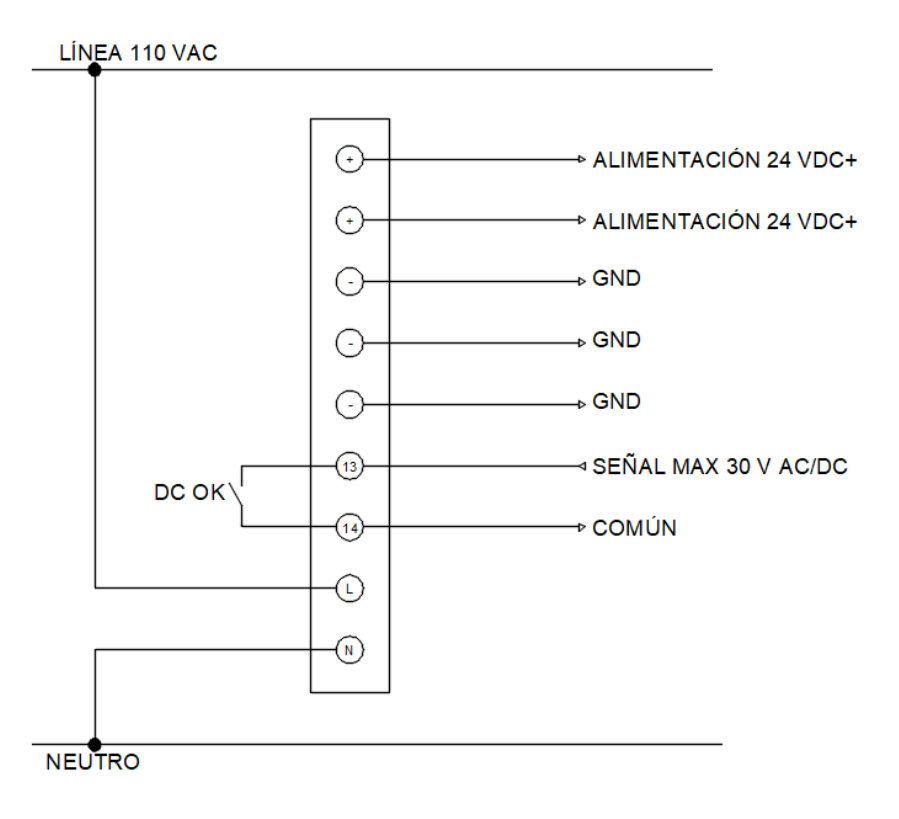

*Nota.* Fuente: Elaboración propia.

#### *Transmisor de presión diferencial*

Existen tres transmisores de presión diferencial de la marca SMAR modelo LD301, por lo que su diagrama unifilar eléctrico será el mismo, y se indica en la figura 51. Dos de estos transmisores serán destinados para medir presión, mientras que el restante se encargará de medir el nivel por presión diferencial, por lo que, como se explicó anteriormente únicamente varían sus rangos de operación (alcance o span).

Al ser transmisores eléctricos de dos hilos, su conexionado es muy sencillo, y cuenta con tres terminales de conexionado, de los cuales, el terminal marcado con + debe conectarse a un voltaje de alimentación de corriente continua de hasta 45 voltios, mientras que el terminal marcado con -, es el terminal que lleva la señal de 4 a 20 mA y deberá conectarse a un módulo de entradas análogas de corriente de un PLC. Finalmente, por seguridad tanto del operador como del instrumento, el terminal con la simbología de tierra, debe conectarse al sistema de tierra del tablero de control.

### **Figura 51**

*Diagrama unifilar eléctrico del transmisor de presión diferencial marca SMAR modelo LD301.*

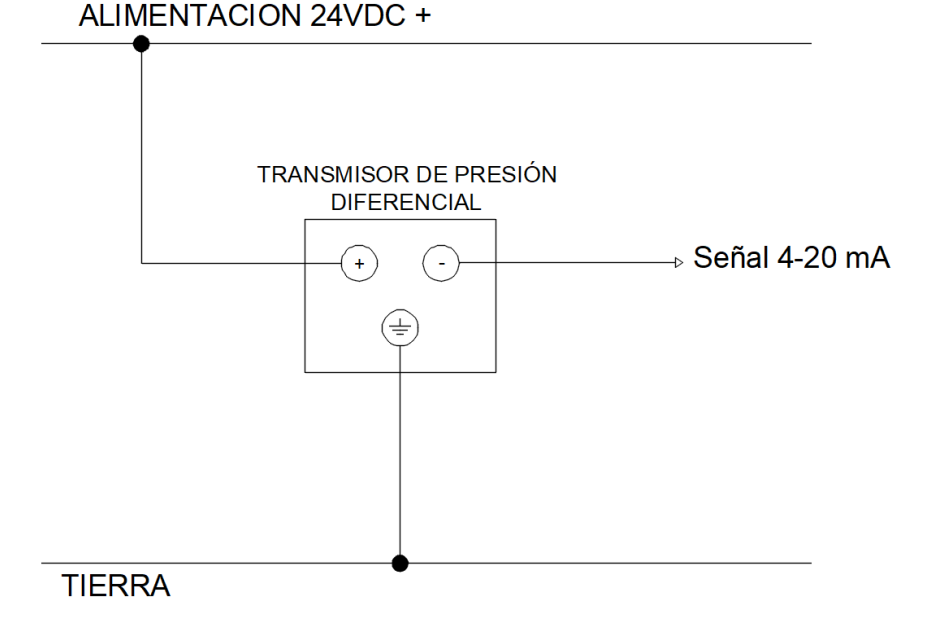

*Nota.* Fuente: Elaboración propia.

### *Transmisor de presión relativa para medición de presión*

Para la medición de presión de aire comprimido, que se almacena en un tanque de 1000 litros, proveniente de los dos compresores que posee la empresa Fuentes San Felipe S.A., se lo llevará a cabo a través de un transmisor de presión relativa de la marca IFM modelo PT2434 y su conexionado igual que los transmisores de presión diferencial, la única diferencia es que este transmisor no posee un terminal para la conexión con tierra física. El conexionado se muestra en la figura 52.

#### **Figura 52**

*Diagrama unifilar eléctrico del transmisor de presión relativa marca IFM modelo PT2434.*

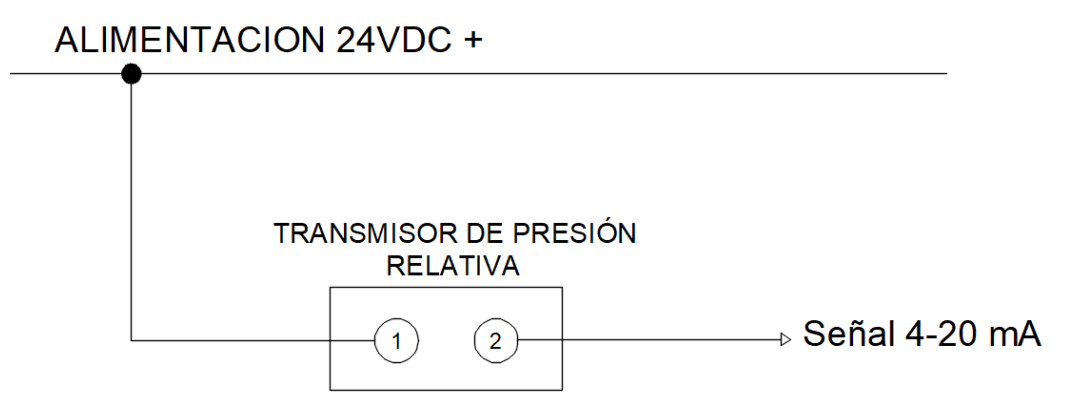

*Nota.* Fuente: Elaboración propia.

#### *Transmisor de presión relativa para medición de nivel*

El conexionado de entradas y salidas correspondiente a este transmisor eléctrico marca IFM modelo PN2698 se muestra en la figura 53, y, es similar al del transmisor de presión relativa indicado anteriormente, ya que este posee cuatro terminales, de los cuales, los terminales 1 y 2 cumplen la misma función que el transmisor PT3424, mientras que el terminal 3 sirve para conectar una carga tipo NPN, ideal para un módulo de entradas digitales tipo NPN de un PLC, salida que puede activarse en un determinado valor (parámetro configurable) y el terminal 4 debe ser conectado a GND, ya que este transmisor cuenta con un display LCD que

necesita ser energizado para que poder tener una visualización de la variable de proceso deseada.

### **Figura 53**

*Diagrama unifilar eléctrico del transmisor de presión relativa marca IFM modelo PN2698.*

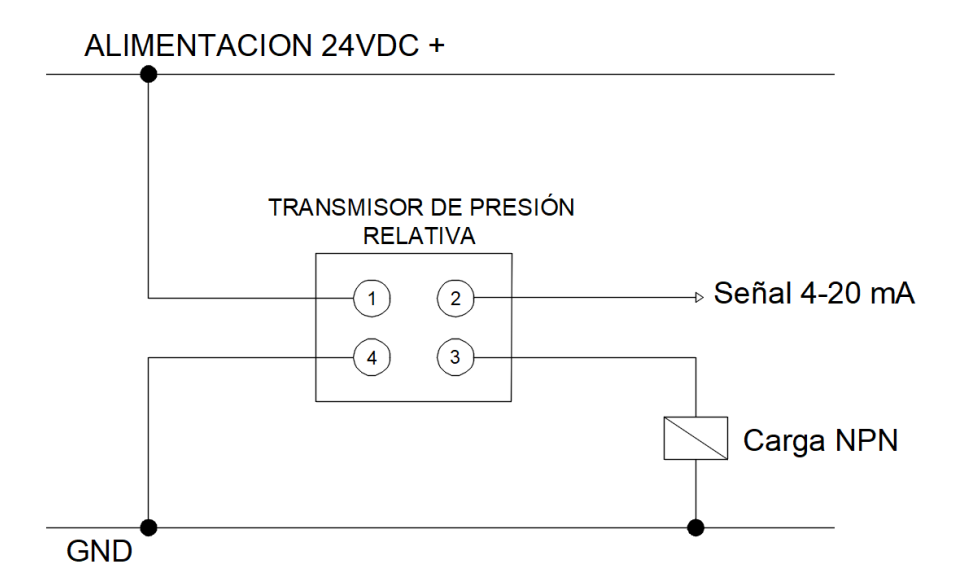

*Nota.* Fuente: Elaboración propia.

### *Módulo de entradas análogas de 4-20 mA*

Todas las señales de 4-20 mA que provienen de cada uno de los transmisores eléctricos indicados en las subsecciones anteriores, deben ser muestreadas por un módulo de entradas analógicas de 4-20 mA, debido a esto, el conexionado de entradas y salidas correspondientes al módulo WELLPRO modelo WP3082PADAM es importante, debe ser desarrollado, y es presentado en la figura 54.

Este módulo cuenta con veinte terminales de conexión, de los cuales dieciséis son entradas de 4-20 mA para transmisores de dos o tres hilos; además posee dos terminales para alimentación del módulo, marcadas con AVcc y AGnd, finalmente los dos terminales restantes son para comunicación y actúan como entrada y salida, ya que corresponden, al protocolo de comunicación industrial conocido como Modbus RTU, y que además utiliza el terminal marcado como 485A y 485B para comunicarse con un controlador, PC o PLC que entienda este protocolo o tenga una entrada RS-485 disponible.

### **Figura 54**

*Diagrama unifilar eléctrico para el módulo de entradas análogas de 4-20 mA WELLPRO.*

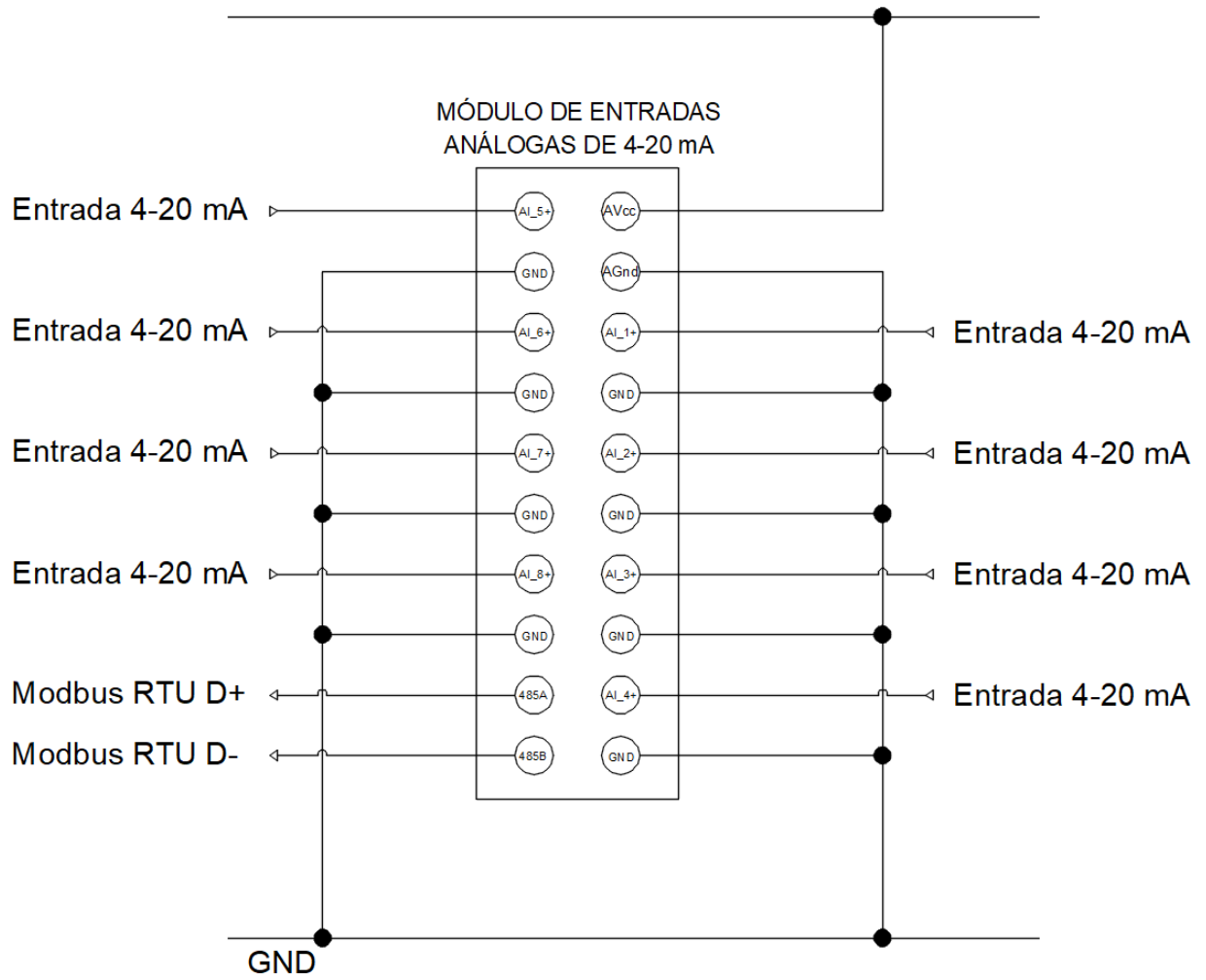

ALIMENTACION 24VDC +

*Nota.* Fuente: Elaboración propia.

#### *Medidor inteligente de parámetros de energía eléctrica*

Como se especificó en la sección "Análisis y revisión de los instrumentos de medición necesarios y existentes", uno de los requerimientos técnicos por parte de la empresa Fuentes San Felipe S.A. es que dentro del sistema de monitorización se consideren los parámetros de consumo de energía eléctrica correspondiente al cuarto de máquinas, por lo que, todos los

datos que se deseen monitorizar a petición del jefe de mantenimiento, deben ser integrados al PLC, por medio de un protocolo de comunicación industrial.

Por ende, el diagrama de unifilar eléctrico del medidor elegido que cumple con los requisitos planteados, es el EasyLogic PM2120 de la marca Schneider Electric, y se muestra en la figura 55. Es importante mencionar que, para lograr la medición de los parámetros deseados, se debe tomar en cuenta la implementación de transformadores de corriente, además el fabricante, recomienda, la instalación de un interruptor automático o fusibles de 250 mA (bloque A) para la protección del equipo y borneras cortocircuitables (bloque B) para la protección del personal de la empresa, cuando se requiera realizar mantenimiento (Schneider Electric, Hoja de instrucciones del medidor EasyLogic PM2110/2120/2130, 2021).

#### **Figura 55**

*Diagrama unifilar eléctrico del medidor inteligente EasyLogic PM2120, marca Schneider Electric.*

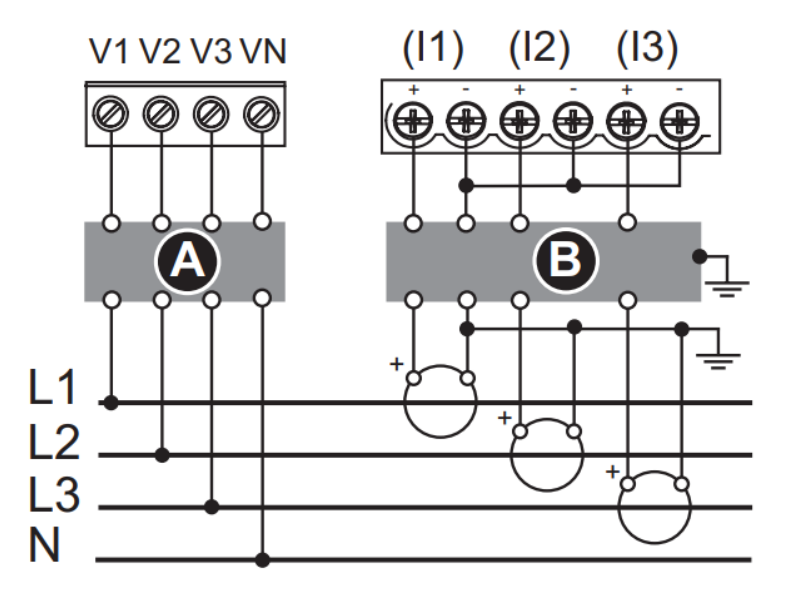

*Nota.* Elaborado por: *(Schneider Electric, Hoja de instrucciones del medidor EasyLogic PM2110/2120/2130, 2021)*.

En cuanto a la integración de los datos hacia el PLC, que al igual que el módulo de entradas análogas de 4-20 WELLPRO, se utilizará Modbus RTU, y se deberá conectar debidamente al bus, los pines marcados como D1+ y D0-.

#### **Selección y dimensionamiento de dispositivos de protección**

### *Disyuntor*

Para evitar daños ocurridos por sobrecargas o cortocircuitos, todo tablero de control debe tener protecciones eléctricas (a más del sistema de puesta a tierra), con el principal objetivo de proteger todos los dispositivos e instrumentos de medición que conformen parte del mismo. Debido a esto, para dimensionar correctamente el disyuntor que se debe implementar, se ha tomado en cuenta los cálculos realizados en la sección "Memoria de cálculo para la selección del conductor" del capítulo que desarrolla la Ingeniería Básica, de donde se obtiene una corriente nominal total de 2.57 A, del cual se debe considera un 25% de su valor, como un factor de seguridad, por lo que se obtiene la siguiente ecuación:

 $I_n = 1.25 * \text{Corriente Nominal Total}$ 

Al reemplazar los datos se obtiene:

$$
I_n = 1.25 * 2.57[A]
$$

Obteniendo una corriente nominal de:

 $I_n = 3.21[A]$ 

#### **Tabla 26**

*Especificaciones técnicas del disyuntor iC60N 4A, marca Schneider Electric.* 

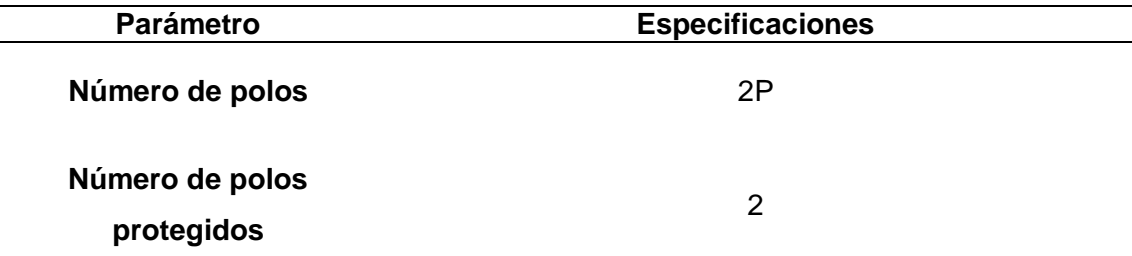

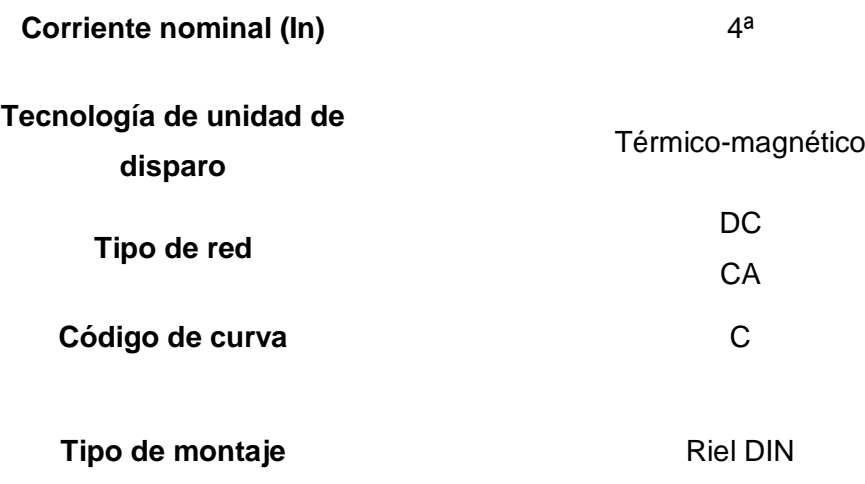

*Nota.* Información tomada de: (Schneider Electric, Ficha técnica del producto.Llave térmica Acti9 iC60N 2P 4A, 2023)*.*

El disyuntor de la serie iC60N C4de la marca Schneider Electric, el cual se muestra en

la figura 56, cuenta con las características que se exponen en la tabla 26:

# **Figura 56**

*Disyuntor termo-magnético iC60N 2P 4A Curva C, Schneider Electric.* 

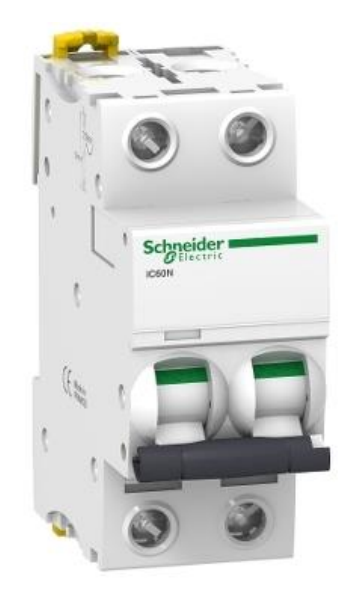

*Nota. Figura tomada de: (Schneider Electric, Ficha técnica del producto.Llave térmica Acti9 iC60N 2P 4A, 2023).*

### *Bornera porta fusibles*

Es importante proteger directamente algunos dispositivos o instrumentos de medición que conformarán parte del tablero, y que particularmente para el tablero de control del presente trabajo, funcionan o tiene una alimentación de corriente continua (DC), para lo cual es importante dimensionar correctamente los fusibles de igual manera que para el dimensionamiento del disyuntor, se tomará en cuenta los datos presentados en la tabla 23 de la sección "Memoria de cálculo para la selección del conductor" en el capítulo que desarrolla la Ingeniería Básica, por lo que, su corriente nominal se encuentra por debajo de 1 A, se utilizará fusibles de cristal de una corriente nominal In de 1A, los cuales serán alojados en las borneras portafusibles, marca Phoenix Contact que se muestra en la figura 56.

#### **Figura 57**

*Bornera portafusible UT 4-L/HESILED 24(5x20) 120KOHM, marca Phoenix Contact.*

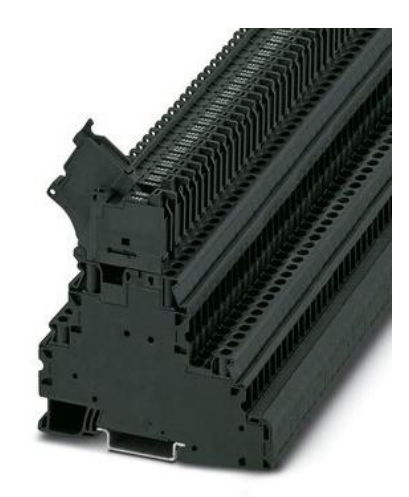

*Nota. Figura tomada de: (Phoenix Contact, 2023).*

### **Especificaciones de hardware y software**

Para el desarrollo de software del presente trabajo, tanto para la programación del PLC y el desarrollo de la HMI, se requiere una computadora que tenga los requerimientos mínimos para instalar el software de desarrollo requerido, tal es el caso como el IDE de Arduino para programación del PLC y Node-RED para el desarrollo de la interfaz.

Es importante mencionar que antes de realizar pruebas con el servidor privado virtual (VPS), se realizarán las pruebas en un servidor local, por lo tanto, es importante resaltar las especificaciones técnicas de la computadora que se utilizó para el desarrollo del presente proyecto, las cuales se muestran en la tabla 27.

### **Tabla 27**

*Especificaciones técnicas del servidor local que se usó para el desarrollo del proyecto*

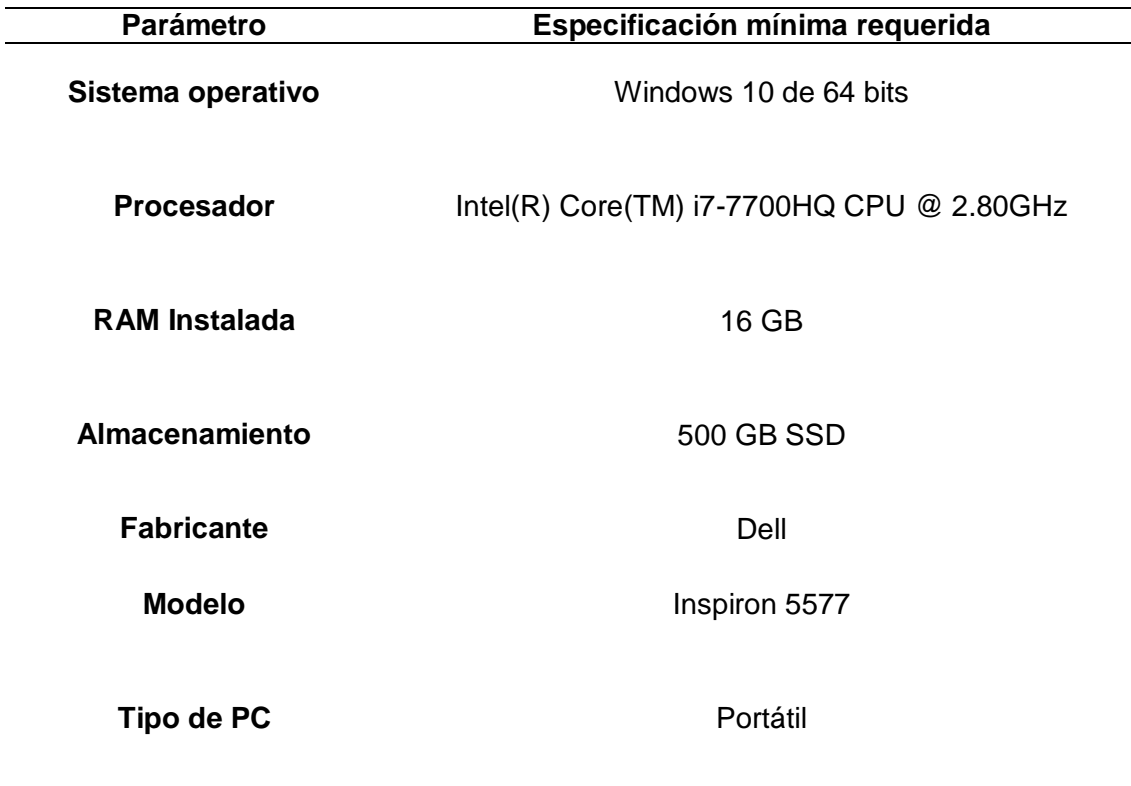

Debido a que, con un servidor local, la información no está disponible desde cualquier lugar en la que el usuario se encuentre, ya que para realizar esto es necesario la implementación de una IP pública, se ha utilizado un servidor privado virtual, que implícitamente cuenta con esta característica. Sin embargo, en el mercado se ofertan un sin número de VPS con diferentes características, dependiendo de los requerimientos del cliente, para lo cual es importante destacar que en el VPS se instalará únicamente el broker Mosquitto MQTT, NodeJs y Node-RED, asi como MongoDB Compass (base de datos). Y la característica común de todos los programas anteriormente mencionados, es que no requieren de especificaciones técnicas altas. Por lo tanto, en la tabla 28 se detalla las especificaciones técnicas del servidor privado virtual que se utilizó en el presente trabajo.

### **Tabla 28**

*Especificaciones técnicas del servidor privado virtual que se utilizó para el desarrollo del presente trabajo.*

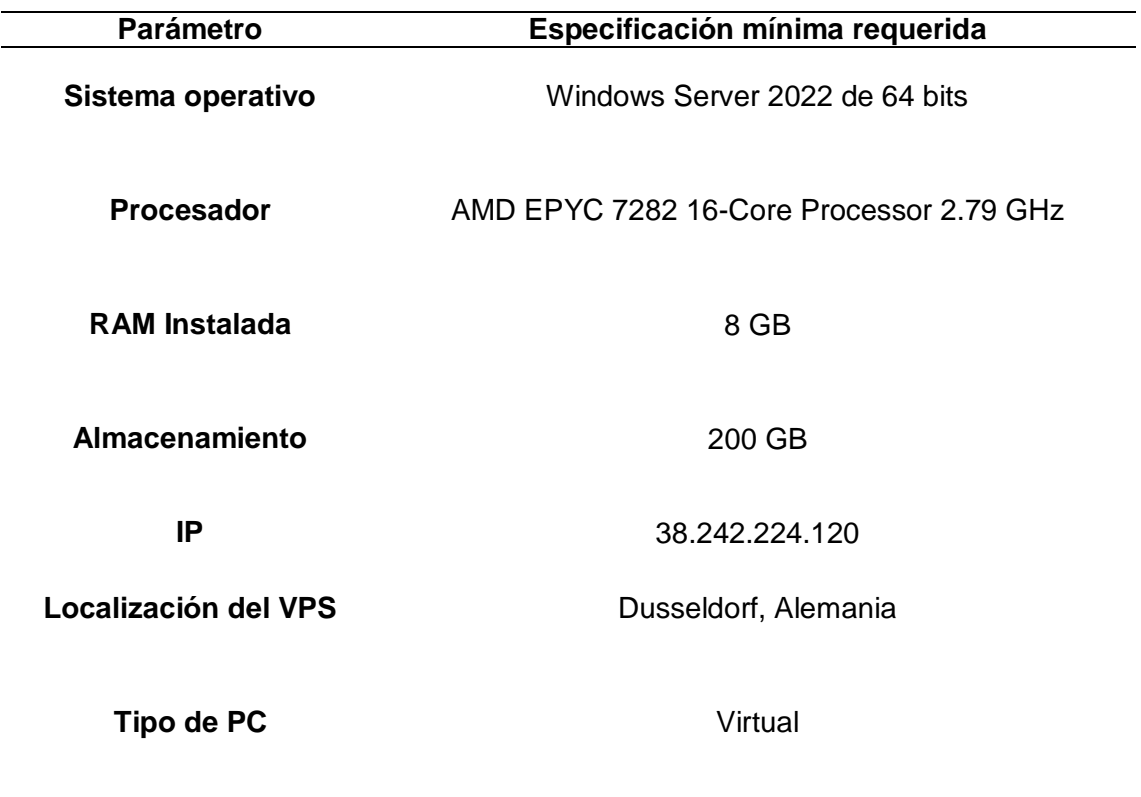

### **Capítulo V: Desarrollo de la Ingeniería de Detalle**

Una vez desarrolladas en su totalidad tanto la Ingeniería Conceptual e Ingeniería Básica, es posible realizar la Ingeniería de Detalle, la cual, posteriormente cumplirá un rol fundamental para llevar a cabo la implementación del presente trabajo. Dentro de este capítulo se desarrollarán los siguientes aspectos:

- Diagrama de arquitectura de control
- Diagrama de flujo de programación del PLC
- Planos de montaje eléctrico
- Planos P&ID definitivos
- Lista y descripción de equipos y materiales
- Diseño de la Interfaz Humano Máquina HMI
- Implementación de Servicios Web
- Pruebas del sistema

### **Diagrama de arquitectura de control**

Para tener una idea más clara del trabajo que se pretende llevar a cabo, se ha elaborado la arquitectura de control correspondiente, la cual se presenta en la sección APÉNDICES, con el nombre "2. Diagrama de Arquitectura de Control - FSF" (Ver Apéndice 2), donde resaltan las Tecnologías de la Información (IT) y Tecnologías operativas (OT) detalladas en el Capítulo II, que, al integrarse, forman la arquitectura IoT deseada para lograr una monitorización en tiempo real de variables físicas y parámetros deseados. De igual manera, al utilizar un servidor privado virtual se cumple con el objetivo de presentar la información de manera remota, es decir, que una vez alojados los datos en la nube, estos pueden ser mostrados en un dispositivo inteligente, independientemente del lugar en donde se encuentre el usuario.

# **Diagrama de flujo de programación del PLC**

### *Rutina Principal*

# **Figura 58**

*Diagrama de flujo de la rutina principal del programa del PLC.*

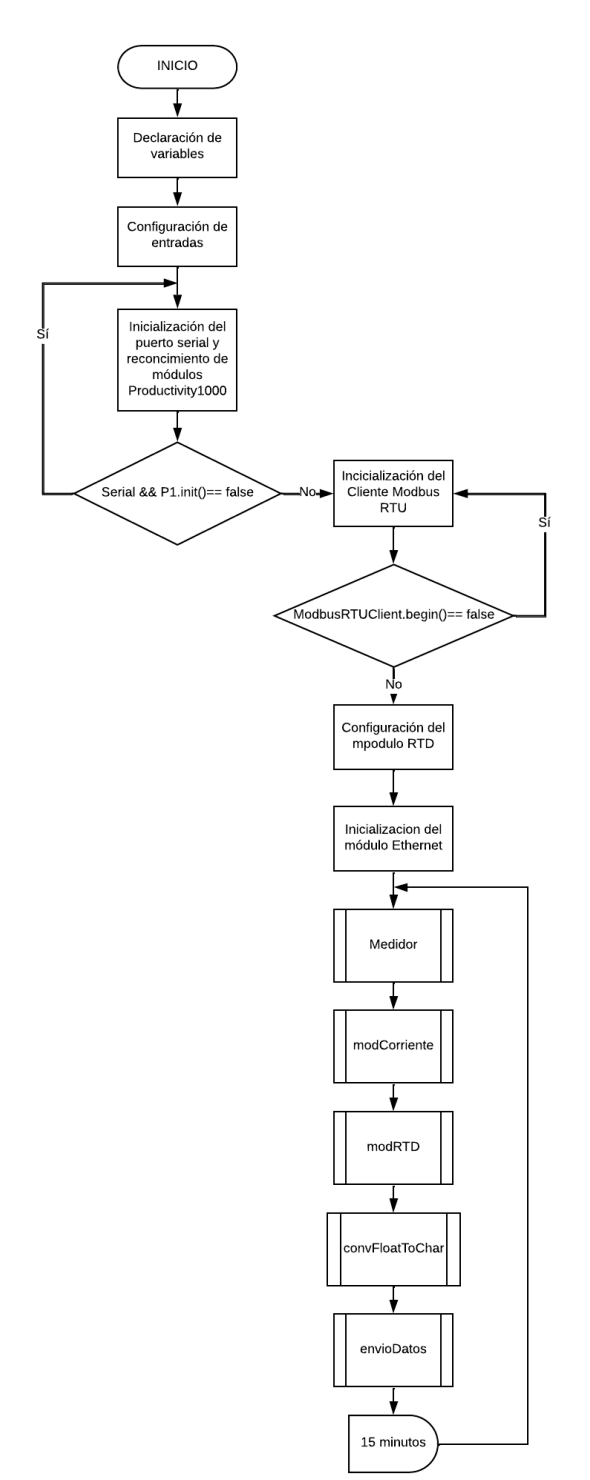

## *Subrutina Medidor*

### **Figura 59**

*Diagrama de flujo de la subrutina Medidor del programa del PLC.*

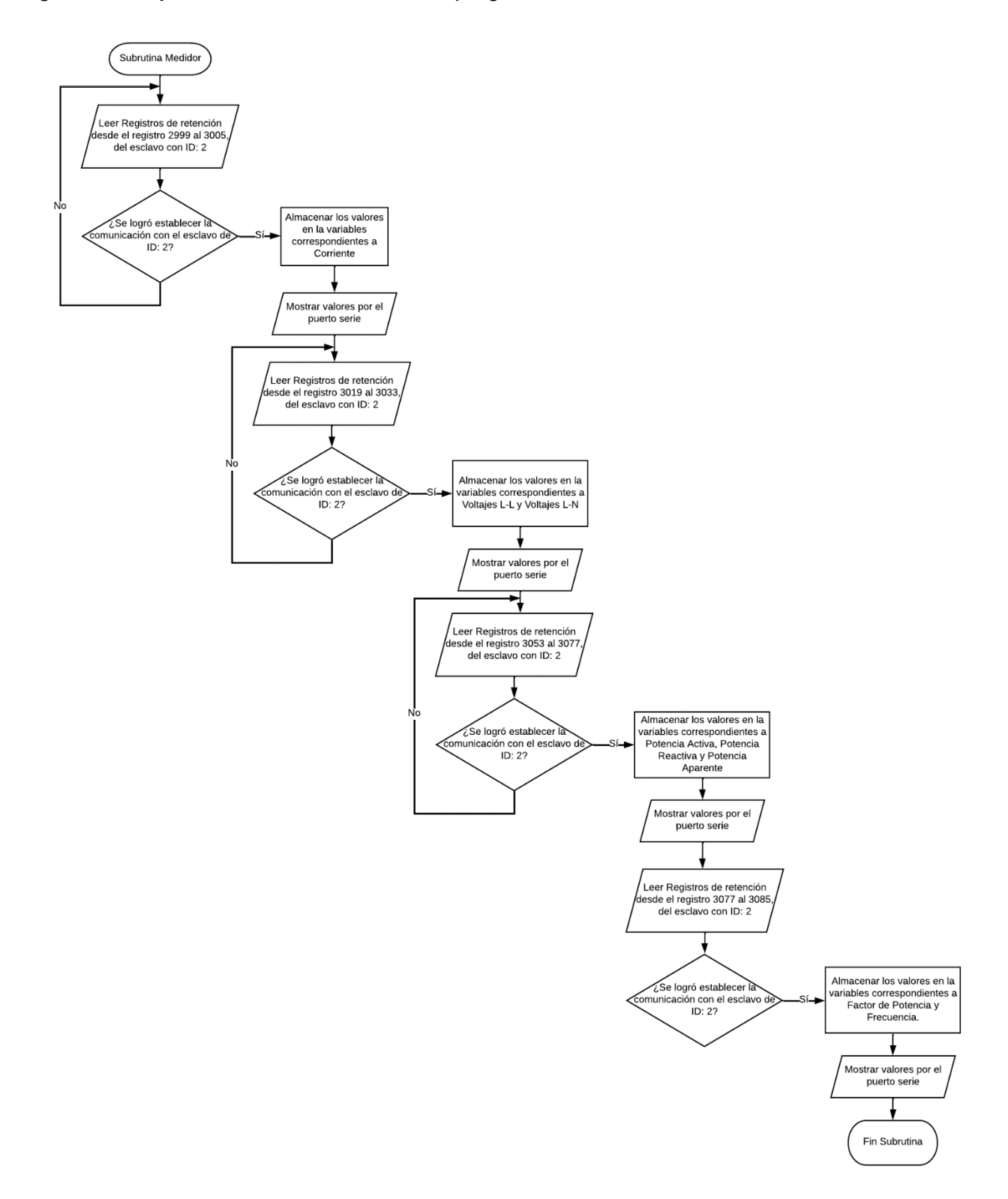

## *Subrutina modCorriente*

# **Figura 60**

*Diagrama de flujo de la subrutina modCorriente del programa del PLC.*

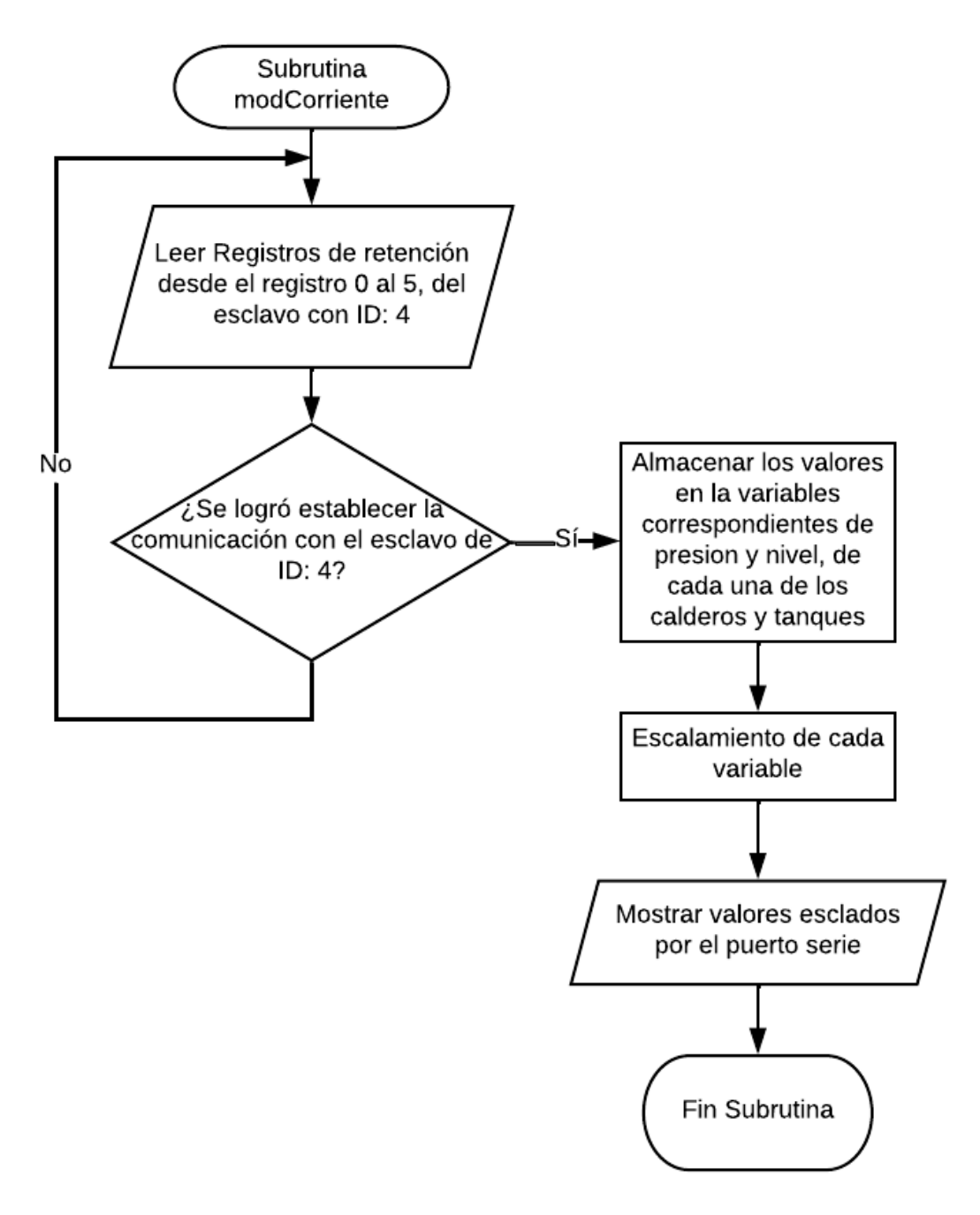

### *Subrutina modRTD*

# **Figura 61**

*Diagrama de flujo de la subrutina modRTD del programa del PLC.*

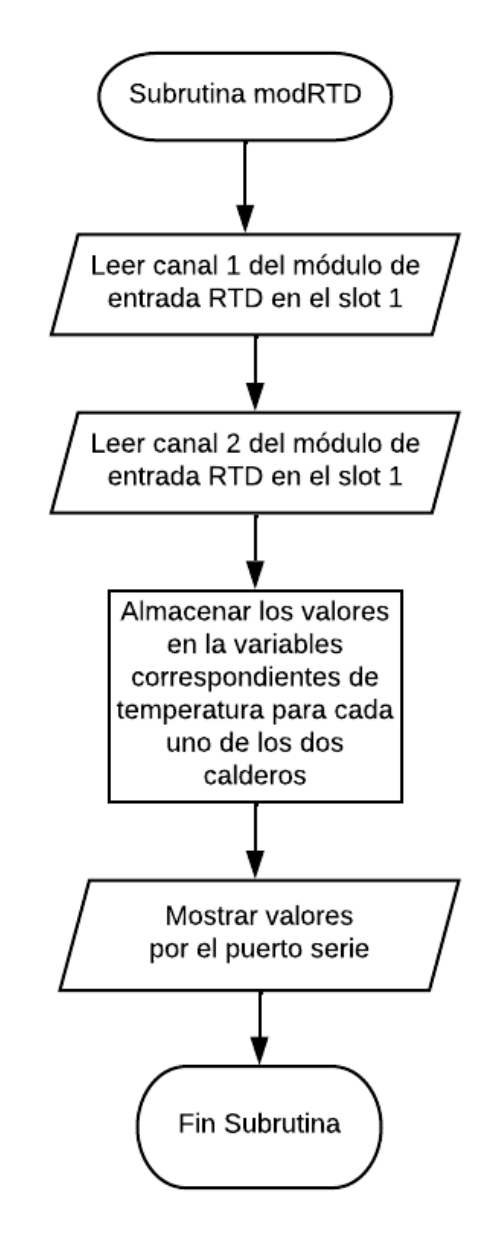

### *Subrutina convFloatToChar*

Esta subrutina utiliza una función correspondiente a la librería avr/dtorstf, la cual ya viene previamente instalada en el IDE de Arduino y no es necesario instalarla. La principal tarea que cumple la función dtostf(), es la de convertir una variable tipo float o double en una cadena de caracteres (char[]), esto debido a que las subrutinas anteriores primero leen los datos vía Modbus RTU y luego almacenan estos datos en variables tipo float, pero, para poder publicar en el broker MQTT cada uno de los valores leídos, es necesario convertir a una cadena de caracteres. Entonces esta función tiene la siguiente estructura: *dtorstf(variable float a convertir, longitud mínima de la variable de salida, numero de dígitos decimales, variable tipo cadena de caracteres)*. El diagrama de flujo de esta subrutina se muestra en la figura 62.

#### **Figura 62**

*Diagrama de flujo de la subrutina convFloatToChar del programa del PLC.*

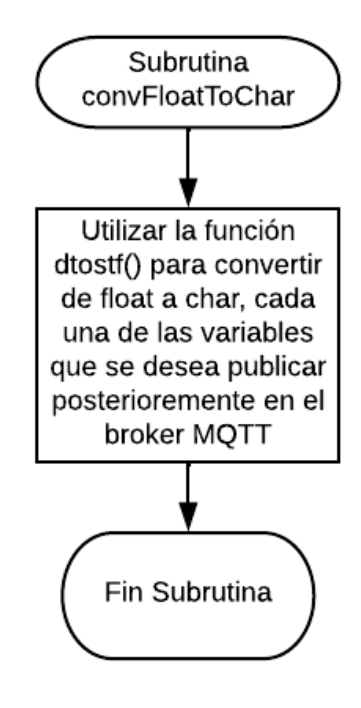

### *Subrutina envioDatos*

Finalmente se establece la conexión con el broker MQTT, que en este caso es el VPS de IP: 38.242.224.120 por el puerto 1883. A cada variable tipo cadena de caracteres, se le asigna un tópico y se procede a publicada cada valor deseado. Este proceso se puede ver en el diagrama de flujo de la figura 63.

### **Figura 63**

*Diagrama de flujo de la subrutina envioDatos del programa del PLC.*

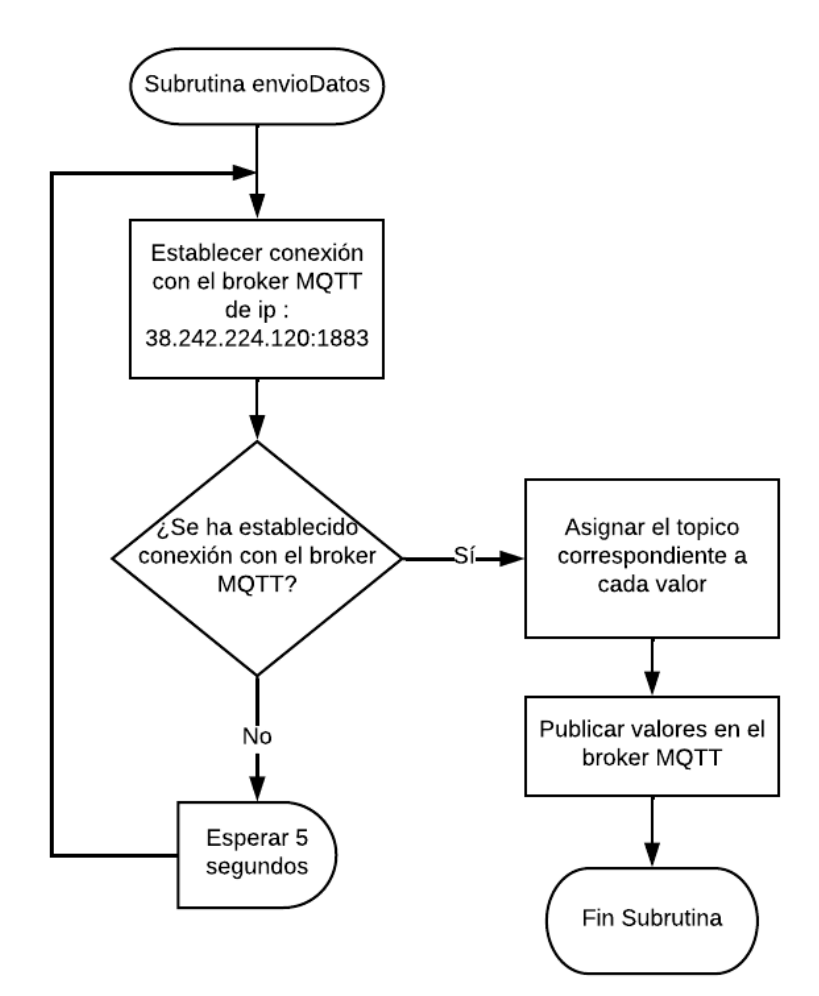

### **Planos de montaje eléctrico**

Para poder efectuar una correcta instalación de los diferentes dispositivos y equipos que conforman parte del tablero de control del presente proyecto, se debe realizar los planos de montaje eléctrico para cada uno de estos, donde se detalla principalmente: numeración de

cables, numeración de borneras, ubicación y conexionado de los diferentes equipos y dispositivos dentro del tablero. Los planos eléctricos correspondientes se muestran en la sección de APÉNDICES, con el nombre "3. Planos de montaje eléctrico - FSF" (Ver Apéndice 3), los cuales han sido elaborados en base a los diagramas unifilares realizados en el capítulo que corresponde a la Ingeniería Conceptual.

#### **Planos P&ID definitivos**

Conjuntamente con los planos eléctricos de montaje, los planos P&ID ofrecen al operador o supervisor que va a estar interactuando conjuntamente con el sistema, una mejor referencia en cuanto a disposición de cada una de los dispositivos e instrumentos que ya formaban parte de los diferentes calderos y tanques de almacenamiento que serán monitorizados. De igual manera familiarizará al personal técnico de la empresa Fuentes San Felipe S.A. con los nuevos dispositivos e instrumentos de medición que se han instalado durante el desarrollo del presente trabajo.

Los planos P&ID se muestran en la sección APÉNDICES con el nombre "4. Planos P&ID cuarto de máquinas - FSF" (Ver Apéndice 4).

#### **Lista y descripción de equipos y materiales**

Todos los equipos, herramientas, dispositivos e instrumentos que se utilizaron para desarrollar el presente trabajo, se presentan en la sección de APÉNDICES con el nombre "5. Lista y descripción de equipos y materiales" (Ver Apéndice 5).

### **Diseño de la Interfaz Humano Máquina – HMI, bajo la normativa ANSI/ISA 101**

En cuanto al diseño HMI, es de suma importancia que esta se diseñe en base a una filosofía general y guía de estilo, en las cuales se deben tomar en cuenta varios aspectos y fundamentos orientados hacia el usuario, con el fin de que la HMI, una vez creada, no sufra de cambios o modificaciones sustanciales (ANSI, 2015). Por ende, se ha tomado de referencia el esquema de diseño para procesos de trabajo continuo que se muestra en la figura 63.

#### *Filosofía del HMI*

Dentro de la estandarización del sistema, la filosofía de la HMI es uno de los pasos más importante dentro del diseño de la misma, ya que, inicialmente se deben tomar en cuenta los requerimientos del usuario, que deberán delimitarse en base a las capacidades psicológicas y cognitivas que poseen los diferentes usuarios que interactuarán con la HMI, además del bienestar fisiológico que provee su entorno. De esta manera se establece la estructura de diseño del HMI que será de gran ayuda posteriormente en la etapa de diseño, pero, tomando muy en cuenta que la filosofía del HMI no proporcionará detalle de diseño específicos sino sus fundamentos (ANSI, 2015).

Estos fundamentos de diseño son:

- Fundamentos técnicos.
- Fundamentos psicológicos
- Fundamentos fisiológicos

*Fundamentos técnicos.* El diseño de la HMI debe enfocarse en el personal de la empresa Fuentes San Felipe S.A., especialmente el personal del departamento de mantenimiento, los cuales ya cuentan con la suficiente formación técnica y experiencia en manejo de interfaces humano-máquina. Sin embargo, como el personal de otros departamentos, también podrá interactuar con la interfaz, no representa impedimento alguno para que interactúen directamente con la HMI, debido a que esta solo ejercerá tareas de monitoreo de variables físicas y parámetros de energía eléctrica, mas no se empleará algún tipo de control sobre los diferentes procesos en los que están inmersas estos parámetros y variables físicas.

*Fundamentos psicológicos.* En cuanto las capacidades psicológicas del usuario, en esta sección se centra principalmente en las capacidades cognitivas que poseen los diferentes usuarios que van a interactuar con la HMI, es decir, esta varía por cada uno de los usuarios, ya que la capacidad de procesar, interpretar y memorizar la información que resulta de interactuar

con una determinada HMI, está directamente relacionada con la capacidad intelectual de cada ser humano.

Por ende, en base a un breve análisis de las habilidades cognitivas que se deben tomar en cuenta para el diseño del HMI, se han determinado las siguientes:

- Las diferentes ventanas deben presentar un volumen de información necesario, esto debido a que personal de diferentes departamentos interactuarán con el HMI, por lo que la información debe ser relevante más que voluminosa.
- Debe existir alertas visuales, especialmente para el tema de alarmas, para que, independientemente del usuario que esté en ese momento interactuando con el HMI, pueda reconocer un estado anormal de un determinado proceso.
- Se debe manejar un formato común para la presentación de la información de modo que el usuario se familiarice más rápido con el HMI, independientemente del dispositivo en el que esta se muestre.
- Navegación simple e informativa, es decir, que un botón cumpla sólo una función en especial y que además se presenten información de lo que va a realizar o se puede hacer, a través de texto.

*Fundamentos fisiológicos.* El HMI del presente trabajo, en base a que debe seguir una arquitectura IoT, puede ser desplegada en cualquier dispositivo inteligente (PC, laptop, smartphone, tablet) por lo que el usuario, tendrá acceso a la información desde un dispositivo de su confianza, por lo que se asume que tiene un alto grado de familiarización con dicho dispositivo, por lo que el estrés que puede generarse a partir de la interacción entre interfaz y usuario, es casi nula.

De igual manera, como el usuario podrá acceder a la interfaz cuando este lo crea necesario, es decir que no está obligado a interactuar períodos extensos en los cuales, el brillo de la pantalla puede afectar la salud visual de los usuarios, por lo que se debe tomar muy en cuenta el uso de colores claros con el fin de obtener un contraste de interfaz adecuado, de

igual forma el tamaño de letra debe ser claro y visible, evitando así que el usuario realice un gran esfuerzo para leer y de esta manera poder captar la información que se desplegará en el HMI.

Es importante tomar en cuenta lo que se menciona anteriormente, de esta manera, se garantiza un proceso de familiarización más rápido entre el usuario y el HMI, hasta el punto que pueda dominarlo por completo.

*Análisis de las tareas del usuario.* Dentro de esta subsección es importante delimitar los roles generales del usuario, para así posteriormente analizar cuáles serán las tareas que deberá cumplir, en este caso, personal de diferentes departamentos de la empresa Fuentes San Felipe S.A., y como el sistema del cual se va a diseñar la HMI, solo realiza funciones de monitoreo, el usuario debe conocer las diferentes funcionalidades que podrá ejecutar (no confundir con funciones de control sobre un determinado proceso) al interactuar con la interfaz.

Estas tareas, dependen de las funciones que brinda el programa en el que se va a desarrollar el HMI, pero al tratarse de una arquitectura IoT, existen algunas funciones en común que deben tomarse en cuenta, como es el caso de envío de la información por correos, esto con el fin de que el personal del departamento de mantenimiento obtenga las tomas de datos (las cuales se realizaban de forma manual) en determinadas horas, o cuando el usuario lo crea conveniente.

Otra de las principales tares que se debe considerar, es la toma de decisiones a raíz de una situación anormal, que vendría causado en este caso por una alarma, es decir cuando el valor de una determinada variable física, exceda el rango de trabajo normal, este de igual manera debe alertar visualmente al usuario, ya sea a través en el HMI, el envió de un correo electrónico o ambas.

Por ende, específicamente el personal de mantenimiento requiere de la documentación necesaria (documentos realizados en la Ingeniería de Detalle) tal es el caso como manuales de usuario, manuales de configuración del VPS, software de los diferentes programas utilizados

167

para instalar, diagrama eléctrico del sistema, diagramas P&ID del sistema, diagrama de arquitectura de control. Esto garantizará que el usuario, principalmente los técnicos del departamento de mantenimiento, puedan interactuar y familiarizarse con el HMI, y de esta manera realizar tareas con mayor eficacia.

*Modelo seguro del HMI.* Debido a que el VPS es el dispositivo remoto encargado de alojar toda la información recopilada por los diferentes dispositivos e instrumentos de medición, hay que considerar que a este se puede acceder fácilmente, ya que maneja una IP pública, por lo cual, pueden ocurrir vulneraciones o ataques al servidor. Por ende, es importante manejar algún tipo de seguridad, específicamente acceso restringido, implementando así, acceso con usuario y contraseña (tanto al programa de diseño como al HMI), datos que deben ser alojados en una base de datos por mayor seguridad. Adicionalmente, es necesario manejar algún tipo de encriptación en cuanto a la contraseña por cada usuario creado, de modo que, este al momento de almacenarse en la base de datos, no pueda captarse a simple vista. De igual forma, la actualización de contraseña, es otra función de seguridad a tomar en cuenta. De esta manera se establecerá

Es importante destacar que una vez desarrollada la filosofía del HMI, se sientan las bases técnicas y estrategias, para que el usuario pueda ejecutar sus tareas asignadas a través del HMI a desarrollarse.

#### *Guía de estilo*

El principal objetivo dentro de la guía de estilo del HMI, es ampliar un poco más los temas desarrollados dentro de la filosofía del HMI, de tal manera que se establezcan los criterios de diseño generales y directrices de implementación para el diseño las diferentes pantallas que formarán parte del HMI (ANSI, 2015).

En lo que concierne a la jerarquía entre pantallas es importante que, dentro de la guía de diseño, se desarrolle, con la finalidad de sentar las bases para posteriormente realizar una correcta navegación entre las pantallas que se tiene pensadas incluir dentro del HMI, esto

168

influenciará significativamente al realizar un correcto diseño posteriormente, tomando en cuenta las necesidades del usuario. De igual manera es importante definir la disposición o layout general de las pantallas, específicamente las que van a mostrar algún tipo de información al usuario, es decir, las que muestren valores, o cumplan alguna determinada función en específico.

*Jerarquía de pantallas.* La jerarquía que puede establecerse entre las diferentes pantallas que conforman parte del HMI, depende mucho de las funcionalidades que brinde el software de desarrollo del HMI, por lo que es un aspecto a tomar muy en cuenta al momento de realizar la navegación entre pantallas, una vez establecida la jerarquía de las mismas.

(ANSI, 2015) recomienda que las pantallas pueden ser clasificadas en cuatro niveles, siendo el primer nivel el de mayor alcance (muestra una visión global de un determinado proceso), mientras que el cuarto nivel debe tener mayor alcance (pueden ser consideradas como pantallas de diagnóstico, pueden ser ventanas emergentes).

En la figura 64 se muestra la jerarquía de pantallas, especificando cada uno de los niveles y estableciendo una jerarquía horizontal entre cada una de las pantallas formarán parte del HMI.

*Navegación de pantallas.* Una vez definida la jerarquía de pantallas es posible establecer la navegación que debe existir entre las mismas, tomando en cuenta que la navegación entre pantallas debe ser rápida y clara. La navegación debe ser bidireccional entre dos pantallas, es decir que de una pantalla pueda acceder a la otra y viceversa. En la figura 65 se ha realizado la navegación que debe existir entre las diferentes pantallas definidas en la Jerarquía de pantallas.

### **Figura 64**

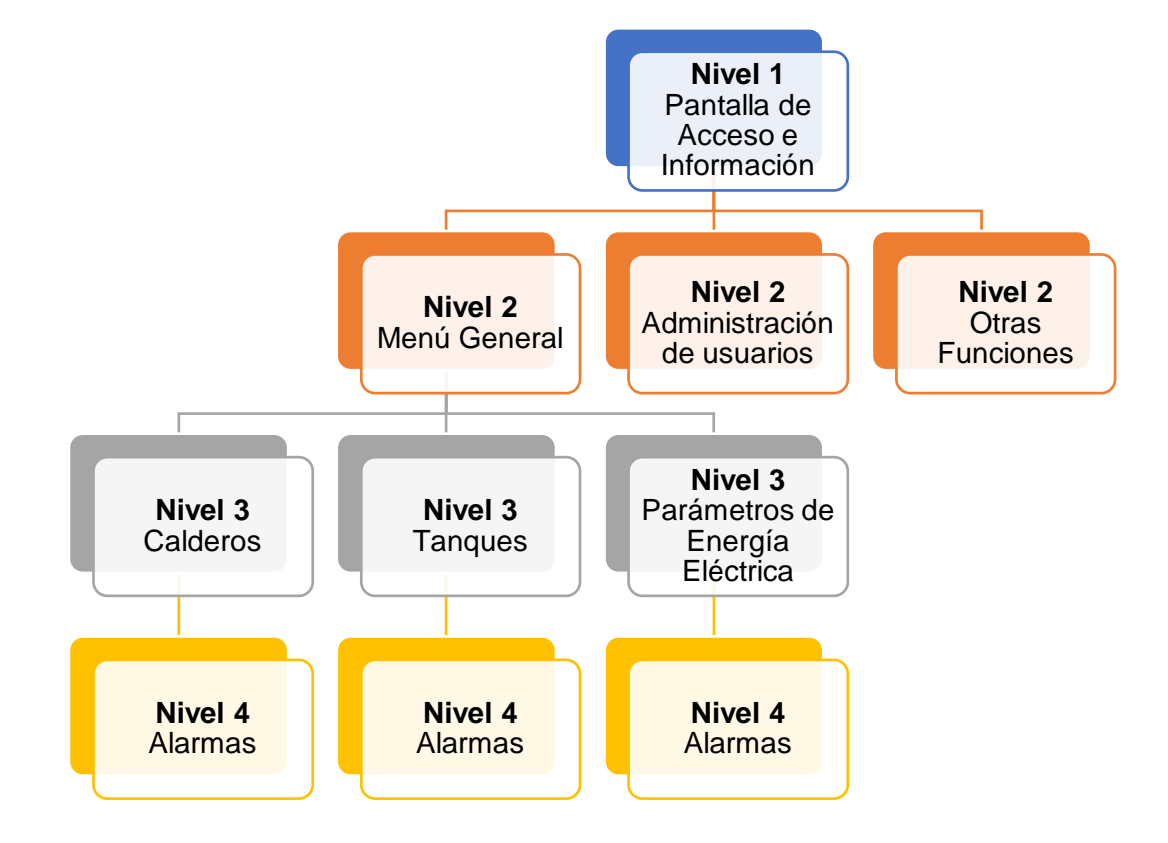

*Jerarquía de pantallas propuesto para el diseño del HMI del presente trabajo*

Como se mencionó anteriormente, el método principal que se empleará para la navegación entre pantallas principalmente es el Manejo de Menús, de modo que sea el usuario el que elija la información que desee monitorizar. De igual manera es importante que la navegación sea rápida, por lo que, de ser mostrada en un dispositivo móvil, al pulsar se ejecute la acción deseada, de igual manera, cuando el HMI sea desplegada en una computadora a través de un monitor (ya sea portátil o de escritorio), al pulsar clic derecho, se ejecute la acción deseada por el usuario, de esta manera se crea una interacción fácil y rápida entre el usuario y el HMI.

#### **Figura 65**

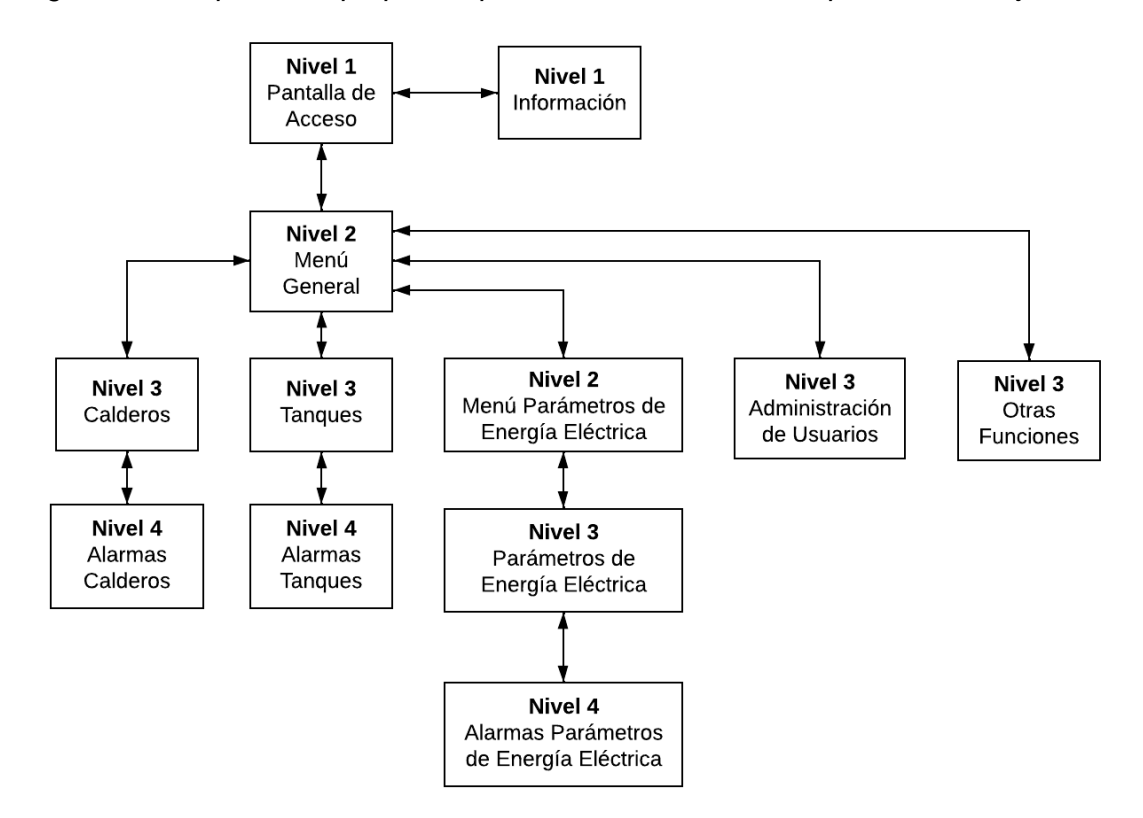

*Navegación entre pantallas propuesto para el diseño del HMI del presente trabajo.*

*Uso de colores.* Al momento de elegir los colores apropiados que se utilizarán en el diseño del HMI, se debe tomar en cuenta los problemas de percepción visual que se pueden presentar en el usuario, especialemnte los que se realcionan con el daltonismo o con las afecciones visuales que tienen que ver con la edad, por lo que tomando en cuenta que en la empresa Fuentes San Felipe S.A., no exisiten personas que tengan alguna problema visual, sin embargo es imporante utilizar los colores adecuados, de tal forma que se evite el alto contraste que puede producirise por la combinación de ciertos colores, estos pueden ser amarillo-rojo, verde-amarillo por ejemplo, es por esto que se optará por ultilizar colores que generen un contraste diferencial, de tal manera que no cause ningún tipo de repercución en el usuario.

De igual manera, tomando en cuenta que el HMI va a ser desplegada en el dispostivo móvil del personal de Fuentes San Felipe S.A., la luminosidad puede ser configurable por el usuario a su preferencia.

#### *Software de desarrollo para el HMI*

Como se ha venido mencionado en reiteradas ocasiones, el software en el cual se diseñará el HMI, es a través de la extensión denominada Dashboard, que puede ser instalada en Node-RED. Sin embargo, tomando en cuenta que en cuanto a funcionalidades de configuración de pantalla (resolución, color de fondo, insertar íconos/imágenes/símbolos) presenta limitaciones, se debe aprovechar al máximo la alta capacidad que posee para integrar datos, independientemente del protocolo de comunicación, ya que, de igual manera, pueden instalarse módulos de extensión que cumplen con las necesidades del desarrollador.

De esta forma la extensión Dashboard de Node-RED, presta las funcionalidades necesarias para que el diseño del HMI se alinea con la filosofía y guía de estilo del HMI previamente definidas, obteniendo así, un HMI segura capaz de presentar la información deseada de manera clara y concisa, cumpliendo así, con el principal objetivo del presente trabajo, el cual es la monitorización de diferentes parámetros recopilados del cuarto de máquinas de la empresa Fuentes San Felipe S.A. bajo una arquitectura IoT.

*Extensiones de Node-RED requeridas.* Para poder diseñar el HMI dentro de Node-RED, es importante instalar las extensiones que se indican en la figura 66, de modo que, al instalar estas extensiones, es posible modelar una HMI a través de la programación por flujos, siendo muy simple y fácil su diseño, aunque limitado funcionalmente como se ha reiterado varias veces.

*Entorno Node-RED.* A través de la programación gráfica por flujos, se podrá diseñar el HMI, de modo que, en la figura 67 se muestra las principales partes que conforman el entorno en el que se desarrolla Node-RED, de los cuales se puede destacar su Paleta de Nodos, que proporciona al diseñador desde nodos de comunicación (base de datos, MQTT, Modbus, etc.), funciones editables en lenguaje Javascript, entre otros.

### **Figura 66**

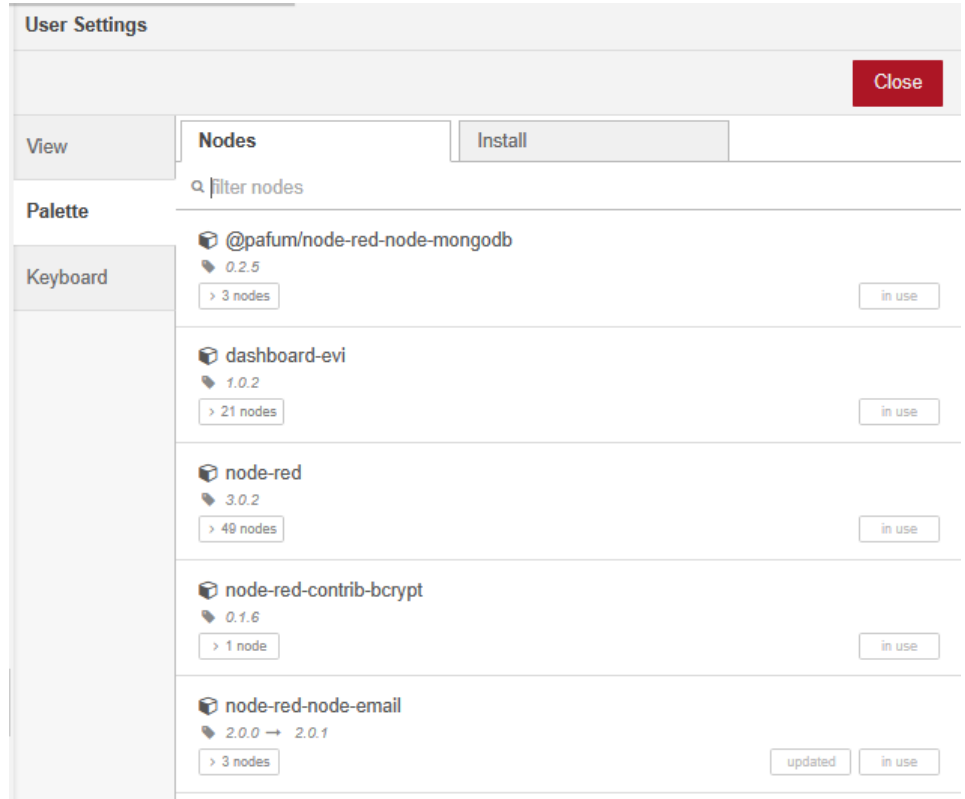

*Extensiones requeridas para realizar el diseño del HMI en Node-RED.*

De igual manera cuenta con autenticación con usuario y contraseña y una ventana multifunción, ubicada en la parte derecha, esta última proporciona al usuario, información de los diferentes nodos disponibles en la paleta de nodos, mensajes de depuración, configuración de los flujos de trabajo y editor del dashboard.

*Características de la extensión Dashboard de Node-RED.* Una vez instalada la extensión, Dashboard en Node-RED, brinda al diseñador inicialmente 16 tipos de funcionalidades, los cuales están disponibles en la paleta de nodos, en la parte izquierda del entorno de trabajo. En la figura 68 se puede observar las funciones disponibles de la extensión Dashboard, de modo que, basta con escoger una, arrastrarla al flujo de trabajo y configurarla, esto sí, dependiendo de la idea del diseñador.

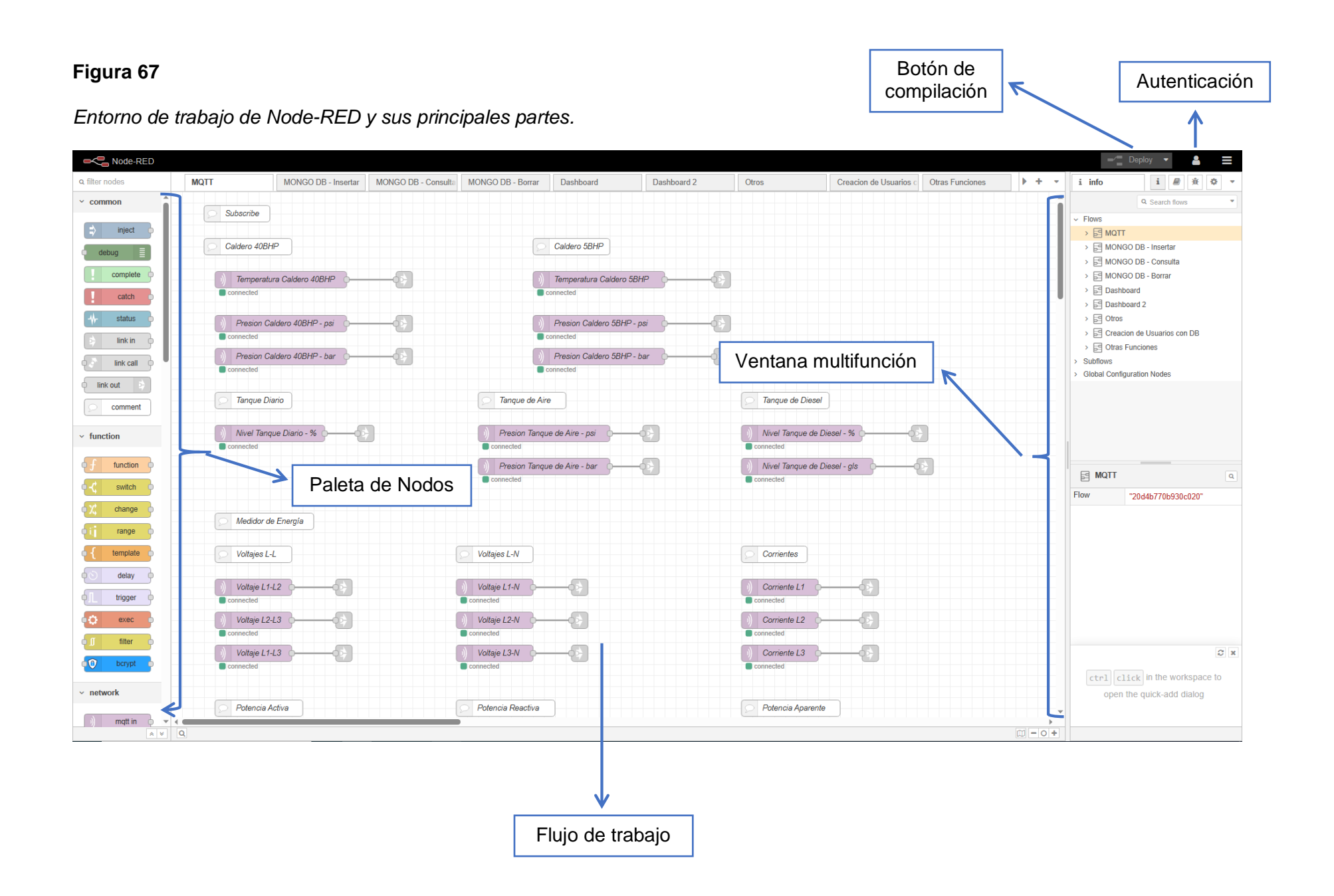

# **Figura 68**

*Funciones disponibles dentro de la extensión Dashboard en Node-RED.*

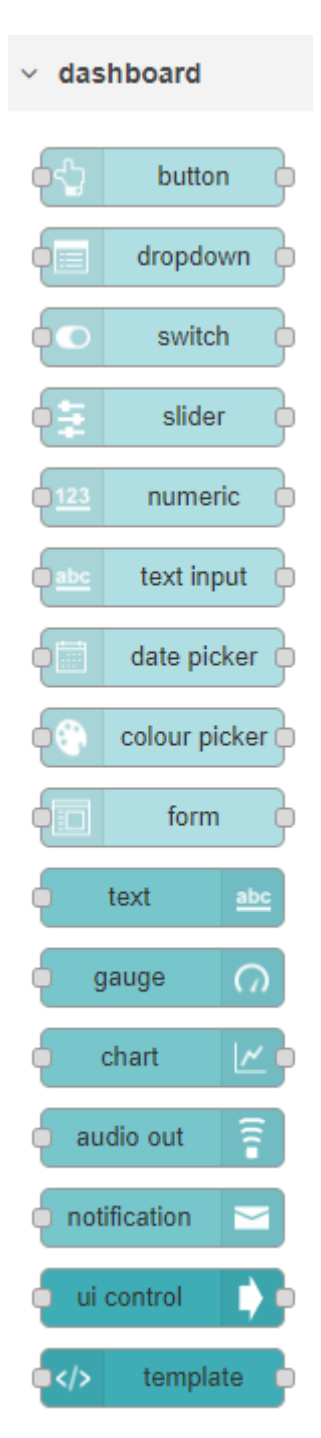

Hay muchas más extensiones que son compatibles con la extensión Dashboard de Node-RED, por lo que, de igual manera, basta con instalarlo, y se añadirá a la paleta de nodos.

### *Consideraciones de diseño*

Dentro de la normativa ANS/ISA 101, una vez terminado el desarrollo total de la estandarización del sistema, se continúa con la etapa de diseño, donde se desarrollará específicamente:

- Diseño del sistema HMI
- Requerimientos funcionales por usuario
- Formato de Texto
- Uso de Color
- Jerarquía y Navegación de pantallas
- Variables utilizadas
- Alarmas

*Diseño del sistema HMI.* Al establecer los principales requerimientos técnicos que deben considerarse dentro del HMI, los cuales se han desarrollado de forma clara dentro de la estandarización del sistema, con la finalidad de que el usuario, en este caso, el personal de mantenimiento de la empresa Fuentes San Felipe S.A., presente un alto grado de aceptación con el HMI, tal que exista una interacción sencilla e intuitiva entre el usuario y el HMI, que le permita de esta manera al usuario, aprovechar al máximo todas las funcionalidades que brinda el HMI.

De esta forma el usuario tiene disponible la información que proveerá el HMI, en el tiempo y lugar donde este lo decida, además, de permitirle analizar la información abstraída de cada una de las pantallas que conforman parte del HMI, de esta manera, como ha sido solicitado dentro del alcance, se pueden realizar un estudio estadístico en base al consumo de la materia prima que incide dentro de los diferentes procesos productivos con los que cuenta Fuentes San Felipe S.A.

Por lo que es oportuno, establecer las directrices a considerar dentro del diseño del sistema HMI, las cuales se presentan en la figura 69.

### **Figura 69**

*Directrices establecidas dentro del diseño del sistema HMI.*

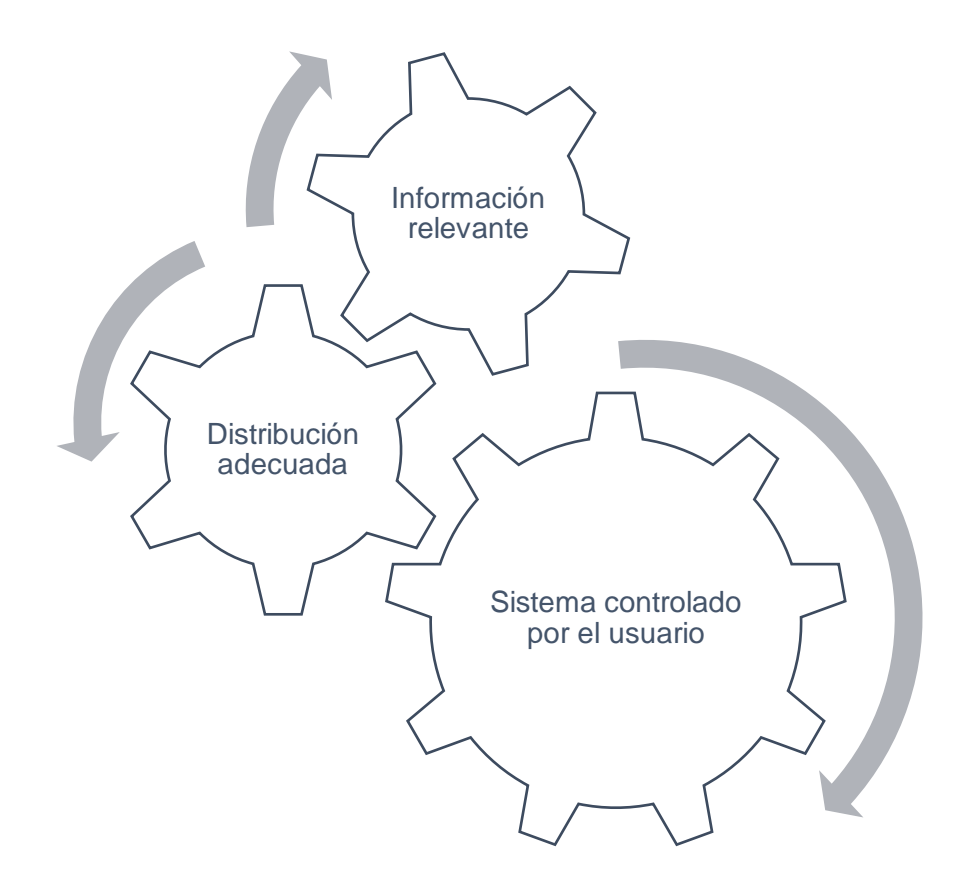

*Requerimientos funcionales por usuario.* Dentro del sistema HMI como tal, en base a un análisis de los diferentes usuarios que interactuarán con el HMI, se ha establecido dos niveles de jerarquía, debido a la que la información presentada dentro del HMI, es simple y fácil de captar por cualquier empleado de Fuentes San Felipe S.A.

En la figura 70 puede observar los dos tipos de usuarios considerados dentro del sistema HMI, con sus respectivas funciones.

# **Figura 70**

*Tipos de usuarios y sus funciones dentro del HMI.*

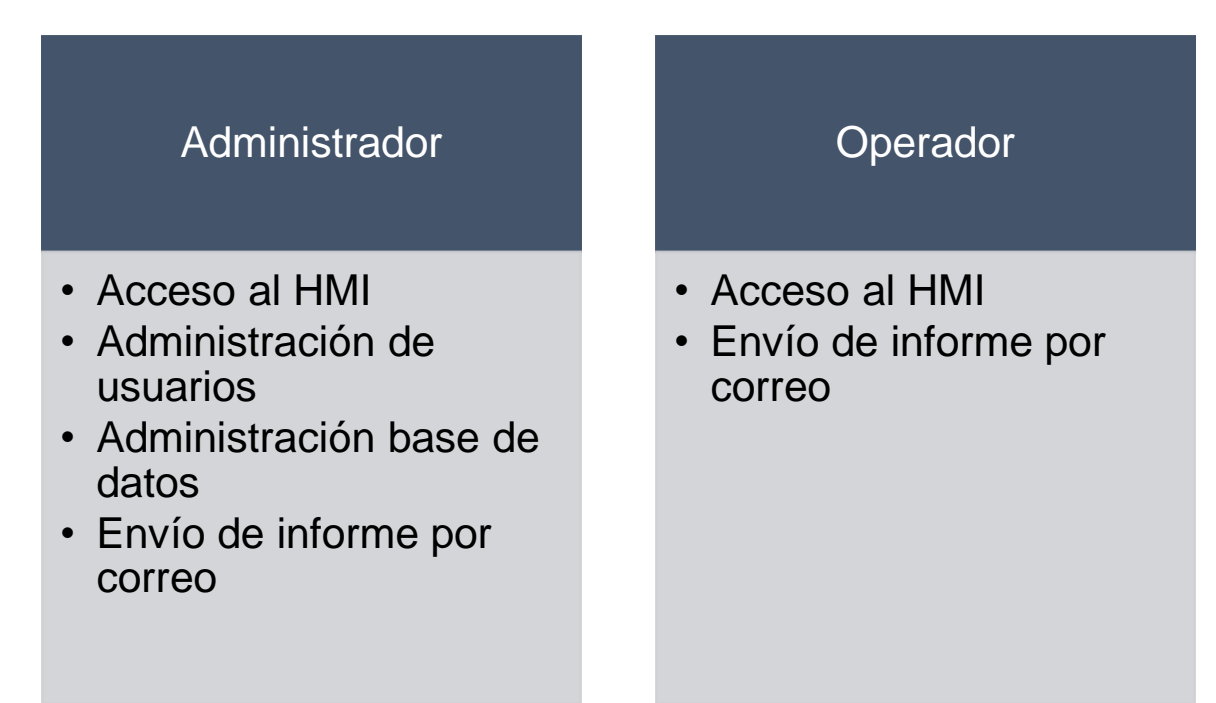

Es importante aclarar las funciones con las que cuenta el administrador:

- **Administración de usuarios:** El administrador puede agregar usuarios nuevos (con su respectivo nombre y contraseña), de igual manera es el único usuario que tendrá los permisos para actualizar la contraseña de todos usuarios, más no de su contraseña, ya que esta debe ser única.
- **Administración de base de datos:** El administrador podrá vaciar todas las colecciones o una determinada colección de la base de datos MongoDB.

Los demás operadores (personal de sistemas, gerencia y técnicos de mantenimiento) únicamente podrán interactuar con el sistema HMI y enviar informes por correo.

*Formato de texto.* (ANSI, 2015) específicamente en la cláusula 7.2.1.3, recomienda utilizar el formato de texto tipo oración, es decir mayúsculas y minúsculas, debido a que al utilizar sólo mayúsculas toma más tiempo en captar. De igual manera se debe evitar el uso de subrayado para enfatizar una determinada palabra u oración, ya que, esta característica de

preferencia debe ser utilizada cuando exista hipervínculos de por medio. En base a estas consideraciones se ha escogido el tipo de letra Arial, perteneciente al tipo de fuente Sans-Serif, utilizado, popularmente utilizada por su claridad que esta aporta en textos, tal como se evidencia en la figura 71, tomando en cuenta que Node-RED permite únicamente cambiar el tipo de letra, mas no el tamaño de letra, siendo otra limitante más para el editor.

### **Figura 71**

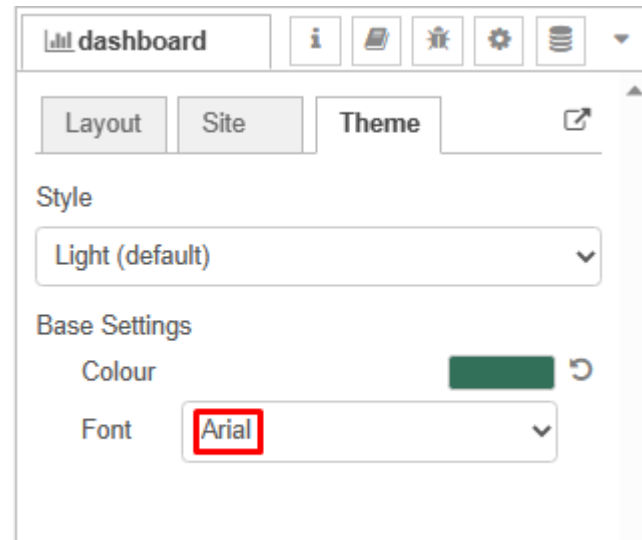

*Tipo de texto escogido para el diseño del HMI.*

Sin embargo, el tamaño de texto que se presenta en el HMI, es de tamaño normal, es decir, que no requiere realizar ningún tipo de esfuerzo visual para poder leerlo, por lo que se considera que el tamaño de letra es de 13 pt.

*Uso de color.* Como se definió en la estandarización del sistema se debe tener presente las afecciones que puede provocar a la salud visual del usuario que interactuará con el HMI, por lo que se ha definido un rango de edad de usuario entre 25-50 años de edad, en base al personal que ejerce sus funciones dentro de Fuentes San Felipe S.A., de igual forma el personal de mantenimiento, sistemas y gerencia, quienes serán los que tendrán acceso al HMI, no tienen deficiencias visuales.

Node-RED brinda la posibilidad de configurar tanto los colores de fondo, de textos,

borde de paneles de texto, otorgándole así al usuario, la configuración de un tema

personalizado que abarque cada una de estas, esta funcionalidad de muestra en la figura 72.

### **Figura 72**

*Personalización de temas, para definir colores de texto, paneles y bordes*

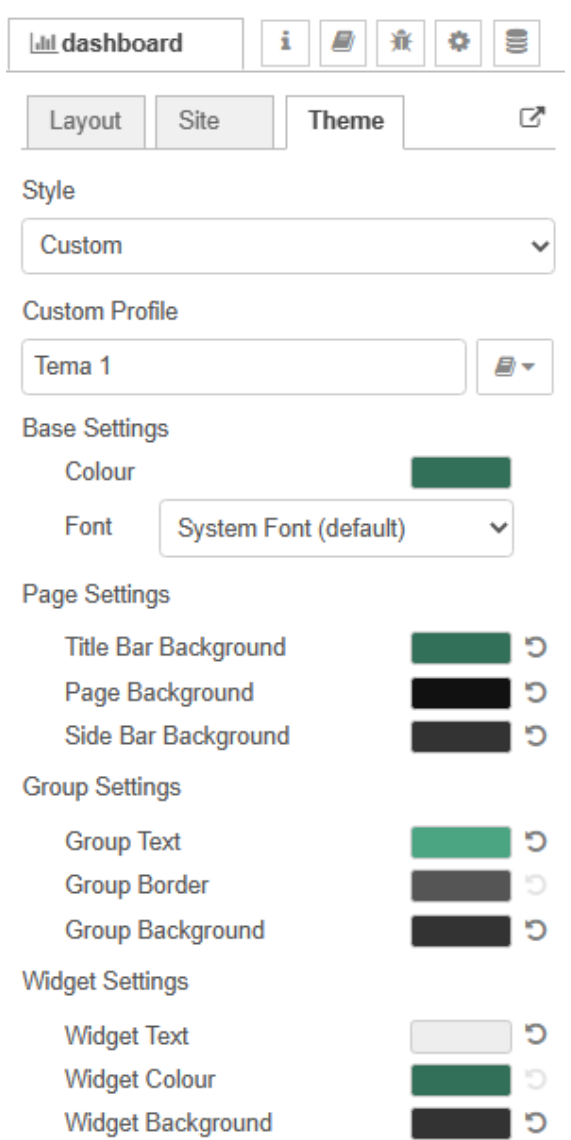

Sin embargo, personal de la empresa ha sugerido que se tome en cuenta los colores del logo de presentación de Fuentes San Felipe S.A. en sus envases de agua mineral, el cual
se muestra en la figura 73, en el que prevalecen colores claros, como es el blanco y el verde, por lo que en la tabla 29 se definen los colores que se utilizarán dentro del diseño del HMI.

Como se puede observar, en la tabla 29, la variedad de colores es reducida, sin embargo, interpretar el uso u objeto que tendrá cada color influye en la familiarización del usuario con el HMI, siguiendo los lineamientos definidos previamente en la estandarización del sistema, obteniendo el confort visual recomendando.

#### **Figura 73**

*Logo de presentación en el envase de agua mineral, producto de la empresa Fuentes San Felipe S.A.*

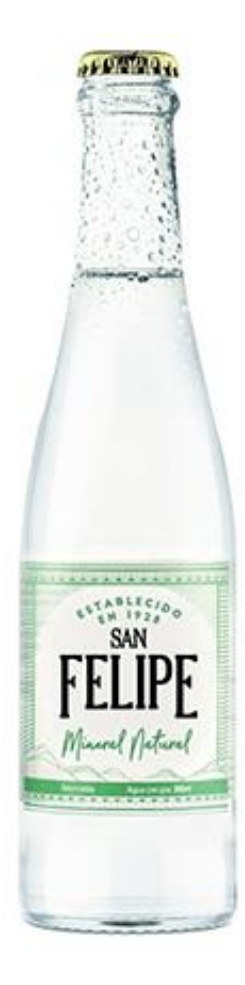

## **Tabla 29**

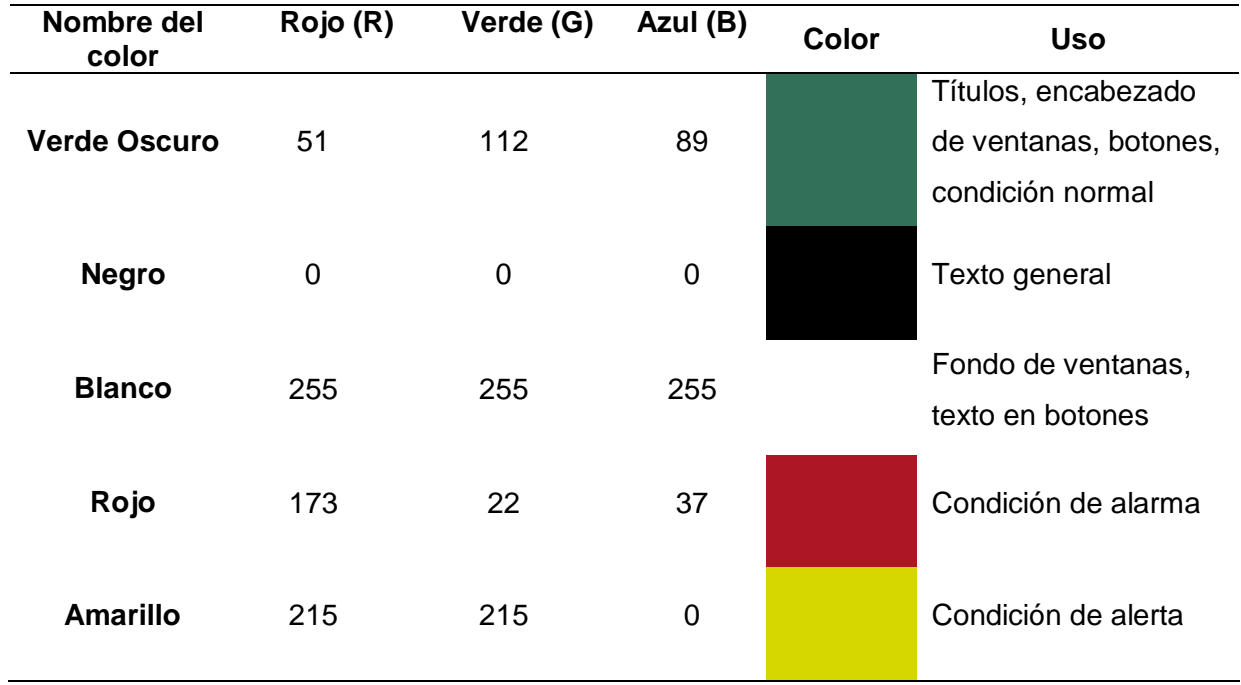

*Colores a usarse dentro del diseño del HMI*

*Jerarquía y navegación de pantallas.* Tomando en cuenta los lineamientos establecidos en la guía de estilo previamente desarrollada, específicamente en cuanto a la jerarquía que debe existir entre las diferentes pantallas, en la tabla 30 se especifica la función que cumple cada una con su respectivo nivel de jerarquía.

## **Tabla 30**

*Descripción de las funciones y niveles de cada una de las pantallas que conforman parte del HMI*

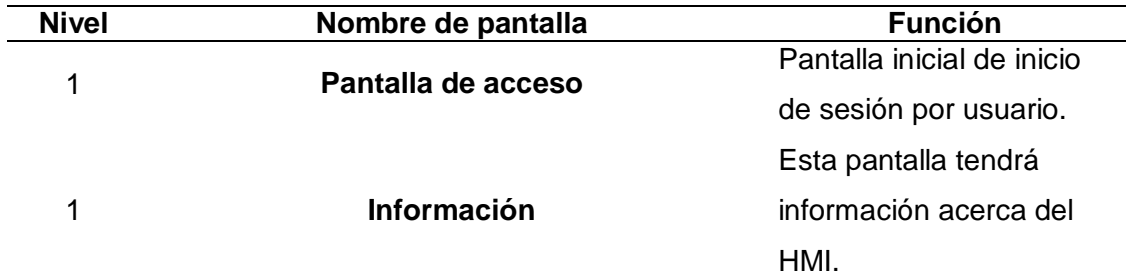

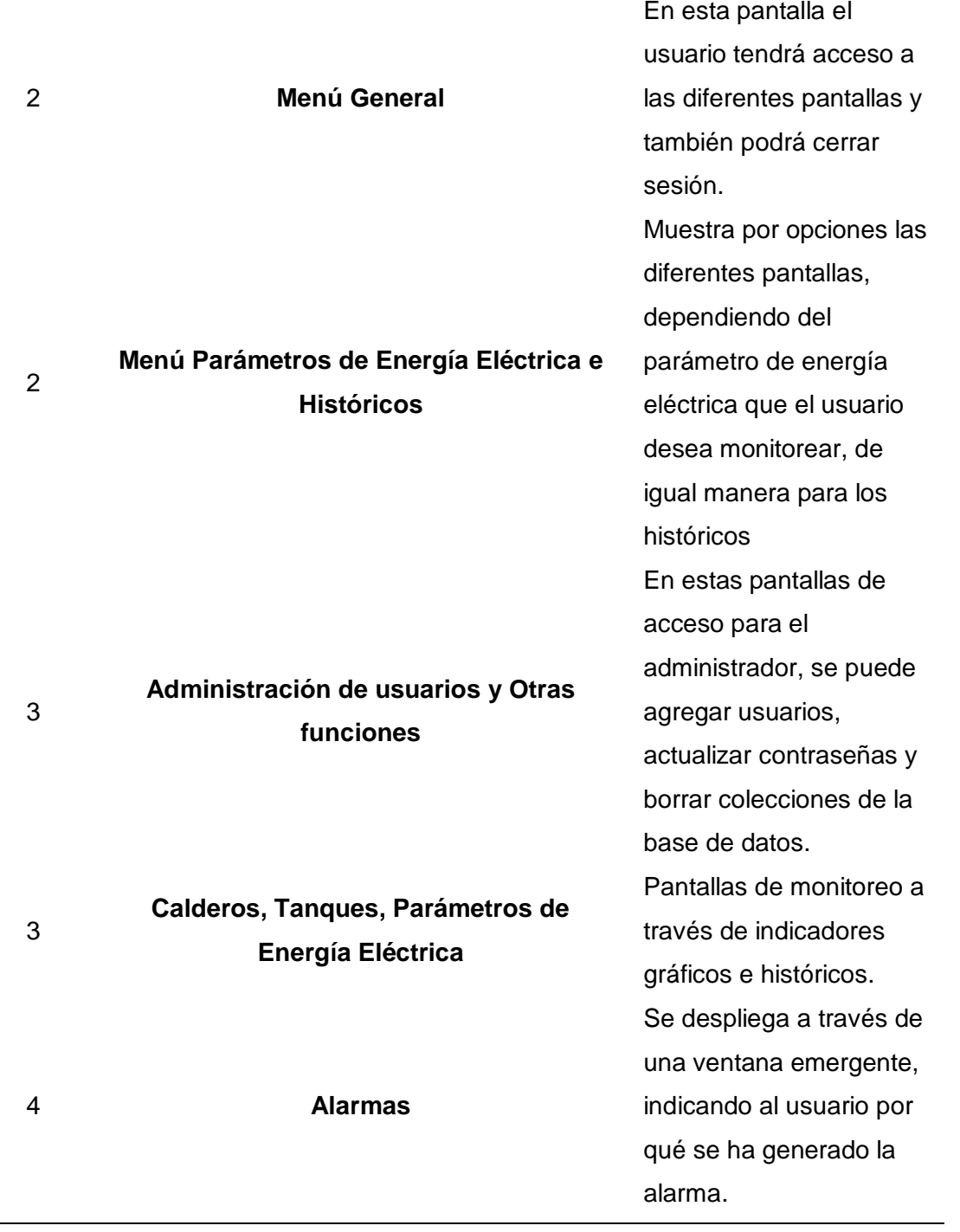

En cuanto a la navegación de pantallas, se debe tomar en cuenta la navegación que se sugiere en la figura 65, la cual presenta una navegación fácil y clara entre las diferentes pantallas que conforman parte del HMI.

*Variables utilizadas.* El protocolo de comunicación que se utilizó para integrar los niveles de la arquitectura IoT propuesta es MQTT la cual maneja tópicos (mas no tags, comúnmente usado en la integración de las variables a un sistema SCADA o un HMI montado en campo). Por lo que es necesario establecer la relación que tienen cada uno de los tópicos que se alojan en el broker MQTT y su respectiva descripción, esto se muestra en la tabla 31.

#### **Tabla 31**

*Descripción de tópicos y la relación de cada uno con la variable del PLC.*

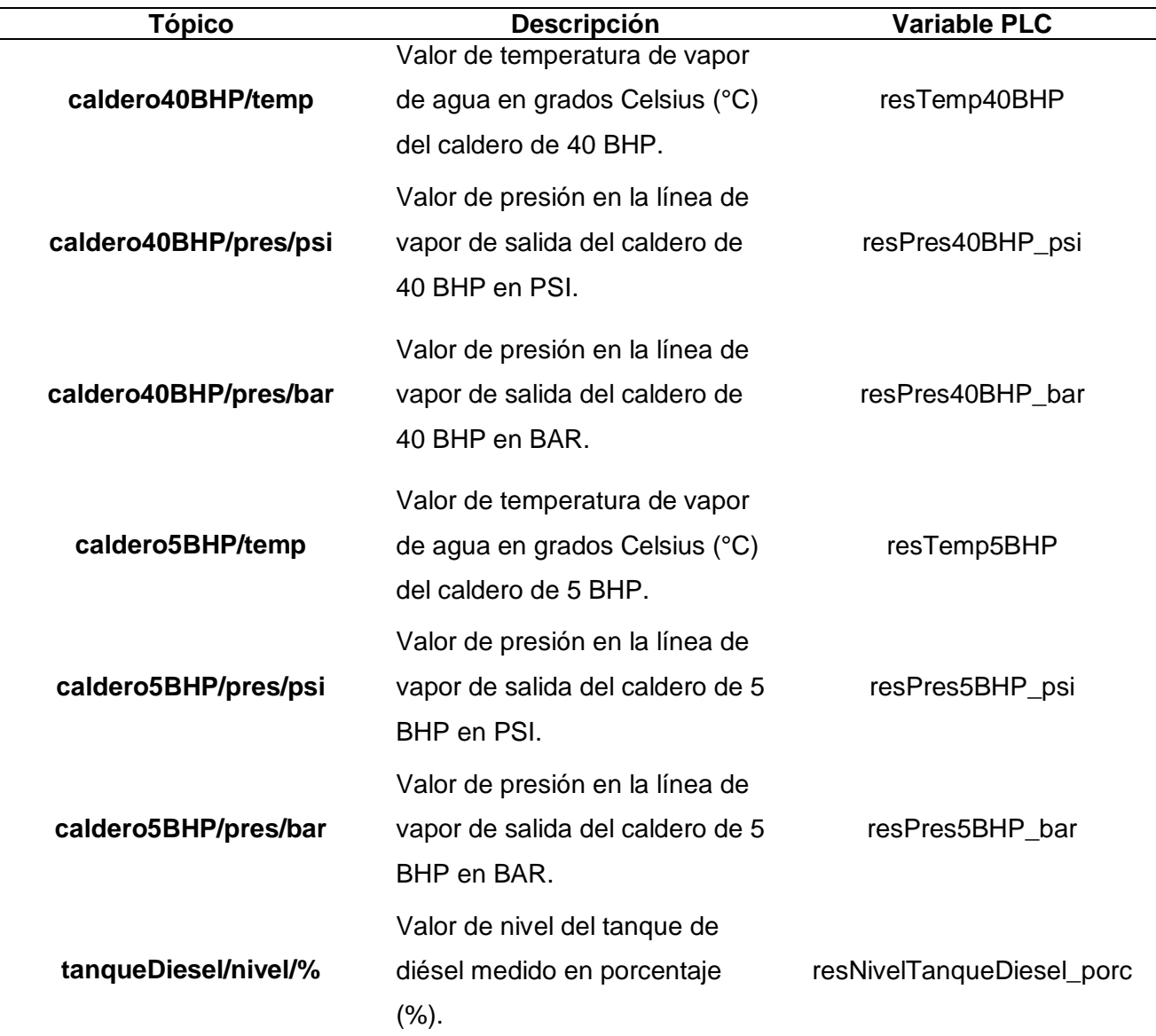

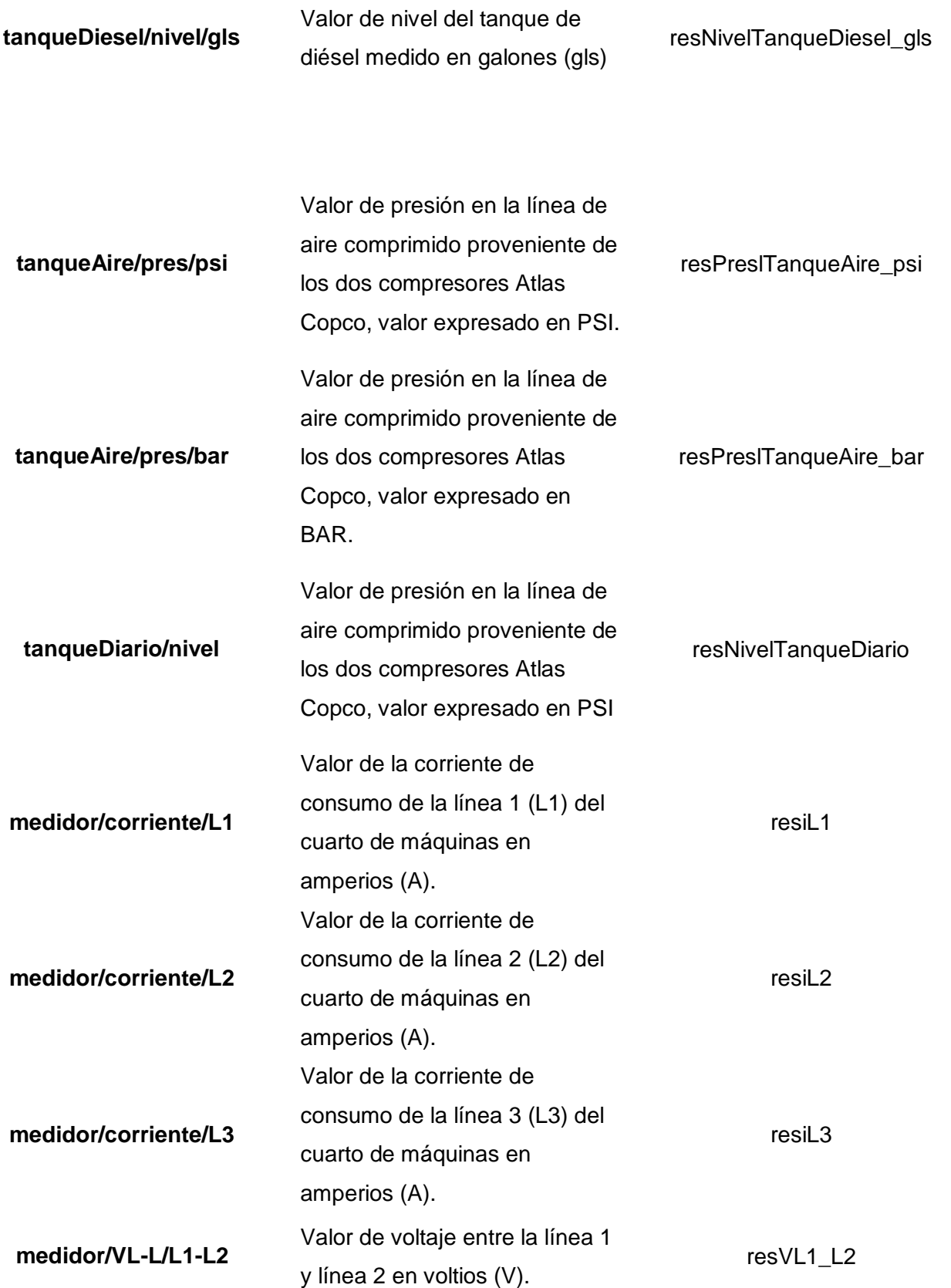

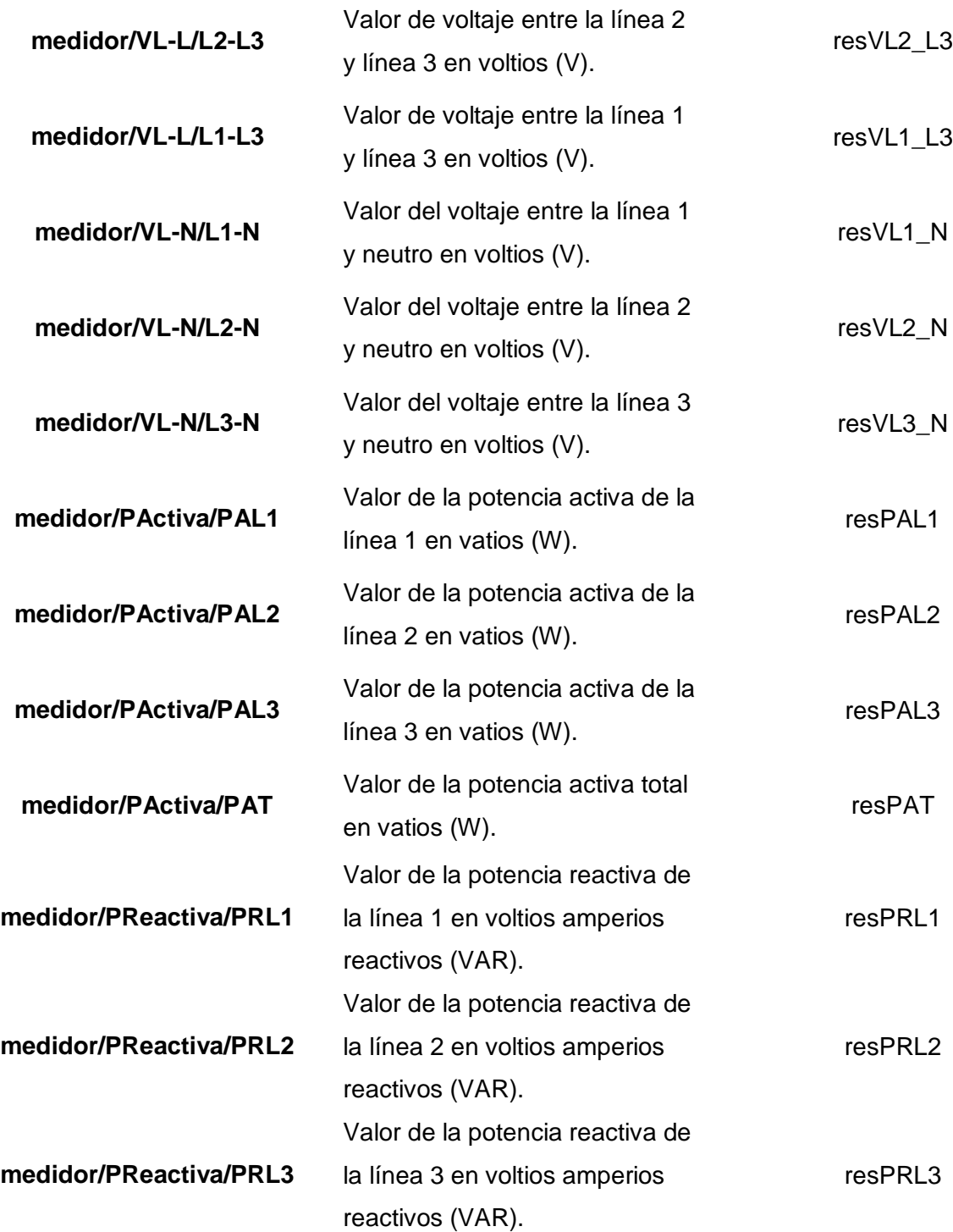

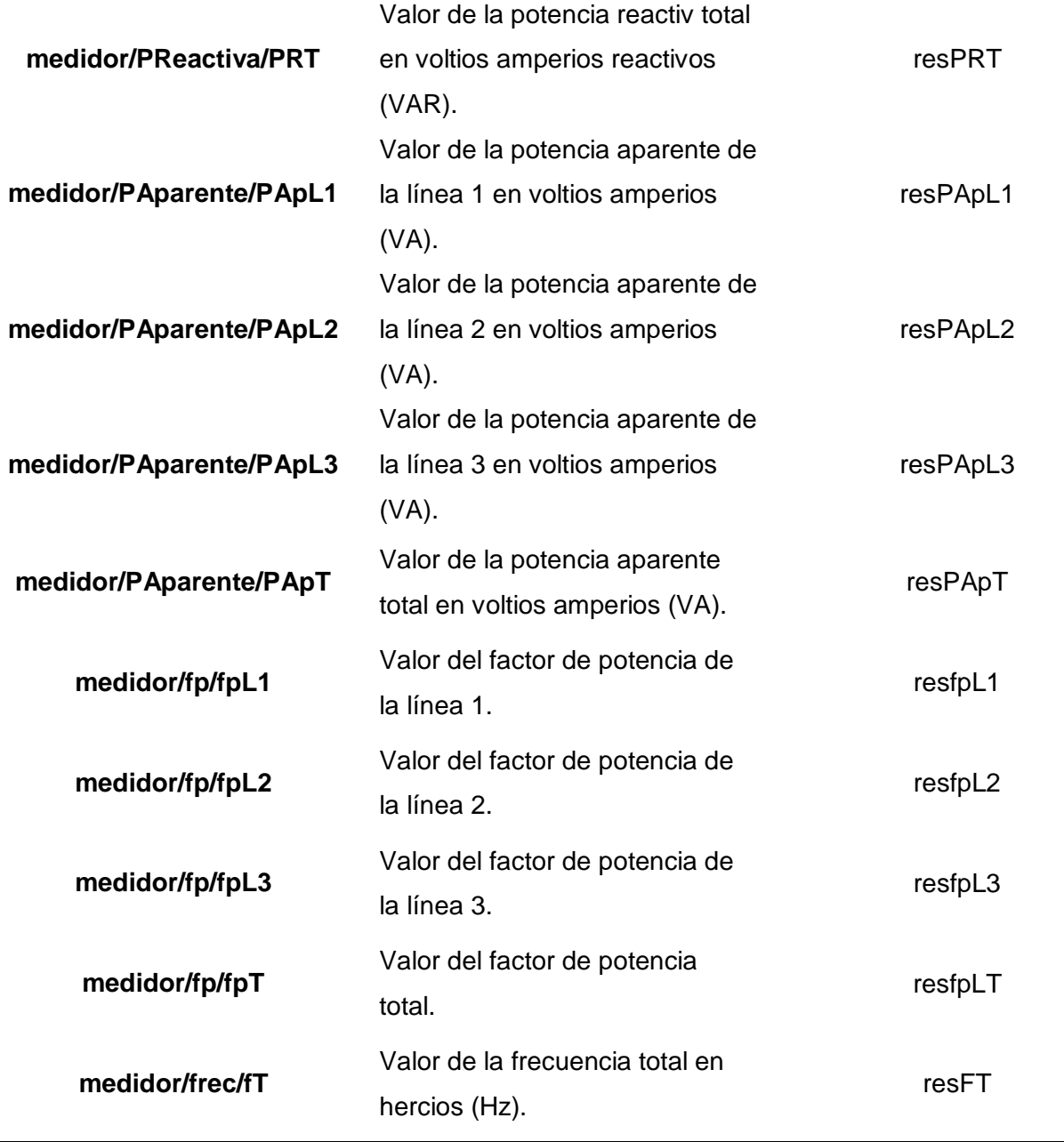

*Alarmas.* Dentro de todo sistema de monitorización se debe considerar las alarmas, las cuales indican un estado anormal en un determinado proceso, por ende, deben mostrarse a través de ventanas emergentes, con la finalidad de captar la atención del usuario y que de esta manera se reconozca la alarma, y que el usuario sepa qué acciones debe tomar ante esta situación que puede suscitarse a cualquier momento.

Particularmente para dentro del presente trabajo, cuando exista una alarma crítica, se advertirá al usuario a través de una ventana emergente, tal y como se muestra en la figura 74, al mismo tiempo que por se enviará un correo electrónico al técnico de mantenimiento, en el cual, indicará de qué caldero, tanque o parámetro de energía eléctrica pertenece la alarma, y se suguieren una serie de acciones a realizar por parte del personal de mantenimiento.

#### **Figura 74**

*Representación de alarmas críticas a través de ventanas emergentes (pop-up)*

Alarma!! Nivel Bajo de agua del Tanque Diario. El nivel actual es : 86.4 % **RECONOCER ALARMA** 

Ya que no se puede presentar un registro de alarmas a través de tablas (debido a conflictos entre las diferentes extensiones previamente instaladas en Node-RED con la extensión node-red-contrib-ui-table) , inicialmente se tenía la intención de llevar un registro de alarmas en una ventana independiente en forma de tabla, el correo suplirá esta funcionalidad, en el cual se puede observar la fecha y hora en la que ha suscitado dicha alarma, por lo que el personal de mantenimiento debe realizar una revisión periódica de la bandeja de entrada del correo destino.

#### *Implementación del HMI*

Una vez realizado el diseño del HMI en base a la norma ANIS/ISA 101, el siguiente paso es la etapa de implementación del HMI, donde se indicará principalmente la construcción de cada una de las pantallas. Por ende, se desarrollarán los siguientes puntos:

- Presentación e Ingreso
- Menús de navegación
- Presentación de la Información
- Autenticación administrador
- Funciones administrador

Es importante mencionar que cada una de las pantallas que se indicarán en esta sección, han sido desplegadas desde un dispositivo móvil con sistema operativo Android, el cual tiene una pantalla de resolución de 2340x1080 píxeles.

*Presentación e Ingreso.* Esta pantalla corresponde al nivel 1, acorde a la jerarquía de pantallas definidas previamente en la guía de estilo. Esta pantalla contiene un mensaje de bienvenida al usuario, además de los campos de texto necesarios para que el usuario pueda ingresar al sistema, los cuales son nombre de usuario y contraseña, la cual se muestra en la figura 75.

# **Figura 75**

*Pantalla de presnetación e ingreso al HMI*

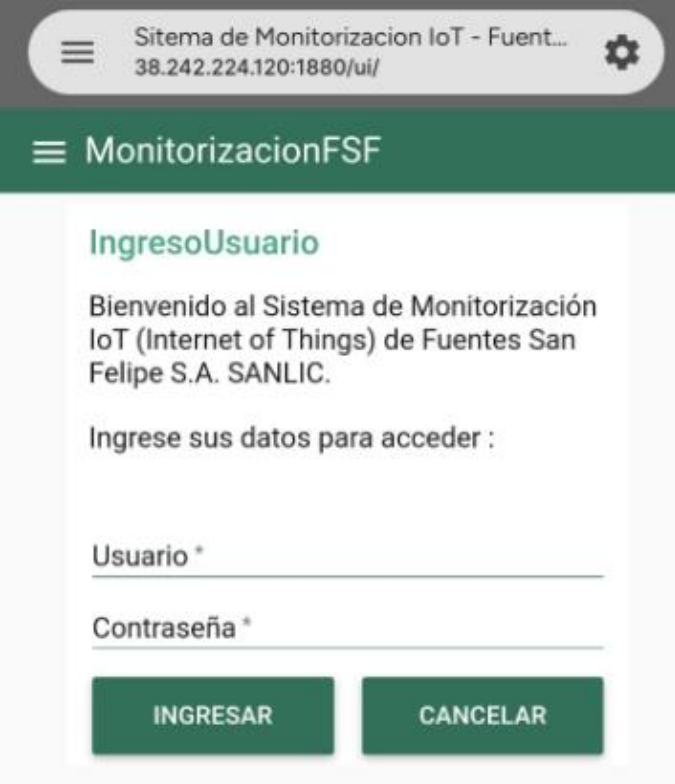

*Menús de navegación.* Dentro de HMI, existen cuatro pantallas que permiten la navegación entre las mismas, las cuales se presentan en forma de menú.

La primera de estas corresponde al menú principal (nivel 2), que se despliega automáticamente luego de acceder al sistema con las credenciales correspondientes, esta pantalla permite que el usuario acceder a las diferentes pantallas y funciones del HMI, además, es importante resaltar que únicamente desde esta pantalla el usuario puede cerrar sesión., en la figura 76 se muestra las opciones que presenta esta pantalla.

#### **Figura 76**

*Menú de navegación principal.*

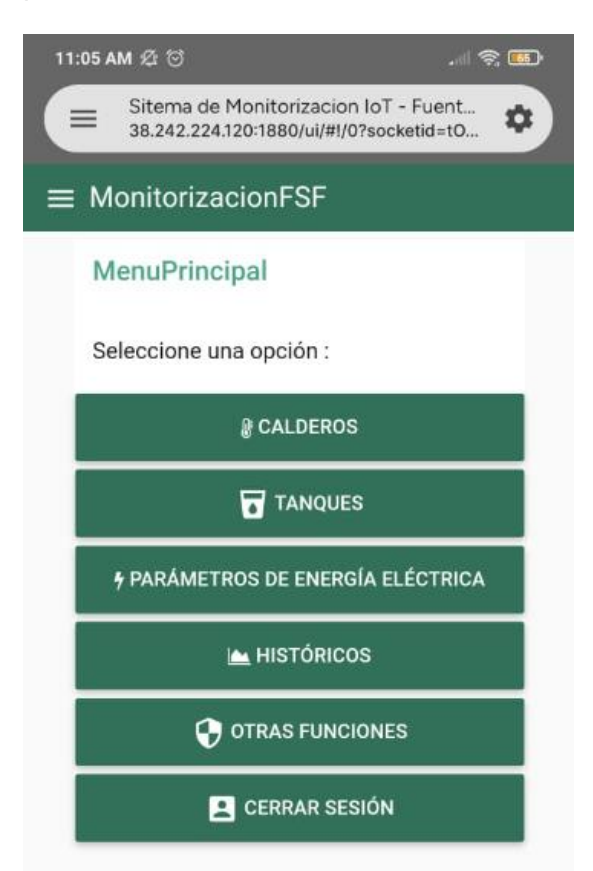

El segundo menú de navegación corresponde al menú que permite el acceso a los diferentes parámetros de energía eléctrica, los cuales están asociados al medidor de energía inteligente EasyLogic PM2120. Como se muestra en la figura 77, dentro de esta pantalla el

usuario puede elegir la opción misceláneo, en la cual se presentan los principales parámetros o a su vez acceder a cada una de estas.

## **Figura 77**

*Menú de navegación para los parámetros de energía eléctrica.*

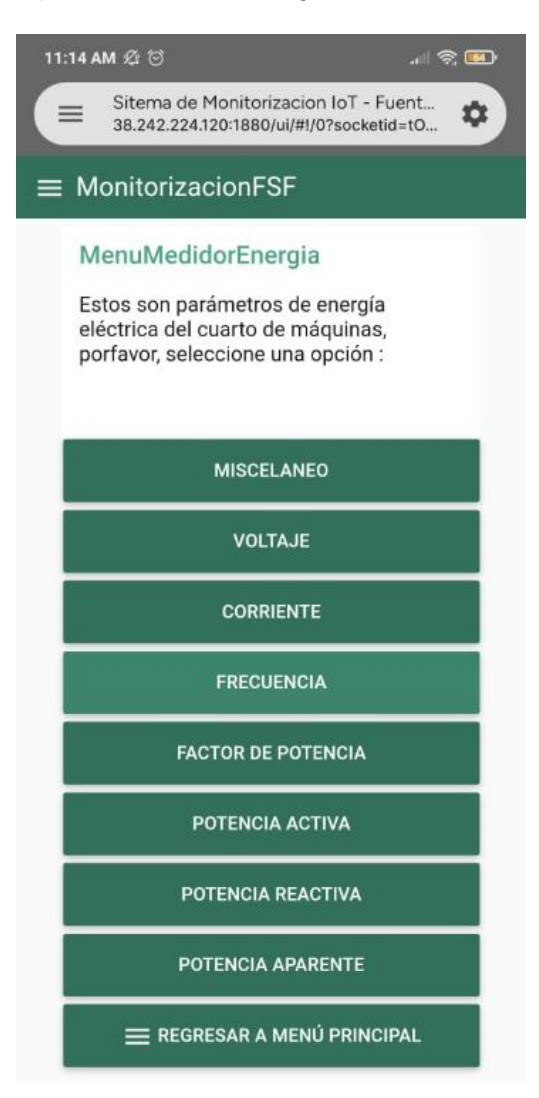

El tercer menú de navegación corresponde al manejo de históricos, donde el usuario podrá elegir cuales históricos quiere que se muestre, esta pantalla se presenta en la figura 78. Dentro de esta pantalla se han englobado las diferentes variables correspondientes a calderos, tanques y parámetros de energía eléctrica.

El último menú de navegación, el cual se presenta en la figura 78 corresponde a la pantalla Otras funciones, en la cual el administrador o usuario podrá ejecutar las diferentes funciones detalladas en la subsección "Requerimientos funcionales por usuario",

correspondientes a la figura 70.

## **Figura 78**

*Menú de navegación de históricos*

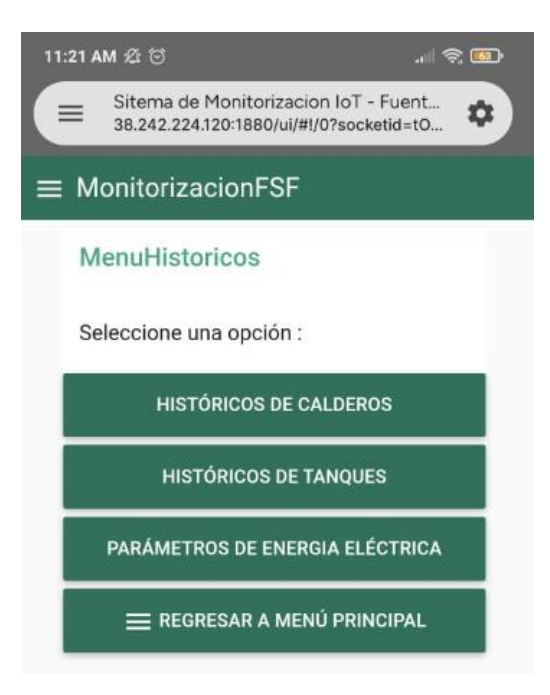

# **Figura 79**

*Menú de navegación para otras funciones*

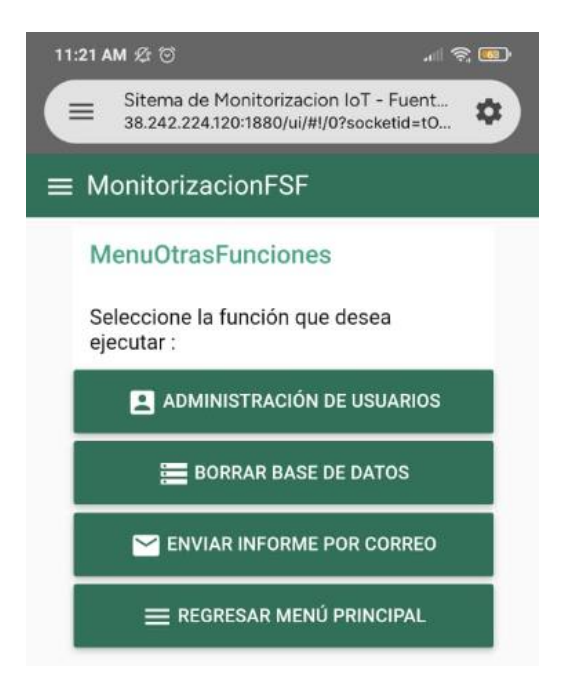

*Presentación de la información.* Existen un total trece pantallas (nivel 3), las cuales se encargan de presentar la información en indicadores gráficos o históricos. Debido a que se tiene un número considerable de pantallas y que además todas mantienen el mismo formato y distribución, se ha considerado prudente presentar las más relevantes.

La monitorización de las diferentes variables físicas que corresponde a los calderos y tanques, se presenta en indicadores gráficos, tomando en cuenta el uso del color y el formato de texto sugerido por (ANSI, 2015). En la figura 80, se muestra la pantalla Calderos, donde se presenta la temperatura y la presión tanto para el caldero de 40 BHP como para el caldero de 5 BHP.

#### **Figura 80**

*Presentación de la información de la pantalla Calderos a través de indicadores gráficos* 

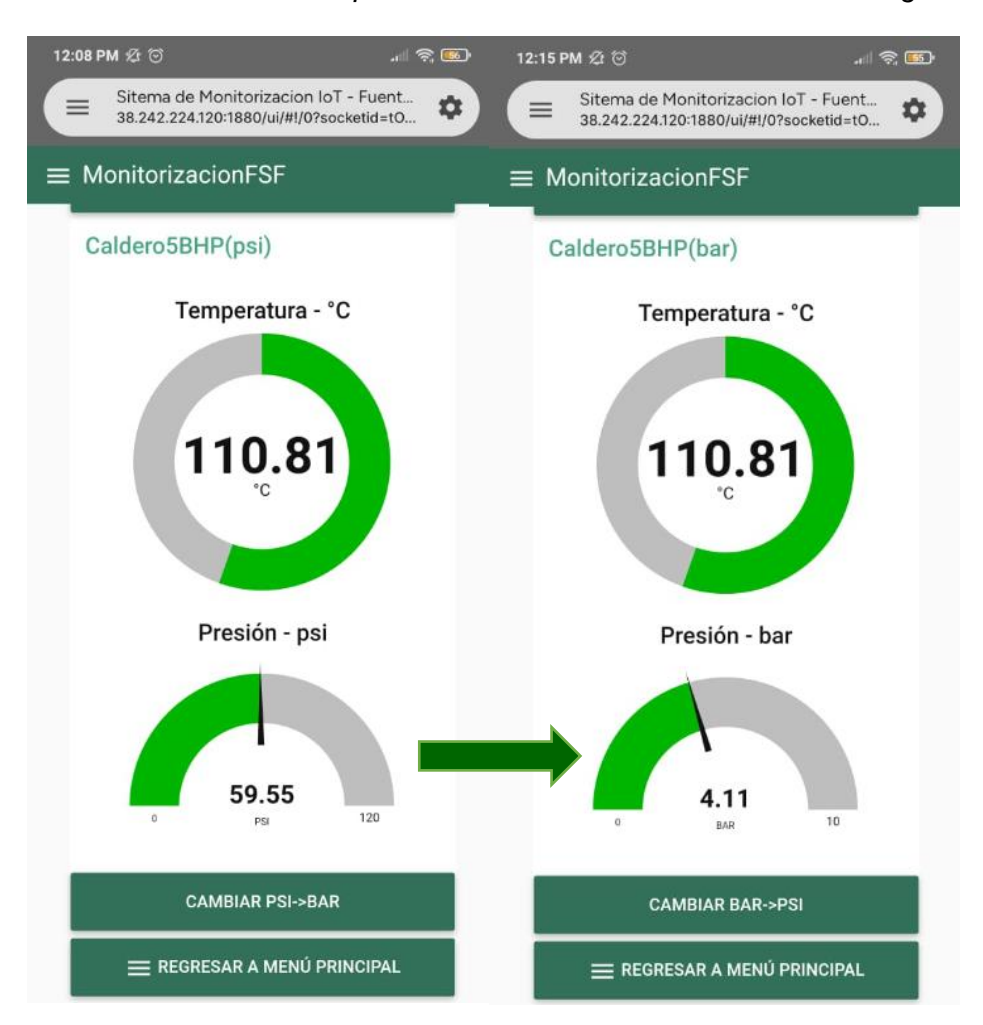

Dentro de esta pantalla es posible cambiar las unidades en las que se muestra la presión, por ejemplo, cambia de PSI a BAR o viceversa, cambiando únicamente el indicador gráfico que se quiere cambiar y manteniendo los demás indicadores con las unidades por defecto, esto se puede ver en la figura 80.

Para la presentación de la información de las variables que corresponden a los tres tanques de almacenamiento de aire comprimido, agua ablandada para calderos y diésel, de igual manera se lo hace a través de indicadores gráficos. Esta pantalla también cuenta con la función para que el usuario pueda cambiar las unidades correspondientes al tanque de almacenamiento de aire comprimido. Para que se pueda observar toda la información mencionada, se ha desplegado desde una computadora, la cual se muestra en la figura 81.

#### **Figura 81**

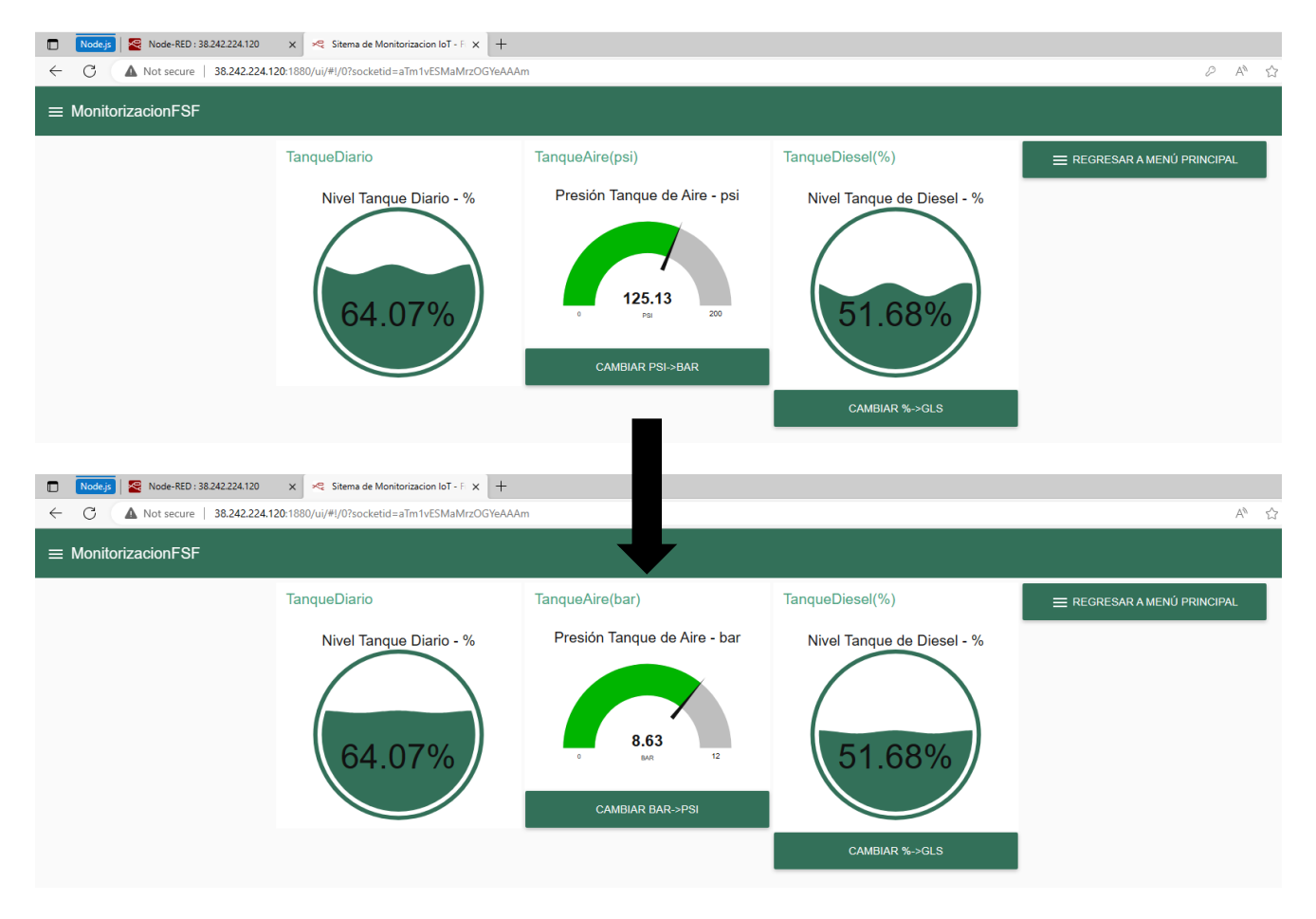

*Presentación de la información de la pantalla Tanques a través de indicadores gráficos*

La pantalla Misceláneo, la cual se presenta en la figura 82, muestra un resumen de los diferentes parámetros de energía eléctrica, que conforman parte del consumo del cuarto de máquinas. Estos parámetros son:

- Voltajes línea-línea
- Voltajes línea-neutro
- Corriente de cada línea
- Factor de potencia total
- Frecuencia total
- Potencia activa total
- Potencia aparente total
- Potencia reactiva total

# **Figura 82**

*Presentación de la información de la pantalla Misceláneo a través de indicadores gráficos*

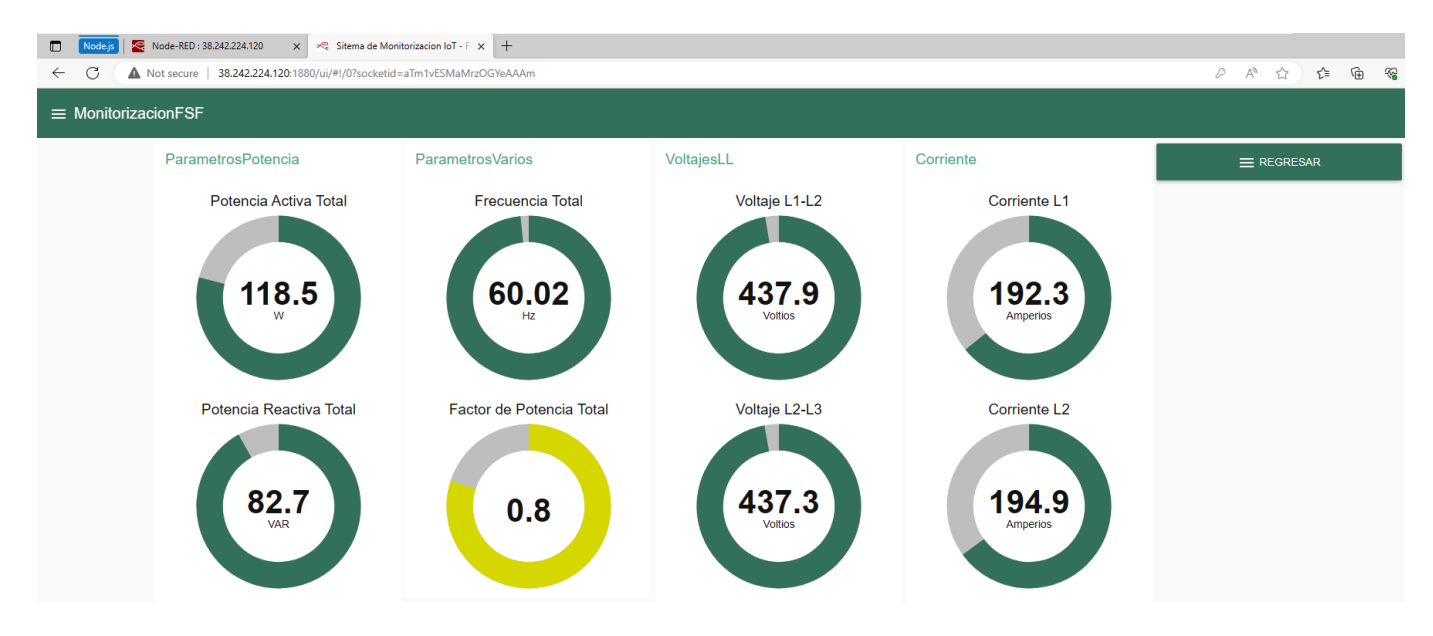

Finalmente, en la figura 83, se presenta la información correspondiente a los calderos como es presión en bar y temperatura en grados Celsius a través de históricos, ya que esta

forma de presentación fue requerida por parte del personal de mantenimiento de la empresa Fuentes San Felipe S.A.

De igual forma el usuario dispone del registro de la información a través de históricos de los diferentes tanques y demás parámetros de energía eléctrica. Es importante que el usuario pueda escoger cuál información desea monitorizar y cómo quiere esta sea presentada, de esta forma la implementación del HMI se alinea al diseño previo, específicamente a los niveles, jerarquías y navegación de las diferentes pantallas que conforman parte del sistema de monitorización presentado a través de esta HMI.

#### **Figura 83**

*Presentación de la información de Calderos a través de históricos*

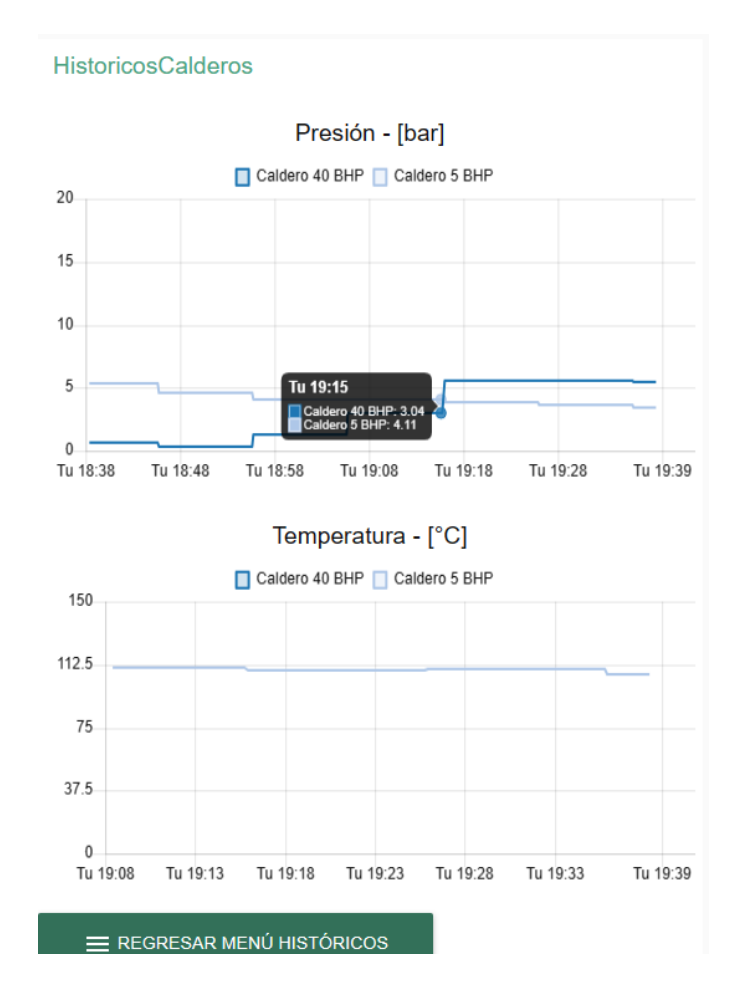

*Autenticación administrador.* Como se ha mencionado, existen funciones que solo puede realizar el administrador, para lo cual se ha diseñado una pantalla (similar a la de Presentación e Ingreso) que exija al usuario ingresar las credenciales del administrador (usuario y contraseña) para poder ejecutar dichas funciones. Esta pantalla se presenta en la figura 84, la cual se podrá acceder a ella únicamente cuando el usuario quiera acceder a la opción de Administración de Usuarios o Administración de la base de datos.

# **Figura 84**

*Autenticación de acceso único para el administrador*

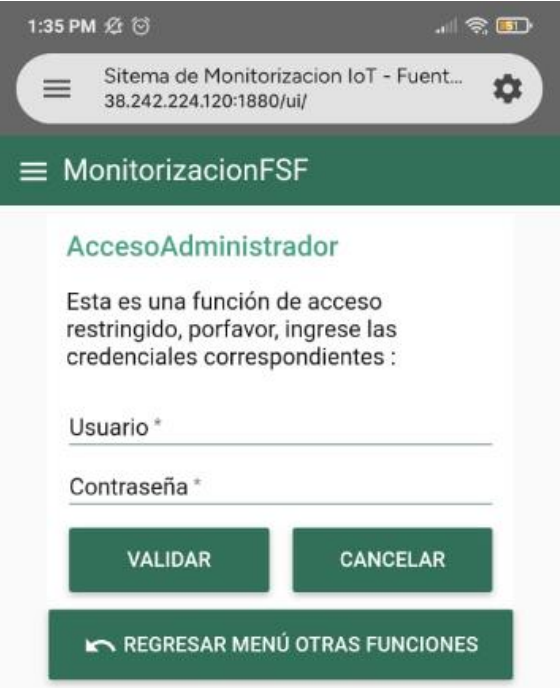

*Funciones administrador.* Existen únicamente dos funciones que solo el administrador

las puede realizar, estas se detallan un poco más a continuación:

 **Administración de usuarios:** cuando el administrador seleccione esta opción, primero debe realizar la respectiva autenticación con sus credenciales correspondientes, luego, tiene la opción de crear un nuevo usuario o actualizar contraseña, tal y como se observa en la figura 85. Para crear usuario, se desplegará la pantalla como se muestra en la figura 85, donde debe ingresar el nombre de usuario y su respectiva contraseña. Mientras que, para actualizar contraseña, primero debe validar que el usuario el cual desea actualizar la contraseña, ya haya sido creado, luego se procede a ingresar la contraseña antigua y la nueva contraseña, esto se puede observar en la figura 87.

#### **Figura 85**

*Pantalla del Menú de Administración de Usuarios*

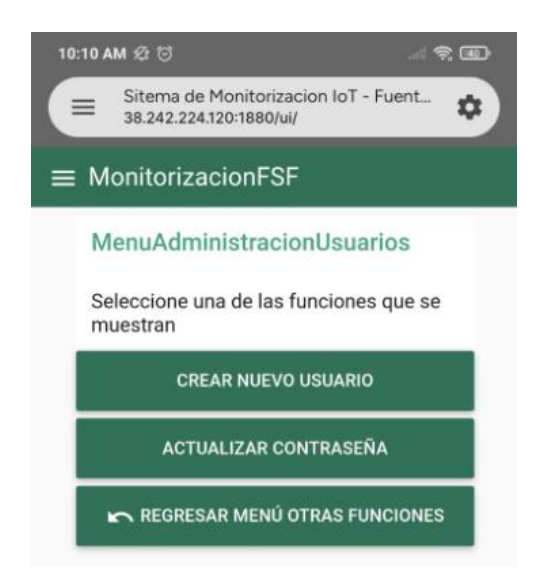

## **Figura 86**

*Pantalla de la función de creación de nuevo usuario*

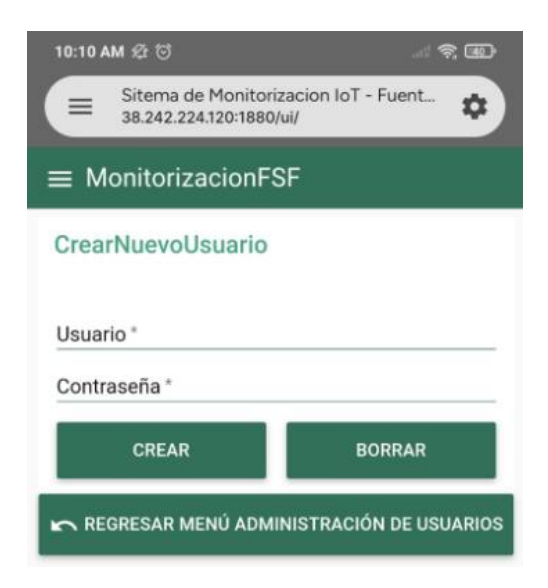

#### *Pantalla de la función actualización de contraseña*

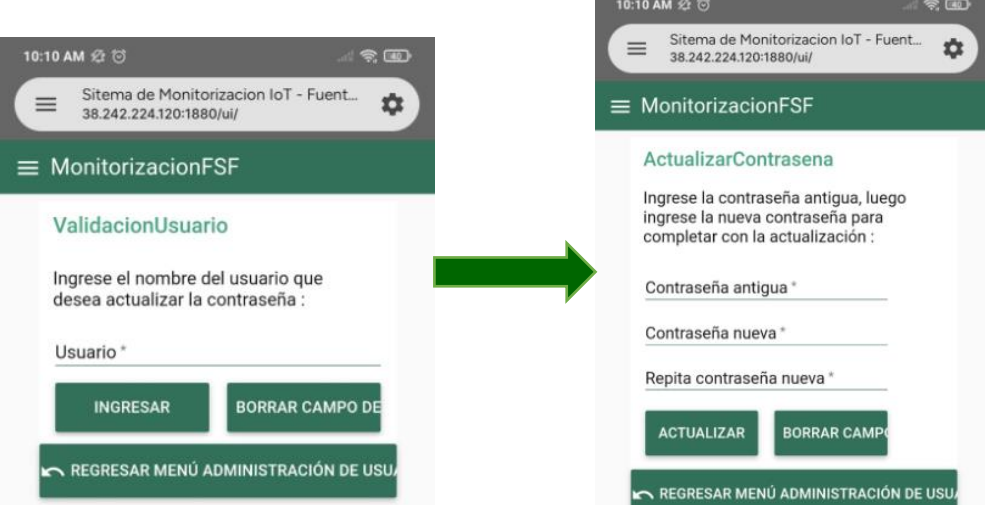

 **Administración de base de datos:** Otra de las funcionalidades que puede realizar únicamente el administrador, es vaciar las los datos de todas las colecciones o de una colección en específico, esta pantalla se muestra en la figura 88, donde el administrador puede escoger cuál de las dos funcionalidades desea realizar.

#### **Figura 88**

*Pantalla de las funcionalidades de administración de la base de datos*

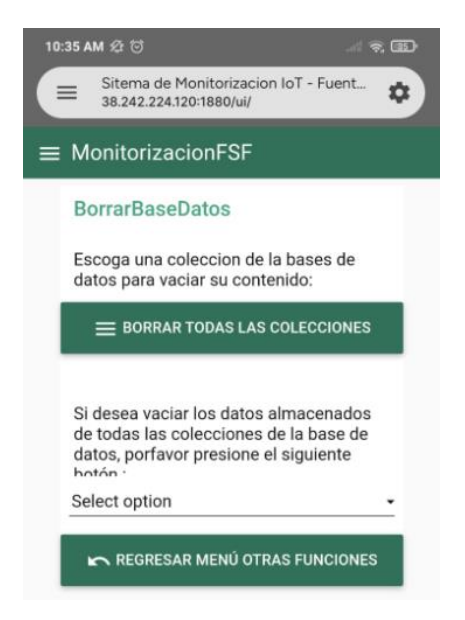

#### *Implementación de Servicios Web*

Los servicios web tipo REST representan una parte importante dentro del desarrollo del presente trabajo, ya que, a través de estos, se puede almacenar la información que llega al PLC en una base de datos, información correspondiente al monitoreo de las diferentes variables físicas y parámetros de energía eléctrica dentro del cuarto de máquinas de la empresa Fuentes San Felipe S.A. Otra funcionalidad que se puede realizar a través de la implementación de este tipo de servicios web, es que se puede acceder a la información almacenada en la base de datos, para que esta pueda ser presentada, por ejemplo, para este trabajo se presenta la información a través de indicadores gráficos e históricos.

Para que se puedan ejecutar estos servicios web, se debe implementar un servidor (en este caso se lo desarrollará en el mismo VPS) con conexión a internet, al cual se accederá a través de un puerto determinado. El servidor ha sido desarrollado a través de NodeJS, en lenguaje JavaScript.

*Configuración del servidor.* El principal objetivo del servidor es realizar la respectiva gestión de las peticiones HTTP, específicamente para el desarrollo de este trabajo se han considerado tres: GET, POST y DELETE, las cuales se pueden presentar en diferentes RUTAS, por lo que es importante definir el host (38.242.224.120) y el puerto (3000) previamente. Es importante mencionar que el intercambio de información se lo realizará a través del formato JSON. Para llevar a cabo de principio a fin los servicios web tipo REST, se ha utilizado el módulo Express, el cual cumple con todas estas características anteriormente mencionadas. En la figura 89, se muestra la configuración del servidor en lenguaje JavaScript, donde se puede identificar dentro de las configuraciones, el puerto establecido, por donde se realizará el respectivo intercambio de la información, el archivo TaskRoutes.js el cual contiene todas las "tareas" que deberá realizar el servidor, además de la ruta '/tareas' como predeterminada.

*Configuración del servidor en Node.js*

```
import express,{json} from 'express'
const app = express();
//Rutas
import IndexRoutes from './routes/index.routes';
import TaskRoutes from './routes/task.routes';
//Configuraciones
app.set('port', process.env.PORT || 3000);
//Middlewares
app.use(json());
//Rutas - routes
app.use(IndexRoutes);
app.use('/tareas',TaskRoutes);
export default app;
```
*Conexión entre el servidor y la base de datos.* Para que el servidor pueda ejecutar las diferentes peticiones HTTP, se debe establecer una comunicación entre el servidor y la base de datos MongoBD. Dentro de esta configuración se debe especificar la dirección IP, el puerto de acceso y el nombre de la base de datos, esta configuración se muestra en la figura 90.

*Estructura del URI.* El paso final antes de la implementación de cada uno de los servicios web tipo REST, es definir la estructura del URI, especificando principalmente cada una de las partes que la componen, la cual sigue una estructura general independientemente del servicio REST. Es importante mencionar que se han utilizado los tópicos definidos previamente en la tabla 30. La estructura general del URL se muestra en la figura 91, en el cual sus principales partes son: dirección IP del host, puerto de acceso, ruta principal, tópico y función.

*Comunicación entre el servidor y MongoDB*

```
import {MongoClient} from 'mongodb';
const client = new 
MongoClient('mongodb://127.0.0.1:27017');
export async function conectar() {
   try {
        await client.connect();
        const db = client.db('Monitorizacion-FSF');
        console.log('Base de datos Conectada!');
        return db;
    } catch (error) {
        console.log(error);
        }
}
```
# **Figura 91**

*Estructura general del URI* 

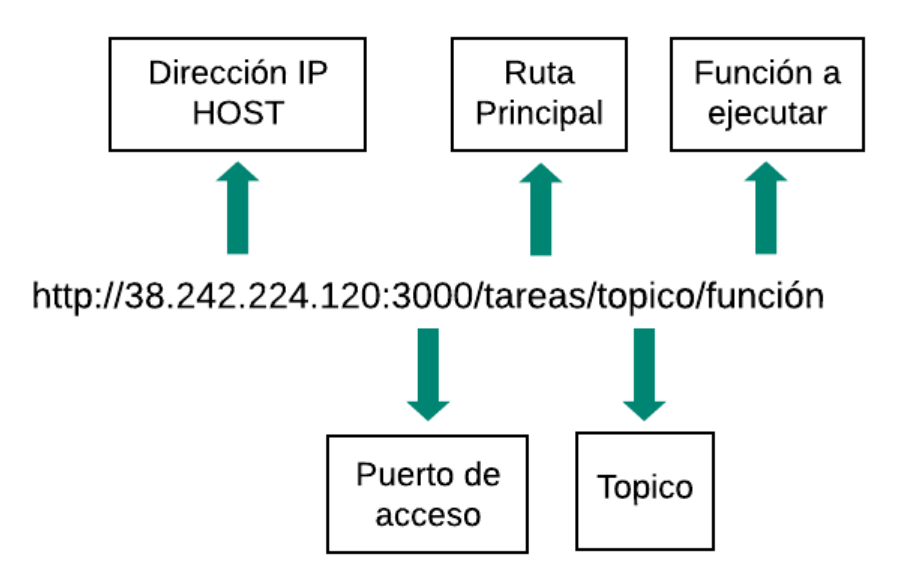

Es importante aclarar que el campo de función, puede ser: publicar (para insertar datos dentro de una determinada colección de la base de datos), consultar (el último dato de una determinada colección de la base de datos) y vaciar (borrar todos los datos de una o todas las colecciones de la base de datos).

*Método POST.* Para almacenar la información enviada desde el broker MQTT, se utilizará el método POST. Dependiendo del URI que se envié desde Node-RED, hacia el servidor, este, ejecutará la función respectiva para establecer conexión con base de datos, e insertará los datos en una determinada colección. En la figura 92 se muestra el código genérico para ejecutar este servicio REST.

#### **Figura 92**

*Código genérico en JavaScript para ejecutar el método POST*

```
router.post('/topico/publicar', async (req, res)=>{
   const db = await \text{conectar});
   const tarea = {
        payload: req.body.description
   };
   const result = await db.collection('NombreColeccion').insertOne(tarea);
    res.json(result);
});
```
Esto se debe realizar para cada uno de los tópicos que se muestran en la tabla 30, a los cuales les corresponde una determinada colección dentro de la base de datos.

*Método GET.* Para poder presentar la información en un determinado formato gráfico (indicadores o históricos), se debe realizar consultas a las diferentes colecciones de la base de datos, específicamente del último dato agregado a dicha colección, por lo que, en la figura 93, al igual que el método POST, se ha establecido un formato genérico, en el cual se realizar lo mismo para cada uno de los tópicos que se muestran en la tabla 30.

*Método DELETE.* Este método se utiliza cuando el administrador desea vaciar los datos de una determinada colección o de todas las colecciones de la base de datos, de igual manera, en la figura 94, se indica la estructura genérica correspondiente a este tipo de servicio web.

Al igual que los otros anteriores métodos, este servicio se debe definir para cada tópico definido en la tabla 30.

*Código genérico en JavaScript para ejecutar el método GET*

```
router.get('/topico/consultar', async (req, res)=>{
   const db = await \text{concat}();const result = await db.collection('NombreColeccion').find({},
{ projection: { id: 0 } }).sort({$natural:-1}).limit(1).toArray();
    if(result.every((element) => false)){
        res.json(0);
       console.log("Base de datos vacia");
       console.log(result);
    }else{
        res.json(result[0].payload);
       console.log(result[0].payload);
    }
 });
```
# **Figura 94**

*Código genérico en JavaScript para ejecutar el método DELETE*

```
router.delete('/topico/vaciar', async (req, res)=>{
   const db = await conectar();
   const result = await db.collection('NombreColeccion').deleteMany({});
   res.json(0);
   console.log(result);
});
```
Con la finalidad de brindar al usuario una guía asistida en la sección APÉNDICES específicamente con el nombre "8. Manual de usuario – FSF V1.0" (Ver Apéndice 7), se ha diseñado un manual de usuario, en el cual se explica cómo utilizar el HMI con sus distintas funciones, adicionalmente se detalla la configuración necesaria para la puesta en marcha del VPS (Ver Anexo 8).

## *Pruebas del sistema*

*Pruebas de Carga.* El principal objetivo de las pruebas de carga es la de evaluar los tiempos de respuesta realizando múltiples peticiones a un servidor HTTP, es decir, simulando peticiones con cantidad considerable de usuarios al mismo tiempo. Para efectuar esto, se ha

utilizado la herramienta de software Gatling. A través del entorno de desarrollo Intellij IDEA, se ha desarrollado un script en lenguaje SCALA, lenguaje que es admitido por Gatling. El resultado de estas pruebas es presentado a través de un archivo tipo HTML, donde se presenta toda la información para su posterior análisis.

Dentro del script principal, en el cual se va a especificar todas las peticiones que se desea realizar, es importante realizar la respectiva configuración, además de la respectiva importación de librerías necesarias para que se ejecute el script, las cuales se puede observar en la figura 95. Dentro de esta configuración es importante definir la dirección IP del servidor HTTP (38.242.224.120), seguido del puerto de acceso, en este caso es el 3000.

#### **Figura 95**

*Importación de librerías y configuración de parámetros en lenguaje SCALA*

```
package com.gatling.tests
import scala.concurrent.duration._
import io.gatling.core.Predef._
import io.gatling.http.Predef._
import io.gatling.jdbc.Predef._
class PruebasCarga extends Simulation {
  private val httpProtocol = http
     .baseUrl("http://38.242.224.120:3000")
     .inferHtmlResources(BlackList(""".*\.js""", """.*\.css""", 
""".*\.gif""", """.*\.jpeg""", """.*\.jpg""", """.*\.ico""", """.*\.woff""", 
""".*\.woff2""", """.*\.(t|o)tf""", """.*\.png""", """.*\.svg""", 
""".*detectportal\.firefox\.com.*"""))
.acceptHeader("text/html,application/xhtml+xml,application/xml;q=0.9,image/a
vif, image/webp, image/appq, */*; q=0.8, application/signed-exchange; v=b3; q=0.7") .acceptEncodingHeader("gzip, deflate")
     .acceptLanguageHeader("es-419,es;q=0.9")
     .upgradeInsecureRequestsHeader("1")
     .userAgentHeader("Mozilla/5.0 (Windows NT 10.0; Win64; x64) 
AppleWebKit/537.36 (KHTML, like Gecko) Chrome/114.0.0.0 Safari/537.36")
```
En la figura 96 se muestra la parte del script, en la cual se observa que cada una de las

37 peticiones que se realiza a través del método GET se debe definir la ruta de acceso, que ya

ha sido definida previamente y se puede observar en la figura 93.

Finalmente, en la figura 96 se indica la última parte del script, donde se define

específicamente el número de usuarios que se desea simular.

## **Figura 96**

*Escenario de simulación para peticiones del tipo GET en lenguaje SCALA*

```
private val scn = scenario("PruebasCarga")
   .exec(
    http("TempCaldero40BHP")
       .get("/tareas/caldero40BHP/temp/consultar")
       .check(status is 200))
   .exec(
     http("PresCaldero5BHP")
       .get("/tareas/caldero5BHP/temp/consultar")
       .check(status is 200))
   .exec(
   http("PresCaldero40BHP-bar")
     .get("/tareas/caldero40BHP/pres/bar/consultar")
     .check(status is 200))
   .exec(
     http("PresCaldero40BHP-psi")
       .get("/tareas/caldero40BHP/pres/psi/consultar")
       .check(status is 200))
   ...
   .exec(
    http("fpL3")
       .get("/tareas/medidor/fp/L3/consultar")
       .check(status is 200))
   .exec(
    http("fpTotal")
       .get("/tareas/medidor/fp/total/consultar")
       .check(status is 200))
   .exec(
    http("FrecTotal")
       .get("/tareas/medidor/Frec/total/consultar")
       .check(status is 200))
```
# **Figura 97**

*Definición del número de usuarios dentro del script en lenguaje SCALA*

setUp(*scn*.inject(atOnceUsers(1))).protocols(*httpProtocol*)

Para poder realizar un análisis del comportamiento del servidor ante peticiones

múltiples, se ha considerado prudente realizar siete pruebas, para 10, 50, 100, 200, 500, 800 y

1500 usuarios, donde los resultados de cada prueba se detallan a continuación:

*Prueba de carga con 10 usuarios.* Dentro de esta prueba que se muestra en la figura 98, se obtiene como resultado que cada una de las 370 peticiones correspondientes a los 10 usuarios han sido procesadas en un tiempo menor a 800 milisegundos, esto corresponde al 100% de las peticiones totales.

## **Figura 98**

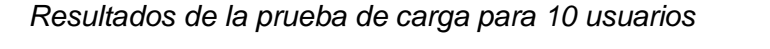

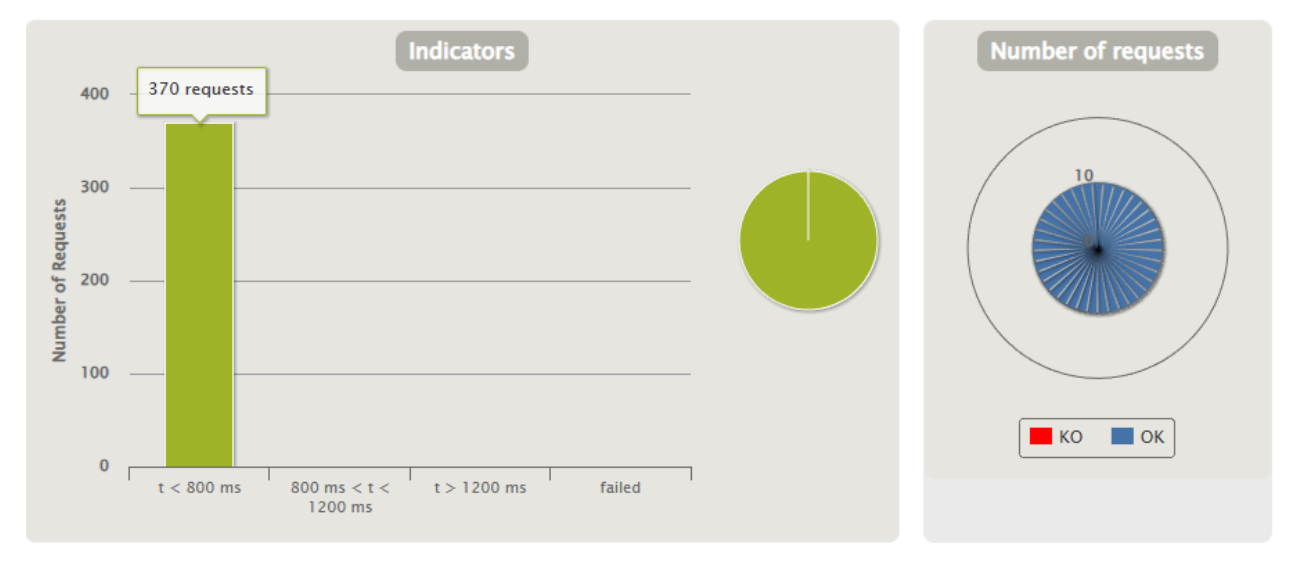

En la figura 99 se puede observar que la simulación ha durado aproximadamente 8 segundos en llevarse a cabo, donde los 10 usuarios han permanecido activos durante 7 segundos dentro del tiempo total de ejecución de la simulación.

*Prueba de carga con 50 usuarios.* En la figura 100 se evidencian los resultados obtenidos de esta prueba, los cuales son similares a la prueba con 10 usuarios, obteniendo el 100% de ejecución de las peticiones en un tiempo menor a 800 milisegundos, la diferencia está evidentemente en la cantidad de peticiones realizadas, que para 50 usuarios son 1800 peticiones, durante un tiempo estimado de 12 segundos, en los cuales los 50 usuarios han permanecido activos durante 10 segundos, tal y como se observa en la figura 101.

#### *Gráfica referente al número de peticiones por segundos para 10 usuarios*

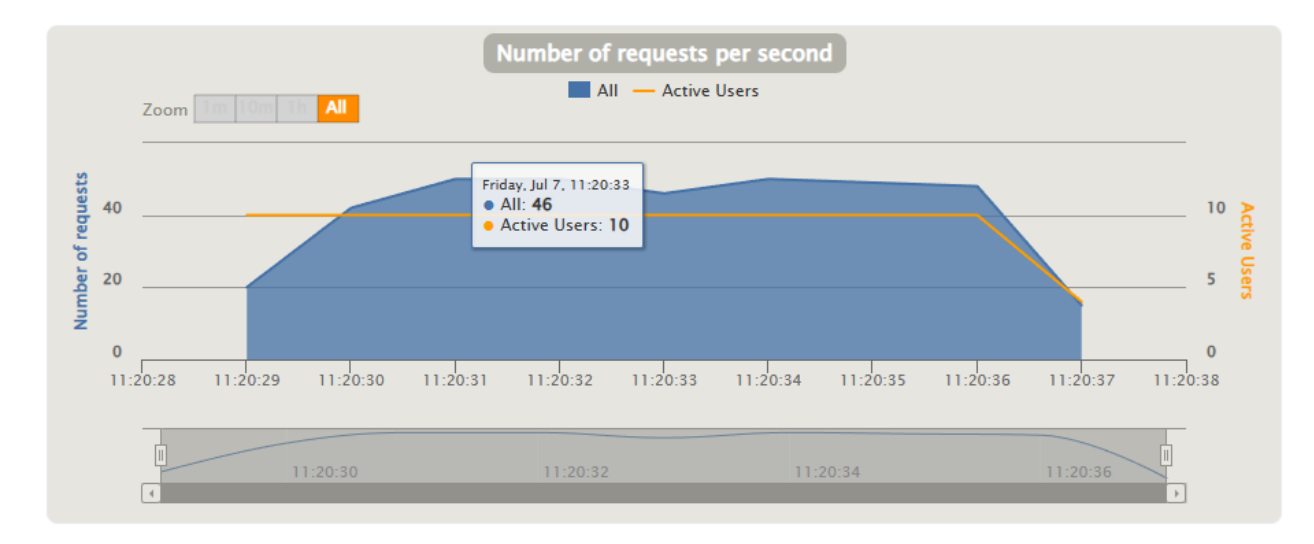

## **Figura 100**

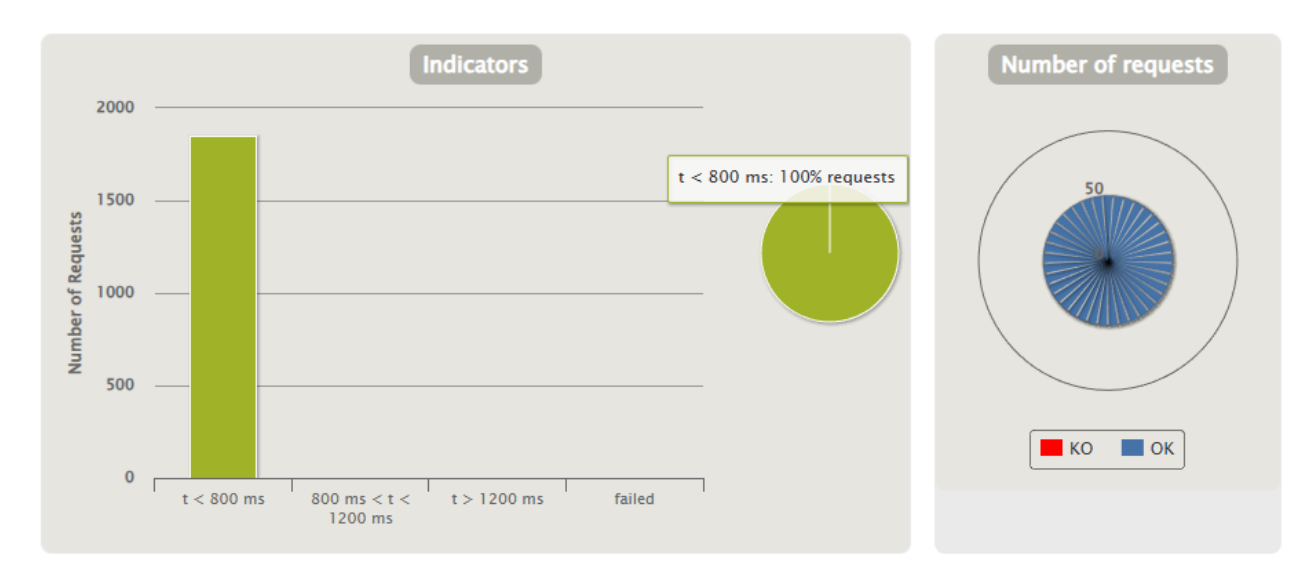

*Resultados de la prueba de carga para 50 usuarios*

*Prueba de carga con 100 usuarios.* En esta prueba con una cantidad considerable de usuarios, se han obtenido diferentes resultados en comparación a las pruebas realizadas para 10 y 50 usuarios, obteniendo un 98% de peticiones efectuadas en un tiempo menor a los 800 milisegundos, mientras que el 2% restante de peticiones se han efectuado en un tiempo entre 800 a 1200 milisegundos, estos resultados se presentan en la figura 102.

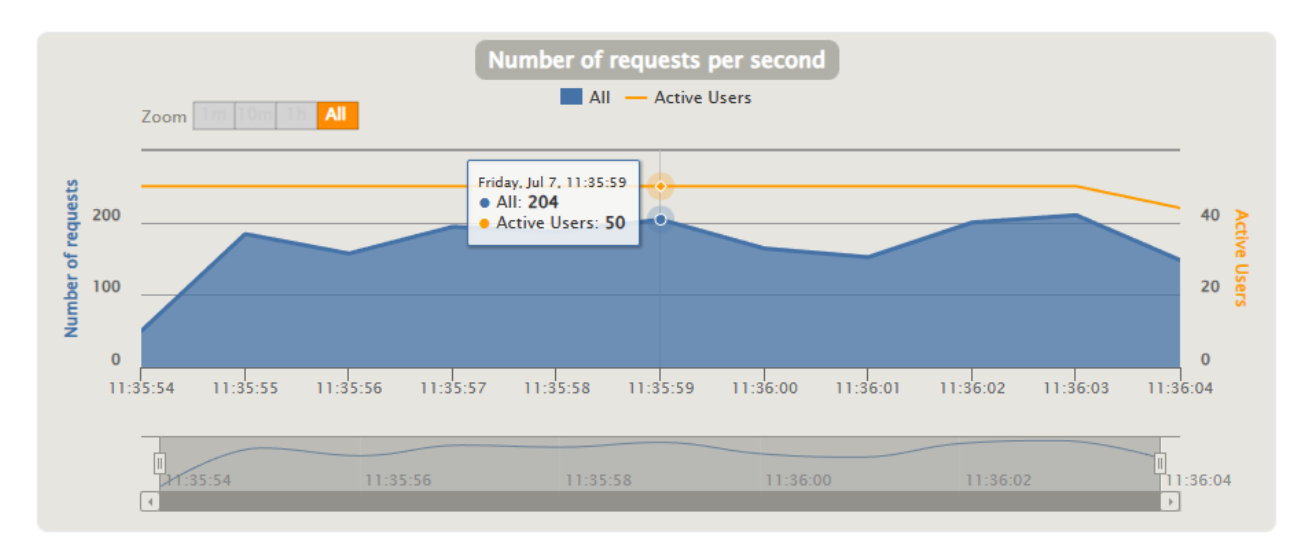

*Gráfica referente al número de peticiones por segundos para 50 usuarios*

# **Figura 102**

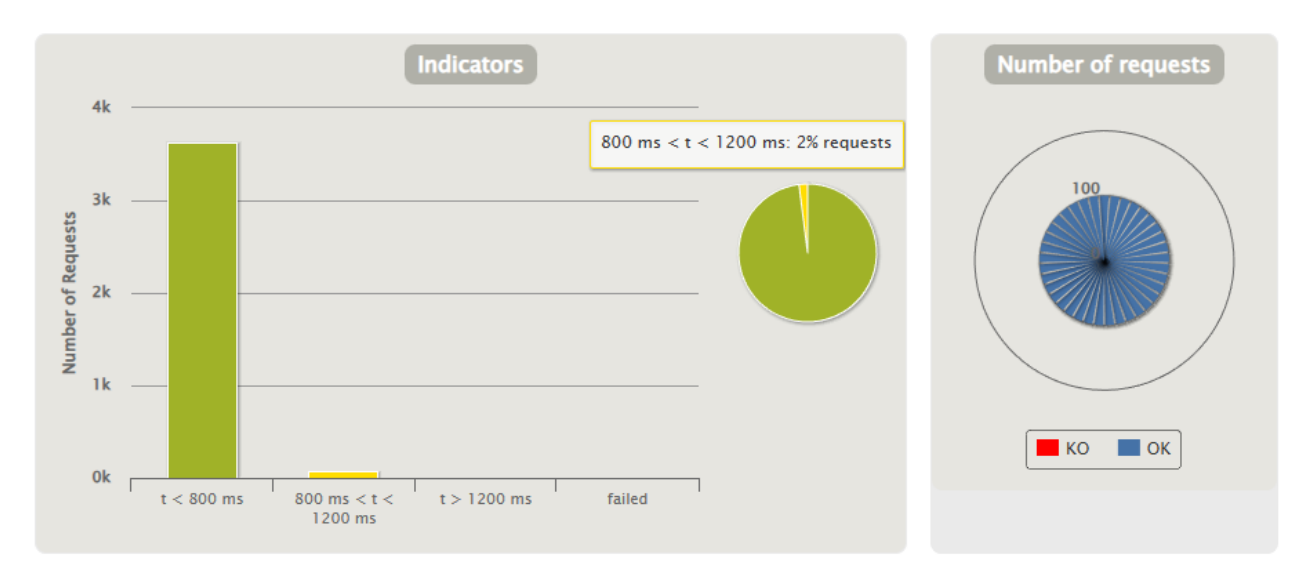

*Resultados de la prueba de carga para 100 usuarios*

Sin embargo, todas las 3700 peticiones han sido procesadas con éxito por parte del servidor, ya sea en diferentes tiempos, pero ninguna ha presentado algún error. En total la ejecución de la simulación para 100 usuarios ha durado aproximadamente 20 segundos, teniendo un pico de 262 peticiones por segundo, tal y como se muestra en la figura 103.

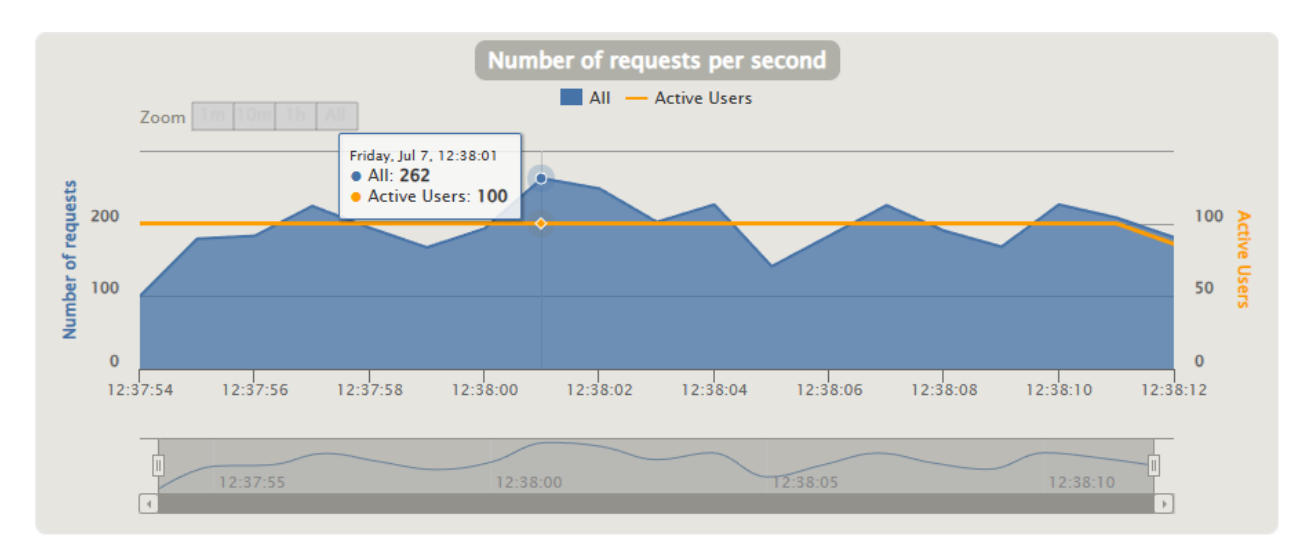

*Gráfica referente al número de peticiones por segundos para 100 usuarios*

*Prueba de carga con 200 usuarios.* En la figura 104 se puede observar que ya existe una diferencia considerable en cuanto a las pruebas realizadas anteriormente, debido a que el 2% de las 7400 peticiones realizadas, han sido procesadas por parte del servidor en un tiempo mayor a 1200 milisegundos, el 45% de las peticiones se han ejecutado en un tiempo entre 800 a 1200 milisegundos, mientras que el resto de peticiones, el cual representa al 53% han tardado un tiempo menor a los 800 milisegundos, por lo que es importante destacar que todas las peticiones se han ejecutado exitosamente, y hasta el momento no se presentan peticiones fallidas.

Debido a la cantidad de usuarios, esta prueba ha tardado aproximadamente 32 segundos, esto se puede apreciar en la figura 105, además también se puede evidenciar que el número máximo de peticiones por segundo ha sido de 305.

*Prueba de carga con 500 usuarios.* Evidentemente mientras más usuarios realicen peticiones simultáneamente al servidor, este responderá de diferente manera, obviamente dependiendo de las características de hardware del servidor. Como resultado de esta prueba con 500 usuarios el servidor ha procesado las 18 500 en total, de las cuales el 94% peticiones han sido procesadas en un tiempo mayor a 1 200 milisegundos, el 3% de las peticiones se han efectuado en un tiempo entre 800 a 1 200 milisegundos, mientras que el 3% restante, corresponde a las peticiones procesadas en un tiempo menor a 800 milisegundos, esto se muestra en la figura 106.

# **Figura 104**

*Resultados de la prueba de carga para 200 usuarios*

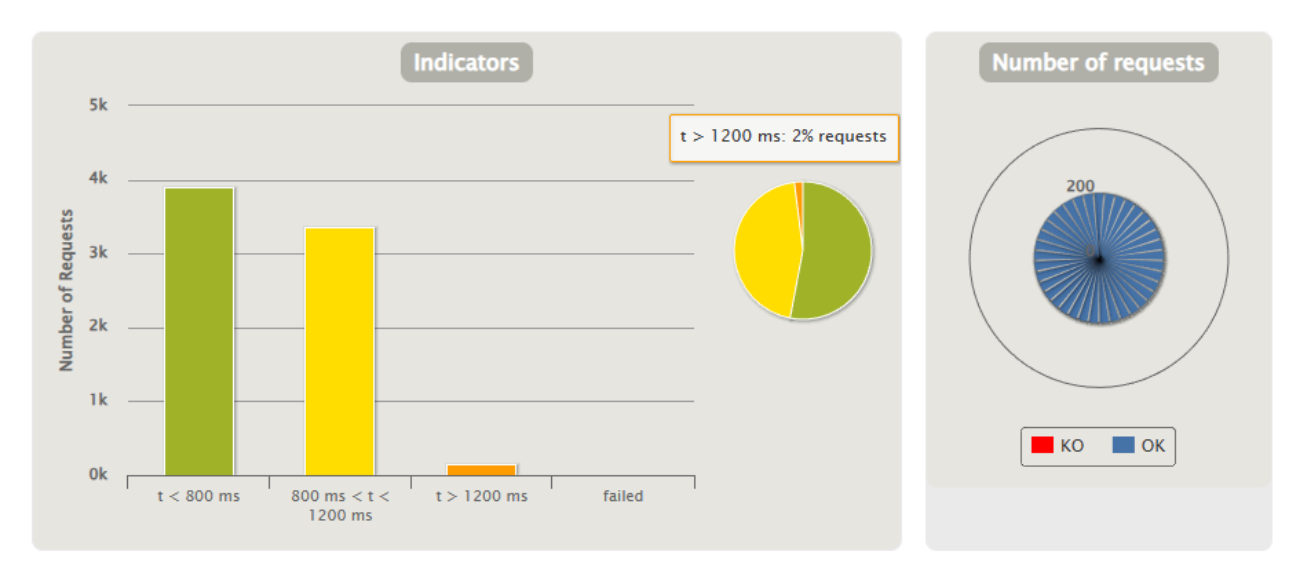

# **Figura 105**

*Gráfica referente al número de peticiones por segundo para 200 usuarios*

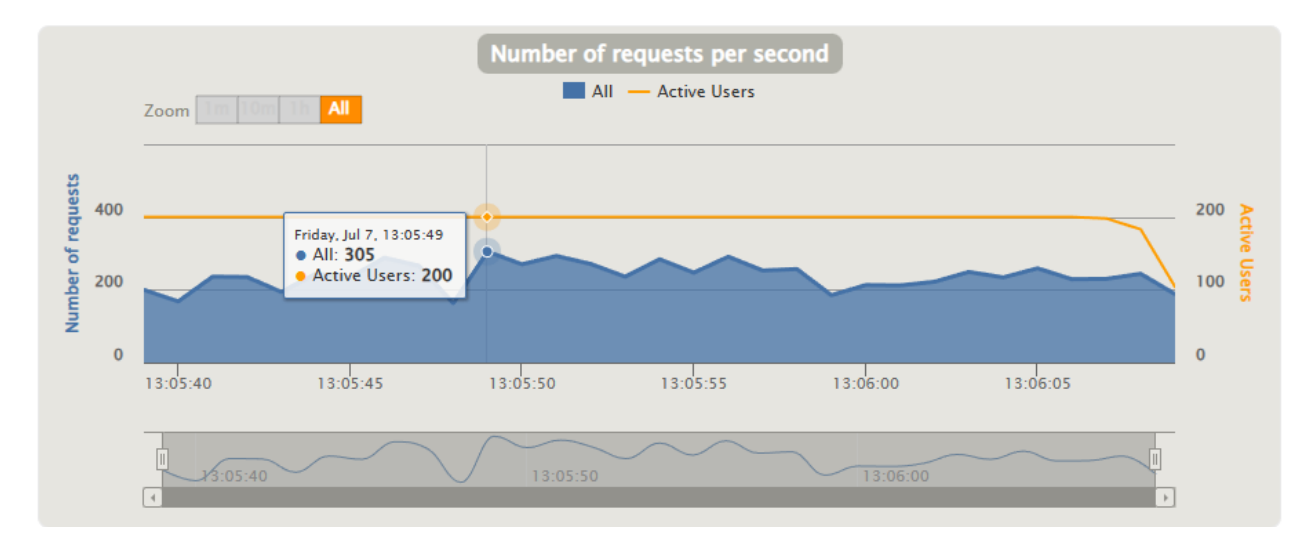

Aunque no se han presentado aun peticiones fallidas, que es un punto importante de destacar, hay que mencionar también que el tiempo que ha durado la prueba se ha triplicado, es decir ha durado 91 segundos, teniendo un máximo de 401 peticiones por segundo, esto se muestra en la figura 107.

## **Figura 106**

*Resultados de la prueba de carga para 200 usuarios*

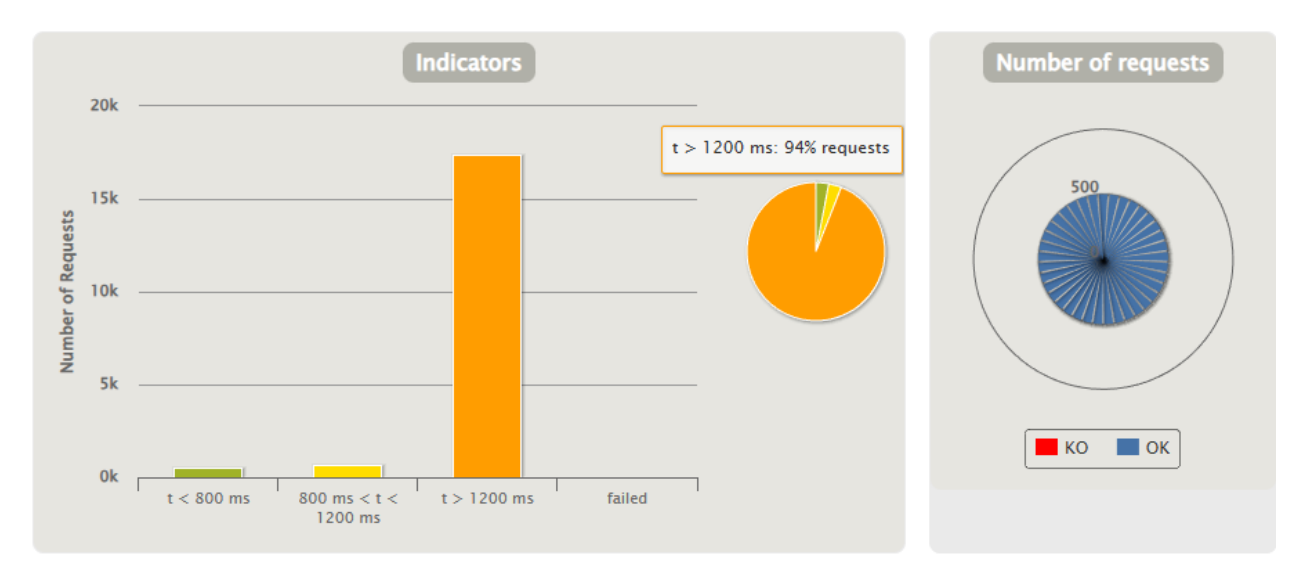

## **Figura 107**

*Gráfica referente al número de peticiones por segundo para 500 usuarios*

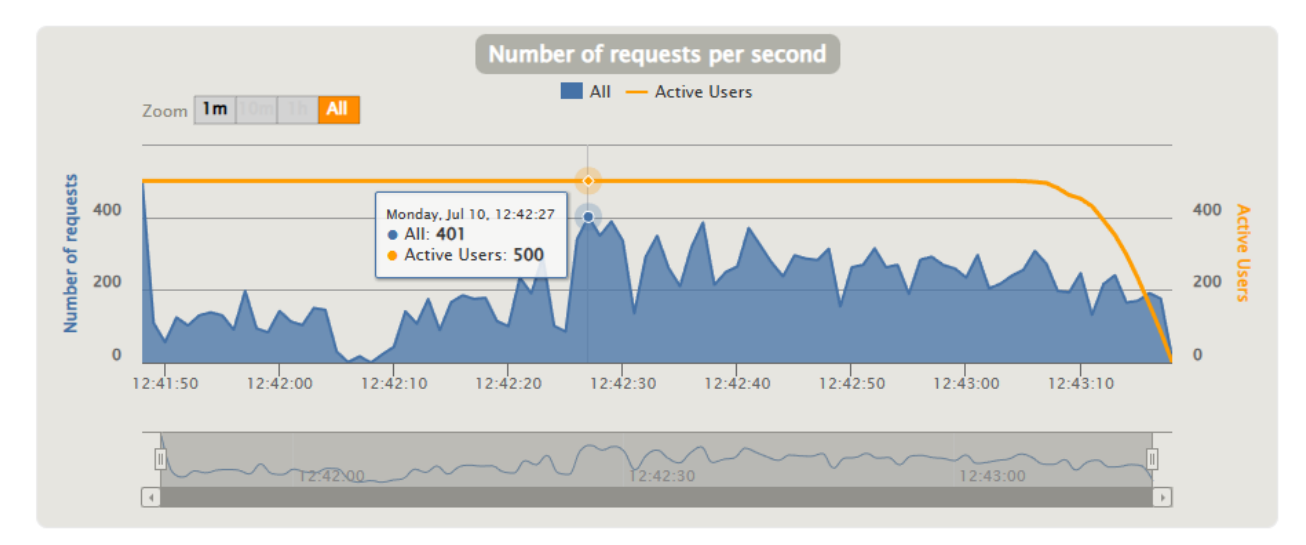

*Prueba de carga con 800 usuarios.* Los resultados obtenidos al realizar esta prueba de carga, son muy similares, a la prueba de carga con 500 usuarios. De un total de 29 600 peticiones que se han realizado, el 98% corresponde a un tiempo de respuesta mayor a 1 200 milisegundos, el 1% corresponde a un tiempo de respuesta comprendido entre 800 a 1 200 milisegundos, mientras que el 1% restante a un tiempo menor a 800 milisegundos, tal y como se observa en la figura 108.

#### **Figura 108**

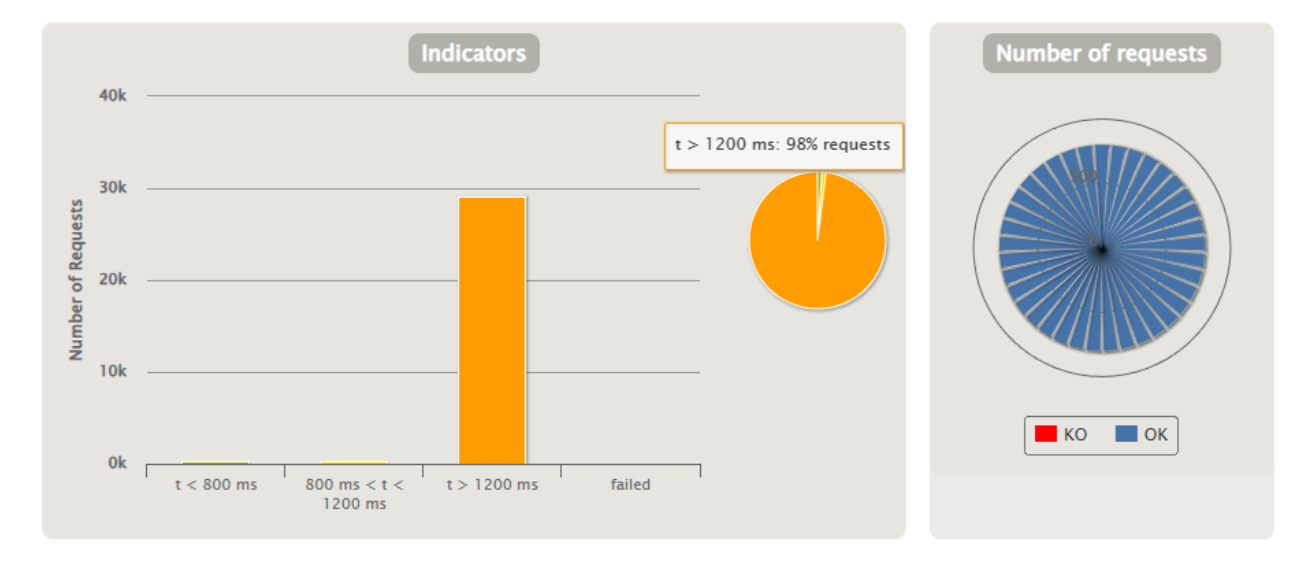

*Resultados de la prueba de carga para 800 usuarios*

En la figura 109 se observa que esta prueba ha tenido un pico de 405 usuarios por segundo y que, además, se ha ejecutado en aproximadamente 113 segundos en total.

En la tabla 32 se presenta un resumen de cada una de las pruebas de carga realizadas, de la cual es evidente que los mejores tiempos de respuesta, con más usuarios, corresponde a los resultados obtenidos de la prueba de carga con 100 usuarios, por lo que sin importar la plataforma IoT en la cual se despliegue la información, el servidor HTTP, va a responder eficientemente, tomando en cuenta también que en total las personas que van a interactuar con el sistema de monitorización correspondiente al presente trabajo es de 10 usuarios, por lo que el VPS, en el cual está configurado el servidor HTTP, podrá trabajar sin problema alguno.

## **Tabla 32**

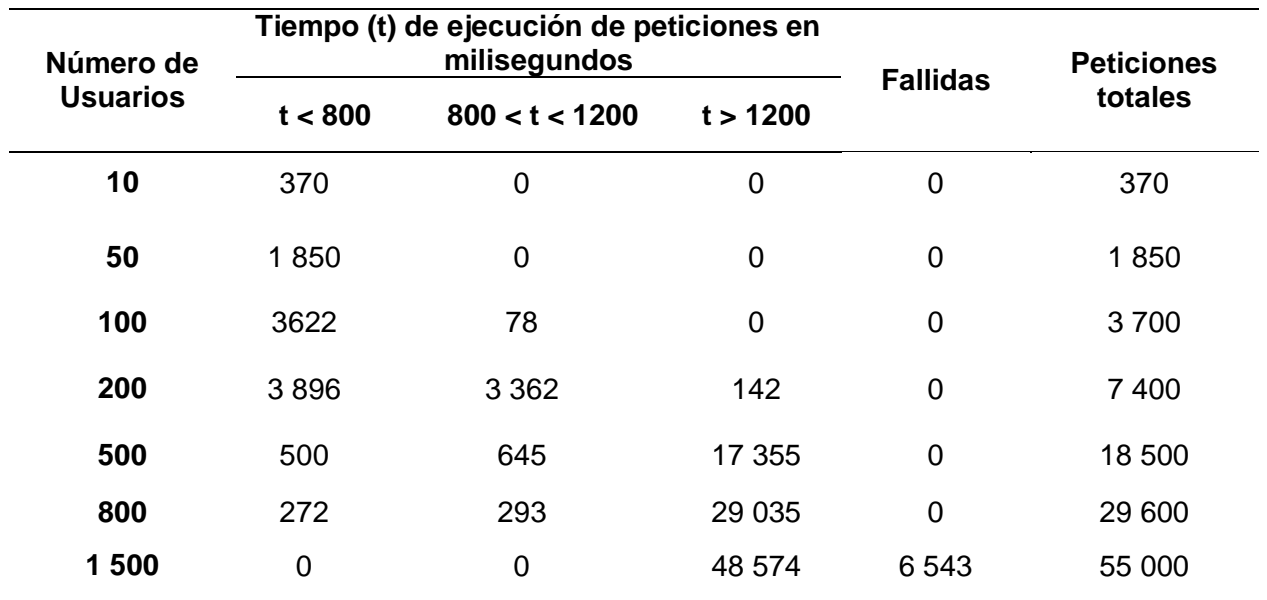

*Resumen de los resultados obtenidos en las pruebas de carga al servidor*

#### **Figura 109**

*Gráfica referente al número de peticiones por segundo para 800 usuarios*

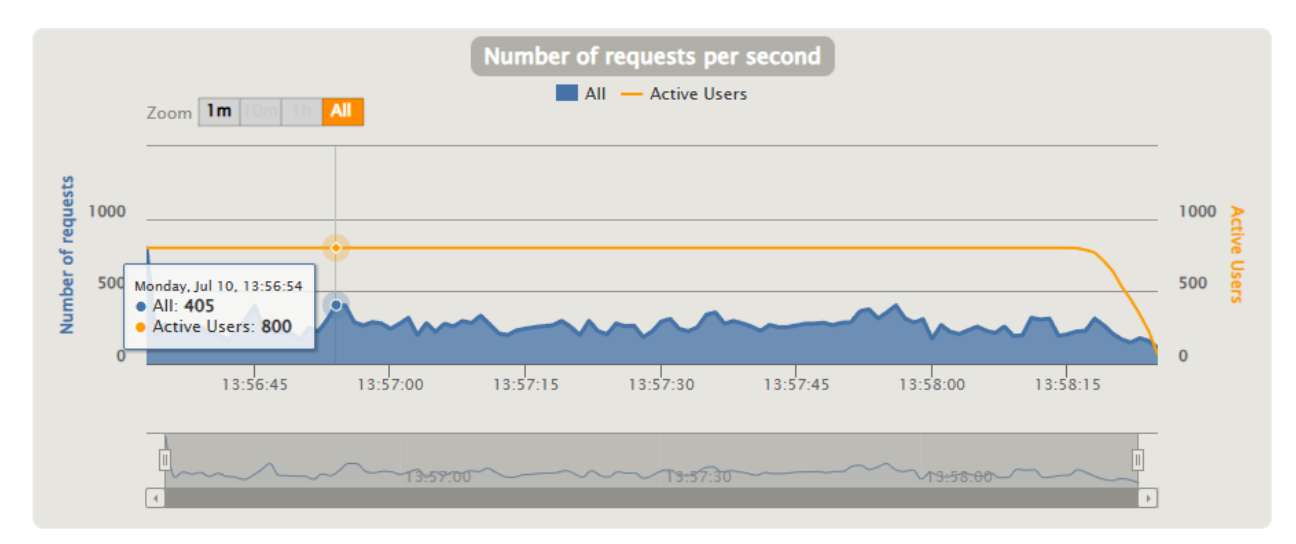

*Prueba de carga con 1500 usuarios.* Finalmente, es en esta prueba donde el servidor ha empezado a presentar peticiones fallidas, ya que, de 55 500 peticiones ejecutadas, el 12% no se han ejecutado, mientras que el 88% restante, se ha ejecutado en un tiempo mayor a los 1200 milisegundos. Esto evidencia un colapso al servidor, lo que ratifica que, para mejorar los

tiempos de respuesta ante una cantidad superior a los 1500 usuarios, se debe considerar mejorar consigo las características de hardware del servidor. Estos resultados se presentan en la figura 110 y 111, en esta última se evidencia un pico de 860 peticiones por segundo en un tiempo de 174 segundos, tiempo que tardó en completarse esta prueba.

# **Figura 110**

*Resultados de la prueba de carga para 1500 usuarios*

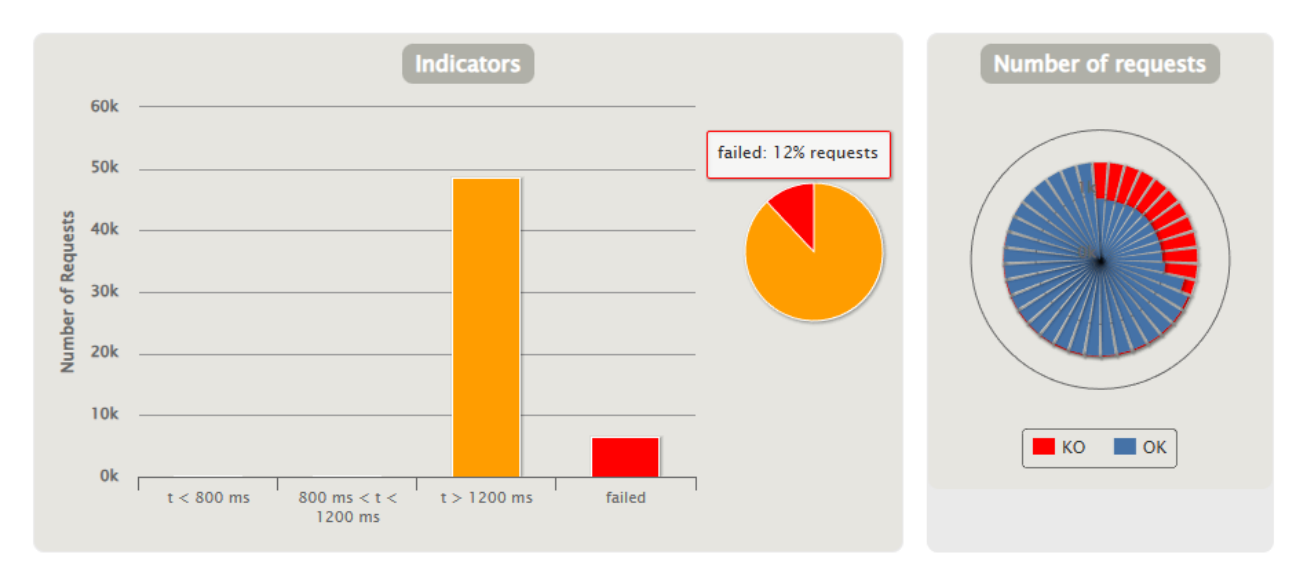

## **Figura 111**

*Gráfica referente al número de peticiones por segundo para 1500 usuarios*

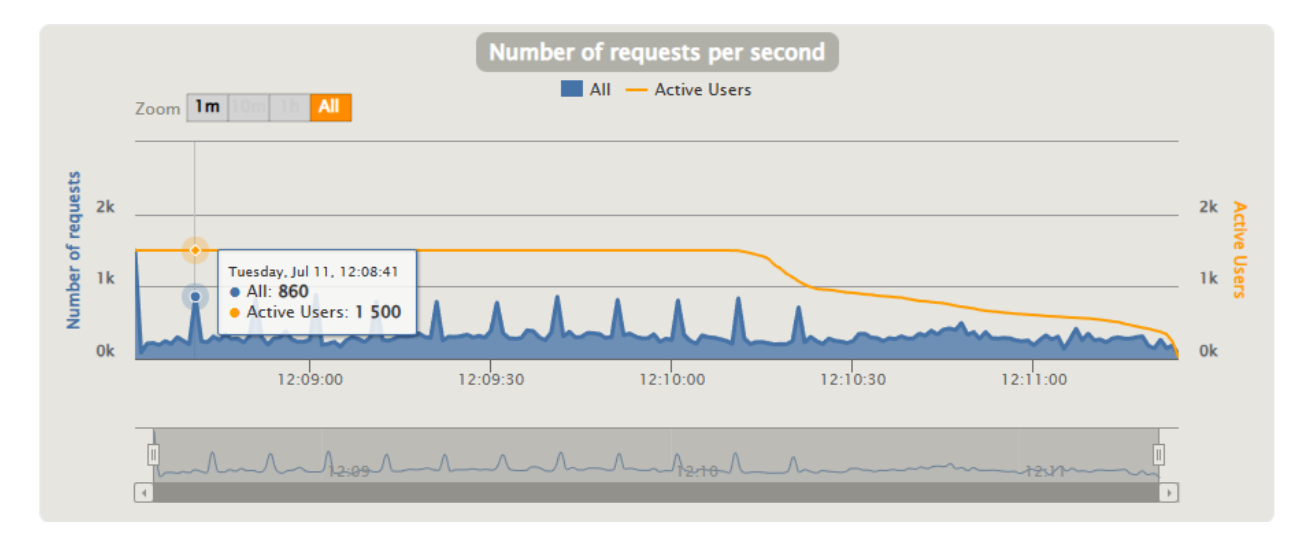

#### *Pruebas de usabilidad*

Para poder establecer una valoración global sobre la usabilidad del HMI, de una forma rápida y sencilla, se realizó la Escala de Usabilidad del Sistema (SUS), test que fue creado originalmente por John Brooke en 1986, la cual consiste en formular una encuesta de diez preguntas, cada una de estas tiene cinco opciones de respuesta que van desde la opción "totalmente de acuerdo" o "totalmente en desacuerdo", las cuales tiene un valor de 5 y 1 respectivamente (Brooke, 1986).

Al finalizar la encuesta, deben sumarse los resultados de las preguntas 1, 3, 5, 7 y 9, en las cuales se deberá restar 1, y su valor oscilará entre 0 y 4. Mientras que para las preguntas 2, 4, 6, 8 y 10, la respuesta se obtiene al restar de 5.

Finalmente se suman las puntuaciones y se debe multiplicar por 2.5, para poder interpretar los resultados obtenidos.

Para poder realizar esta prueba, se ha realizado una encuesta a través de Google Forms, a la cual se encuentra disponible en la sección APÉNDICES con el nombre "9. Encuesta para prueba de usabilidad" (Ver Apéndice 9).

Esta encuesta ha sido realizada a quince (15) personas, entre los cuales esta parte del personal de la empresa Fuentes San Felipe S.A. y estudiantes de pregrado e Ingenieros afines al tema central del presente trabajo.

Las preguntas se detallan a continuación:

- 1. Creo que usaría esta aplicación frecuentemente.
- 2. Encuentro esta aplicación innecesariamente compleja.
- 3. Creo que la aplicación es fácil de usar.
- 4. Creo que necesitaría ayuda de una persona con conocimientos técnicos para usar esta aplicación.
- 5. Creo que las funciones que presenta la aplicación están bien integradas.
- 6. Creo que la aplicación es muy inconsistente.
- 7. Imagino que la mayoría de personas aprendería a utilizar esta aplicación rápidamente.
- 8. Encuentro que la aplicación es muy difícil de usar.
- 9. Me siento confiado al usar esta aplicación.
- 10. Necesité aprender muchas cosas antes de ser capaz de usar esta aplicación.

Los resultados de esta encuesta se presentan en la tabla 33, donde se presenta pregunta por pregunta su valoración.

# **Tabla 33**

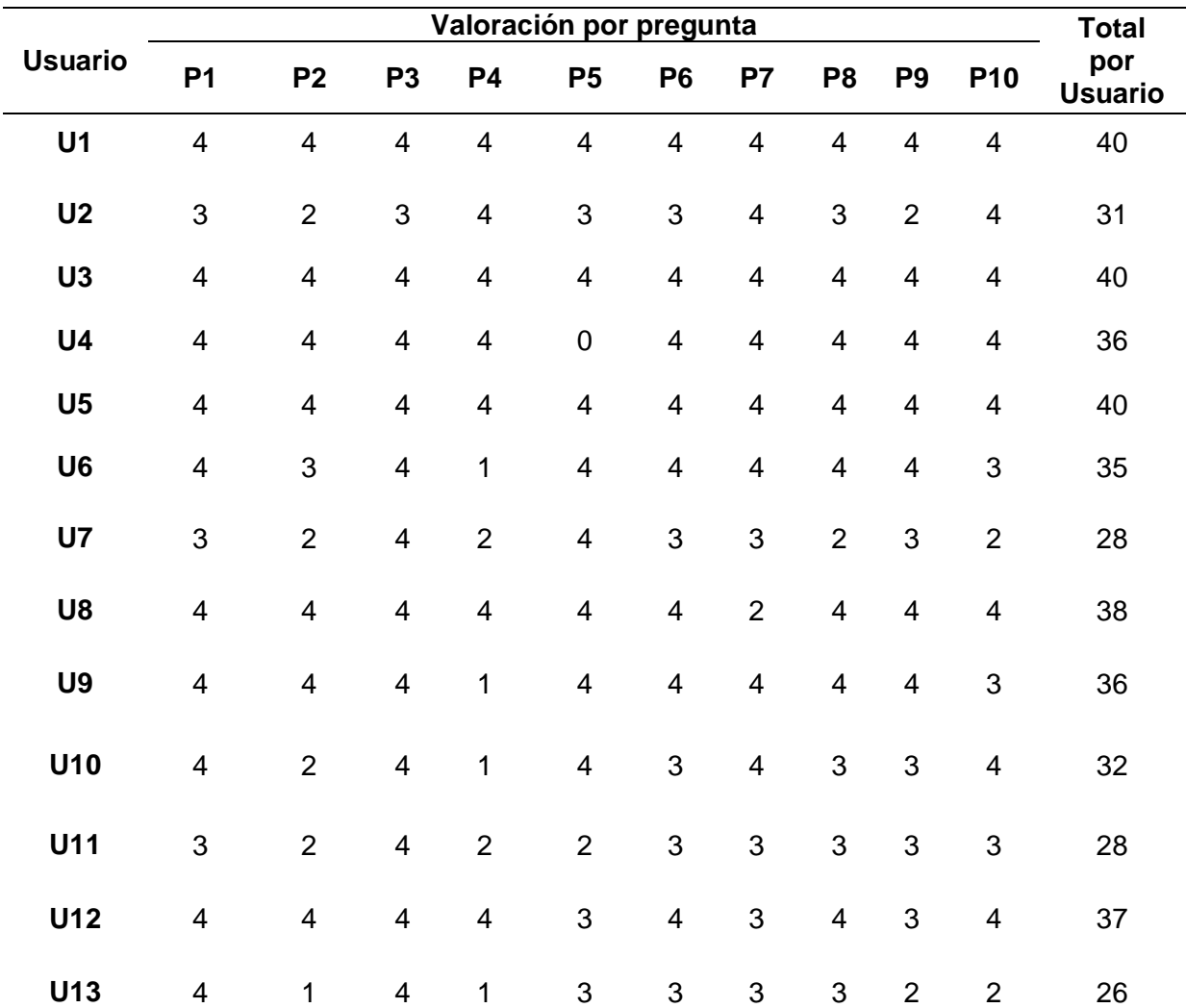

*Resultados obtenidos al aplicar la prueba de usabilidad SUS*

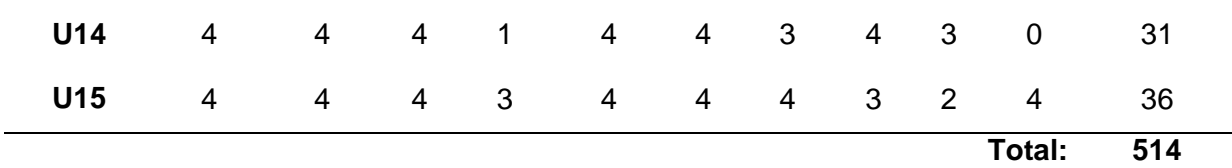

El resultado total, se debe dividir para 15, donde se obtiene 34.27, resultado que debe multiplicarse por 2.5, donde se obtiene como resultado 85.67%, que de acuerdo a la figura que se presenta en la figura 112, entra en el rango de aceptable. De igual forma se han corregido algunos aspectos referentes a la interacción entre el HMI y el usuario, principalmente en ventanas emergentes y textos descriptivos que muestran información acerca de la interacción entre el usuario y el HMI, por lo que se puede constatar la prueba de usabilidad ha sido de gran ayuda en cuanto a la mejora continua del HMI, lo que prolonga su ciclo de vida.

## **Figura 112**

*Escala de aceptabilidad del test de SUS*

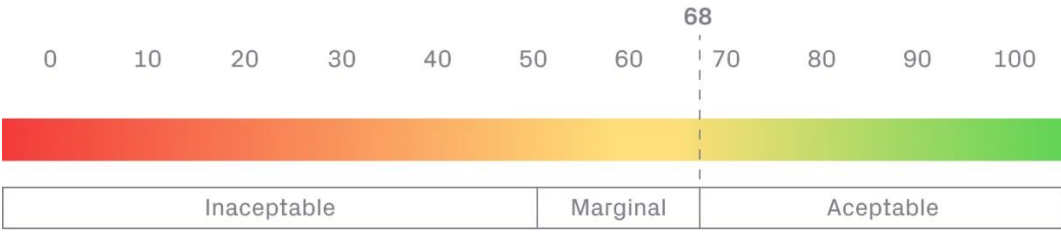

*Noota.* Figura tomada de *(Busquets, 2018)*.

#### **Conclusiones**

Se investigó acerca de las tecnologías, herramientas, arquitecturas necesarias para el desarrollo del presente trabajo, las cuales permitieron cumplir con las etapas de diseño e implementación de una arquitectura IoT para la monitorización de diferentes variables físicas presentes en las diferentes máquinas, tanques de almacenamiento y parámetros de energía eléctrica que conforman parte del cuarto de máquinas de la empresa Fuentes San Felipe S.A.

En el servidor privado virtual (VPS) se implementó todo el software de desarrollo para el HMI a través de Node-RED, además del servidor HTTP a través de Node.js, de esta manera se logró alcanzar el objetivo principal del presente trabajo, el cual hace referencia al acceso del sistema de monitorización a través de un dispositivo inteligente, desde un lugar remoto.

Los protocolos de comunicación, tanto para la parte industrial como es ModbusRTU, así como también para la parte IoT como es MQTT, permitieron la integración sencilla y eficaz, entre las diferentes tecnologías de la información y tecnologías operativas que conforman parte del presente trabajo, tales como instrumentos de campo, PLC, pasarela, base de datos, VPS y HMI.

Mediante el uso de normativas tales como NFPA 70 y ANSI/ISA 101, se puedo fundamentar técnicamente el diseño del tablero de control y el diseño del HMI respectivamente, de modo que sus diseño e implementación cumple con lo estipulado dentro del alance del proyecto y brinda al usuario final todas las prestaciones de seguridad necesarias para su operación.

El software de integración y desarrollo Node-RED fue la herramienta clave para la presentar la información acotada dentro del alcance del proyecto, a través de un HMI, que obtuvo un porcentaje de 85.67% sobre 100, dentro de la escala de usabilidad, lo que representa que la interfaz diseñada es útil y sencilla para el usuario.

La integración de los datos procedentes del controlador Electronikon MKV, marca Atlas Copco, que forman parte de los dos compresores con los que cuenta la empresa, no se puedo llevar a cabo, ya que no se pudo comunicar el PLC con dicho controlador, aparentemente tienen alguna codificación o encriptación, lo que impide su integración y a su vez que, el usuario interesado en integrar estos controladores, se vea en la obligación de adquirir la pasarela Gateway MK5 de Atlas Copco.

En cuanto al servidor HTTP alojado en el VPS, según los resultados obtenidos de las pruebas de carga, se establece que podrá admitir sin problemas hasta menos de 1000 usuarios a la vez, de superarse esta cantidad de usuarios simultáneos, habrá peticiones fallidas y tiempos no deseables de respuesta. Sin embargo, tomando en cuenta que el personal de Fuentes San Felipe S.A. que interactuará con el HMI, no supera las 20 personas, el servidor no presentará problemas.

### **Recomendaciones**

Se deben borrar las colecciones de las bases de datos cada 60 días, a través de la respectiva función creada dentro del HMI, con la finalidad de evitar la saturación del almacenamiento del servidor (ya sea virtual o local).

Para garantizar un correcto funcionamiento del transmisor de presión diferencial que se encarga de la medición de nivel del tanque de diésel, se debe realizar una limpieza mensual de dicho tanque, esto debido a que el diésel contiene muchas impurezas, lo que genera sedimentos que podrán taponar las tuberías del transmisor.

Por seguridad se recomienda que el administrador del HMI, actualice todas las contraseñas de los diferentes usuarios que tienen acceso al HMI, cada 120 días.

#### **Trabajos futuros**

Integrar los datos de los controladores de los dos compresores con los que cuenta la empresa, adquiriendo la pasarela Gateway Electronikon MKV de Atlas Copco, de esta manera se puede acceder información específica de cada compresor a través de diferentes protocolos de comunicación industrial (Modbus RTU).

Implementar protocolos de seguridad para los datos que se consideren sensibles o que tengan cierto grado de privacidad, pues al estar en la nube se encuentran expuestos a vulneraciones, lo que puede desencadenar en robo de información.

Implementar instrumento que permita medir el consumo de agua en la línea principal de alimentación de agua del cuarto de máquinas, con el afán de que se puedan relacionar el consumo de energía con el consumo de agua. Tomando en cuenta que este nuevo instrumento debe contar con una señal de salida de 4 – 20 mA, de tal manera que se adapte a la arquitectura implementada.

Utilizar una plataforma IoT, por ejemplo, UBIDOTS, para que el HMI o dashboard, tenga muchas más funcionalidades y de esta manera brinde muchos más beneficios a Fuentes San Felipe S.A.

### **Bibliografía**

- Aba, Aba, E., Olugboji, O., & Nasir, A. (2021). Petroleum pipeline monitoring using an internet of things (IoT) plataform. *Springer*, 12. https://doi.org/10.1007/s42452-021-04225-z
- Abdelhafidh, M., Fourati, M., Fourati, L. C., Mnaouer, A. B., & Mokthar, Z. (2018). Cognitive Internet of Things for Smart Water Pipeline Monitoring System. *IEEE Xplore*, 8. https://doi.org/10.1109/DISTRA.2018.8600999

Almurayh, A. (2010). Virtual Private Server. *UCCS-CS526, May*.

- Al-Osta, M., Bali, A., & Gherbi, A. (2019). Event driven and semantic based approach for data processing on IoT gateway devices. *Journal of Ambient Intelligence and Humanized Computing*(10), 4663-4678. https://doi.org/10.1007/s12652-018-0843-y
- Álvarez, M., & Robles, R. (2016). *Diseño e Implementación de las interfaces humano máquina y SCADA para el sistema HAS-200 V1.0 del laboratorio de Manufactura Integrada por Computador. [Tesis pregrado, Universidad de las Fuerzas Armadas - ESPE].* Repositorio digital de la Universidad de las Fuerzas Armadas ESPE. http://repositorio.espe.edu.ec/xmlui/bitstream/handle/21000/11710/T-ESPE-053124.pdf?sequence=1&isAllowed=y
- Amaya, E., & Goitia, A. (1997). Medición de temperatura. En *Instrumentación industrial* (págs. 103-105). PCI Entrenamiento, S.A.
- Amazon. (2022). *¿Qué es API RESTful?* https://aws.amazon.com/es/what-is/restfulapi/#What\_is\_an\_API.3F
- ANSI. (2015). *ANSI/ISA-101.01-2015. Human Machine Interfaces for Process Automation Systems.* ANSI.
- Arduino. (2022). *Arduino MKR1000 WIFI*. https://store-usa.arduino.cc/products/arduinomkr1000-wifi
- Automation Direct. (2021). *P1-04RTD Analog Input*.

https://cdn.automationdirect.com/static/specs/P1-04RTD.pdf

AutomationDirect. (2021). *P1000 Technical Specifications*.

https://cdn.automationdirect.com/static/specs/p1amspecs.pdf

Bahhar, C., Baccouche, C., Ben Othman, S., & Sakii, H. (2021). Real-time intelligent monitoring system based on IoT. *18th International Multi-Conference on Systems, Signals & Devices (SSD).* IEEE. https://doi.org/10.1109/SSD52085.2021.9429358

Bailey, J., Budgen, D., Turner, M., Kitchenham, B., Brereton, P., & Linkman, S. (2007). Evidence relating to object-oriented software design: A survey. [Presentación de paper]. *First International Symposium on Empirical Software Engineering and Measurement (ESEM 2007).*, (págs. 482-484).

Balali, F., Nouri, J., Nasiri, A., & Zhao, T. (2020). IoT Platform: Smart Devices, Gateways, and Communication Networks. En *Data Intensive Industrial Asset Management* (págs. 67- 76). Springer. https://doi.org/https://doi.org/10.1007/978-3-030-35930-0\_5

Brooke, J. (1986). *SUS. A quick and dirty usability scale.* Usability Eval. Ind.. 189.

Burke, J., Irei, A., & Chai, W. (2022). *ComputerWeekly*.

https://www.computerweekly.com/es/definicion/Ethernet

- Busquets, C. (2018). *Medir la usabilidad con el Sistema de Escalas de Usabilidad (SUS)*. https://www.uifrommars.com/como-medir-usabilidad-que-es-sus/
- Castro-León, M., Boixader, F., Rexachs, D., & Luque, E. (2014). Arquitectura orientada a servicios, un enfoque basado en proyectos. *Enseñanza y Aprendizaje de Ingeniería de Computadores*, págs. 103-114. https://doi.org/10.30827/Digibug.32208
- Ceja, J., Rentería, R., Ruelas, R., & Ochoa, G. (2017). Módulo ESP8266 y sus aplicaciones en el internet de las cosas. *Revista de Ingeniería eléctrica, 1*(2), 24-36.
- Chowdhury, D. D. (2021). Synchronization for Industrial Networks. En *NextGen Network Synchronization.* Springer, Cham. https://doi.org/10.1007/978-3-030-71179-5\_12
- CISCO. (2014). The Internet of Things Reference Model. *DRAFT – Controlled Distribution*, págs. 1-12.

Corrales, L. (2007). *Instrumentación Industrial.* Quito: Repositorio Digital Insitrucional de la Escuela Politécnica Nacional.

Creus, A. (2011). Medición de nivel. En *Intrumentación industrial* (págs. 200-207). Alfaomega.

- Creus, A. (2011). Medida de temperaturas. En *Instrumentación industrial* (págs. 254-250). Alfaomega.
- Creus, A. (2011). Transmisores. En *Instrumentación industrial* (págs. 63-88). Alfaomega.
- Diáz, J. M., Sánchez, K. P., & Valencia, S. P. (2001). Ethernet: Su origen, funcionamiento y rendimiento. *Ingenieria y desarrollo*(9), 22-34.

Direct Industry. (2023). *Resistance temperature sensor*.

Duan, R., Chen, X., & Xing, T. (2011). A QoS Architecture for IOT. *2011 International Conference on Internet of Things and 4th International Conference on Cyber, Physical and Social Computing*, (págs. 717-720).

https://doi.org/10.1109/iThings/CPSCom.2011.125

- Edward, S., & Sabharwal, N. (2015). NoSQL. En *Practical Mongo DB.* Apress, Berkeley, CA. https://doi.org/10.1007/978-1-4842-0647-8\_2
- Enterprise. (2021). *Transmisor de presión diferencial Dwyer – serie 3100D*. https://dienterprise.com.mx
- Escobedo, J., Gaston, C., Le Gall, P., & Cavalli, A. (2010). Testing Web Service Orchestrators in Context: A Symbolic Approach. *2010 8th IEEE International Conference on Software Engineering and Formal Methods*, (págs. 257-267). https://doi.org/10.1109/SEFM.2010.30
- Familiar, B. (2015). What Is a Microservice? En *Microservices, IoT, and Azure.* Apress, Berkeley, CA. https://doi.org/10.1007/978-1-4842-1275-2\_2
- Geetha, S., & Gouthami, S. (2017). Internet of things enabled real time water quality monitoring system. *Springer*, 19. https://doi.org/10.1186/s40713-017-0005-y
- Guerrero, M. (25 de febrero de 2018). *Necesitamos el entendimiento IT & OT*. Kaizen, Mejora Continua: https://manuelguerrerocano.com/it\_ot\_convergencia/
- Hernández, P. S. (1998). QUÉ, CÓMO Y CUÁNDO MONITORIZAR: MARCO CONCEPTUAL Y GUÍA METODOLÓGICA\*. *Calidad Asistencial*, https://upchmed.pe/red\_cochrane\_peru/wp
	- content/uploads/2012/09/Taller 6 Seguridad del Paciente Lectura Sugerida 13 Qué

\_Cómo\_y\_Cuándo\_Monitorizar\_Dr.GarcíaElorrio1.pdf.

- Hidalgo, R. W. (2016). *Diseño e implementación de un tablero de control para la monitorización del sistema de inyección de agua en el pozo PZSIA-001 para la empresa proyectos integrales del Ecuador Pil S.A.* [Tesis de pregrado de Ingeniería]. Universidad de las Fuerzas Armadas-ESPE.
- IEC. (2018). *IEC Academy. IEC 60664*. https://www.iec.ch/
- IFM. (2022). *PN2698 Pressure sensor with display*. https://www.ifm.com/us/en/product/PN2698
- IFM. (2022). *Transmisor de presión*. PT2434: https://www.ifm.com/es/es/product/PT2434
- Ionos. (11 de marzo de 20). *Trama Ethernet: definición, estructura y variantes.* https://www.ionos.es
- ISOTools. (12 de julio de 2018). *Industria 4.0, ¿qué debemos saber?* Blog Calidad y Excelencia: https://www.isotools.org/2018/07/12/industria-4-0-que-debemos-saber/
- Kitchenham, B., & Charters, S. (2007). *Guidelines for performing Systematic Literature Reviews in Software Engineering.* Durham: Keele University; Durham University Joint Report. .
- Komoda, N. (2006). Service Oriented Architecture (SOA) in Industrial Systems. *4th IEEE International Conference on Industrial Informatics*, (págs. 1-5).

https://doi.org/10.1109/INDIN.2006.275708

Kossman, D., Leymann, F., & Taubner, D. (2004). Web Services. *Informatik Spektrum, 27*, págs. 113-114. https://doi.org/10.1007/s00287-004-0377-x

- Kumar, S., & Jasuja, A. (2017). Air quality monitoring system based on IoT using Raspberry Pi. *International Conference on Computing, Communication and Automation (ICCCA).* IEEE. https://doi.org/10.1109/CCAA.2017.8230005
- Lee, C., Zhang, S., & Ng, K. (2017). Development of an industrial Internet of things suite for smart factory towards re-industrialization. *Springer*, 9. https://doi.org/10.1007/s40436- 017-0197-2
- Llamas, L. (17 de abril de 2019). *Ingeniería, informática y diseño*. https://www.luisllamas.es/que-es-mqtt-su-importancia-como-protocolo-iot/

Maheshwari, A. (11 de 03 de 2016). *Medium*. Ethernet frame.

- Marqués, M. (2011). Conceptos de bases de datos. En *Bases de datos* (págs. 1-9). Universitat Jaume I.
- Meier, A., & Kaufmann, M. (2019). *SQL & NoSQL Databases.* Springer Vieweg Wiesbaden. https://doi.org/10.1007/978-3-658-24549-8
- Milenkovic, M. (2020). *Internet of Things: Concepts and System Design.* Springer Cham. https://doi.org/10.1007/978-3-030-41346-0
- Monguel Márquez, J. E. (2018). *Una arquitectura orientada a servicios y dirigida por eventos para el control inteligente de UAVs multipropósito.* [Tesis doctoral en Tecnologías Informáticas]. Universidad de Extrmadura.

NFPA. (2017). *NFPA 70. National Electrical Code.* NFPA International.

Ni. (22 de 09 de 2022). *Información detallada sobre el protocolo Modbus*.

https://www.ni.com/es-cr/innovations/white-papers/14/the-modbus-protocol-in-depth.html Node.js. (2022). *Acerca de Node.js*. https://nodejs.org/es/about/ Node-RED. (2022). *Low-code programming for event-driven applications.* https://nodered.org Oracle. (2022). *¿Qué es una base de datos?* https://www.oracle.com

- Palma, F., Olsson, T., Wingkvist, A., & Gonzalez-Huerta, J. (2022). Assessing the linguistic quality of REST APIs for IoT applications. *Journal of Systems and Software, 191*(0164- 1212), 111-396. https://doi.org/https://doi.org/10.1016/j.jss.2022.111369
- Patni, S. (2017). Fundamentals of RESTful APIs. En *Pro RESTful APIs* (págs. 1-11). Apress Berkeley, CA. https://doi.org/10.1007/978-1-4842-2665-0
- Paudel, N., & Neupane, R. C. (2021). A general architecture for a real-time monitoring system based on the internet of things. *Elsevier*, 19. https://doi.org/https://doi.org/10.1016/j.iot.2021.100367
- Peltz, C. (2003). Web services orchestration and composition. *Computer 36*, *10*, págs. 46-52. https://doi.org/10.1109/MC.2003.1236471
- Pérez, L. (2018). Las tecnologías del cambio IT-OT. *´18 "Evolucionando en la era digital", 9*, 1- 3. https://www.editores.com.ar/sites/default/files/aa9\_perez\_tecnologias.pdf
- Phoenix Contact. (2023). *UT 4-L/HESILED 24 (5X20) 120KOHM - Borne de carril para fusible.* https://www.phoenixcontact.com
- Quincozes, S., Emilio, T., & Kazienko, J. (2019). MQTT Protocol: Fundamentals, Tools and Future Directions. *IEEE Latin America Transactions, 17*(09), 1439-1448. https://doi.org/10.1109/TLA.2019.8931137
- Ramírez , L., Corona, L., Jiménez , G., & Careño, J. (2014). *Sensores y acturadores.* Grupo Editorial Patria.
- Ramírez Cortés, C. (2001). *Controladores Lógicos Programables*. Universidad de Chile: https://www.infoplc.net/files/documentacion/automatas/infoPLC\_net\_apunte\_plc.pdf
- Ramirez Villareal, C. (2017). Controladores Lógicos Programables. *Mailxmail. com, 23*. http://imagenes.mailxmail.com/cursos/pdf/0/controladores-logicos-programables-7400 completo.pdf
- Restrepo Jaramillo, M., & Restrepo García, N. (2014). *Materiales y equipos para las tecnologías de acceso.* Insititución Universitaria de Envigado.
- Román, J. L. (s.f.). *Industria 4.0: la transformación digital de la industria.* Universidad de Deusto. CODDii. https://coddii.org/wp-content/uploads/2016/10/Informe-CODDII-Industria-4.0.pdf
- Sáenz, C. C. (2015). *Industria 4.0 [Tesis de licenciatura, Universidad de La Rioja].* Academia. https://www.academia.edu/37774577/pilares\_tecnologicos\_TRABAJO\_FIN\_DE\_GRAD O
- Salazar , J., & Silvestre, S. (2016). *Internet de las cosas.* TechPedia. České vysoké učení technické v Praze Fakulta elektrotechnická.
- Saleh, I. (2018). Internet of Things (IoT): Concepts, Issues, Challenges and Perspectives. En *Challenges of the Internet of Things: Technique, Use, Ethics* (págs. 1-26). Wiley Data and Cybersecurity. https://doi.org/10.1002/9781119549765.ch1
- Sapiensman. (s.f.). *Tecnoficio*.

http://www.sapiensman.com/tecnoficio/electricidad/instrumentacion\_industrial7.php

Schneider Electric. (2021). *Hoja de instrucciones del medidor EasyLogic PM2110/2120/2130*. https://download.schneider-

electric.com/files?p\_enDocType=Instruction+sheet&p\_File\_Name=NHA2779001-

10.pdf&p\_Doc\_Ref=NHA2779001

- Schneider Electric. (2022). *EasyLogic PM2120, Power & Energy meter, up to the 15th harmonic, LED display, RS485, class 1*. www.se.com
- Schneider Electric. (2023). *Ficha técnica del producto.Llave térmica Acti9 iC60N 2P 4A*. https://www.se.com
- Septian, B., Rakesh, P., & Dhora, S. (2020). IoT Based Power Monitoring System for Diesel Generator. *5th IEEE International Conference on Recent Advances and Innovations in Engineering (ICRAIE).* IEEE.

https://doi.org/https://doi.org/10.1109/ICRAIE51050.2020.9358316

SICONTROL. (2022). *LD301*. TRANSMISORES DE PRESIÓN:

https://sicontrol.mx/Productos/LD301

Silberschatz, A., Korth, H., & Suadarshan, S. (2002). SQL. En F. d. datos. McGraw Hill.

- Singh, M., & Baranwal, G. (2018). Quality of Service (QoS) in Internet of Things. *2018 3rd International Conference On Internet of Things: Smart Innovation and Usages (IoT-SIU)*, (págs. 1-6). https://doi.org/10.1109/IoT-SIU.2018.8519862
- Smar. (s.f.). *Manual de instrucciones, operación y mantenimiento.* https://www.smar.com/public/img/produtos/arquivos/ld301ms.pdf
- Sun, C., Guo, K., Xu, Z., Ma, J., & Hu, D. (2019). Design and Development of Modbus/MQTT Gateway for Industrial IoT Cloud Applications Using Raspberry Pi. *2019 Chinese Automation Congress (CAC)*, (págs. 2267-2271). https://doi.org/10.1109/CAC48633.2019.8997492
- Surwase, V. (2016). REST API Modeling Languages A Developer's Perspective. *IJSTE - International Journal of Science Technology & Engineering, II*.
- TC. (2023). *Sensores Pt100 RTD / Termorresistivos – Información Técnic*. https://www.tcsa.es/rtd-pt100-reference/sensor-termorresistivo.html

VOSviewer. (2022). *Welcome to VOSviewer*. https://www.vosviewer.com

WELLPRO. (s.f.). *WP308ADAM User's Manual. Version 1.42A.* https://gotronik.pl/images/WP3082ADAM%20User%27s%20Manual.pdf

- Xiao, Z., Wijegunaratne, I., & Qiang, X. (2016). Reflections on SOA and Microservices. *2016 4th International Conference on Enterprise Systems (ES)*, (págs. 60-67). https://doi.org/10.1109/ES.2016.14
- Zinkevich, A. (2021). ESP8266 Microcontroller Application in Wireless Synchronization Tasks. *2021 International Conference on Industrial Engineering, Applications and Manufacturing (ICIEAM)*, (págs. 670-674).

https://doi.org/10.1109/ICIEAM51226.2021.9446411

### **Acrónimos**

- **CPS.** Sistemas Ciberfísicos
- **HMI.** Human Machine Interface
- **HTTP.** Hypertext Transfer Protocol
- **IoT.** Internet of Things (Internet de las Cosas)
- **IT.** Tecnologías de la Información
- **MQTT.** Messege Queuing Telemetry Transport (Transporte de telemetría)
- **OT.** Tecnologías de Operación
- **PLC.** Programmable Logic Controller (Controlador lógico programable)
- **REST.** Representational State Transfer
- **RTD.** Resistance Temperature Detector
- **SLR.** Revisión Sistemática de la Literatura
- **SMS.** Mapeo Sistemático de la Literatura.
- **SOA.** Arquitectura Orientada a Servicios
- **URL.** Uniform Resource Locator

# **Apéndices**

- **1.** Cronograma de actividades
- **2.** Diagrama de Arquitectura de Control FSF
- **3.** Planos de Montaje Eléctrico FSF
- **4.** Planos P&ID cuarto de máquinas FSF
- **5.** Lista y descripción de equipos y materiales
- **6.** Evidencia de Implementación
- **7.** Carta de conformidad
- **8.** Manual de Usuario FSF V1.0
- **9.** Encuesta para la prueba de usabilidad